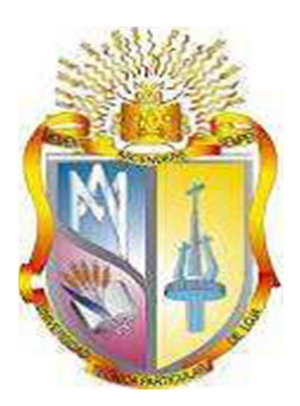

## **UNIVERSIDAD TÉCNICA PARTICULAR DE LOJA**

*La Universidad Católica de Loja*

# **ÁREA TÉCNICA**

TÍTULO DE INGENIERO EN INFORMÁTICA

**Diseño e implementación del sistema de medición del perfil en 3D, aplicado a los álabes de las turbinas Pelton de la Central Hidroeléctrica Paute Molino** 

TRABAJO DE TITULACIÓN.

**AUTOR:** Quichimbo Miguitama, Rolando Patricio

**DIRECTOR:** Calderón Córdova, Carlos Alberto, Ing.

CENTRO UNIVERSITARIO CUENCA

2016

## **APROBACIÓN DEL DIRECTOR DEL TRABAJO DE TITULACIÓN**

Ingeniero.

Carlos Alberto Calderón Córdova.

## **DOCENTE DE TITULACIÓN**

De mi consideración:

El presente trabajo de titulación: **Diseño e implementación del sistema de medición del perfil 3D aplicado a los álabes de las turbinas Pelton de la Central Hidroeléctrica Paute Molino**, realizado por: **Quichimbo Miguitama, Rolando Patricio,** ha sido orientado y revisado durante su ejecución, por cuanto se aprueba la presentación del mismo.

Loja, junio del 2016

f)……………………………………………………

## **DECLARACIÓN DE AUTORÍA Y CESIÓN DE DERECHOS**

Yo, **Quichimbo Miguitama, Rolando Patricio** declaro ser el autor del presente trabajo de titulación: "**Diseño e implementación del sistema de medición del perfil 3D aplicado a los álabes de las turbinas Pelton de la Central Hidroeléctrica Paute Molino"**, de la titulación de **Ingeniero en Informática,** siendo **Carlos Alberto Calderón Córdova** director del presente trabajo; y eximo expresamente a la Universidad Técnica Particular de Loja y a sus representantes legales de posibles reclamos o acciones legales. Además certifico que las ideas, conceptos, procedimientos y resultados vertidos en el presente trabajo investigativo, son de mi exclusiva responsabilidad.

Adicionalmente declaro conocer y aceptar la disposición de Art. 88 del Estatuto Orgánico de la Universidad Técnica Particular de Loja que en su parte pertinente textualmente dice: "Forman parte del patrimonio de la Universidad la propiedad intelectual de investigaciones, trabajos científicos o técnicos y tesis de grado o trabajos de titulación que se realicen con el apoyo financiero, académico o institucional (operativo) de la universidad"

f. …………………………………………………..

**Quichimbo Miguitama, Rolando Patricio** 

**0102835311** 

#### **DEDICATORIA**

Este proyecto investigativo está dedicado de manera muy especial a la memoria de mi padre, Manuel Quichimbo, quien me dio la vida, cuidó y educó bajo los valores éticos y morales, su sueño como padre fue verme nacer, crecer y ser un profesional pero por atender el llamado de Dios que le hizo al último momento, no puede estar presente en estos momentos tan importantes de mi vida, pero que desde el cielo me estará acompañando.

A mi madre Teresa, que siempre con su amor de madre, jamás falto de sus labios una palabra de aliento y una constante motivación, para que se haga realidad esta meta; así también a mis hermanos que me extendieron la mano cuando necesitaba de su apoyo.

A mi esposa Catalina, por su gran capacidad de comprensión e incondicional apoyo y ayuda, que muchas de las veces hizo el papel de padre y madre de mis hijos: Silvana y Christian; que mientras estaba ausente u ocupado en mis estudios o trabajo siempre trató de comprender y hacerles entender a mis hijos que tenía que cumplir con mis obligaciones y responsabilidades de mis estudios.

#### **AGRADECIMIENTO**

Agradezco a Dios por darme la vida, salud e inteligencia, para poder cumplir con esta meta que hace muchos años atrás inicié y hoy llega a su fin, de igual manera agradezco a mis padres que me ayudaron en este largo proceso de mis estudios, a mi esposa Catalina por su constante ayuda y comprensión durante todo este tiempo.

Un agradecimiento a la UTPL, por acogerme como estudiante y formarme como profesional; al personal docente de esta noble institución educativa, de manera especial al Ing. Carlos Calderón Córdova por su comprensión, ayuda y tolerancia para la elaboración de este proyecto de fin de carrera.

De la misma forma agradezco a CELEC EP / HIDROPAUTE, por concederme todas las facilidades para realizar y cumplir con las obligaciones de mis estudios, como también a los Ingenieros Patricio Oyervide y Rafael Callay, funcionarios de esta institución que de manera desinteresada colaboraron con todo tipo de información para realizar este proyecto.

Gracias por todo y a todos…

## **ÍNDICE DE CONTENIDOS**

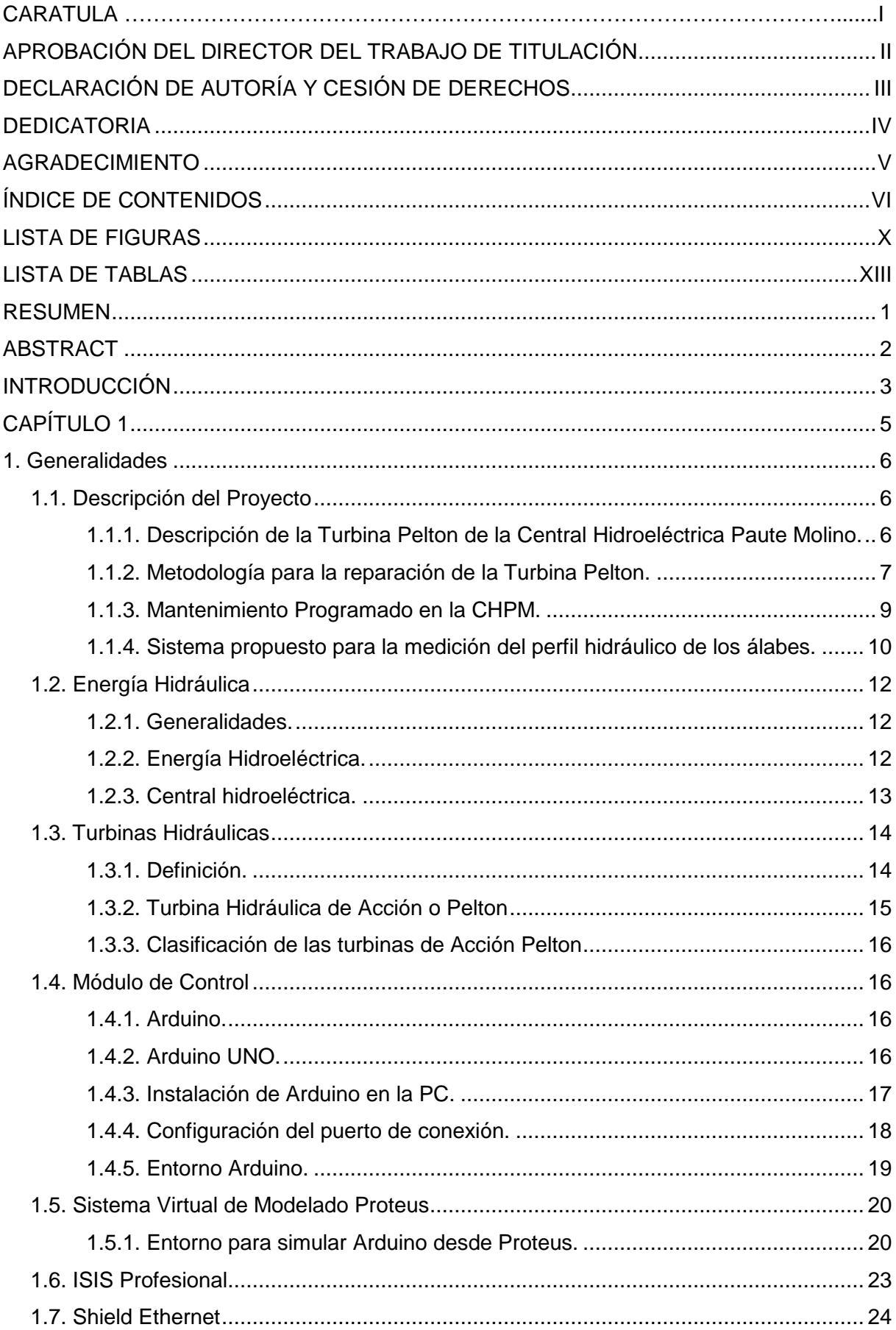

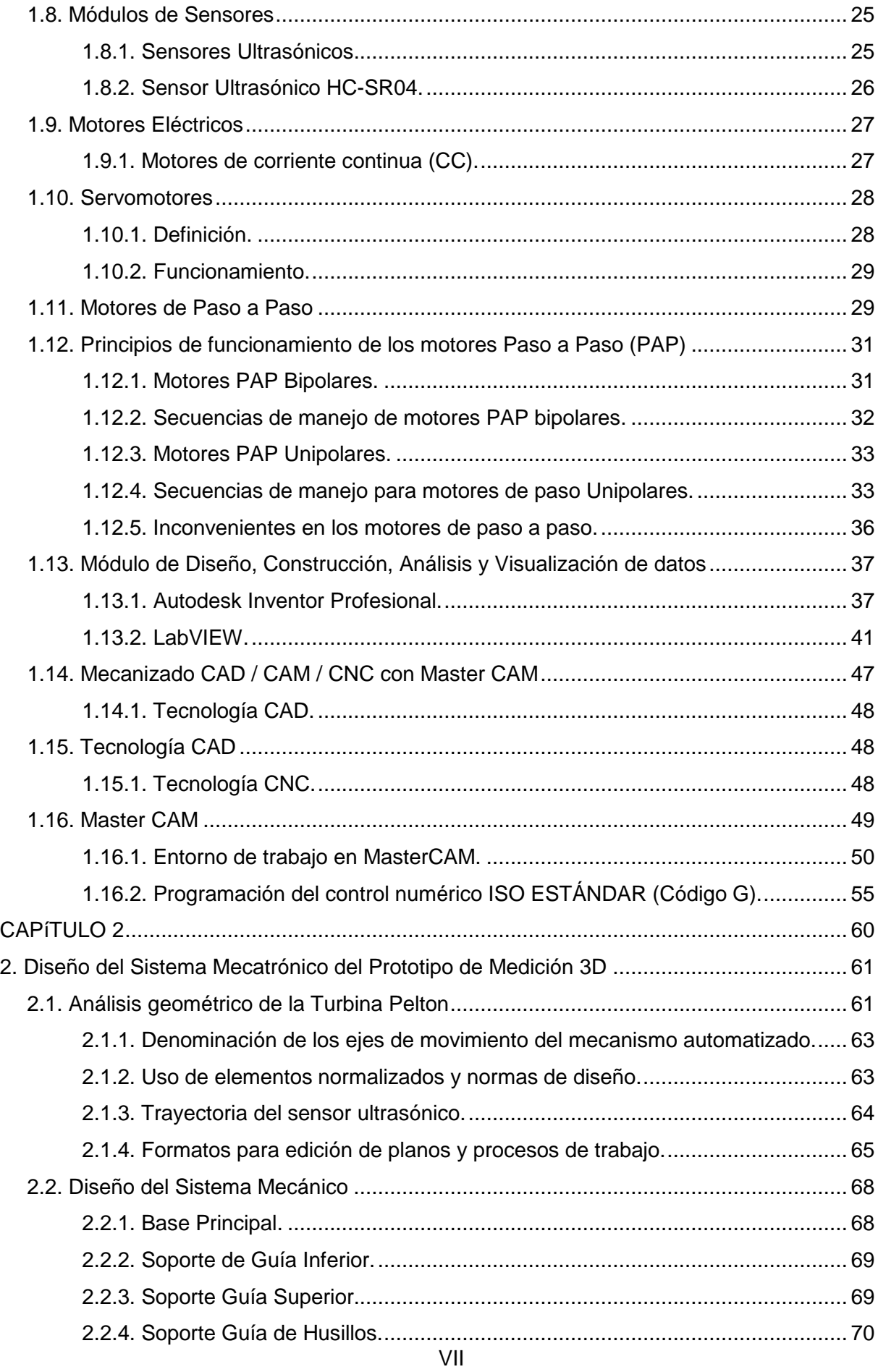

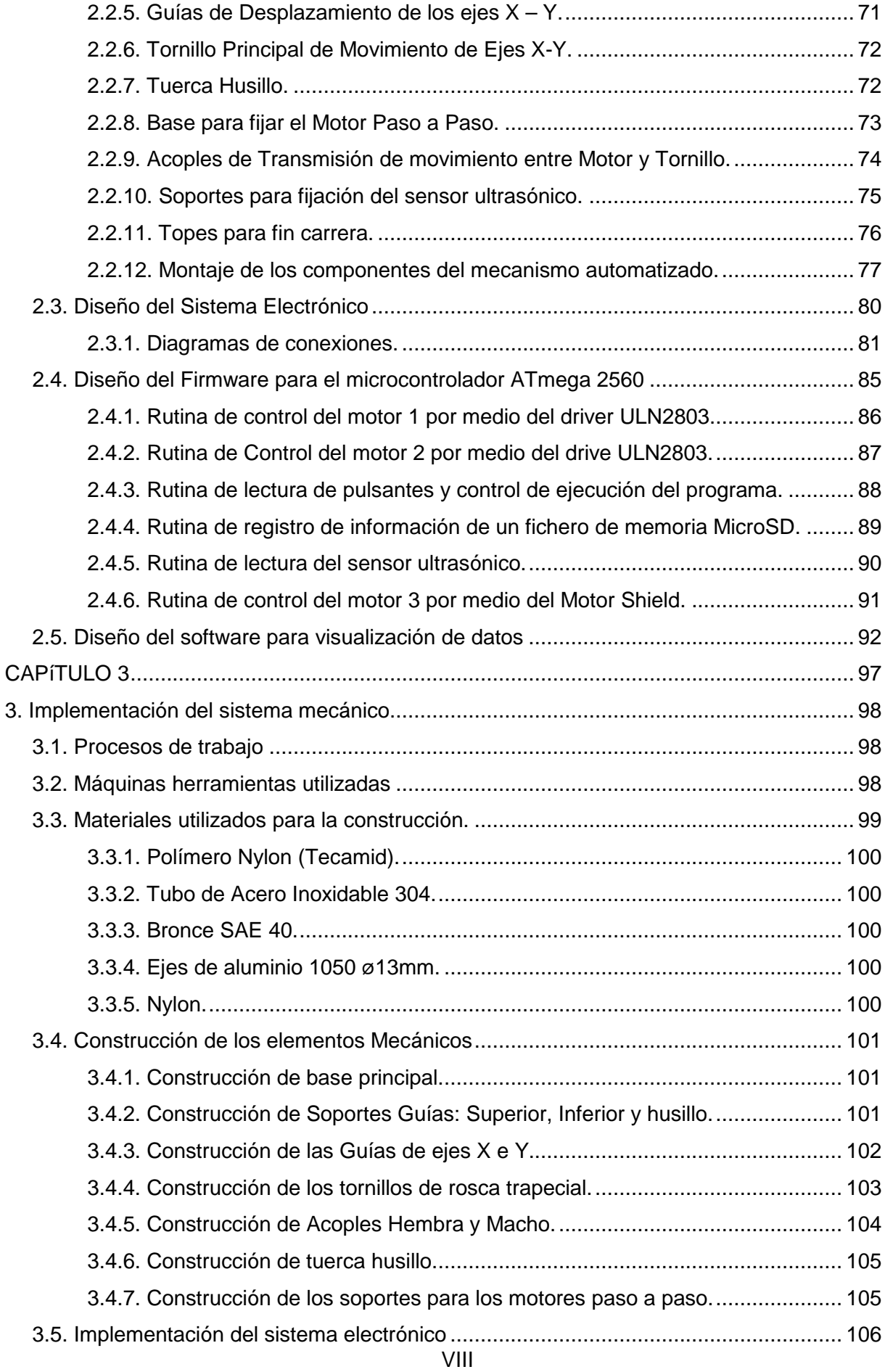

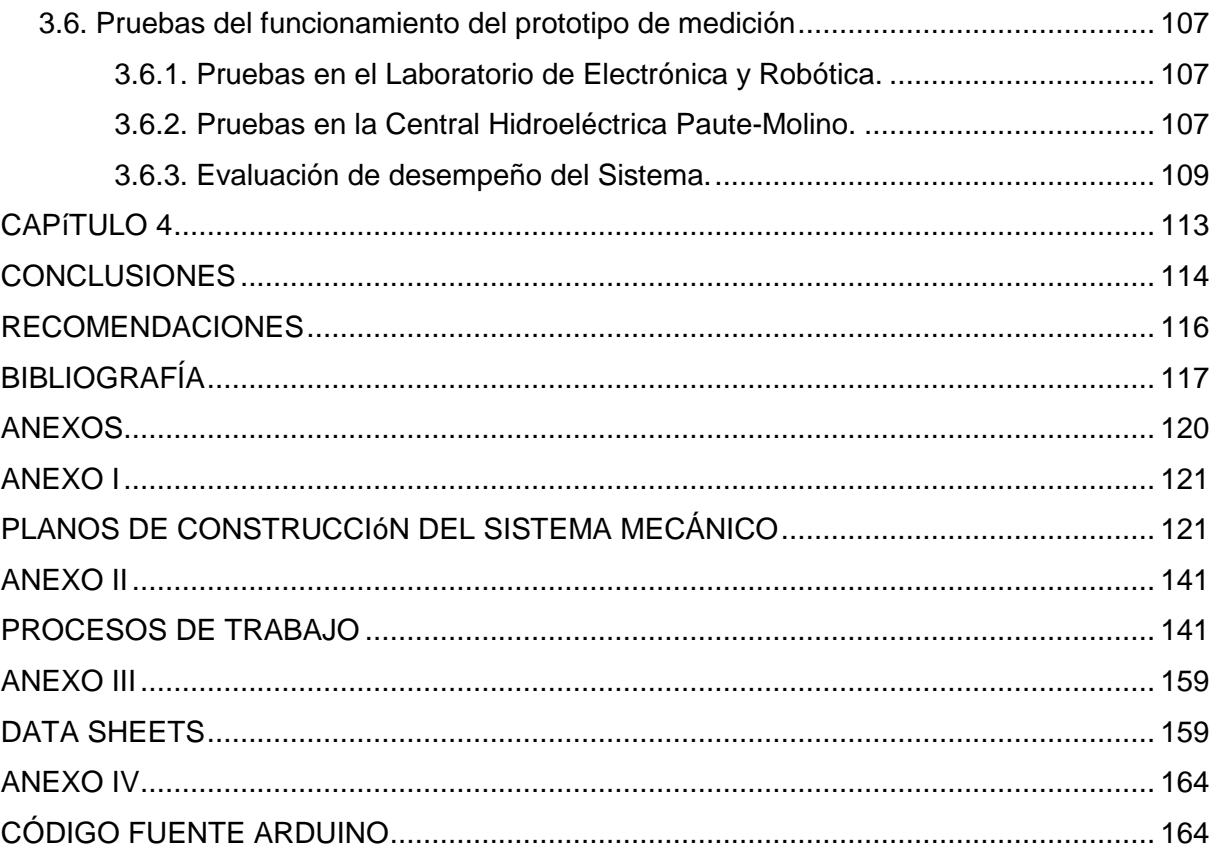

## **LISTA DE FIGURAS**

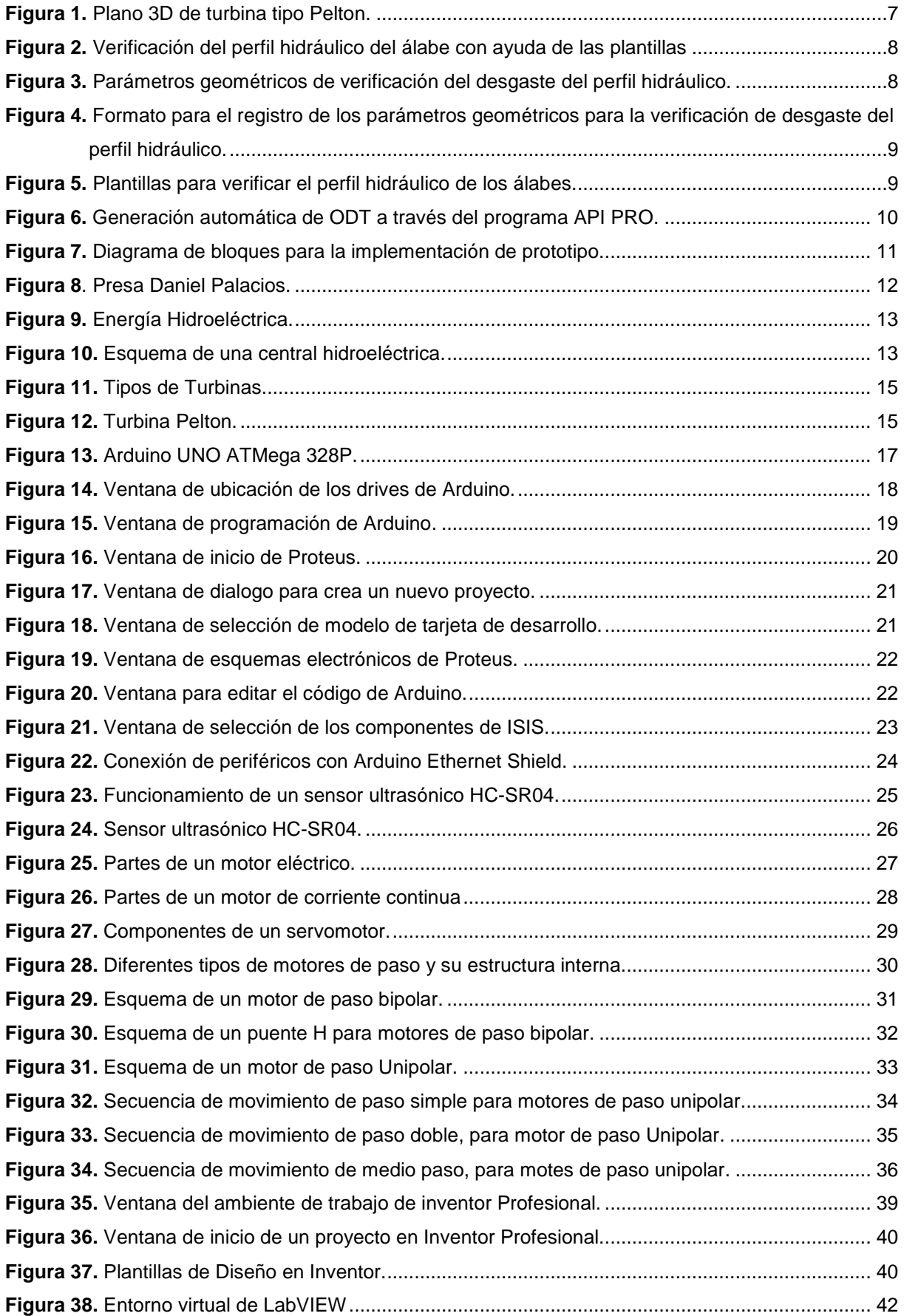

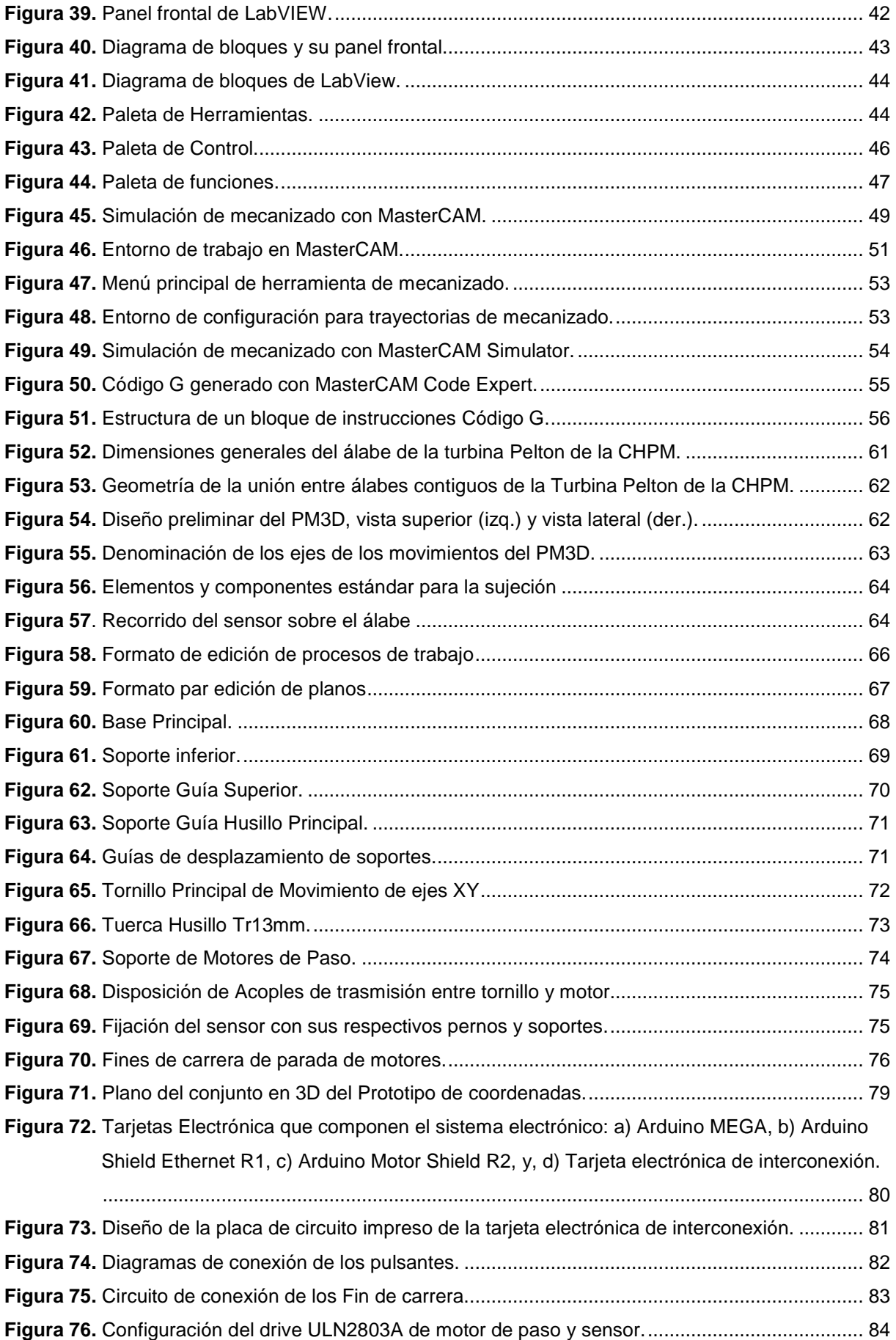

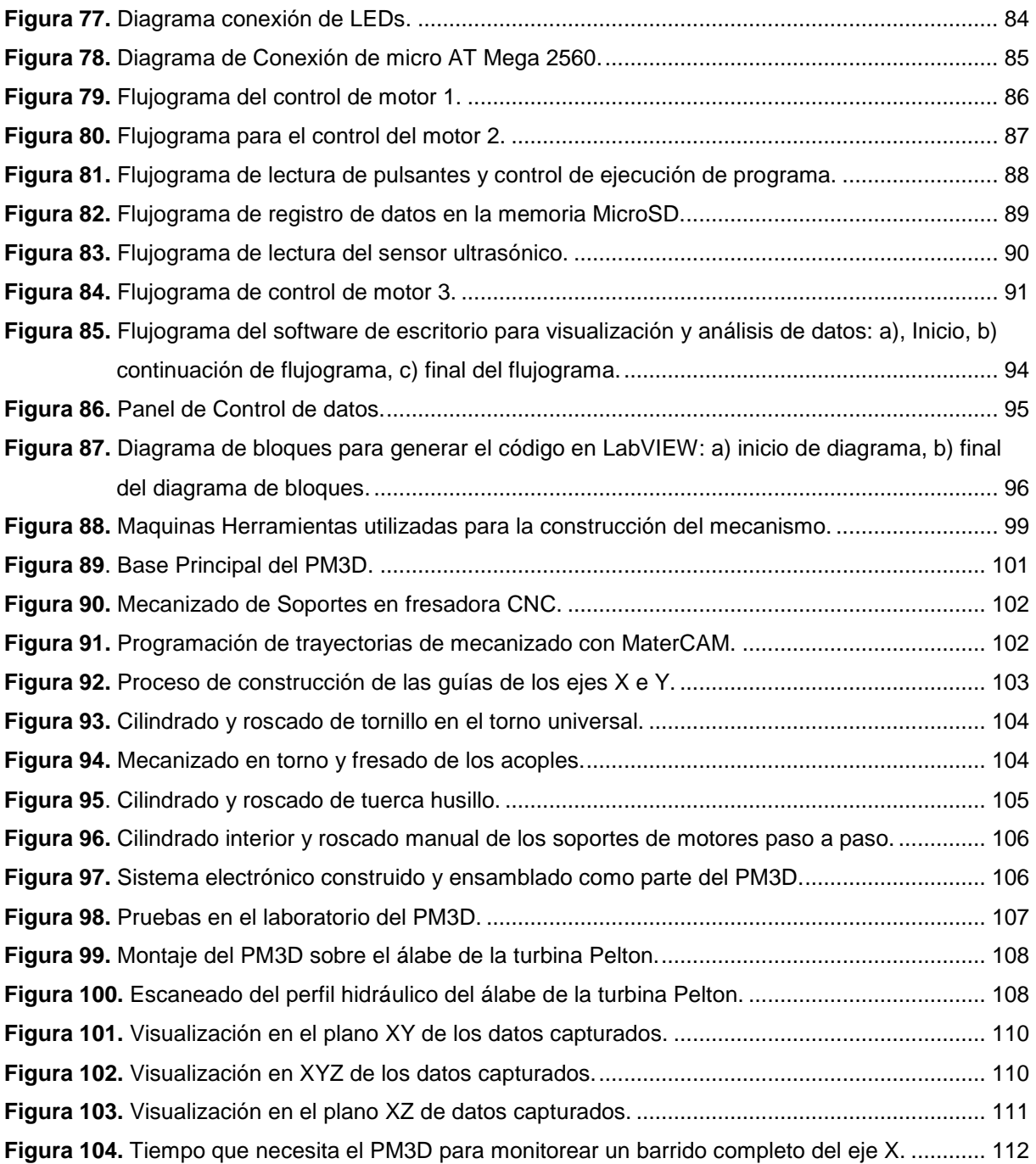

## **LISTA DE TABLAS**

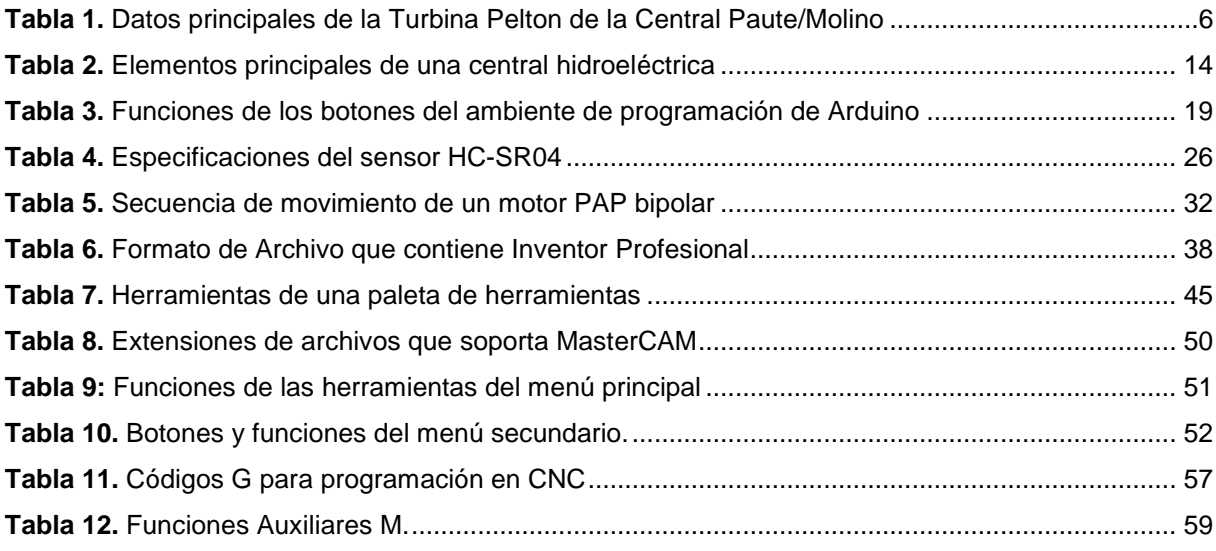

#### **RESUMEN**

La Central Hidroeléctrica Paute Molino, conformada por 10 unidades de generación, cada una compuesta por diferentes elementos mecánicos para su funcionamiento, entre ellos la Turbina Pelton de 22 álabes, que no cuenta con un sistema apropiado de medición del desgaste del perfil hidráulico de sus álabes, exponiéndose a altos riesgos de fallas.

En base a lo anterior, se propone el diseño e implementación de un Prototipo de medición en 3D (PM3D) del perfil hidráulico de los álabes, que permita automatizar la medición, una mayor resolución de magnitud, mínimo error posible y un registro histórico de datos para la toma de decisiones.

La arquitectura del PM3D propuesto y desarrollado en el presente proyecto está compuesta por los módulos físicos: de control, actuadores mecánicos, sensores y de almacenamiento de datos; complementario a los anteriores está el módulo de software, desarrollado en lenguaje de programación LabVIEW, para la visualización y análisis de datos. En la etapa de diseño y simulación se utilizó los programas Inventor y Proteus, el mecanizado de las piezas se realizó con el programa Master CAM.

**Palabras Claves:** Turbina Pelton, perfil hidráulico, mecatrónica, adquisición de datos, microelectrónica, LabVIEW.

#### **ABSTRACT**

Paute Molino Central Hydroelectric is formed by ten units of generation. Each one has different mechanic elements for its functioning, among them, there is the Pelton turbine of 22 álabes. It doesn't have an appropriate measurement system of wearing off of hydraulic profile of its álabes, so it is exposured to high risks of failure.

For this reason, it is proposed the design and implementation of a Prototype of measurement in 3D (PM3D) of the hydraulic profile of the álabes, it will allow to automatize the measurement, a high resolution of magnitude, minimum possible error and a historical recording of data for taking decisions.

The architecture of PM3D, that is proposed and developed in the present project is formed by the physic modules of control, mechanical actuators, sensors and storing data; as complementary, there is the software module. It is developed in the programming language LabVIEW for the visualization and data analysis. The programs Inventor and Proteus were used in the stage of design and simulating. The mechanized of the pieces was made with the program Master Cam

**Key words:** Pelton turbine, hydraulic profile, mechatronics, data acquisition, microelectronics, LabVIEW.

#### **INTRODUCCIÓN**

En las provincias del Azuay, Cañar y Morona Santiago se desarrolla el Complejo Hidroeléctrico Paute Integral, conformado por Mazar, Molino, Sopladora y Cardenillo, cuatro centrales en cascada que aprovechan el agua de la cuenca del Río Paute para la generación de energía limpia. Una de las centrales más grandes del Ecuador conocida comúnmente como Cola de San Pablo. Fue construida en dos etapas, la primera (Fase AB) entró en operación en 1983 y la segunda (Fase C) entró en operación en 1991. Actualmente genera 4900 GWh al año y cubre el 35% de la demanda energética del país. La Central Molino está compuesta por la presa Daniel Palacios, que es del tipo arco de gravedad y tiene una altura de 170m, posteriormente a 8 km en línea recta se encuentra la Casa de Máquinas en caverna que alberga a 10 unidades de generación basadas en turbinas tipo Pelton de 22 álabes, diseñadas para un caudal de 200 m<sup>3</sup>/s.

Debido al tiempo de funcionamiento, actualmente esta central hidroeléctrica viene realizando varias reparaciones o cambios de componentes de sus unidades generadoras, entre estos cambios consta la turbina Pelton, que por ser una de las partes más importantes y que está en contacto directo con el agua, presenta un desgaste pronunciado. Debido a la regularidad en la ocurrencia de estos desgastes y a la falta de un método o procedimiento adecuado para medir el desgate real, se propone realizar un prototipo para realizar las mediciones de forma automatizada y confiable de la profundidad del perfil hidráulico de los álabes.

En este documento se describen los resultados que se obtuvieron al diseñar e implementar este prototipo aprovechando de la tecnología digital de los sensores ultrasónicos y placas Arduino. Se utiliza también diferentes aplicaciones software para la programación y diseño de sistemas mecatrónicos, estas aplicaciones son: Arduino, LabVIEW, Inventor y MasterCAM.

Este documento contiene 4 capítulos. En el primer capítulo, se describe el marco teórico de la integración y aplicación de las diferentes tecnologías hardware y software existentes, para ser aplicadas en el diseño e implementación de proyectos mecatrónicos.

En el segundo capítulo, se describe el diseño y la función que realizan cada uno de los elementos mecánicos y electrónicos. También se documenta el desarrollo de los algoritmos correspondientes al firmware del microcontrolador y al software de escritorio.

El tercer capítulo detalla la implementación del sistema mecánico y electrónico así también se detalla las pruebas en laboratorio y en sitio del prototipo de medición.

El cuarto capítulo describe las conclusiones y recomendaciones luego de haber realizado la construcción y pruebas de funcionamiento.

Los documentos anexos del presente documento son: planos constructivos del sistema mecánico, procesos de trabajo, hojas de características de los materiales y dispositivos y el código fuente del firmware desarrollado.

**CAPÍTULO 1**

 **MARCO TEÓRICO** 

 **-** 

#### **1. Generalidades**

## **1.1. Descripción del Proyecto**

En la presente sección se documenta la motivación del proyecto de ingeniería denominado Diseño e implementación del sistema de medición del perfil en 3D, aplicado a los álabes de las turbinas Pelton de la Central Hidroeléctrica Paute Molino.

Los objetivos específicos planteados son:

- Diseño del sistema mecánico del prototipo de medición del perfil 3D aplicado a los álabes de las turbinas Pelton de la Central Hidroeléctrica Paute Molino.
- Diseño del sistema electrónico del prototipo de medición del perfil 3D aplicado a los álabes de las turbinas Pelton de la Central Hidroeléctrica Paute Molino.
- Integración y evaluación del prototipo de medición del perfil 3D.

Para el diseño del sistema mecánico se requiere el levantamiento de información correspondiente a la Turbina Pelton instalada en la Central Hidroeléctrica Paute Molino (CHPM).

## **1.1.1. Descripción de la Turbina Pelton de la Central Hidroeléctrica Paute Molino.**

La turbina tipo Pelton de las unidades de generación de la CHPM es uno de los componentes mecánicos principales, (ver **Figura 1**) debido a que transforma la energía cinética producida por el agua en energía mecánica transmitida al eje del generador de 115 MW. La Turbina Pelton está constituida por 22 álabes fundidos en una sola pieza con el disco central, acoplados al eje del generador mediante 16 pernos øM110 y calibrados con el torque adecuado para transmitir el par motor (Hidroart S.p.A, 1990).

Las principales características de la Turbina Pelton de la CHPM se muestran en la **Tabla 1**.

| Diámetro Exterior              | 3630 mm                |
|--------------------------------|------------------------|
| Diámetro tangencial de chorros | 2950 mm                |
| Altura máxima Álabe            | 655mm                  |
| Numero de álabes               | 22                     |
| Sentido de rotación            | Horario                |
| Material                       | Ac. Inox. fundido 13-4 |
| Peso                           | 14.174 Kg              |

 **Tabla 1.** Datos principales de la Turbina Pelton de la CHPM.

**Fuente:** Manual de Instrucciones de las turbinas Pelton de la CHPM.

#### Ø 3630 mm

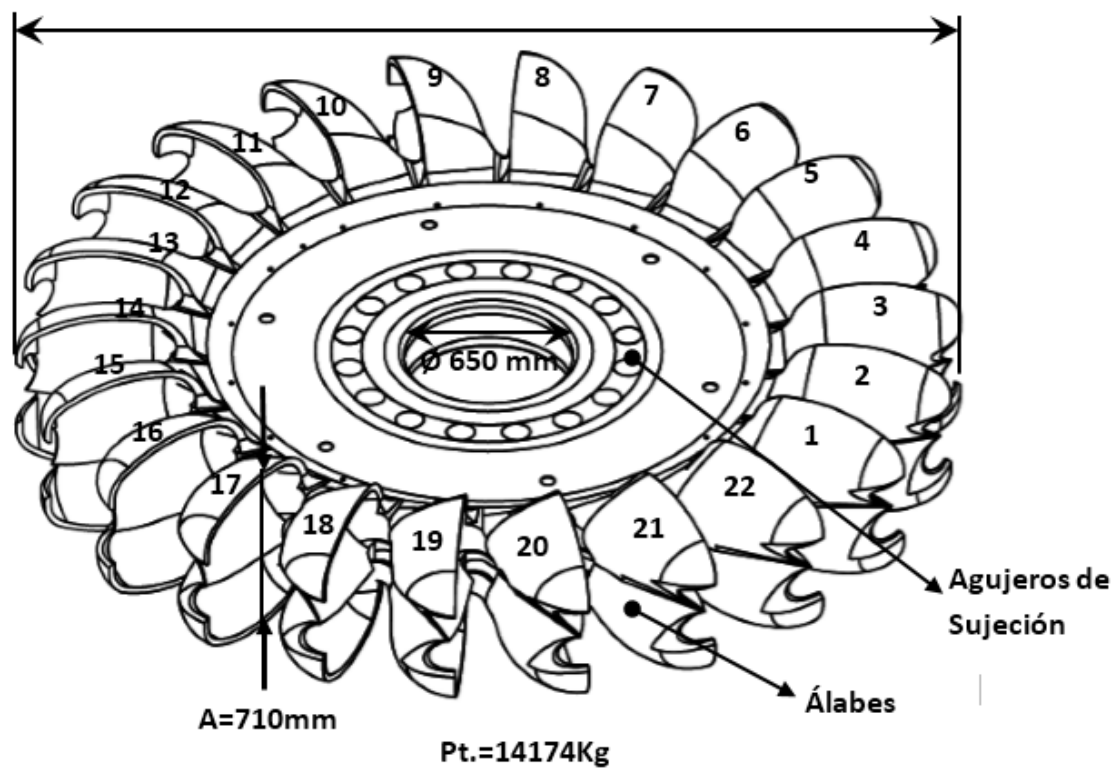

 **Figura 1.** Plano 3D de turbina tipo Pelton.  **Fuente:** Archivo técnico de la Central Paute Molino

#### **1.1.2. Metodología para la reparación de la Turbina Pelton.**

Las turbinas Pelton de la CHPM necesitan procedimientos de revisión y mantenimiento periódico debido al desgaste y agrietamiento de los álabes por causa de las características físicas del chorro de agua proveniente de los inyectores.

Para la reparación de los álabes de las Turbinas Pelton, se realiza en primer lugar la verificación del desgaste del perfil hidráulico de cada uno de los 22 álabes por medio de plantillas (ver **Figura 2**), esta verificación se la realiza en base a los parámetros dimensionales: Tc, T, s1, s2, b, l y ba, la **Figura 3** muestra la distribución geométrica de estos parámetros y la **Figura 4** muestra el formato para el levantamiento de esta información. Este procedimiento tiene una duración de 4 horas por cada turbina (10 min/álabe). El resultado de este procedimiento es el número de álabes que necesita medición específica para su posterior reparación.

Luego de la verificación preliminar se procede a la medición detallada de la profundidad del perfil hidráulico con la ayuda de 15 plantillas existentes de los álabes (ver **Figura 5**). Estas plantillas se disponen en el departamento de mantenimiento de la CHPM, la actividad anterior arroja como resultado la ubicación y las variaciones de profundidad para cada una de las zonas internas del álabe, datos necesarios para los procedimientos de compensación del desgaste del álabe. El procedimiento de medición detallada para cada álabe es de 5 horas. Luego, en base a los resultados anteriores, se repara la turbina mediante procedimientos de pulido cuando el desgate del perfil hidráulico del álabe es menor a 1mm; si el desgaste es mayor a 1mm se aplica procedimientos de rellenado por soldadura en las áreas desgastadas por la erosión o cavitación (Hidroart S.p.A, 1990).

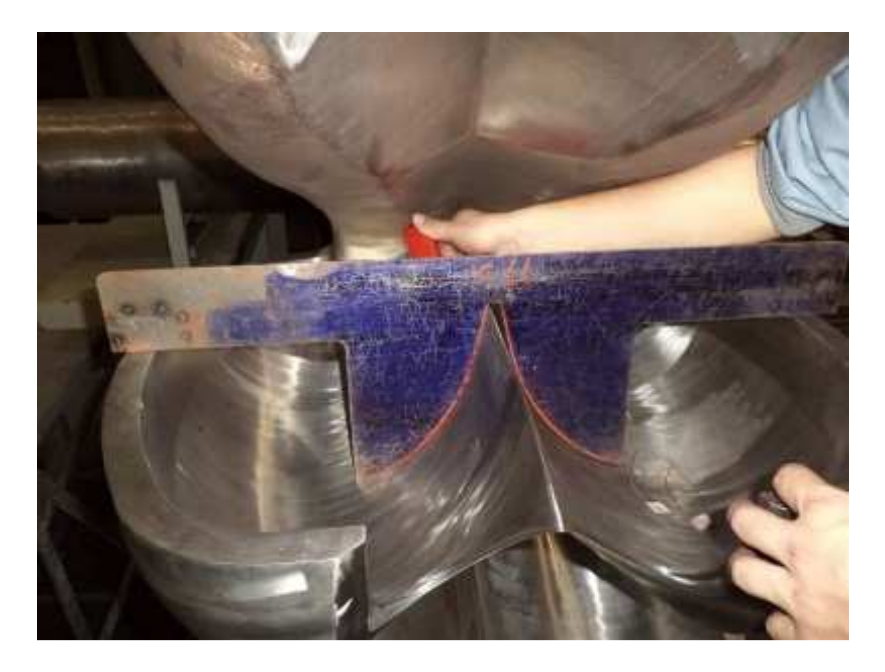

 **Figura 2.** Verificación del perfil hidráulico del álabe con ayuda de las plantillas  **Fuente:** El Autor

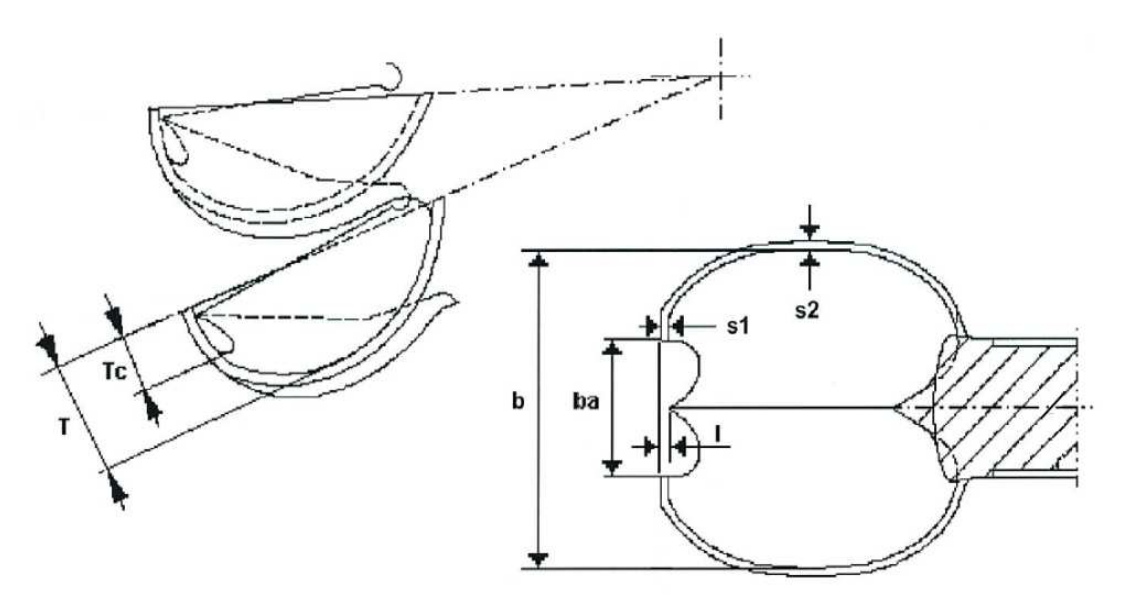

 **Figura 3.** Parámetros geométricos de verificación del desgaste del perfil hidráulico.  **Fuente:** Archivo técnico de la CHPM

#### **MANTENIMIENTO MECÁNICO INSTRUCTIVO MANTENIMIENTO SEMESTRAL VERIFICACIÓN DESGASTE RODETE PELTON**

**RESPONSABLE** 

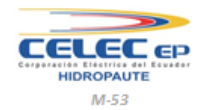

**MANTENIMIENTO** 

mis.

 $\mathbf{z}$ 

ldentificación: Objeto | Almacenamiento: Impreso | Archivo activo: 2 años | Retención: Mantenimiento Mecánico | Revisión: 01 | Año: 2014

No. ODT

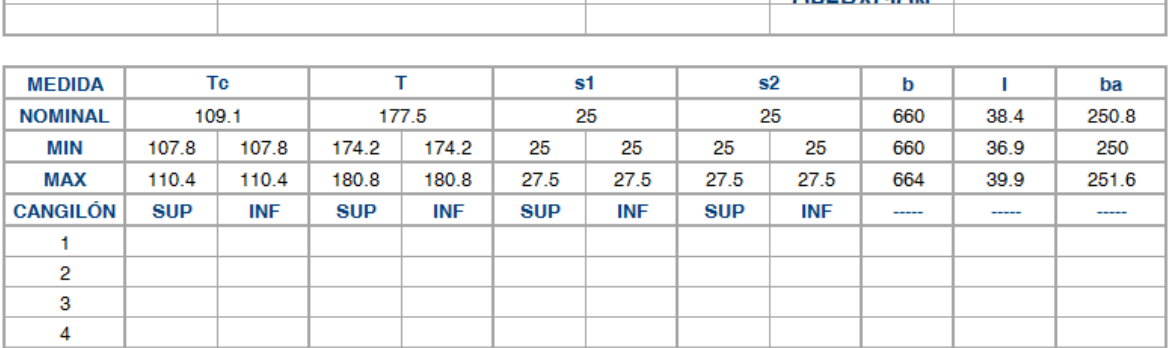

**Figura 4.** Formato para el registro de los parámetros geométricos para la verificación de desgaste del perfil hidráulico.

 **Fuente:** Archivo técnico de la CHPM

**FECHA** 

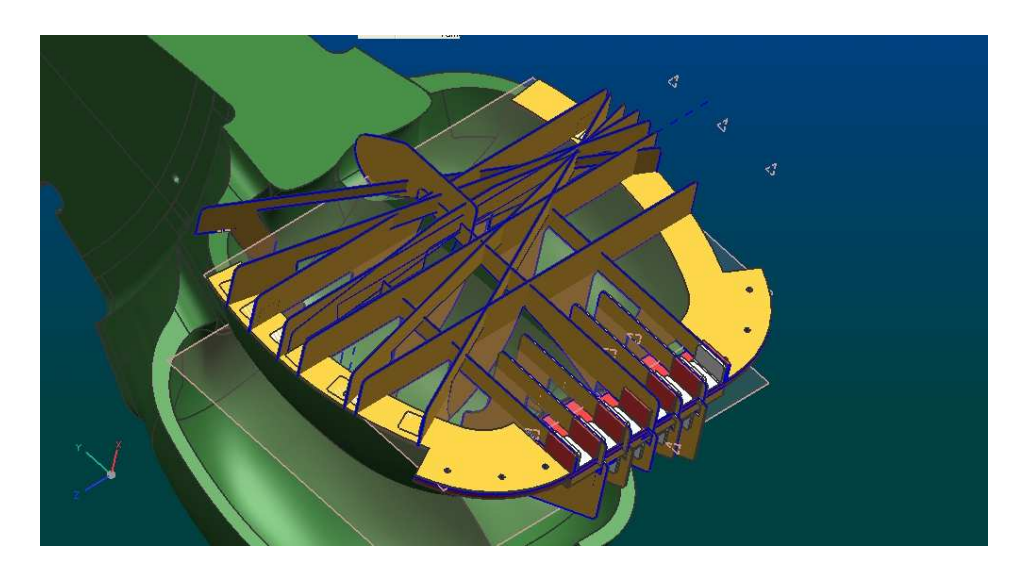

 **Figura 5.** Plantillas para verificar el perfil hidráulico de los álabes.  **Fuente:** (Hidroart S.p.A, 1990)

#### **1.1.3. Mantenimiento Programado en la CHPM.**

Uno de los factores importantes para conservar en buenas condiciones el perfil hidráulico de los álabes es el adecuado tipo de mantenimiento que se realiza a los mismos, estos planes de mantenimiento son programados en base al número de meses de funcionamiento de cada unidad de generación. Este mantenimiento periódico y programado actualmente es administrado de forma automática a través de un software de aplicación para mantenimiento denominado API PRO, este software se encarga de generar las órdenes de trabajo (ODT) automáticas para cada unidad (ver **Figura 6**), ya sea mantenimiento bimensual, trimestral, semestral o anual. Este software también tiene la posibilidad de generar ODT en caso de mantenimientos por falla emergente, urgente o preventiva no programada.

| Archivo Editar Opciones Avuda<br><b>API PRO</b><br>F.<br>ᢦ<br>√<br>$A.B.,$ $B.$<br>Гà |            |                                      |                  |                                             |      |
|---------------------------------------------------------------------------------------|------------|--------------------------------------|------------------|---------------------------------------------|------|
| Mimero OT                                                                             |            | Fecha inicio Fecha finaliz. Clave OM |                  | Desc. Corta                                 | Ti A |
| 123733                                                                                | 30/05/2016 | 31/05/2016                           | $ACM-TA-O2$      | Desmontaje de botellones de CO2             | MC   |
| 123732                                                                                | 30/05/2016 | 30/05/2016                           | $III0 - UR - TV$ | Revisar válvula aireación IIIO              | MC   |
| 123731                                                                                | 30/05/2016 | 30/05/2016                           | $U08-VG-TV$      | Revisar válvula aireación U08               | MC   |
| 123715                                                                                | 29/05/2016 | 29/05/2016                           | II2-TR-2RESET1   | Revisión de Mando (No enciende)             | MC   |
| 123710                                                                                | 28/05/2016 | 29/05/2016                           | EOs-AKo-JLG      | Inspección con Personal Automotriz          | MC   |
| 123683                                                                                | 01/05/2016 | 24/05/2016                           | CMG-RP-OC        | Desbroce del campamento                     | MC   |
| 123666                                                                                | 19/06/2016 | 19/06/2016                           | SGN-VH-VH.       | MANT. PREVENTIVO HP-137                     | MC   |
| 123665                                                                                | 17/06/2016 | 17/06/2016                           | SGN-VH-VH        | MANT PREVENTIVO HP-134                      | MC   |
| 123664                                                                                | 15/06/2016 | 15/06/2016                           | $SCM - UH - 122$ | MANT. PREVENTIVO HP-122                     | MC   |
| 123663                                                                                | 14/06/2016 | 14/06/2016                           | $SCN-VH-VH$ .    | MANT . PREVENTIVO HP-155                    | MC   |
| 123662                                                                                | 12/06/2016 | 12/06/2016                           | $SCM - VH - 45$  | MANT. PREVENTIVO HP-45                      | MC   |
| 123661                                                                                | 10/06/2016 | 10/06/2016                           | $SCN-VH-94$ .    | MANT. PREVENTIVO HP-94                      | MC   |
| 123660                                                                                | 07/06/2016 | 07/06/2016                           | $SCM - UH - 119$ | mant, preventivo hp-119                     | MC   |
| 123659                                                                                | 05/06/2016 | 05/06/2016                           | SGN-VH-VH.       | MANT. PREVENTIVO HP-141                     | MC   |
| 123653                                                                                | 28/05/2016 | 29/05/2016                           | $U10 - EX - RV$  | Revisión tarjeta WAMA retirada U10          | MC   |
| 123652                                                                                | 04/06/2016 | 04/06/2016                           | $SGN-VH-37$      | MANT. PREVENTIVO HP-37                      | MC   |
| 123651                                                                                | 02/06/2016 | 02/06/2016                           | $SCN-VH-VH$      | MANT PREVENTIVO HP-140                      | MC   |
| 123650                                                                                | 01/06/2016 | 01/06/2016                           | $SGN-VH-120$     | MANT. PREVENTIVO HP-120                     | MC   |
| 123636                                                                                | 27/05/2016 | 28/05/2016                           | $CMG-FS-RO$      | Revision de cables entregados por fisiot MC |      |
| 123631                                                                                | 27/05/2016 | 27/05/2016                           | SGN-SR-CM        | Revisión de radio base CM informa           | MC   |
| 123629                                                                                | 29/05/2016 | 29/05/2016                           | TLB-MT-AA        | Acompañamiento a Mtto empresa SURGE         | MC   |
| 123628                                                                                | 29/05/2016 | 29/05/2016                           | $CMG = OF = AA$  | Acompañamiento a Mtto empresa SURGE         | MC   |
| 123627                                                                                | 29/05/2016 | 29/05/2016                           | ACM-AA-EC        | Acompañamiento a Mtto empresa SURGE         | MC   |
| $\epsilon$                                                                            |            |                                      |                  |                                             | ×    |

 **Figura 6.** Generación automática de ODT a través del programa API PRO.  **Fuente:** El Autor

En base a la documentación anterior, se propone crear un sistema tecnológico con el objetivo de acelerar los procesos de recolección de datos e incrementar la confiabilidad de los resultados del levantamiento de información del perfil hidráulico de los álabes de las Turbinas Pelton que forman parte del sistema de generación hidráulico de la Central Hidroeléctrica Paute-Molino.

#### **1.1.4. Sistema propuesto para la medición del perfil hidráulico de los álabes.**

Actualmente, la medición del perfil hidráulico de los álabes de la turbina tipo Pelton se viene desarrollando de forma manual con la ayuda de plantillas entregadas por el fabricante en base al procedimiento descrito en las secciones anteriores, este procedimiento tiene dos problemas principales: el tiempo de duración destinado a la medición detallada es de aproximadamente 5 horas por cada álabe, adicional a ello los resultados de la medición arrojan un margen de error considerable debido a que no existe un procedimiento estándar para realizar tal medición, esto produce que los resultados varíen entre una y otra medición.

Tomando como base lo expuesto anteriormente, se propone la implementación de un Prototipo de Medición del perfil hidráulico en 3D (PM3D), que permita automatizar la medición del perfil de los álabes de las turbinas Pelton de la CHPM. Este dispositivo está orientado a obtener dimensiones de la profundidad del perfil hidráulico en un menor tiempo, con una mayor resolución de magnitud, con el menor error posible y que el sistema permita tener un registro histórico de datos del desgaste que se va produciendo en un tiempo determinado de funcionamiento. Toda esta información recopilada por el PM3D aportará a la toma de decisiones más acertadas ya sea para un mantenimiento de recuperación del perfil hidráulico o para el cambio de la turbina si el desgaste excede las tolerancias máximas permitidas por el fabricante.

La arquitectura del PM3D propuesto y desarrollado en el presente proyecto está conformada por los siguientes módulos: módulo de control, módulo de actuadores mecánicos, módulo de sensores y el módulo de almacenamiento, complementario a los módulos físicos del PM3D está el módulo de software que permite la visualización y el análisis de datos (ver **Figura 7**). El módulo de control aprovecha las prestaciones del Arduino MEGA y un circuito electrónico de amplificación de corriente. El módulo de actuadores mecánicos está formado por tres motores paso a paso que le permitirán al sensor desplazarse en las coordenadas X e Y. El módulo de sensores está formado por un sensor de distancia ultrasónico. Por último, el módulo de almacenamiento basado en memorias microSD está formado por una tarjeta electrónica de expansión denominada Arduino Shield Ethernet. Esta arquitectura contempla que el PM3D registre los datos de profundidad, luego de ello, estos datos se descargarán en una aplicación informática desarrollada en LabVIEW para la visualización y análisis gráfico del perfil hidráulico.

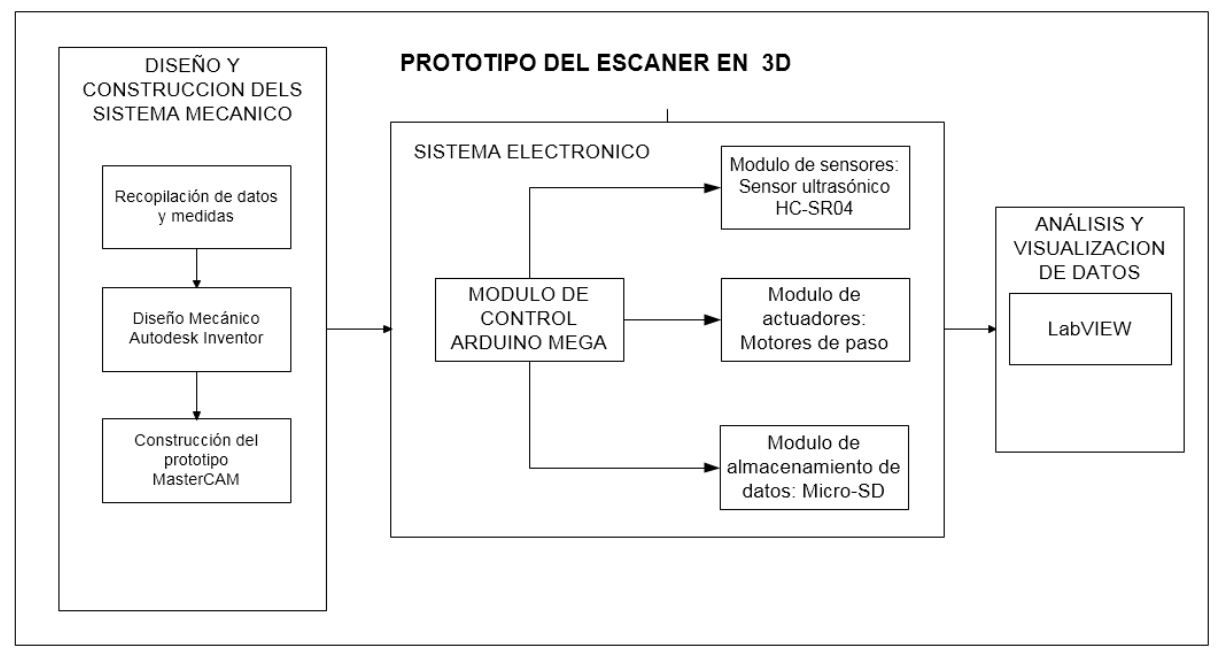

 **Figura 7.** Diagrama de bloques para la implementación de prototipo.  **Fuente:** El Autor

## **1.2. Energía Hidráulica**

## **1.2.1. Generalidades.**

La energía hidráulica es una energía renovable, limpia y no contaminante ya que aprovecha las energías cinética y potencial de la corriente de los ríos, saltos de agua o mareas, regularmente, esta energía es transformada a energía mecánica y energía eléctrica.

Para mejorar el sistema de aprovechamiento de la fuerza del agua, pasaron muchos años hasta que en el siglo XIX en plena época de la industrialización y motorización de las industrias, se estableció de manera definitiva (ver **Figura 8**) la forma de generar electricidad a partir de la energía hidráulica. (Viloria, 2012).

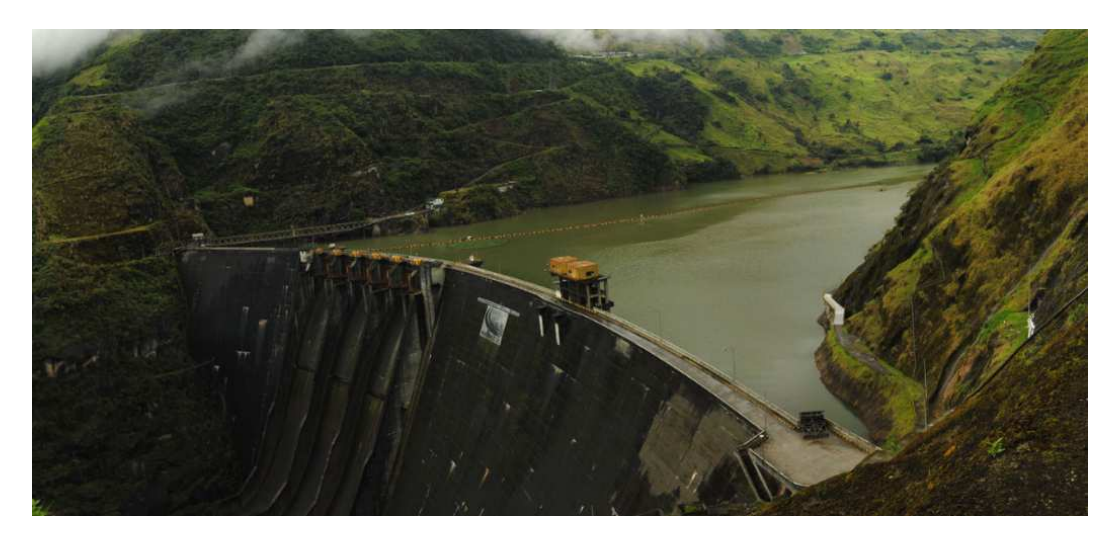

 **Figura 8**. Presa Daniel Palacios.  **Fuente:** https://www.celec.gob.ec/hidropaute/molino.html

## **1.2.2. Energía Hidroeléctrica.**

Se llama energía hidroeléctrica a la energía eléctrica que es obtenida por una fuente de energía primaria, en este caso es la energía hidráulica obtenida del agua, que luego se transforma en energía mecánica y ésta a su vez, con la ayuda de un generador convierte la energía anterior en energía eléctrica (ver **Figura 9**); una de las primeras centrales hidráulicas que se construyó para obtener energía hidroeléctrica fue por los años 1880 en Northumberland, Gran Bretaña. (Nilsson, 2012)

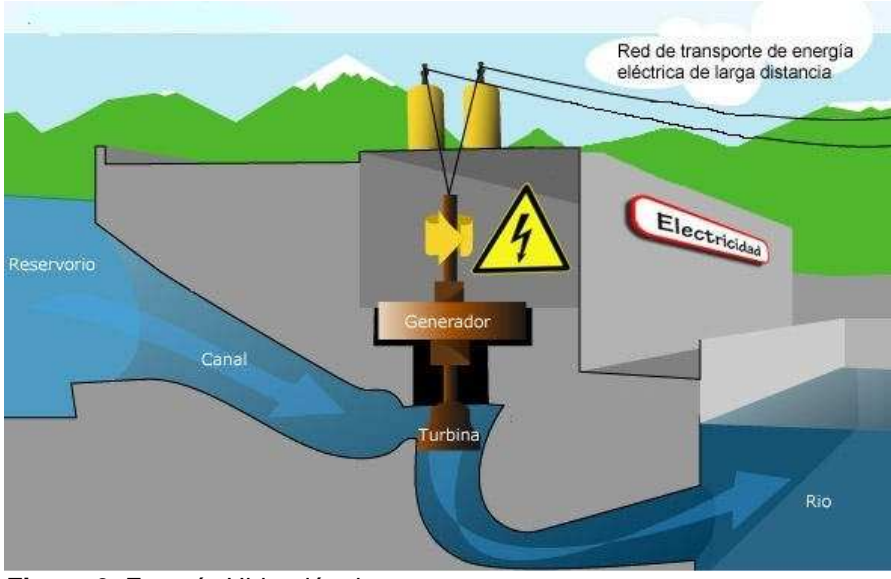

**Figura 9.** Energía Hidroeléctrica. **Fuente:** http://hidronauta.blogspot.com/2015/11/como-funcionan-las-centrales.html

## **1.2.3. Central hidroeléctrica.**

Una central hidroeléctrica (ver **Figura 10**) se define como el conjunto de instalaciones tanto civiles como mecánicas para convertir la energía potencial y cinética del agua en energía eléctrica disponible (Ososrio, 2008).

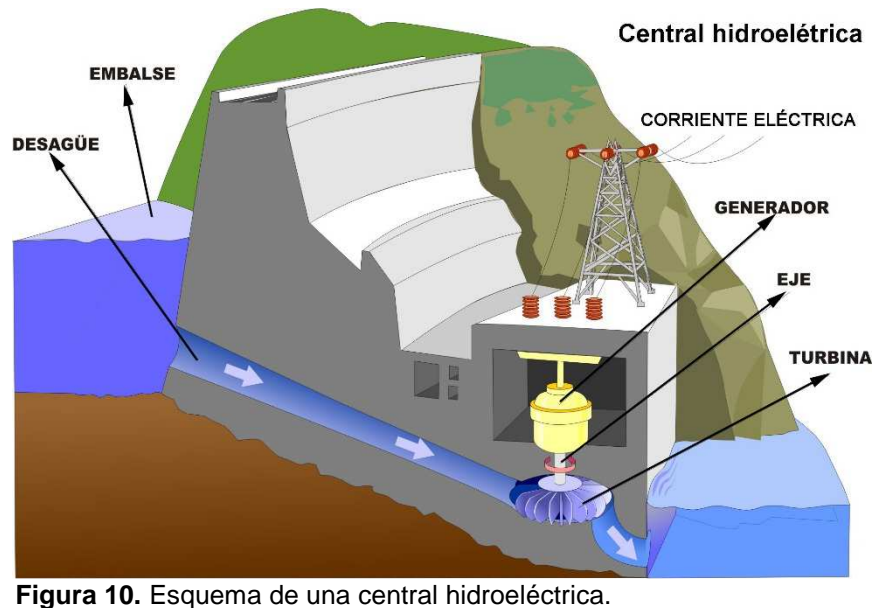

 **Fuente:** http://v2.educarex.es/web/fsanchezm02/la-energia

Los elementos básicos que toda central hidroeléctrica debe tener para hacer la trasformación energética, desde la captación del agua hasta la devolución al cauce, se muestra en la **Tabla 2**.

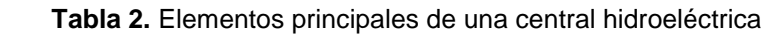

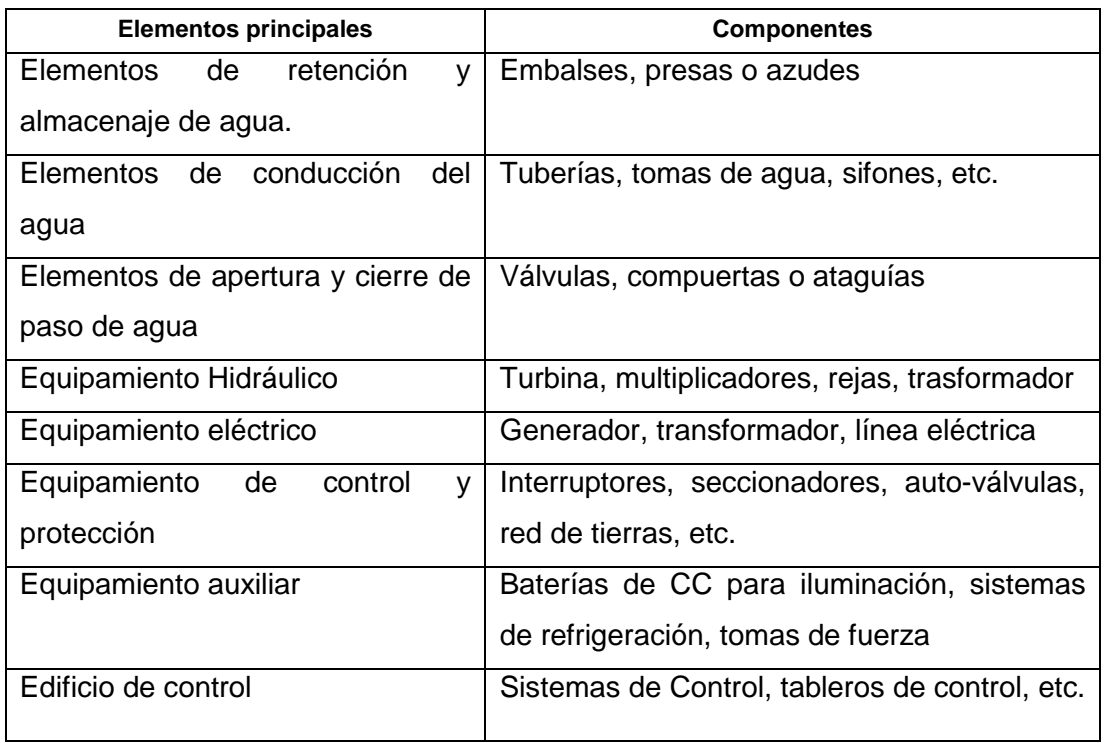

**Fuente:** (Ososrio, 2008)

## **1.3. Turbinas Hidráulicas**

## **1.3.1. Definición.**

Las turbinas hidráulicas son dispositivos mecánicos que realizan la transformación de la energía cinética producida por la presión de un fluido, en este caso el agua, (ver **Figura 11**) en energía mecánica y éste a su vez, por estar acoplado al eje de un generador se transforma en energía eléctrica; estos tipos de máquinas tienen ventajas considerables por utilizar una fuente de energía renovable, no depende de fluctuaciones de precio por utilizar su materia prima que es el agua, elevado rendimiento, bajo costo de mantenimiento; dependiendo de las características hidráulicas se instala un tipo de turbina u otro. (Domínguez, 2012)

Los principales tipos de turbinas hidráulicas son:

- Turbinas hidráulicas de acción o Pelton
- Turbinas hidráulicas de reacción o Francis
- Turbinas hidráulicas de propulsión o Kaplan

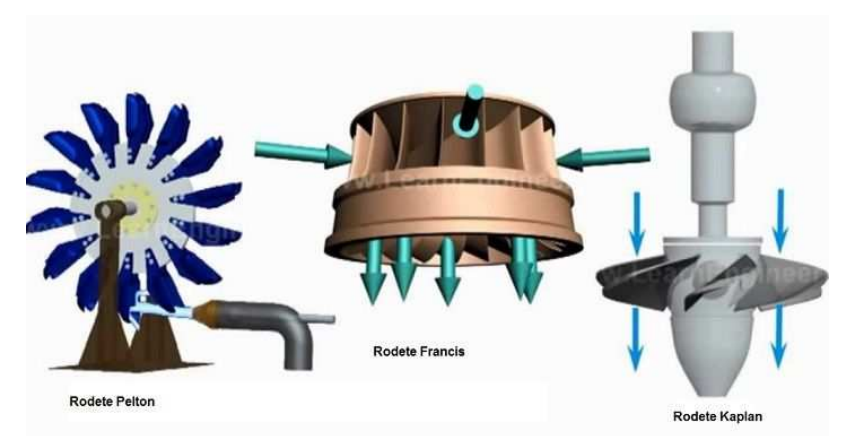

 **Figura 11.** Tipos de Turbinas.  **Fuente**: http://www.areatecnologia.com/mecanismos/turbinas-hidraulicas.html

#### **1.3.2. Turbina Hidráulica de Acción o Pelton**

La turbina Pelton es un tipo de turbina eficiente y especialmente diseñada para soportar la energía del chorro de agua que cae sobre los álabes de la turbina desde grandes alturas y con bajo caudal de agua (Franco, 2014).

Son llamadas Pelton en honor a Lester Allan Pelton (1829 – 1908), quien fue el inventor de la turbina Pelton (ver **Figura 12**), por el año 1879 que a través de una rueda tallada en su diámetro exterior en forma de cucharas o paletas y con la ayuda de una fuerza producida por la corriente del agua conducida por una tubería desde una cierta altura de caída, podía hacer girar dicha rueda que estaba también fijada en la misma un alternador para así generar energía eléctrica; la forma de contacto del agua con la rueda es tangencial a su diámetro, por tal razón es también conocido con el nombre de turbina tangencial.

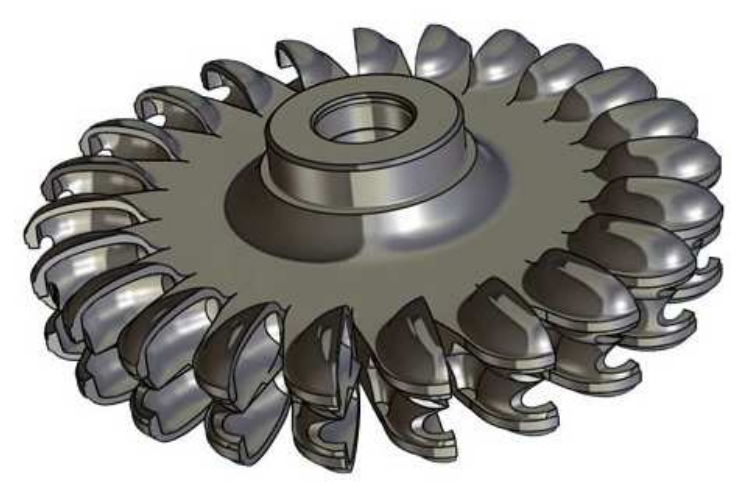

 **Figura 12.** Turbina Pelton.  **Fuente:** http://www.hidrotech-turbine.it/turbine\_pelton.html

## **1.3.3. Clasificación de las turbinas de Acción Pelton**

Las turbinas Pelton se clasifican en:

- Turbinas Pelton de Eje Horizontal.
- Turbinas Pelton de Eje Vertical.

La aplicación de uno u otro tipo de turbina está relacionada con las propiedades físicas del agua, la geografía del lugar a instalar y la potencia a generar.

## **1.4. Módulo de Control**

## **1.4.1. Arduino.**

Arduino es una plataforma computacional física de código abierto (open-source) que se basa en una tarjeta de entrada y salida (I/O) analógicas y digitales y un entorno de desarrollo que implementa un lenguaje de Processing / wiring; "el micro controlador de la placa se programa usando el Arduino Programing Lenguage y el Arduino Develoment Environment (basado en Processing)", (Enríquez, 2009).

Arduino nació en el Ivrea Interaction Design Institute para los estudiantes sin experiencia en electrónica y programación con la finalidad que pudieran hacer sus prototipos de forma rápida, luego las aplicaciones de Arduino se expandieron debido a que posee algunas ventajas con respecto a plataformas tradicionales:

- Bajo Costo: precios accesibles
- Multiplataforma: se ejecuta en Windows, Macintosh o Linux
- Entornos de programación: simple y clara, fácil de usar
- Código abierto y software extensible: sin licencias y extensibles a AVR C
- Código abierto y hardware extensible: planos con licencia Creative Commons

#### **1.4.2. Arduino UNO.**

La plataforma UNO y la versión 1.0 del software de Arduino (IDE) fueron las versiones de referencia de Arduino; es una placa electrónica (ver **Figura 13**), basada en el ATmega328P con 14 pines digitales de entrada / salida de los cuales 6 pines se pueden utilizar como salidas PWM y 6 entradas analógicas, un cristal de cuarzo de 16 MHz, una conexión USB, un conector de alimentación, una cabecera ICSP y un botón de reinicio, contiene lo necesario para apoyar el micro controlador, conectarlo a un ordenador a través de un cable USB y alimentar con un adaptador de CA o la batería a CC para su funcionamiento. (Arduino, 2015)

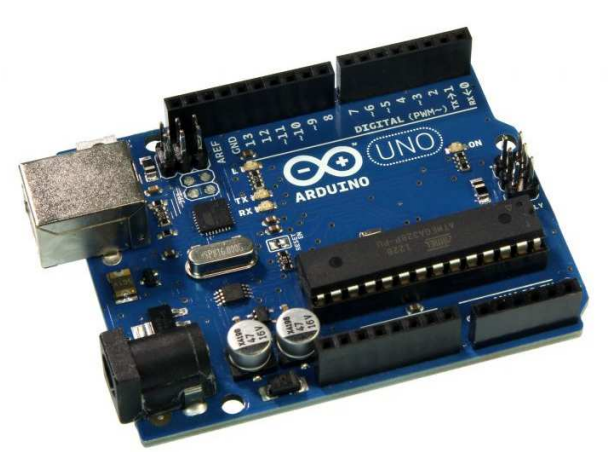

 **Figura 13.** Arduino UNO ATMega 328P.  **Fuente:** http://www.ioscelgoittpascal.it/imparare-lelettronica-con-arduino/

Arduino UNO se puede programar con el Software de Arduino (IDE) de código abierto, la alimentación puede ser desde un cable USB o desde una fuente de alimentación externa con un adaptador de CA o CC tienen; una memoria interna SRAM y EEPROM que puede ser leído o escrito con las bibliotecas EEPROM, para la comunicación utiliza varios medios de acuerdo a la plataforma para poder establecer la comunicación con el ordenador.

## **1.4.3. Instalación de Arduino en la PC.**

Para la instalación y conexión de Arduino a la PC se debe seguir el siguiente procedimiento:

- Tener un cable de conexión USB.
- Crear una carpeta en la unidad raíz con el nombre de Arduino.
- Descargar el programa de https://www.arduino.cc/en/Main/Software y guardar en la carpeta creada en el paso anterior.
- Conectar la tarjeta a la PC con el cable USB, esperar hasta que el sistema operativo despliegue la ventana de hardware nuevo encontrado
- Seleccionar en la ventana "instalar" desde una lista de ubicación específica, direccionando a la carpeta creada con el nombre de Arduino que estará en esta ubicación: C:\arduino\arduino-0022\driver\, luego seleccionar siguiente (ver **Figura 14**).
- En la ventana que se despliega, se debe confirmar para que continúe con la instalación y luego dar clic en finalizar.

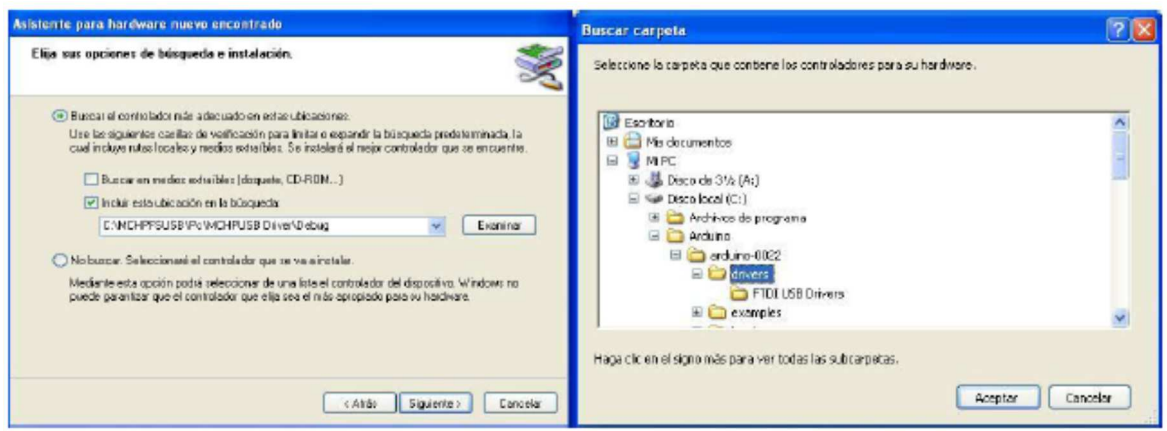

 **Figura 14.** Ventana de ubicación de los drives de Arduino.  **Fuente:** El Autor

## **1.4.4. Configuración del puerto de conexión.**

Luego de la instalación del IDE, se procede a configurar el puerto de conexión de la tarjeta Arduino verificando en qué número de COM está conectado el Arduino; para esto hacemos lo siguiente:

- 1ª Ir a Inicio Panel de Control.
- 2ª Dar clic en sistema.
- 3ª En la ventana Sistema ir a Hardware Administrador de dispositivos.
- 4ª Ver Puertos (COM y LTP), verificar el número de COM, donde se instaló Arduino, estará como Arduino UNO (COM #).
- 5ª Cerrar ventanas.
- 6ª Luego ir a la carpeta de Arduino, dar clic derecho al archivo Arduino.exe y enviar al escritorio para que se cree el acceso directo.
- 7ª Se continúa con la configuración de la plataforma, para hacer la programación, dando clic sobre el ícono de Arduino.exe, ir a Tools/Board y seleccionar Arduino Uno.
- 8<sup>a</sup> En la misma plataforma abierta ir a Tools/Serial Port/ y seleccionar el puerto que se verificó en el administrador de dispositivos en pasos anteriores, de tal forma que queda establecido el puerto por el que se va a comunicar con el Arduino.

## **1.4.5. Entorno Arduino.**

El entorno de desarrollo de Arduino (ver **Figura 15**) contiene un editor de texto que sirve para escribir el código del programa, un área de mensajes, una consola de textos, barra de herramientas con botones de funcionamiento y varios menús (Rojas J. A., 2011).

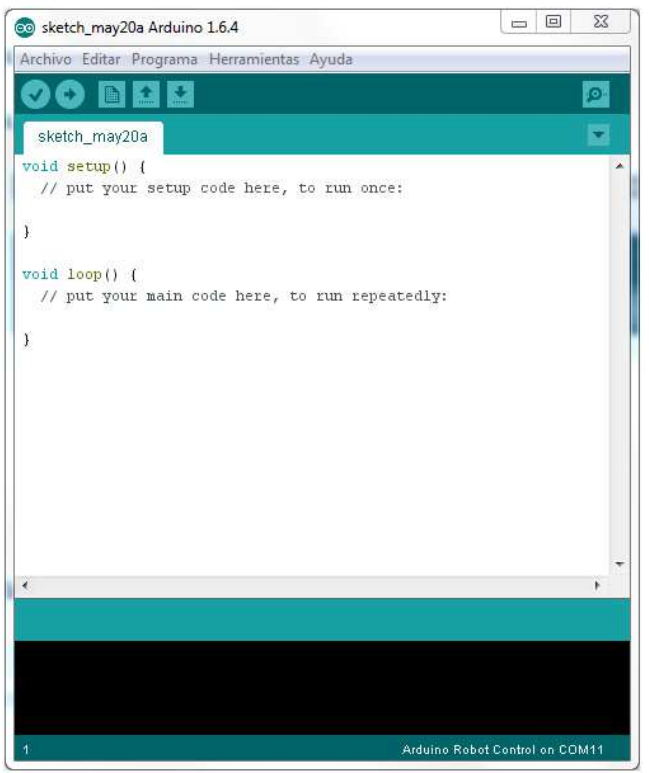

 **Figura 15.** Ventana de programación de Arduino.  **Fuente:** El Autor.

En la **Tabla 3**, se especifica los principales botones y su función.

| Verifica y comprueba el programa que se está realizando        |
|----------------------------------------------------------------|
| Detiene el monitor de Serial del programa – Consolo del RS-232 |
| Abre un archivo nuevo para programar                           |
| Abre un archivo                                                |
| Guarda un archivo                                              |

 **Tabla 3.** Funciones de los botones del ambiente de programación de Arduino

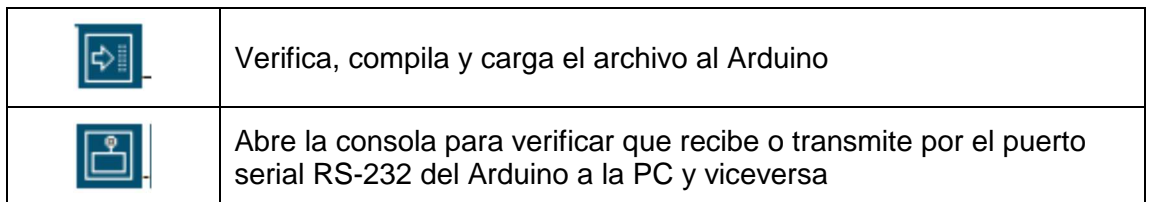

**Fuente:** (Rojas J. A., 2011)

#### **1.5. Sistema Virtual de Modelado Proteus**

La Herramienta Proteus es un entorno integrado, diseñado para la realización completa de proyectos de construcción de sistemas electrónicos en todas sus etapas; es un Sistema Virtual de Modelado (VSM), su principal función es desarrollar y evaluar diseños antes de pasar a la etapa de construcción física. Combina de modo mixto la simulación de circuitos de SPICE, componentes animados y modelos completos de diseños basados en microcontroladores, Proteus, dispone de los módulos ISIS para captura esquemática y ARES para diseño de Layout de placas de circuito impreso (IES Los Viveros, 2016).

## **1.5.1. Entorno para simular Arduino desde Proteus.**

Hacer la simulación de Arduino con Proteus es rápido y fácil, se abre la aplicación en la pantalla de inicio en la sección, empezar a trabajar, seleccionar la actividad que se desea realizar, sea ésta: abrir un proyecto, nuevo proyecto, importar ficheros heredados o abrir ejemplos (ver **Figura 16**).

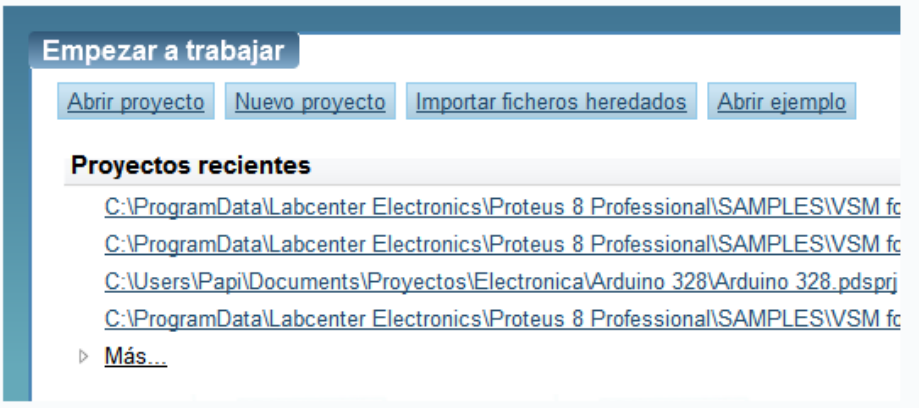

 **Figura 16.** Ventana de inicio de Proteus.  **Fuente:** http://huborarduino.com/simulacion/curso-simulacion/1-entorno.html

Si se selecciona nuevo proyecto, se despliega una ventana para insertar el nombre del proyecto y la ruta donde se guardará el mismo (ver **Figura 17**), luego dar clic en la opción siguiente. (Alexandre, 2013)

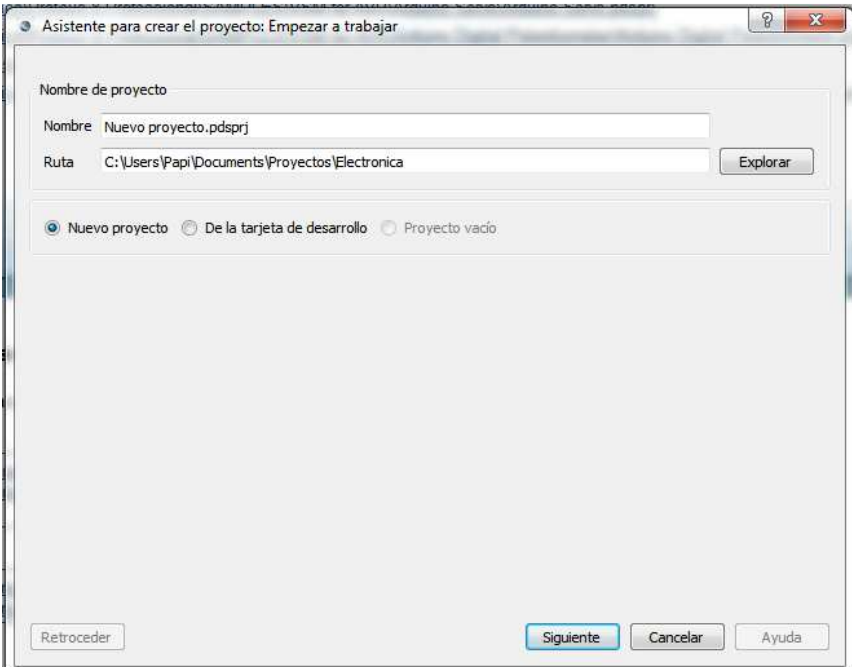

 **Figura 17.** Ventana de dialogo para crea un nuevo proyecto.  **Fuente:** http://huborarduino.com/simulacion/curso-simulacion/1-entorno.html

A continuación, en la ventana desplegada del asistente para crear el proyecto, se selecciona el tipo de tarjeta Arduino que se dispone (ver **Figura 18**).

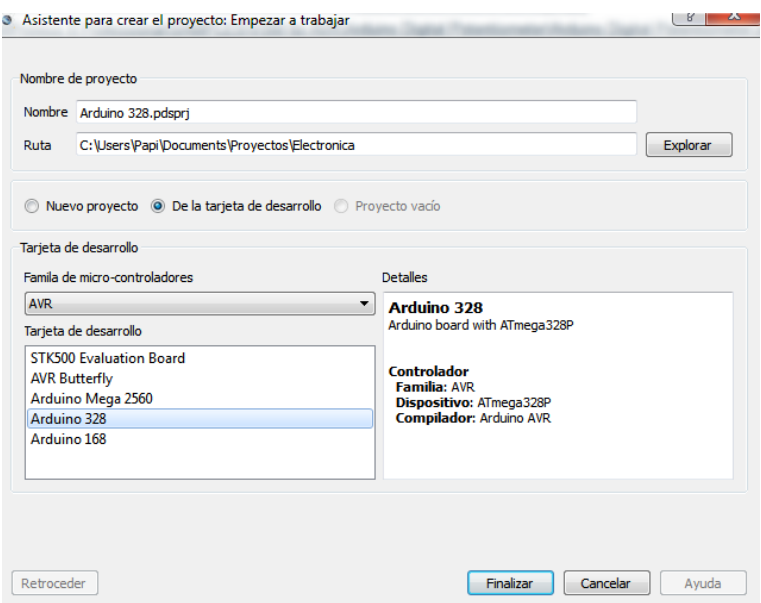

 **Figura 18.** Ventana de selección de modelo de tarjeta de desarrollo.  **Fuente:** (Alexandre, 2013)

Una vez seleccionado finalizar, se desplegará dos nuevas ventanas en el área de trabajo, la primera ventana es del esquema electrónico, donde se observa el diseño de la placa Arduino seleccionada en el paso anterior (ver **Figura 19**).

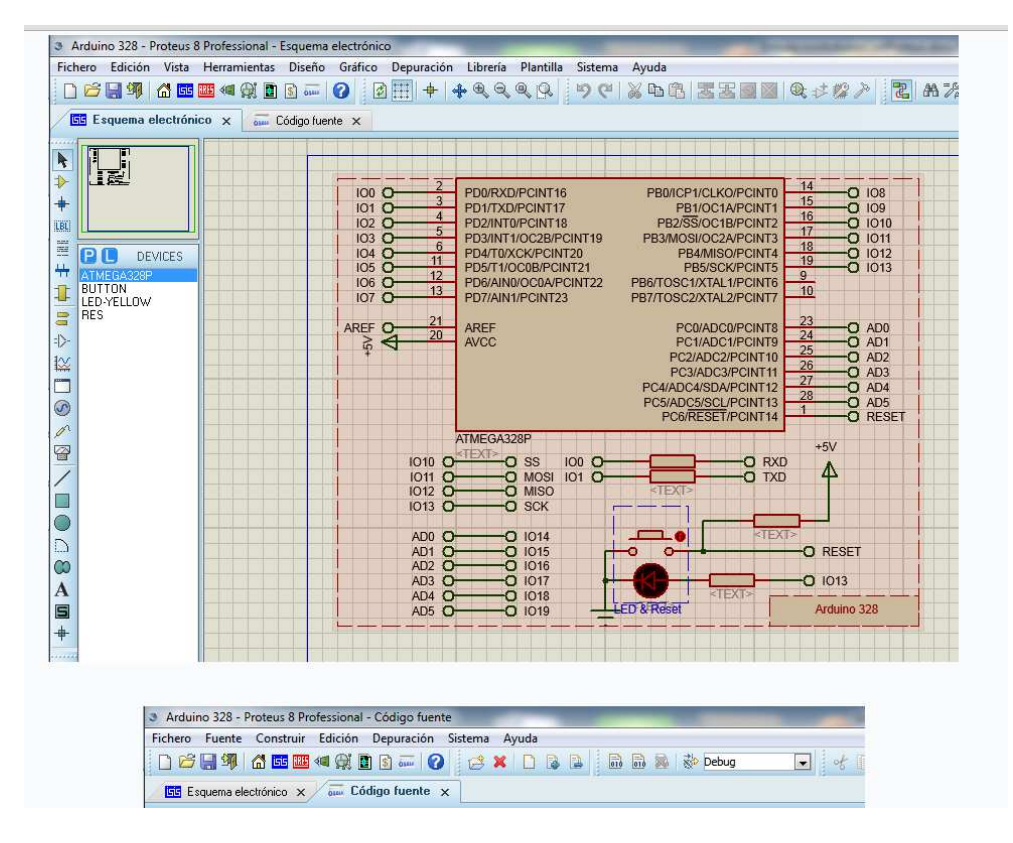

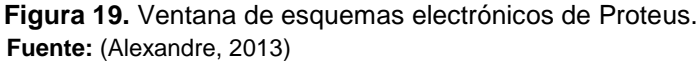

La segunda ventana, es el área trabajo para escribir el código fuente (ver **Figura 20**).

| Fichero Fuente Construir Edición Depuración Sistema Ayuda |                                                                                              |
|-----------------------------------------------------------|----------------------------------------------------------------------------------------------|
|                                                           | D <del>BHI</del> 4 HE 4 HB B - Q B X D B B B B & & Pebug<br>$\blacksquare$ of $\blacksquare$ |
| <b>1515</b> Esquema electrónico x au Código fuente x      |                                                                                              |
| Đ<br>Proyectos                                            | main.ino                                                                                     |
| $\blacktriangle$ ATmega328P(U1)                           | /* Main.ino file generated by New Project wizard                                             |
| 4 Source Files                                            | $\overline{2}$                                                                               |
| c main.ino                                                | 3<br>Thu Sep 5 2013<br>+ Created:                                                            |
|                                                           | $\overline{4}$<br>* Processor: ATmega328P                                                    |
|                                                           | 5<br>* Compiler: Arduino AVR                                                                 |
|                                                           | $\begin{array}{c} 6 \\ 7 \end{array}$<br>$\star$                                             |
|                                                           |                                                                                              |
|                                                           | $\overline{8}$<br>void setup ()                                                              |
|                                                           | 9<br>{ // put your setup code here, to run once:                                             |
|                                                           | 10<br>$\mathcal{F}$                                                                          |
|                                                           | 11                                                                                           |
|                                                           | 12<br>void loop()                                                                            |
|                                                           | { // put your main code here, to run repeatedly:<br>13                                       |
|                                                           | $\mathcal{F}$<br>14                                                                          |
|                                                           | 15                                                                                           |

 **Figura 20.** Ventana para editar el código de Arduino.  **Fuente:** (Alexandre, 2013)

#### **1.6. ISIS Profesional**

ISIS es una aplicación para crear esquemas electrónicos que se pueden simular gracias a la generación de diferenciales de potencial virtuales; los componentes del esquema se sitúan sobre una área determinada por el programa (ver **Figura 21**), y desde allí se van armando los circuitos con los símbolos de los componentes, unidos por simples conexiones o mediante buses, si se requiere tener un mayor aprovechamiento de espacio y capacidad de estructuración de los circuitos. (Rojas P. A., 2008)

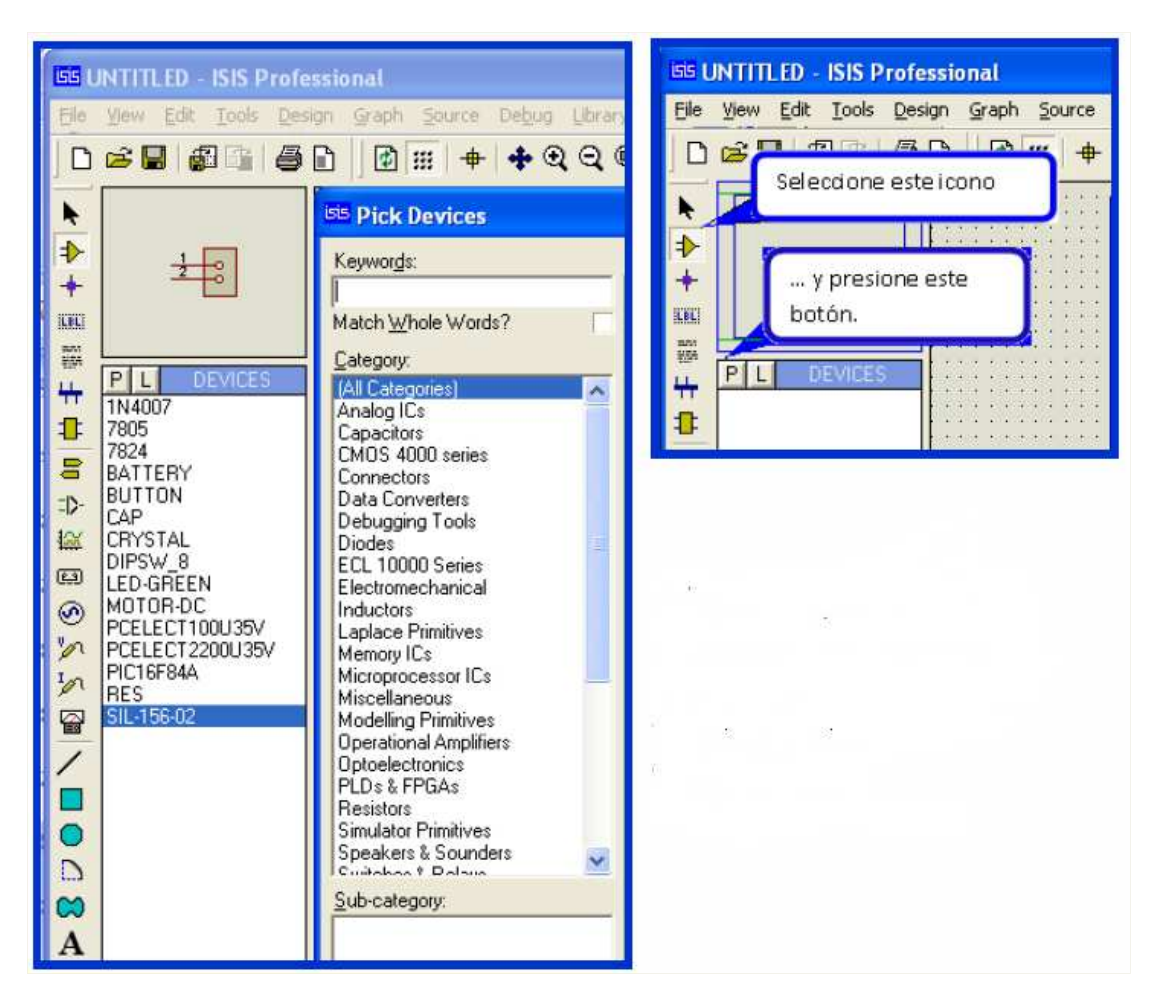

 **Figura 21.** Ventana de selección de los componentes de ISIS.  **Fuente:** (Rojas P. A., 2008)

Dentro del entorno de ISIS también se puede cargar programas virtuales de microcontroladores, para que sean simulados y se puedan analizar las variables electrónicas requeridas en el diseño de los sistemas electrónicos que componen los proyectos.
### **1.7. Shield Ethernet**

El módulo Ethernet Shield para Arduino, conecta la plataforma Arduino a Internet (ver **Figura 22**); para establecer la conexión se debe de introducir este módulo sobre la placa Arduino, luego conectar a la red con un cable RJ45 y seguir las instrucciones que constan en la documentación del módulo. (Arduino, 2015)

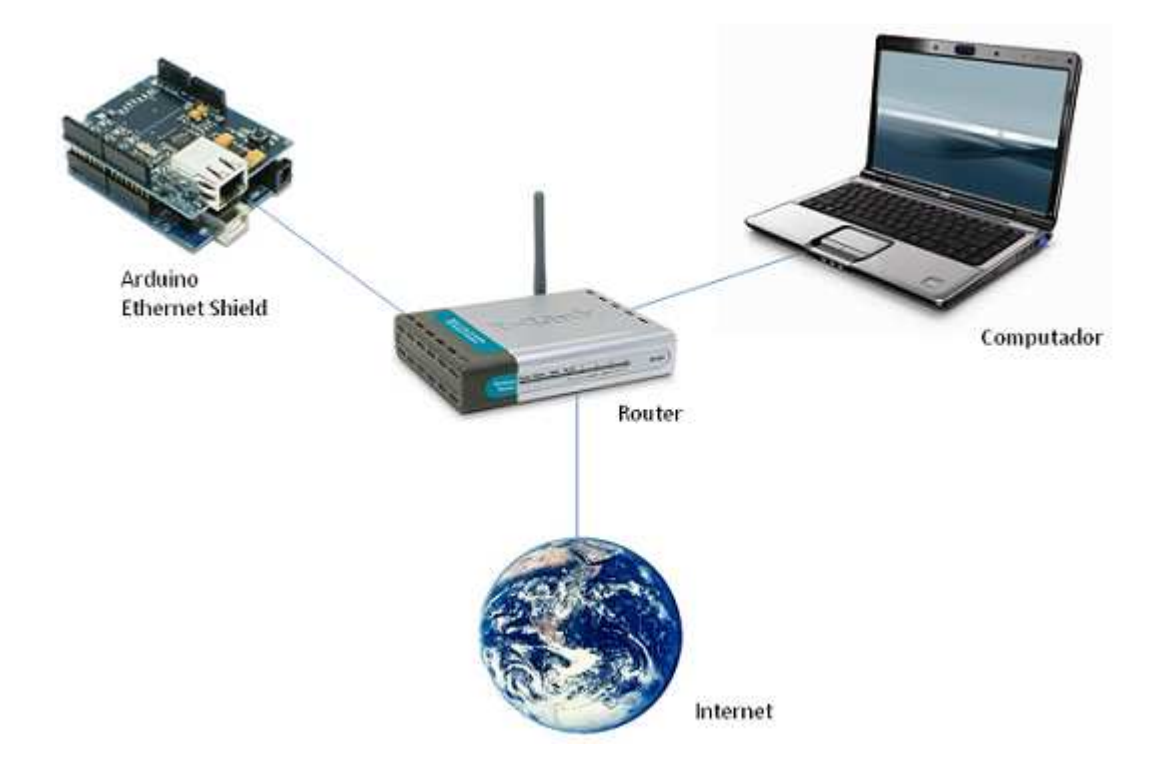

 **Figura 22.** Conexión de periféricos con Arduino Ethernet Shield.  **Fuente:** http://mikroe.es/tag/arduino/

El módulo de Arduino Shield Ethernet (ASE) está compuesto por un chip Ethernet Wiznet W5100 que ofrece una red (IP) de TCP y UDP. Este módulo soporta hasta cuatro conexiones de socket simultáneas, utiliza una conexión RJ-45 estándar con un transformador integrado dentro del módulo, además tiene una ranura para tarjetas SD que se puede utilizar para almacenar archivos. Esta propiedad de almacenamiento del ASE se aprovecha en las prestaciones del sistema mecatrónico propuesto, ya que se requiere que toda la información 2D y 3D recopilada por el prototipo sea almacenada y luego visualizada en un software de escritorio.

### **1.8. Módulos de Sensores**

#### **1.8.1. Sensores Ultrasónicos.**

Los sensores ultrasónicos, son dispositivos que ayudan a robots y máquinas para orientarse por el espacio o detectar objetos; estos sensores están basados en el principio fundamental del tiempo de propagación del sonido en el aire. Para el cálculo de la distancia se utiliza la siguiente formula:

$$
d=\frac{1}{2}V.t
$$

Donde:

 $d =$  distancia

- **V** = Velocidad de sonido en el aire (343 m/s a 20ºC, 50% humedad, 0 msnm)
- **t** = tiempo transcurrido entre la emisión y recepción del pulso

Se les denomina ultrasónicos porque tienen una frecuencia de 40 kHz, la misma que es mayor a la del ser humano, la cual esta entre 16 Hz hasta 20 kHz. Su funcionamiento (ver **Figura 23**) se basa en la emisión de un pulso ultrasónico emitido por un transmisor, dicho pulso al encontrarse con un objeto rebota y es captado por el receptor de ultrasonidos. (Carletti, 2015)

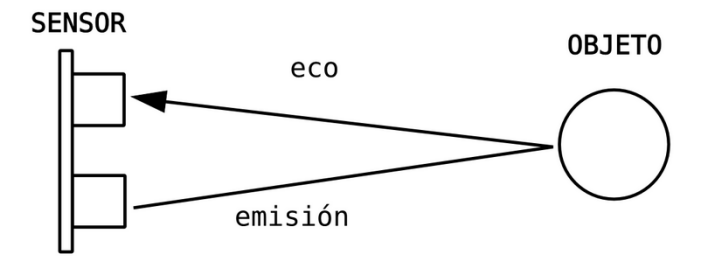

 **Figura 23.** Funcionamiento de un sensor ultrasónico HC-SR04.  **Fuente:** http://robologs.net/2015/07/31/tutorial-de-raspberry-pi-y-hc-sr04/

La evaluación del retorno del pulso será procesado por los circuitos electrónicos integrados en el mismo y los resultados dependerán del tipo de sensor que utiliza, pudiendo ser estos analógicos o digitales.

### **1.8.2. Sensor Ultrasónico HC-SR04.**

El sensor ultrasónico HC-SR04 (ver **Figura 24**) es un sensor para medir distancias de gran alcance y bajo costo, es compatible con las tarjetas Arduino UNO, Arduino MEGA y otros micro-controladores. Este sensor es muy estable en su funcionamiento, la resolución es de 3 mm y poseen alta precisión, además existen librerías para la comunicación con este modelo de sensor. (AccuDIY.com, 2011)

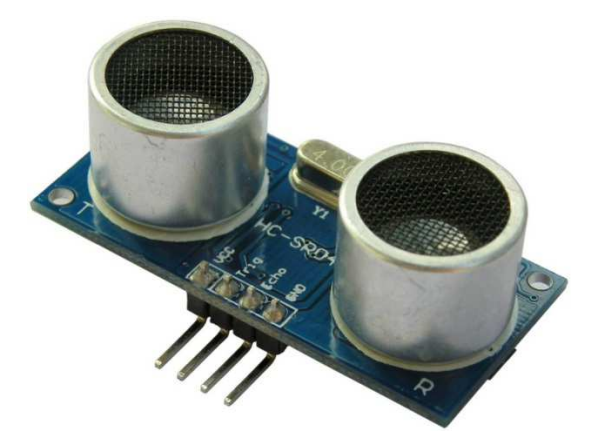

 **Figura 24.** Sensor ultrasónico HC-SR04.  **Fuente:** http://www.kurtsik.org/blog/?p=1212

Su uso es bastante sencillo debido a que toda la electrónica de control, transmisión y recepción se encuentra contenido en la PCB (Placa de circuito impreso), el operador debe enviar la señal de disparo y medir en tiempo de respuesta.

### **1.8.2.1. Características:**

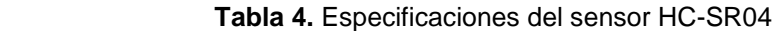

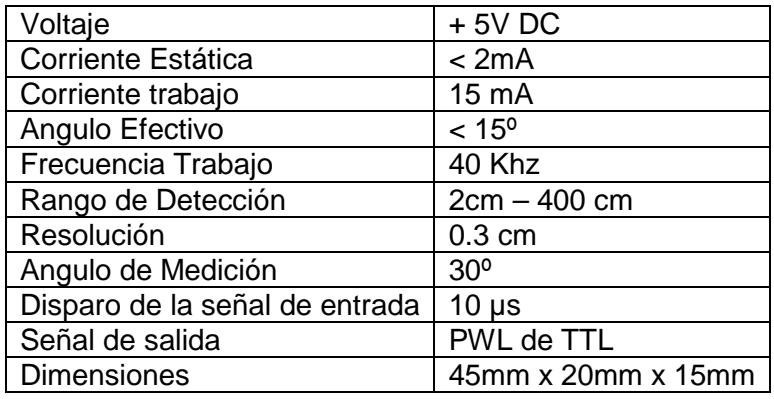

 **Fuente:** http://www.accudiy.com/download/HC-SR04\_Manual.pdf

### **1.9. Motores Eléctricos**

Los motores eléctricos son dispositivos que convierten la energía eléctrica en energía mecánica suficiente para mover una gran variedad de elementos tanto a nivel industrial, comercial y domiciliario. Para lograr el movimiento de giro se hace circular corriente eléctrica en el embobinado de cobre de la parte fija llamada estator (ver **Figura 25**), el cual genera un campo magnético, el mismo que al interactuar con el campo magnético de la parte móvil llamado rotor se produce el movimiento de giro que se trasmite por el eje del rotor. (Motores Eléctricos ,2010)

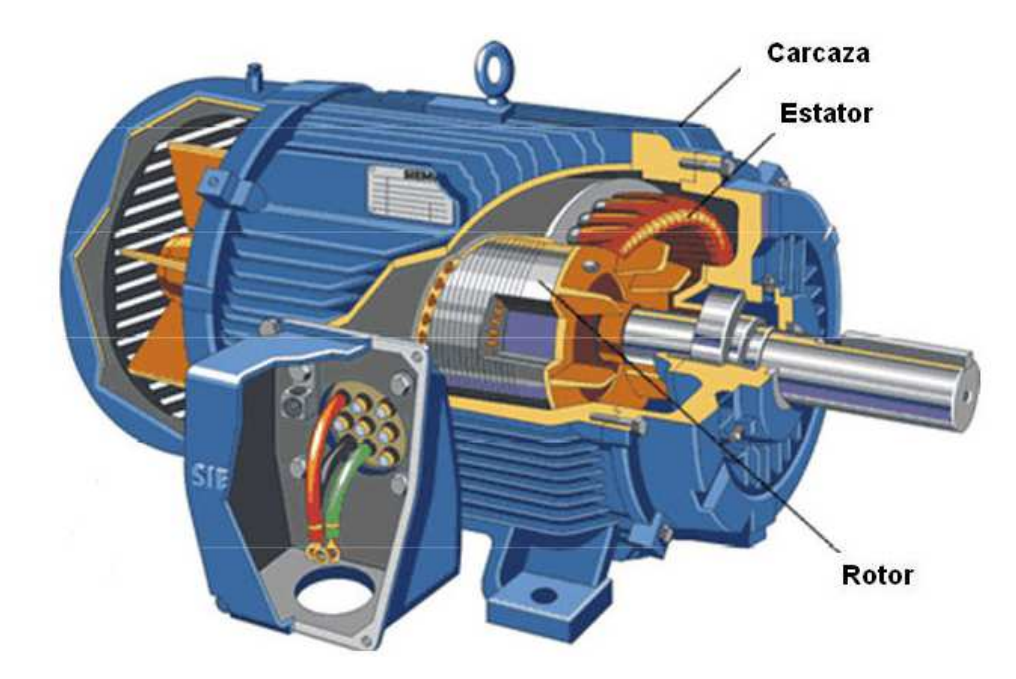

 **Figura 25.** Partes de un motor eléctrico.  **Fuente:** http://acdcmotorygenerador.blogspot.com/2009/05/partes-motor-corriente-alterna.html

### **1.9.1. Motores de corriente continua (CC).**

Los motores de corriente continua (CC) o directa como también se los conoce, ha estado evolucionando constantemente desde su aparición tanto en su forma, tamaño y tecnología, para obtener desde pequeños hasta grandes motores con alta potencias. Este tipo de motores son muy utilizado para aplicaciones en las que se precisa un ajuste fino de la velocidad y torque. La trasformación de la corriente alterna (AC) a la corriente continua (CC) que utilizan este tipo de motores lo realiza con la ayuda de rectificadores de potencia. BUN-CA (2010).

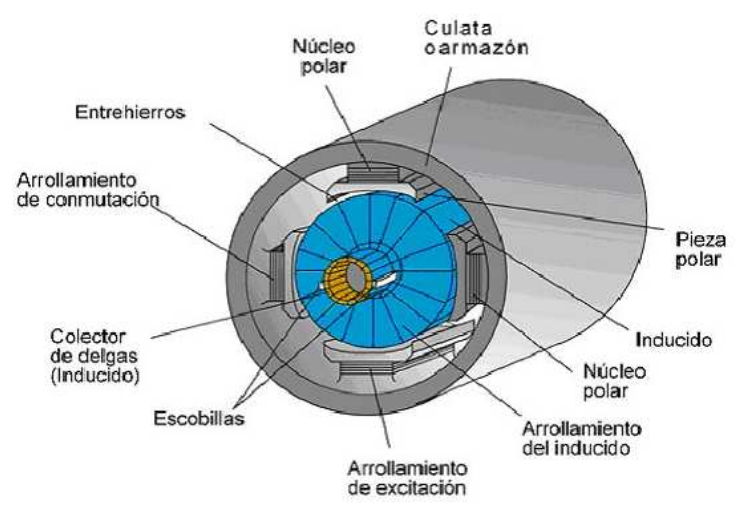

 **Figura 26.** Partes de un motor de corriente continua  **Fuente:** http://www.tecnologia-informatica.es/tecnologia/los-motores-electricos.php

Un factor importante a tener en cuenta en los motores de CC, es la aplicación correcta del Par Motor; que se define como la capacidad que tiene un motor para producir un trabajo o también es igual a decir la fuerza que el motor es capaz de desarrollar por cada vuelta, la corriente de excitación y la corriente del inducido son suministrados desde el exterior salvo el caso de motores hasta 20 kW que no es necesario una corriente de excitación debido a que su sistema inductor está formado de imanes permanentes (ver **Figura 26**), los mismos forman un campo magnético en el estator y al estar circulando corriente por los polos del inducido, alimenta a otras bobinas provocando el giro.

### **1.10. Servomotores**

#### **1.10.1. Definición.**

Los servomotores son motores que pueden controlar su velocidad de giro y posición en diferentes rangos de acuerdo a la necesidad de operación que se requiera, este tipo de control de funcionamiento se realiza a través de un dispositivo electrónico programable llamado Encoder (ver **Figura 27**). Su denominación de servo viene de la palabra siervo que hace referencia a que puede hacer cualquier actividad sea esta de posición, velocidad o dirección que este programada desde un control principal; su consumo de energía es muy bajo. Los primeros servomotores utilizaban corriente continua (CC) donde la corriente se mueve en un solo sentido de polo negativo a polo positivo para su funcionamiento, ahora en la actualidad los servomotores utilizan corriente alterna (AC), los servomotores AC utilizan altos voltajes haciendo que sean recomendables para las potencias requeridas de las maquinas al momento de realizar el trabajo. (Supulveda, 2012)

28

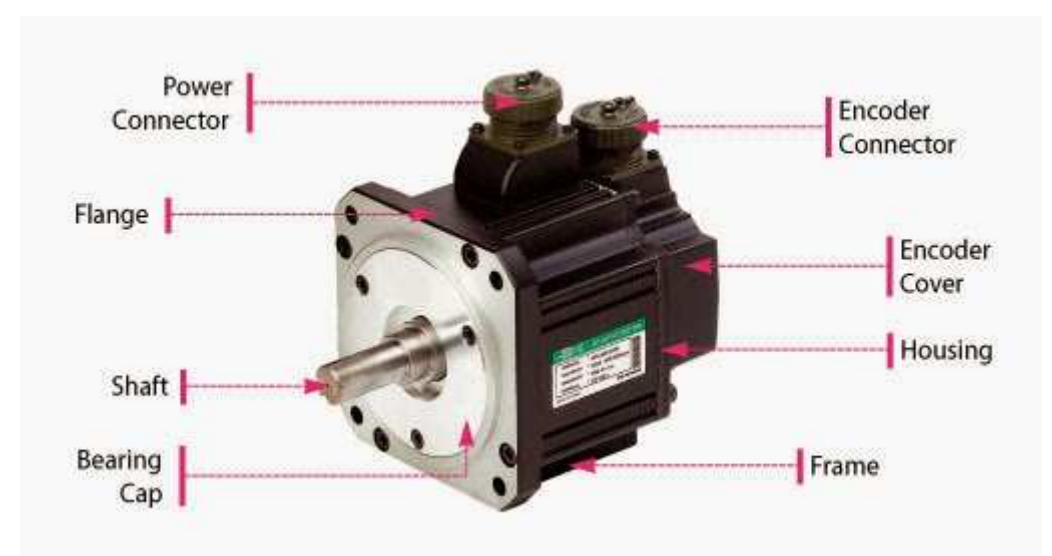

 **Figura 27.** Componentes de un servomotor.  **Fuente:** http://electroprofesor.blogspot.com/2013/11/servomotores-servomotor-es-un.html

### **1.10.2. Funcionamiento.**

El sistema de funcionamiento de un servomotor está basado en la comunicación mediante pulsos eléctricos a través de un circuito de control que determinara el ángulo de posición del motor, los servomotores reciben un pulso cada 20 milisegundos, la longitud del pulso indicará los giros del motor. Así, por ejemplo: si se tiene un pulso de 1.5ms indicará que se posicione el motor a 90º y si es mayor a 1.5ms avanzara a los 180º, en el interior del controlador de posición está el programa que enviará las señales de movimientos deseada al servo control para que ejecute la señal comandada, adicional también contiene un dispositivo de retroalimentación que tiene la función de alertar al control del servo en caso de que la potencia designada inicialmente no sea la adecuada para que éste a su vez, designe la potencia adecuada para cumplir dicho trabajo.

### **1.11. Motores de Paso a Paso**

Los motores paso a paso son un tipo de motores catalogados como especiales e ideales para la construcción de mecanismos donde se requieren realizar movimientos muy precisos debido a que, tienen la capacidad de girar su eje en ángulos muy pequeños desde 1.8º hasta 90º tanto en el sentido horario o anti horario, a través de una secuencia de pulsos, es decir, para girar 360º se debe dar 4 pasos de 90º o 200 pasos de 1.8º.

 Su estructura interna está formado por varios bobinados en el estator y un imán permanente en el rotor o un cilindro solido de material magnéticamente blando (ver **Figura**  **28**), mecanizado en su superficie en forma de engranajes o dientes cuando son motores de reluctancia variable.

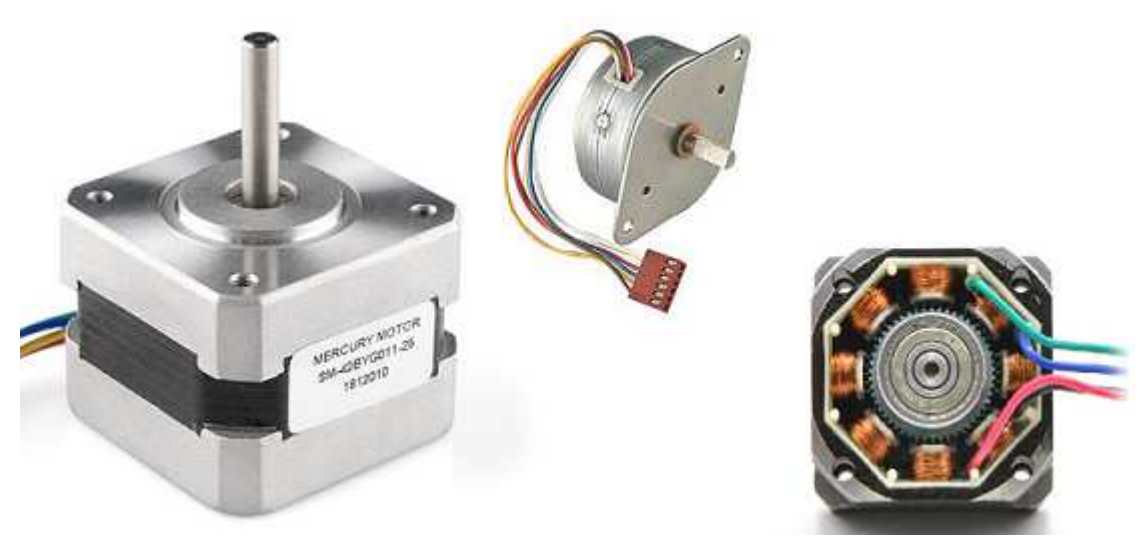

 **Figura 28.** Diferentes tipos de motores de paso y su estructura interna.  **Fuente:** (Carletti, 2015)

Uno de los grandes beneficios de estos motores es su alto par motor que ejercen, permitiendo colocar directamente al mecanismo a mover, sin dispositivos de reducción para alcanzar la fuerza de movimiento necesaria, como también tienen la facilidad de quedar enclavados en la posición requerida o estar totalmente libres, esto, dependiendo si está o no alimentado el motor. (Carletti, 2015)

Los datos principales que se debe de conocer de estos motores para su aplicación son:

- El voltaje de funcionamiento.
- El ángulo de paso y
- La resistencia eléctrica de los devanados.

Los motores de paso más conocidos o existentes son:

- Unipolar,
- Bipolar y
- Universales

Cada uno de estos se diferencian por la cantidad de cables de salida siendo así:

- Bipolares: 4 cables de salida,
- Mono polares: 5 o 6 cables de salida y
- Universales: más de 6 cables de salida

 La diferencia entre uno u otro es la manera de prender o apagar las bobinas internas del motor y la secuencia de encendido o apagado que permite controlar la velocidad y el par motor. (José Antonio, Casas. 2004)

## **1.12. Principios de funcionamiento de los motores Paso a Paso (PAP)**

El funcionamiento de estos motores se basa en el principio fundamental de la atracción y repulsión que sucede en los polos magnéticos, al mismo tiempo, el principio básico del magnetismo estable: polos iguales se repelen, polos diferentes se atraen.

La construcción de los motores paso a paso (PAP) se forman de un estator y un rotor, en el estator va montado bobinas excitadoras y en el rotor está formado por imanes permanentes, la alimentación para la excitación de las bobinas está controlado externamente por un controlador. Los tipos de motores PAP más comunes y utilizados son motores unipolares y motores bipolares, de las cuales de describirá en las secciones siguientes.

## **1.12.1. Motores PAP Bipolares.**

Como ya se explicó anteriormente, tienen 4 cables de salida para su funcionamiento y control (ver **Figura 29**), hay casos en que es necesario cambiar la dirección de flujo de corriente secuencialmente en sus bobinas para que se produzca el movimiento (Robot, 2015).

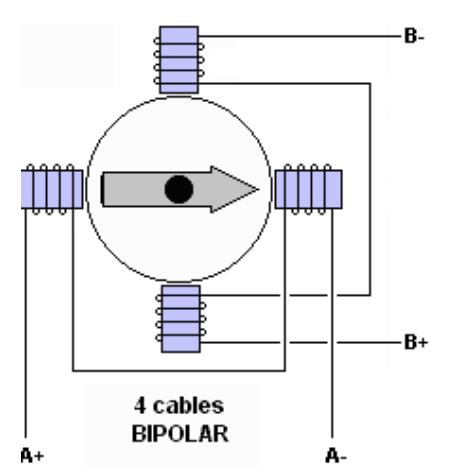

 **Figura 29.** Esquema de un motor de paso bipolar.  **Fuente:** (Robot, 2015)

Para el funcionamiento correcto de este tipo de motores es recomendable usar un puente en H (H-Bridge) integrados en cada bobina que contenga el motor, si un motor es de 4 cables dos de ellos son de las bobinas entonces se usaran 2 puentes H, (ver **Figura 30**)

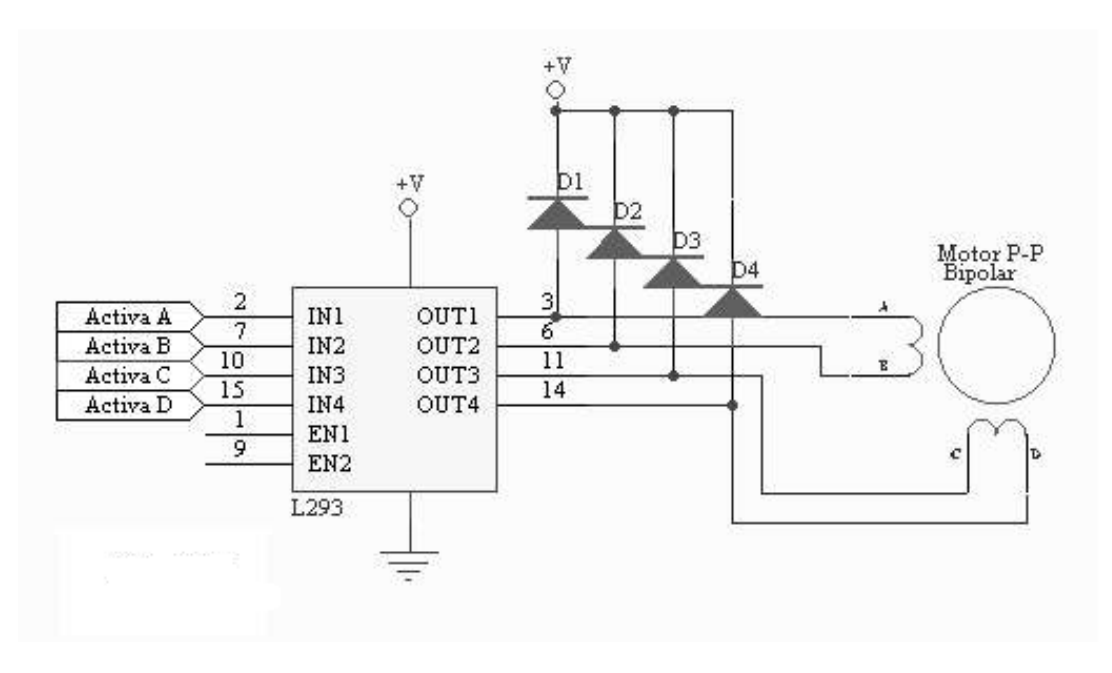

 **Figura 30.** Esquema de un puente H para motores de paso bipolar.  **Fuente:** (Robot, 2015)

# **1.12.2. Secuencias de manejo de motores PAP bipolares.**

Estos motores como es necesario la inversión de la corriente circulante en sus bobinas, cada inversión de la polaridad provoca el movimiento del eje en un paso y su sentido de giro es determinado por la secuencia seguida como se muestra en la **Tabla 5**.

| <b>PASO</b> | <b>TERMINALES</b> |      |    |      |
|-------------|-------------------|------|----|------|
|             | A                 | в    | C  | D    |
|             | +V                |      | +V |      |
| 2           | +V                |      |    | +\   |
| 3           |                   | $+V$ |    | $+V$ |
|             |                   | +V   | +V |      |

 **Tabla 5.** Secuencia de movimiento de un motor PAP bipolar.

 **Fuente:** El Autor

## **1.12.3. Motores PAP Unipolares.**

Dependiendo de su conexión interna comúnmente tiene entre 5 o 6 cables de salida; se diferencia del anterior por su simplicidad para controlar su movimiento (ver **Figura 31**).

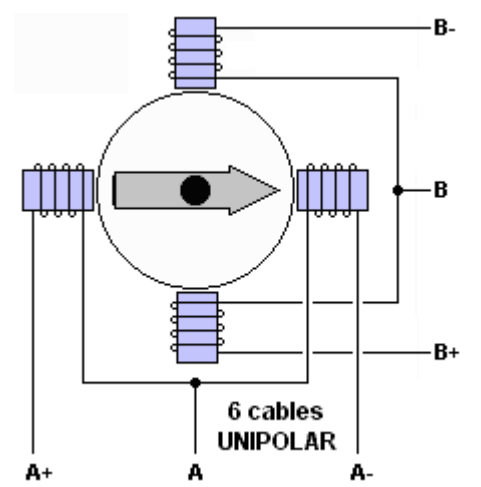

 **Figura 31.** Esquema de un motor de paso Unipolar.  **Fuente:** http://unelectronica.260mb.com/?p=496&ckattempt=1

## **1.12.4. Secuencias de manejo para motores de paso Unipolares.**

Para los motores PAP unipolares existen tres secuencias posibles de encendido de bobinas que son:

- Paso simple o normal
- Paso doble o wave drive
- Medio paso

Al reiniciar la secuencias de pasos, éstas se reanudan por el primer paso al momento de alcanzar el paso final sea 4 u 8. Si se desea invertir el sentido de giro solo será necesario ejecutar las secuencias de modo inverso (Robot, 2015).

# **1.12.4.1. Paso Simple.**

Esta secuencia de encendido de bobinas se basa en activar cada bobina una a una y por separado (ver **Figura 32**), avanzando un paso por vez. La desventaja de esta secuencia de pasos es que no se logra tener la suficiente fuerza de torque y retención, debido a que solo se enciende una bobina cada vez que arrastra y sujeta el rotor del eje del motor.

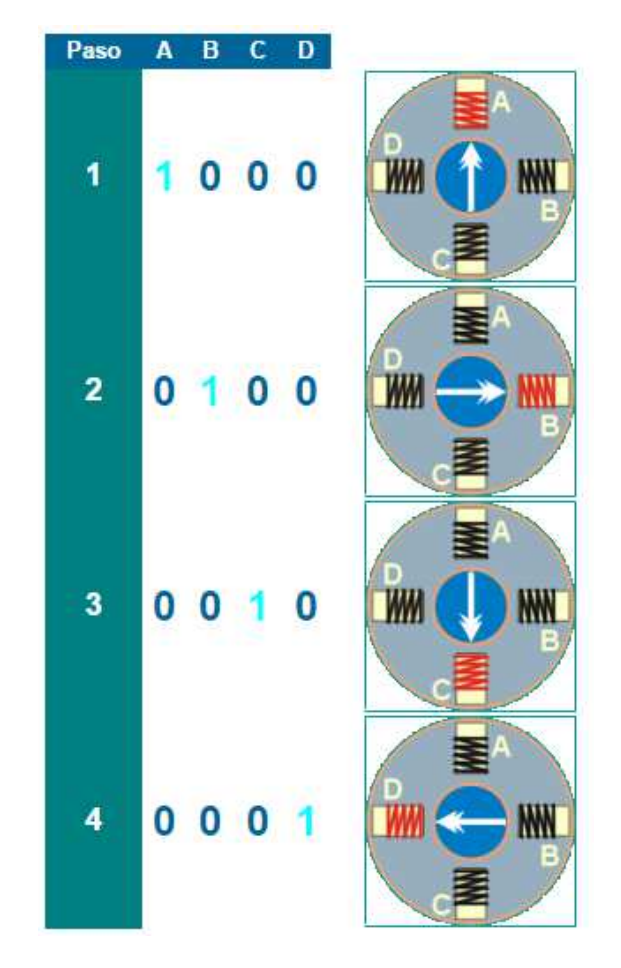

 **Figura 32.** Secuencia de movimiento de paso simple para motores de paso unipolar.  **Fuente:** (Muñoz, 2010)

## **1.12.4.2. Paso doble.**

.

La secuencia de paso doble es la más recomendada en utilizar por el fabricante del motor; la activación de las bobinas para el campo magnético son de dos en dos (ver **Figura 33**), obteniendo así una mayor fuerza de torque y paro del motor justo en el punto especificado; esto se consigue por la fuerza que ejerce el campo magnético de las dos bobinas activadas simultáneamente.

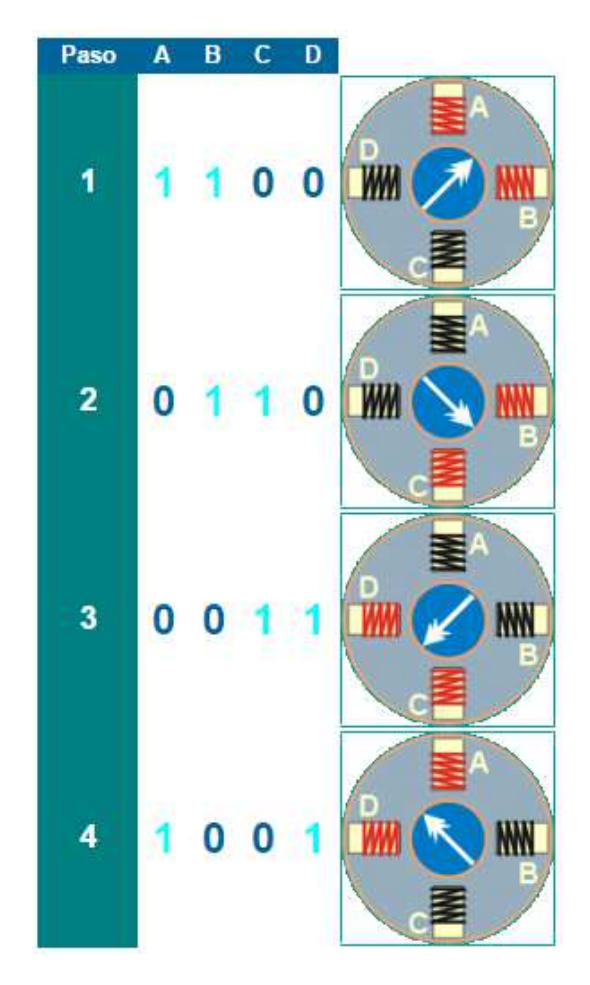

 **Figura 33.** Secuencia de movimiento de paso doble, para motor de paso Unipolar.  **Fuente:** (Muñoz, 2010)

### **1.12.4.3. Medio paso.**

Aquí se combina los dos tipos de secuencia anteriores consiguiendo que los movimientos sean más pequeños y precisos, para conseguir el giro 360º se activa el doble de pasos de movimiento, para lograr el movimiento se activan primero dos bobinas y luego solo 1 sucesivamente, cómo se observa en la **Figura 34**, la secuencia completa es de 8 movimientos en lugar de 4.

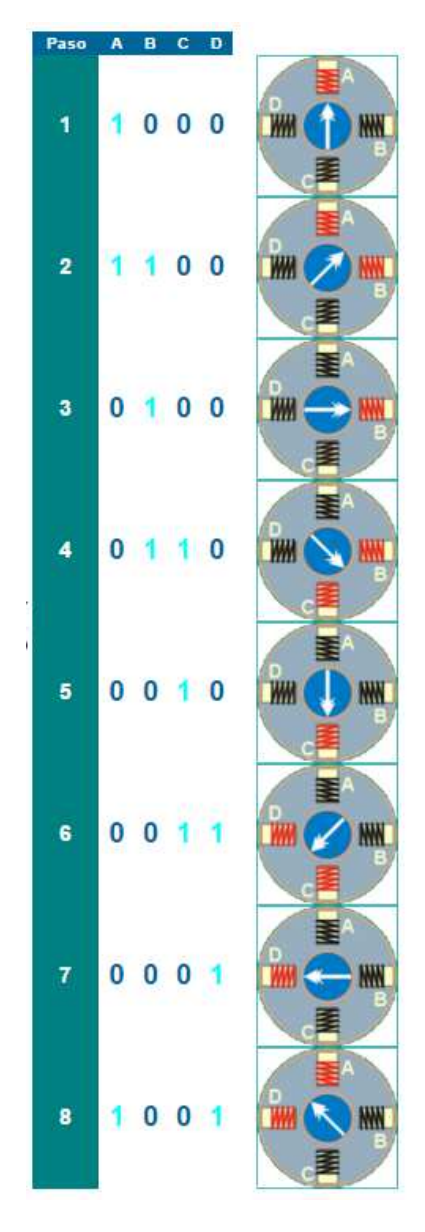

 **Figura 34.** Secuencia de movimiento de medio paso, para motes de paso unipolar.  **Fuente:** (Muñoz, 2010)

## **1.12.5. Inconvenientes en los motores de paso a paso.**

Los motores de paso a paso (PAP) son elementos mecánicos por lo tanto deben vencer ciertas inercias, tiempos de duración y la frecuencia de los pulsos aplicados, el motor debe alcanzar el paso antes del inicio de la próxima secuencia de paso, si la frecuencia de pulsos es elevada se puede tener ciertos problemas como:

- No realiza ningún movimiento.
- Produce vibraciones y no alcanza a girar.
- Gira de forma errónea.
- Gira en sentido contrario.

Para evitar los problemas antes descritos y tener un arranque suave y preciso se debe comenzar con una secuencia de pulsos baja e ir aumentando gradualmente hasta alcanzar la velocidad requerida, al igual forma si se requiere invertir el sentido de giro también deberá ir bajando gradualmente hasta el paro y luego hacer la inversión. (Robot, 2015)

# **1.13. Módulo de Diseño, Construcción, Análisis y Visualización de datos**

Para el diseño mecánico, construcción y análisis de datos de este proyecto se utiliza programas específicos como son:

- Autodesk Inventor Profesional 2015 (diseño de mecanismo)
- Master CAM X8 (Mecanizado de componentes)
- LabVIEW (Análisis de datos capturados)

# **1.13.1. Autodesk Inventor Profesional.**

Actualmente existen múltiples programas de diseño asistido por computadora (CAD) como AutoCAD, SolidWorks, Mechanical Desktop, Inventor, etc. Estos programas utilizan la tecnología informática para desarrollar y simular proyectos mecánicos, tanto para graficar en 2D o modelar en 3D; dependiendo de las necesidades de cada proyecto, se puede escoger entre uno u otro programa; para la elaboración del diseño de este proyecto se usará Inventor Profesional 2015 por su facilidad para el modelado de piezas, representación más real en el renderizado e integración de los componentes para la elaboración de conjuntos y simulación.

Inventor Profesional es un software de diseño en 3D asistido por computadora (CAD), elaborado por la compañía Autodesk desde 1999, dirigido especialmente para el área de la Manufactura y Diseño industrial; funciona sobre la plataforma Windows con un alto desempeño para que el usuario obtenga una mejor calidad en el diseño y la reducción al mínimo los erros al realizar y generación de los planos los piezas. (Autodesk.Inc, 2016).

Inventor tienen sus características de diseño que le convierten en una herramienta de diseño de gran alcance para los usuarios dependiendo de la versión que se utilice, entre estas características están:

- Diseño de sólidos paramétricos de gran complejidad.
- Manejo de ensambles de más de 1000 componentes.
- Creación de presentaciones y despieces.
- Generación automática de planos de fabricación.
- Manejo de tecnología adaptable.
- Módulo de soldadura 3D.
- Módulo de doblado de láminas.
- Módulo de animación mecánica y foto realismo.
- Módulo de tubería mecánica rígida y flexible.
- Módulo de cableado y arneses eléctricos.
- Módulo de análisis de elementos finitos.
- Módulo de análisis cinemático.
- Módulo de generación de moldes de inyección

Inventor funciona de manera independiente del resto de archivos, teniendo así, sus propios formatos de archivos para cada diseño que desarrolle, ya sea conjuntos, proyectos o ensambles; en la **Tabla 6**, se especifica el formato de las extensiones de cada uno de los archivos y sus aplicaciones.

| Archivos de Inventor Profesional |                  |                                                                                                    |  |
|----------------------------------|------------------|----------------------------------------------------------------------------------------------------|--|
| <b>Nombre</b>                    | <b>Extension</b> | <b>Aplicaciones</b>                                                                                                 |  |
| Inventor Part                    | .ipt             | Formato para gravar los archivos de partes independientes                                                           |  |
| Inventor Assembly                | .iam             | Formato para grabar todos los archivos de ensambles y<br>montaje de partes                                          |  |
| Inventor Presentacion            | .ipn             | Formato para grabar todos los archivos de presentación,<br>despiece o explosión de ensambles                        |  |
| <b>Inventor Drawing</b>          | .idw             | Formato para gravar todos los planos de fabricación en 2D<br>también puede grabar exportando al formato .dwg y .dxf |  |

 **Tabla 6.** Formato de Archivo que contiene Inventor Profesional

 **Fuente:** El Autor.

## **1.13.1.1. Entorno de desarrollo de Inventor.**

Inventor Profesional una vez abierto el programa, lo primero que hace es, abrír una pantalla que servirá para el modelado de la pieza a diseñar, éste se realiza mediante bocetos en 2D (Sketch) para luego ir dando la forma y dimensiones la figura con ayuda de las diferentes herramientas que contiene en el entorno de la pantalla para formar en el boceto en un modelo en 3D (ver **Figura 35**).

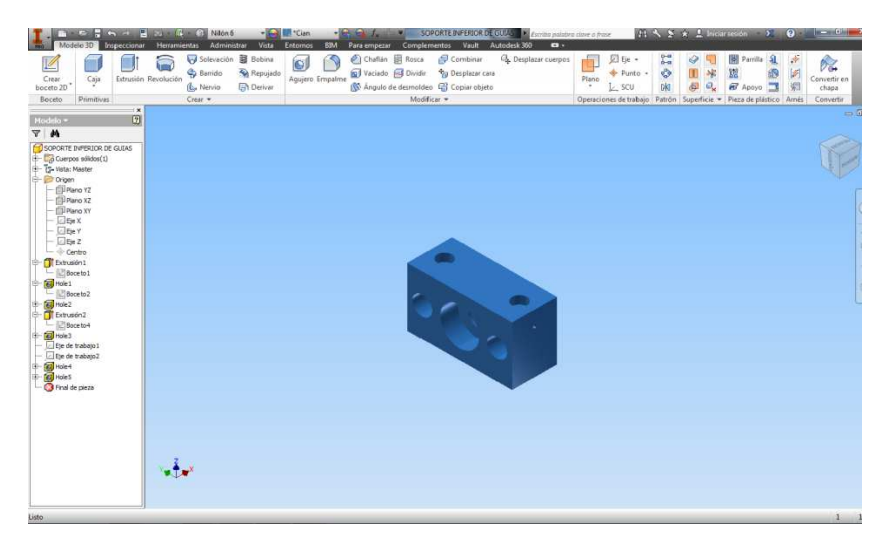

 **Figura 35.** Ventana del ambiente de trabajo de inventor Profesional.  **Fuente:** El Autor

## **1.13.1.2. Proyectos en Inventor (Autodesk Inventor Projects).**

Inventor está enfocado para realizar proyectos de diseño de un solo usuario o compartido con la finalidad de representar de manera lógica y ordenada todos los archivos y carpetas generados para un proyecto, así también para poder acceder de forma rápida al lugar donde están almacenados los diferentes archivos que forman el proyecto; un proyecto en inventor ayuda también a trabajar en equipo sobre un mismo modelo, la utilización de las librerías de piezas estándar facilita el diseño debido a que conserva los vínculos y paramétricas entre los diferentes archivos del proyecto (Leija, 2012).

Al comenzar el proyecto lo primero que se debe de hacer es especificar la estructura de carpetas y definir la carpeta principal del proyecto a desarrollar (ver **Figura 36**), luego se configurar el tipo de usuario sea este exclusivo o compartido, nombre del proyecto y la ubicación. A partir de esta información ingresada, inventor creará de forma automática un archivo con extensión Proyecto.ipj, que es una carpeta principal donde se almacenará todos los archivos de los componentes generados por el usuario durante el diseño del proyecto.

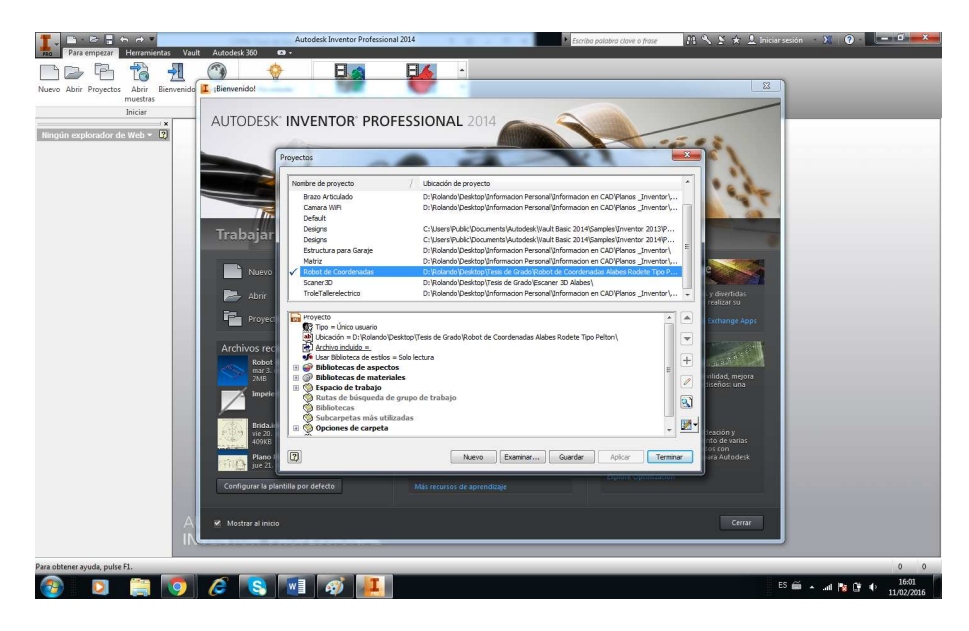

 **Figura 36.** Ventana de inicio de un proyecto en Inventor Profesional.  **Fuente:** El Autor

## **1.13.1.3. Plantillas en Inventor (Inventor Templetes).**

Adicional Inventor Profesional cuenta con una amplia gama de plantillas para la generación de diseños tanto en sistema Inglés, métrico, decimal o por defecto (ver **Figura 37**), esto, con la finalidad de adaptarse a cada necesidad de las empresas o usuarios; tiene la facilidad de configurar plantillas para partes, ensambles, presentaciones y planos de fabricación cada una con su unidades de medida, acotación, estilo de letra, texto, tablas, tipos de soldadura, preferencias, marcos y pies de plano. Todo esto con el objetivo de estandarizar y obtener la mayor precisión en el proyecto.

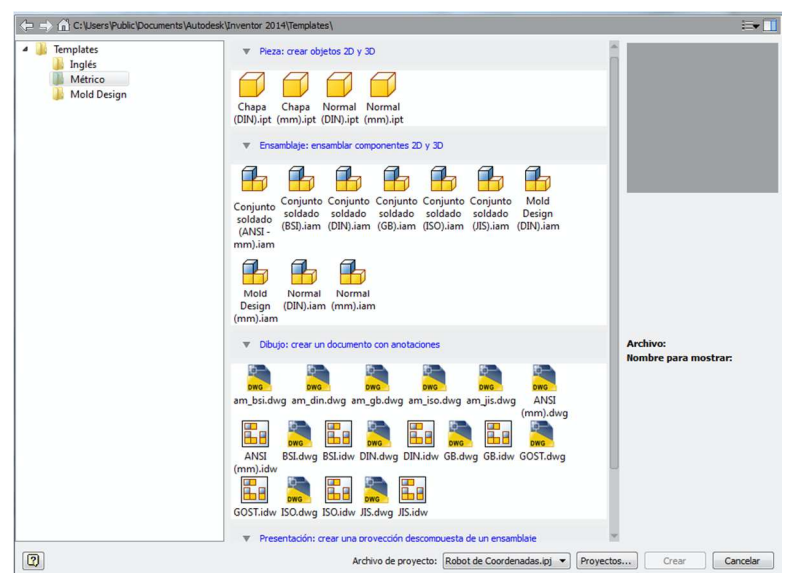

 **Figura 37.** Plantillas de Diseño en Inventor.  **Fuente:** El Autor

#### **1.13.2. LabVIEW.**

LabVIEW, acrónimo de Laboratory Virtual Instrument Engineering Workbench, es un lenguaje de programación y a la vez un entorno de programación gráfica para crear aplicaciones de manera rápida y sencilla como diseño de sistemas de adquisición de datos, instrumentación y control, orientado a desarrollar aplicaciones para instrumentación y que integra una serie de librerías, para la comunicación con instrumentos electrónicos como GPIB, RS232 o RS485 con tarjeta de adquisición de datos, sistemas de adquisición y acondicionamiento como VXI o SCXI, comunicaciones con redes TCP/IP, UDP o en los estándares de software COM, OLE, DDE, DLL o Activex X para Windows , Apple Events para MacsOS o PIPE para UNIX.

En LabVIEW, los programas que se realizan toman el nombre de Instrumentos Virtuales (VIs) esto debido a que tienen una apariencia de instrumentos reales, sin embargo, poseen analogías con funciones que provienen de lenguajes de programación convencionales. (Londoño, Pérez Londoño, & Orozco Guitierrez, 2002). LabVIEW es compatible con herramientas de desarrollo similares y pueden trabajar con otras áreas de aplicación como por ejemplo Matlab, Arduino, etc.

## **1.13.2.1. Entorno LabVIEW.**

LabVIEW es una herramienta de programación gráfica, creada para controlar equipos electrónicos basados en desarrollo de sistemas de instrumentación, lo que se conoce como instrumentación virtual, es por tal razón, que los programas creados en LabVIEW se guardan en ficheros denominados Virtual Instruments (VI) con la misma extensión" (Vizcaíno & Pelegri Sebastiá, 2011, pág. 22).

El entorno de trabajo de LabVIEW está formado por dos ventanas principales (ver **Figura 38**), denominados Panel Frontal de fondo color gris que ve el usuario y el Diagrama de Bloques, donde se hace la programación y de color blanco.

El panel frontal y diagramas de bloques están conectados a través de terminales que sirven como entrada/salida de datos muy parecido a la carátula luminosa de un instrumento que está representada como un diodo en la circuitería interna; por lo tanto, en LabVIEW este indicador luminoso estará representado como una entrada de tipo booleano en el diagrama de bloque donde el usuario podrá escribir un valor en esta entrada.

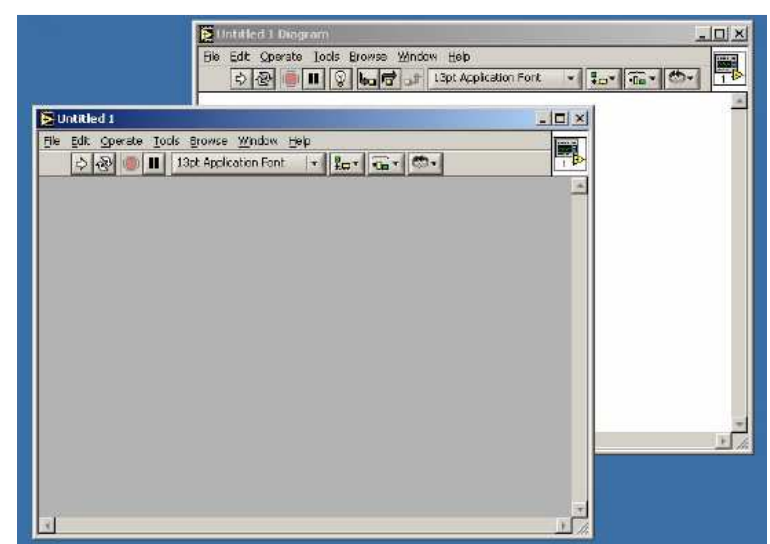

 **Figura 38.** Entorno virtual de LabVIEW  **Fuente:** (Londoño, Pérez Londoño, & Orozco Guitierrez, 2002)

# **1.13.2.2. Panel Frontal.**

El panel frontal es la interfaz gráfica del VI con el usuario cuando está desarrollando el proyecto, en este panel se ingresa los datos de entrada, para luego observar los resultados entregados por el programa; este panel está formado por múltiples botones, pulsadores, potenciómetros, gráficos, etc. Cada uno de estos botones puede estar definido como un control que generalmente es usado para introducir los parámetros al VI o indicador que sirve para mostrar los resultados procesados entre estos, datos adquiridos o resultados de alguna operación, (ver **Figura 39**).

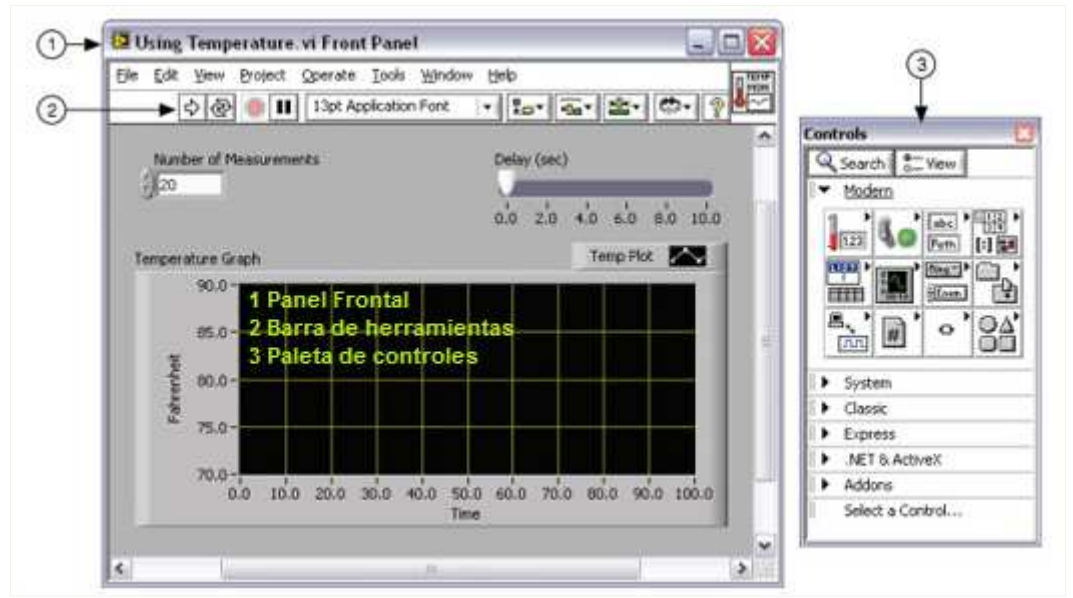

 **Figura 39.** Panel frontal de LabVIEW.  **Fuente:** http://www.ni.com/getting-started/labview-basics/esa/environment

### **1.13.2.3. Diagrama de Bloques.**

Los diagramas de bloques son el código fuente propiamente dicho de los Vis, aquí se implementa el programa para el control del proceso de entrada o salida de datos que se creó en el panel frontal; en el diagrama de bloques están las funciones, estructuras, sub Vis, constantes y cables para la transferencia de datos entre el panel frontal y el diagrama de bloques (ver **Figura 40**), LabVIEW tiene incorporado una extensa biblioteca de funciones como aritméticas, comparativas, conversiones. Los controles e indicadores que se colocaron en el panel frontal se materializan en el diagrama de bloques mediante los terminales que serán las entradas y salidas que interactuaran con el terminal de VI.

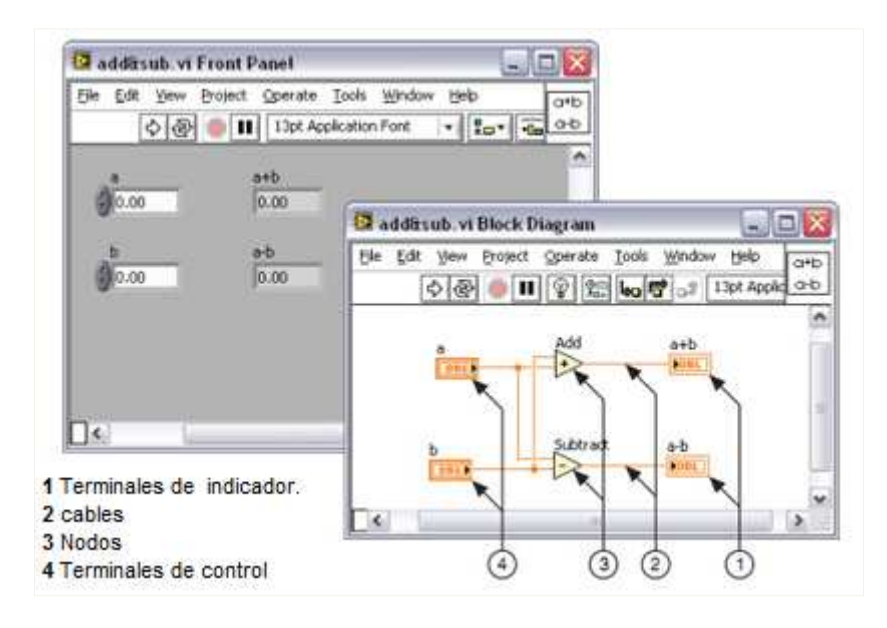

 **Figura 40.** Diagrama de bloques y su panel frontal.  **Fuente:** http://www.ni.com/getting-started/labview-basics/esa/environment

Los diagramas de bloques se construyen conectando los objetos entre sí, como si se tratara de un circuito real, con sus respectivos cables que son las trayectorias que siguen los datos desde su entrada hasta su salida, diferenciándose entre ellos por su color o estilos diferentes a los demás. (ver **Figura 41**)

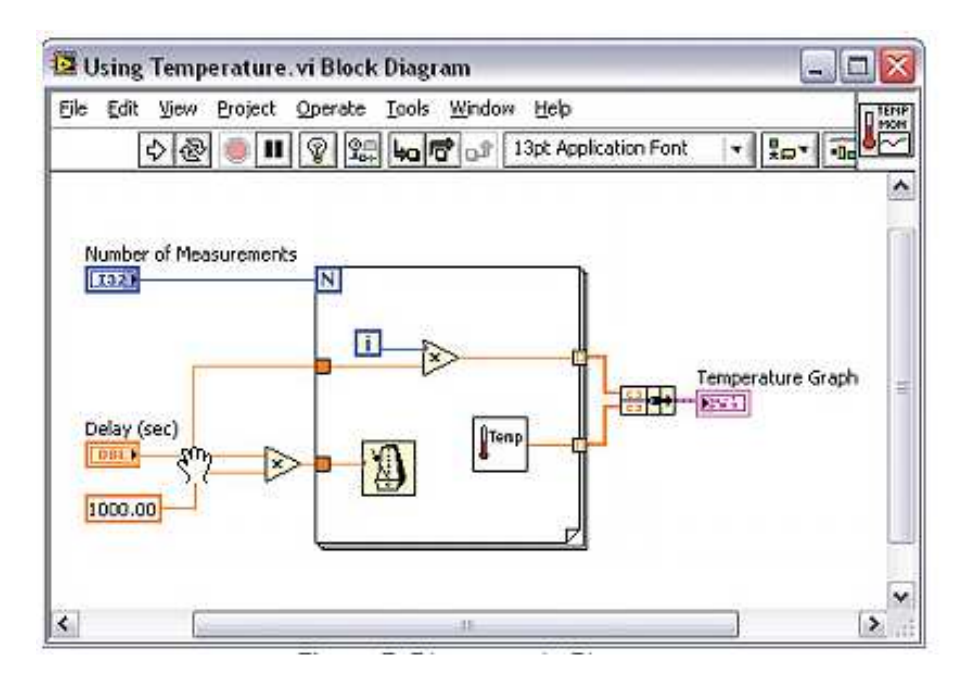

 **Figura 41.** Diagrama de bloques de LabView.  **Fuente:** http://www.ni.com/getting-started/labview-basics/esa/environment

## **1.13.2.4. Paletas de Herramientas.**

Las paletas de herramientas son las que proporcionan las herramientas que se requiere para editar o modificar los objetos tanto del panel frontal como también en el diagrama de bloques del entorno de LabVIEW .(ver **Figura 42**)

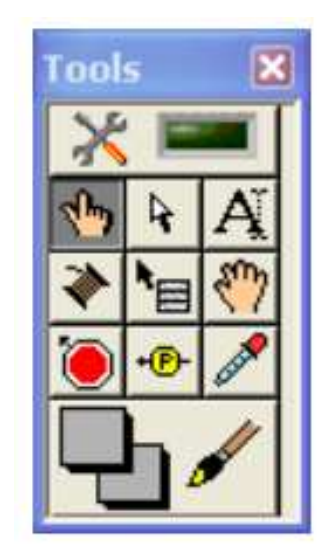

**Figura 42.** Paleta de Herramientas.  **Fuente:** (Halvorsen, 2014)

Las herramientas principales que contienen esta paleta y sus aplicaciones ver en la **Tabla 7**.

|    | <b>Operating tool:</b> cambia el valor de los controles.                                                                             |
|----|----------------------------------------------------------------------------------------------------|
| R. | <b>Positioning tool:</b> Desplaza, cambia de tamaño y selecciona los objetos.                                                        |
|    | <b>Labeling tool:</b> Edita textos y crea etiquetas.                                                                                 |
|    | Wiring tool: unión de objetos en el diagrama de bloques.                                                                             |
| `⊟ | Object Pop-up Menu Tool: abre el menú desplegable de un objeto.                                                                      |
|    | Scroll tool: desplazamiento de pantalla.                                                                                             |
|    | Break point tool: fija puntos de interrupción de la ejecución del programa<br>den Vis, funciones y estructuras.                      |
|    | <b>Probe tool:</b> Crea puntos de prueba en los cables para visualizar el valor<br>del dato que fluye por el cable en cada instante. |
|    | Color Copy tool: copia de color para luego establecerlo mediante la<br>herramienta color tool.                                       |
|    | Color tool: fija el color de fondo y el de los objetos.                                                                              |

 **Tabla 7.** Herramientas de una paleta de herramientas

 **Fuente:** El Autor

# **1.13.2.5. Paletas de Control.**

Las paletas de control contienen los controles e indicadores que utilizan para crear un panel frontal. Para el acceso a estas paletas de control solo basta con dar clic en el botón derecho del mouse en cualquier lugar del panel frontal. Estas paletas se dividen en varias categorías según la necesidad del usuario, (ver **Figura 43**). La paleta de controles sólo está disponible en el panel frontal (Halvorsen, 2014).

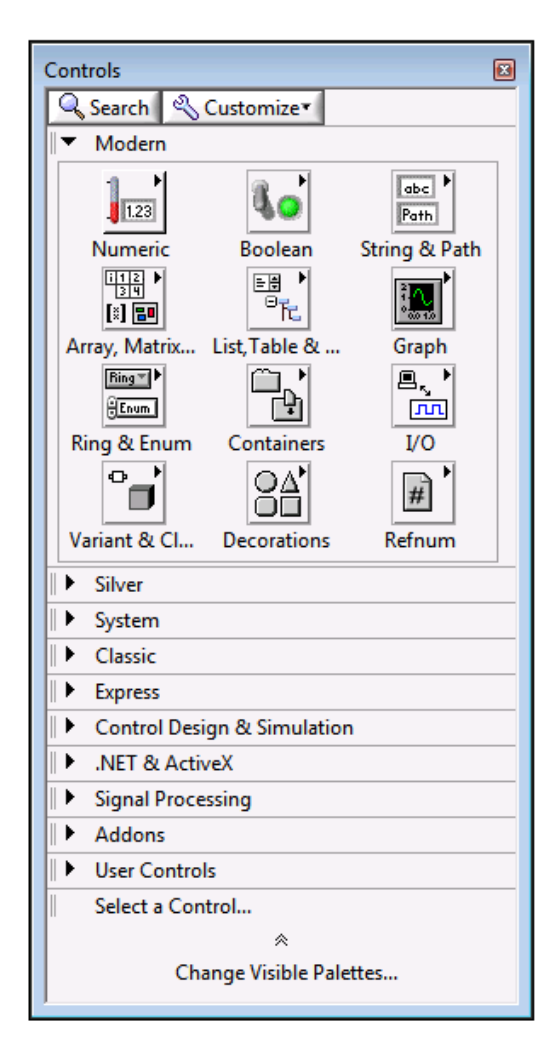

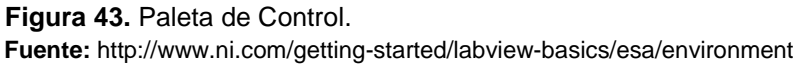

## **1.13.2.6. Paleta de Funciones.**

La paleta de funciones sirve para crear los diagramas de bloques, esta paleta se dividide en varias categorías (ver **Figura 44**), y contienen todos los objetos que se emplean en la implementación del programa del VI, sean estas funciones aritméticas, de entrada/salida de señales, entrada/salida de datos a fichero, adquisición de señales, temporización de la ejecución del programa, entre otras (Halvorsen, 2014).

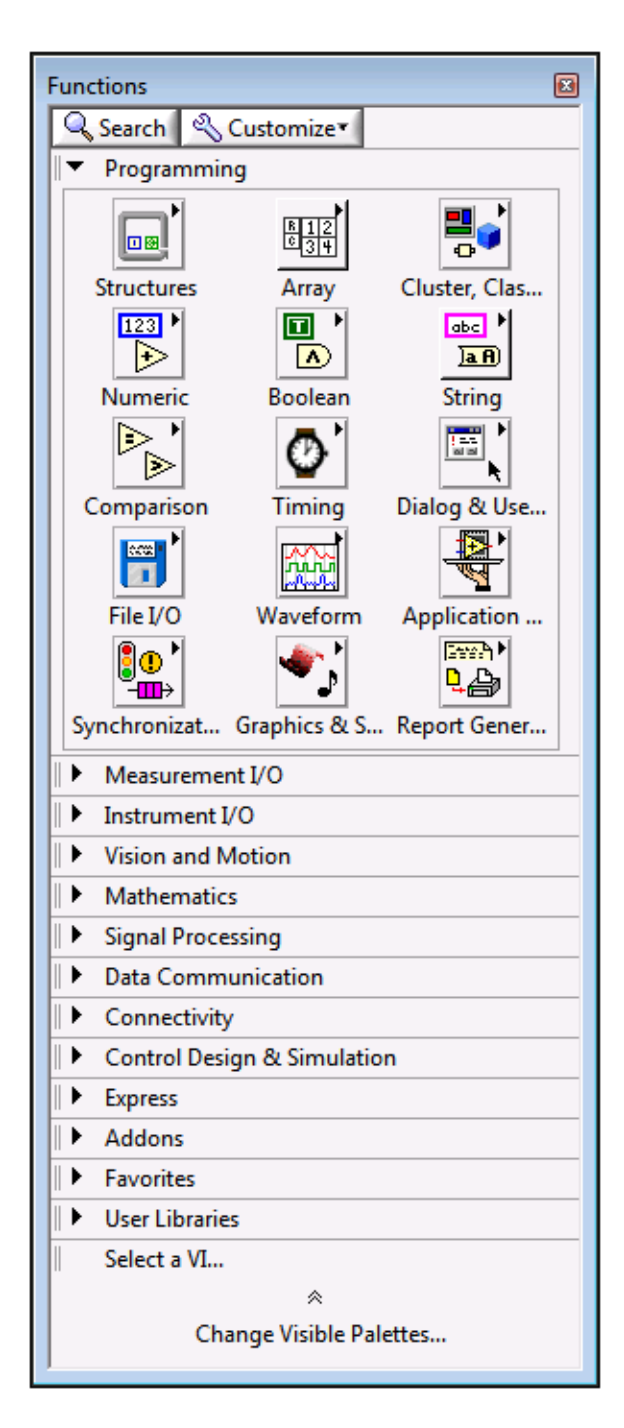

 **Figura 44.** Paleta de funciones.  **Fuente**: http://www.ni.com/getting-started/labview-basics/esa/

## **1.14. Mecanizado CAD / CAM / CNC con Master CAM**

El diseño y la fabricación asistidos por ordenador (CAD/CAM) es una ciencia que estudia el uso de sistemas informáticos como herramientas de soporte para todos los procesos en los que se involucra los diseños y fabricación de cualquier tipo de producto; unas de las causas principales para el uso de estas herramientas informáticas se debe a la necesidad de mejorar la calidad, disminuir costos, acortar tiempos de diseño y producción y lo más importante, la reducción de costos de manufactura (Ligero, 2008).

### **1.14.1. Tecnología CAD.**

CAD es el acrónimo de "Computer Aided Design" o Diseño Asistido por Computadora que es el uso de ordenadores en la tecnología para la realización de tareas de creación de un producto; consta de un hardware y un software para la modificación, análisis y optimización de un producto, por lo tanto, cualquier aplicación que incluya una interfaz gráfica y realice alguna tarea de ingeniería, se considera software de CAD y abarcan desde herramientas de modelado geométrico hasta aplicaciones de análisis u optimización de un producto específico (Ligero, 2008).

### **1.15. Tecnología CAD**

CAM es el acrónimo de "Computer Aided Manufacturing" o Fabricación Asistida por Computadora, para la planificación, gestión y control de operaciones de una planta de fabricación mediante la interfaz directa o indirecta entre el sistema informático y los recursos de producción.

La interfaz Directa se produce cuando la aplicación se conecta de forma directa con los procesos de producción para monitorear la actividad y realizar tareas de supervisión y control; la supervisión implica un flujo de datos del proceso de producción al computador con la finalidad de observar el proceso y los recursos asociados como también recoger datos, en el Control se da un paso más adelante de la supervisión ya que no solo observa el proceso, sino que ejerce el control basándose en dichas observaciones.

La Interfaz Indirecta, se trata de las aplicaciones en las que el ordenador se usa como herramienta de ayuda para la fabricación pero no las que no existe una conexión directa con los procesos de producción, un ejemplo claro de esta interfaz es el Control Numérico (Ligero, 2008).

## **1.15.1. Tecnología CNC.**

CNC es el acrónimo de "Computer Numerical Control" o Control Numérico Computarizado, es una tecnología que utiliza instrucciones programadas para controlar máquinas, herramientas que cortan, doblan, perforan o trasforman materia prima en producto terminado; estas aplicaciones CNC son capaces de generar de forma automática gran cantidad de instrucciones de control numérico utilizando la información geométrica generada en la etapa de diseño CAD junto con la información de la parte CAM referente a máquinas, materiales, herramientas (Ligero, 2008).

El controlador de una máquina CNC es una computadora que controla la operación de la misma; analiza el código de máquina y le convierte en información en forma de señales eléctricas que coordinan los motores y servo motores de la maquina CNC.

## **1.16. Master CAM**

Master CAM, es un programa CAD/CAM que tiene la extensión .MCX-6 para manufactura en máquinas de control numérico y centros de mecanizado CNC, (ver **Figura 45**). Este programa abarca la programación de fresadoras, centros de maquinado, tornos, módulo Blade Expert: para construir álabes, electro erosión, corte por alambre, corte por láser, oxicorte, routers, etc.

Master CAM contiene una amplia gama de módulos para aplicaciones especiales, para modelado en 3D a partir de dibujos en 2D, para la representación de la geometría 3D antes del CAM.

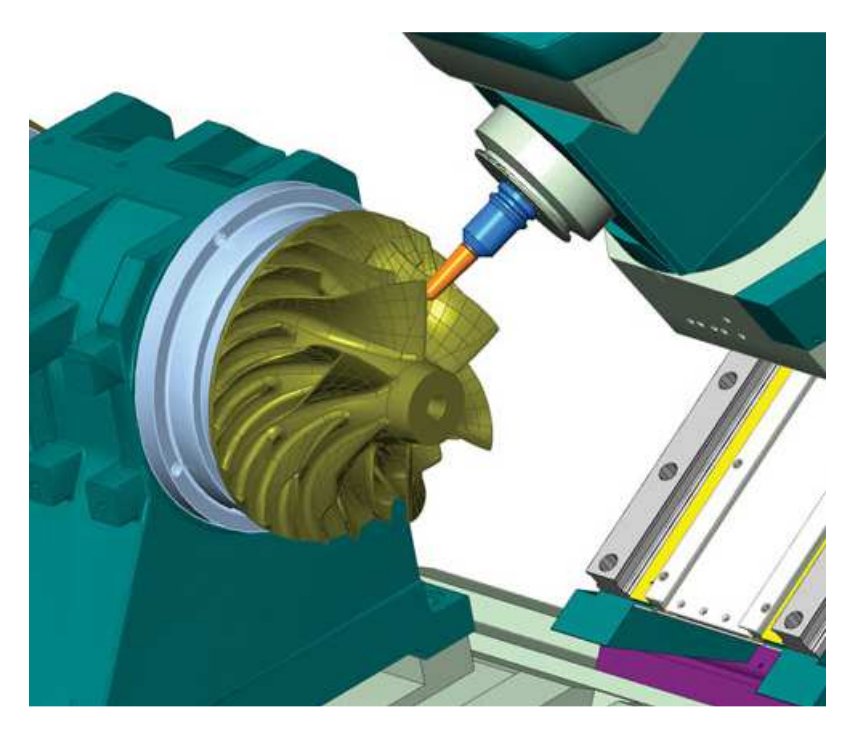

 **Figura 45.** Simulación de mecanizado con MasterCAM.  **Fuente:** http://www.3dcadportal.com/mastercam.html

Master CAM permite leer un diseño CAD 3D y manufacturarlo con operaciones para maquinas herramientas entre ellas: fresadora, torno, corte por alambre, electro erosión, entre otras. En operaciones CNC de piezas cilíndricas puede realizar desbaste, ranurado, roscado, tronzado, etc.

Master CAM contiene tres módulos principales para los diferentes tipos de operaciones que son:

- MasteCAM Desing: para el diseño de piezas.
- MasterCAM Lathe: para trayectorias de operaciones de torno.
- MasterCAM Mill: para trayectorias de operaciones de maquinado en fresadora.

Los tipos de archivos que MasterCAM puede abrir, exportar o importar con facilidad creados en otros programas CAD/CAM ; se indica a continuación en la **Tabla 8**.

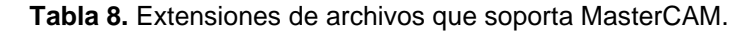

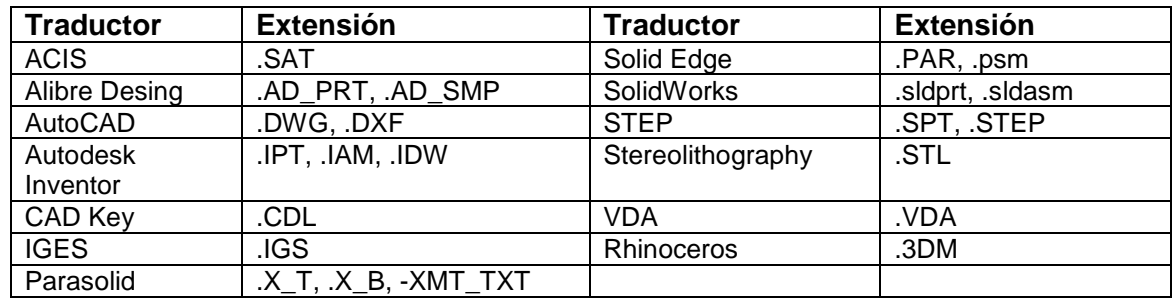

 **Fuente:** (MasterCAM, 2016)

# **1.16.1. Entorno de trabajo en MasterCAM.**

Al ingresar a MasterCAM aparece la pantalla principal, (ver **Figura 46**), dividida en dos partes, la parte más grande del entorno es, para el diseño CAD donde se crea o modifica las entidades y en la parte pequeña a la izquierda, están las herramientas del menú principal para la generación de las trayectorias de mecanizado de la pieza; en la parte superior se encuentra la barra de herramientas y en la parte inferior está el menú secundario con una de estas barras contienen sus respectivos botones de funciones para el desarrollo de la pieza.

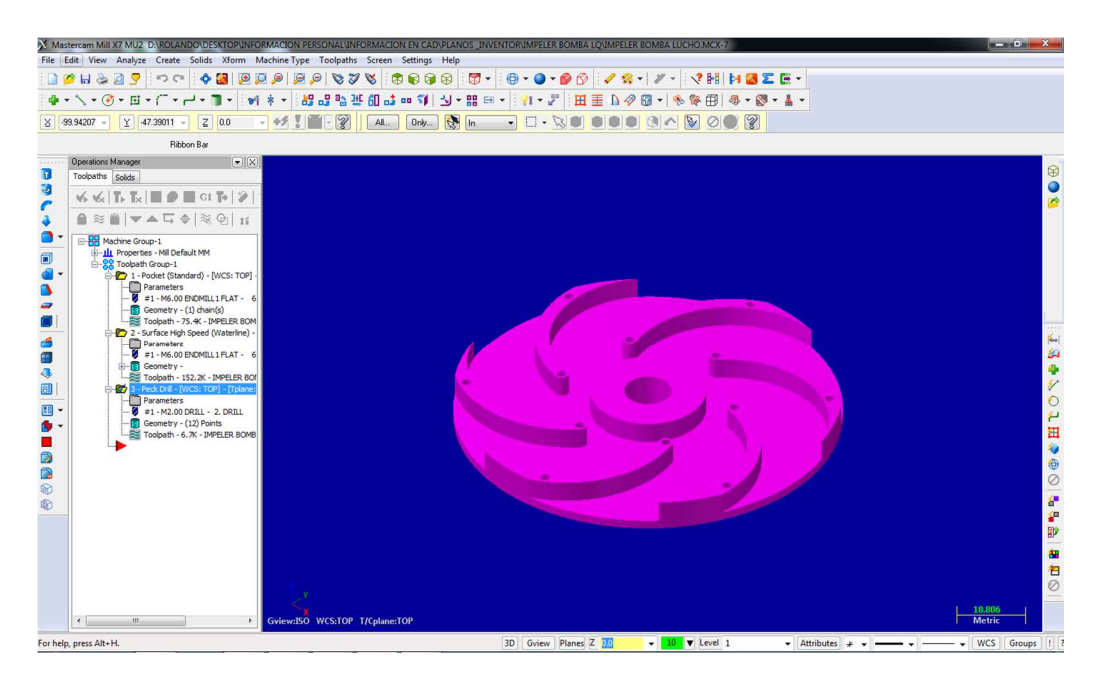

 **Figura 46.** Entorno de trabajo en MasterCAM.  **Fuente:** El autor

La distribución de la pantalla principal de inicio están los accesos a:

- Barra de Herramientas: aquí se encuentran el acceso rápido a las instrucciones de uso frecuente.
- Mensajes de Selección: envía mensajes al usuario para indicar que selecciono algún objeto en especial.
- Menú principal: todas las instrucciones de software se encuentran siguiendo una secuencia en cascada a partir de la selección de estas etiquetas.
- Menú secundario: Opciones que permiten trabajar con la geometría dibujada.
- Área de mensajes: aquí se envía mensajes y se recibe mensajes.

# **1.16.1.1. Barra de herramientas del menú Principal.**

La barra del menú principal con sus herramientas y sus respectivas funciones se explica en la **Tabla 9**.

| File         | Manejo de archivos: Nuevo, guardar, exportar, importar, etc.      |
|--------------|-------------------------------------------------------------------|
| Edit         | Editar partes de solidos o figuras en 2D.                         |
| View         | Visualizar de varias formas en la pantalla principal.             |
| Analyze      | Muestra información de las entidades seleccionadas.               |
| Create       | Para la creación de diferentes tipos de entidades de diseño.      |
| Solidos      | Crear o modificar sólidos en 3D.                                  |
| Xform        | Permite transformar la geometría en varias formas.                |
| Machine Type | Para la creación y configuración las operaciones de corte en CNC. |

 **Tabla 9:** Funciones de las herramientas del menú principal

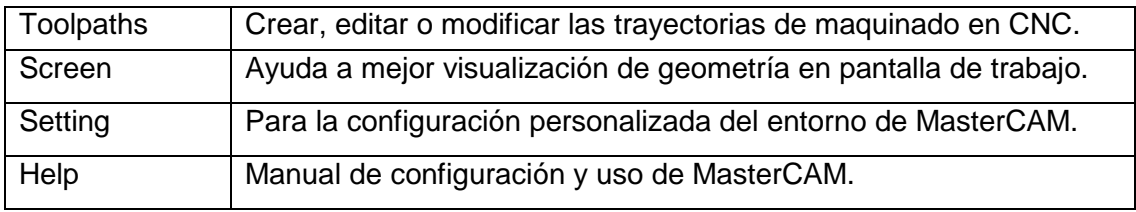

 **Fuente:** (Romero, 2015)

# **1.16.1.2. Barra de Herramientas del menú secundario.**

El menú secundario ofrece las opciones para ajustar el formato de trabajo durante la creación y edición de entidades.

La función del menú secundario se explica en la **Tabla 10**.

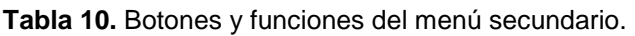

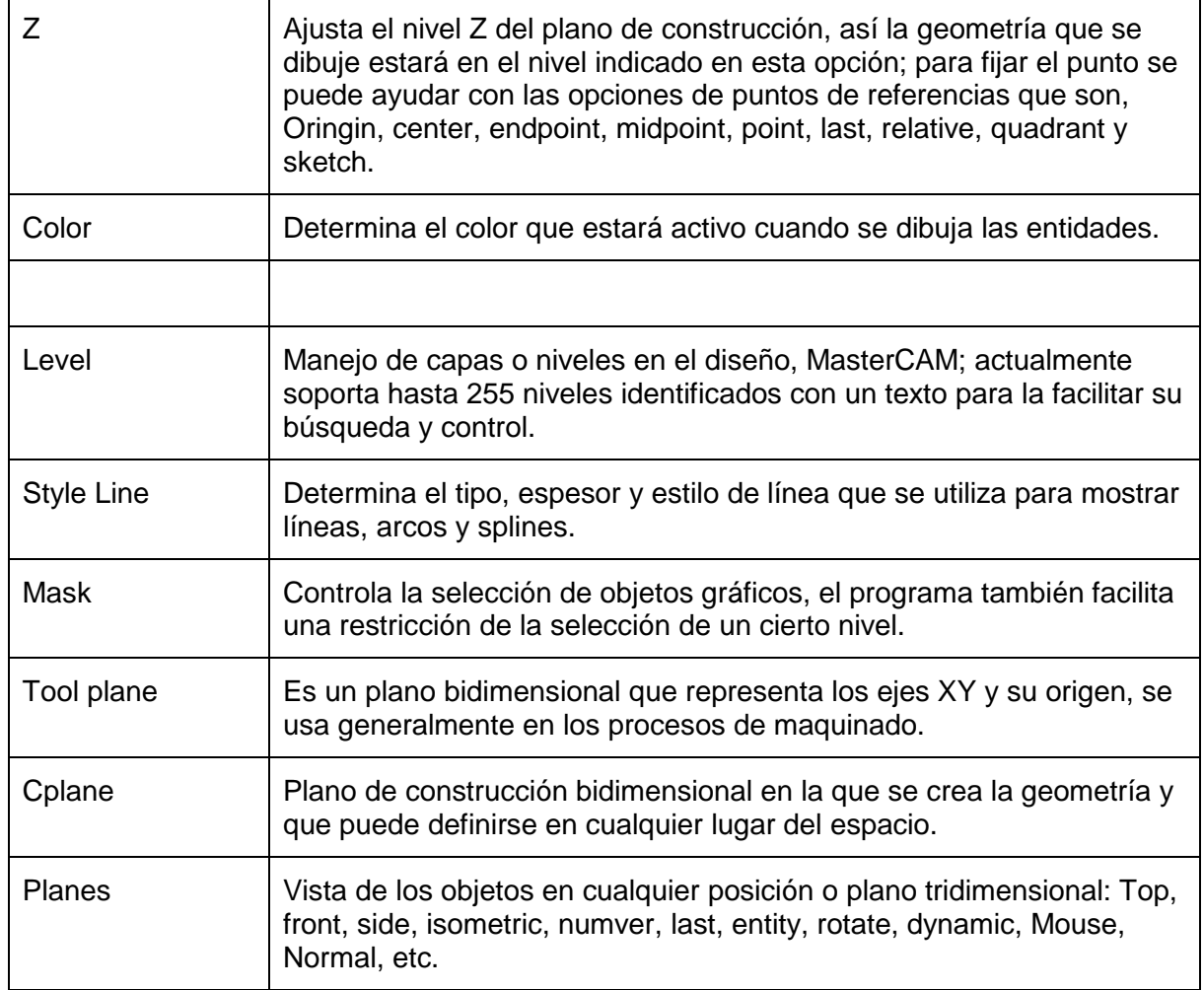

**Fuente:** (Romero, 2015)

# **1.16.1.3. Generación de Rutas de Mecanizado.**

MasterCAM contienen una variedad de tipos de trayectorias de herramientas para realizar el mecanizado de la pieza. El menú principal para la generación de estas rutas de mecanizado se encuentra en la parte izquierda de la pantalla principal, (ver **Figura 47**).

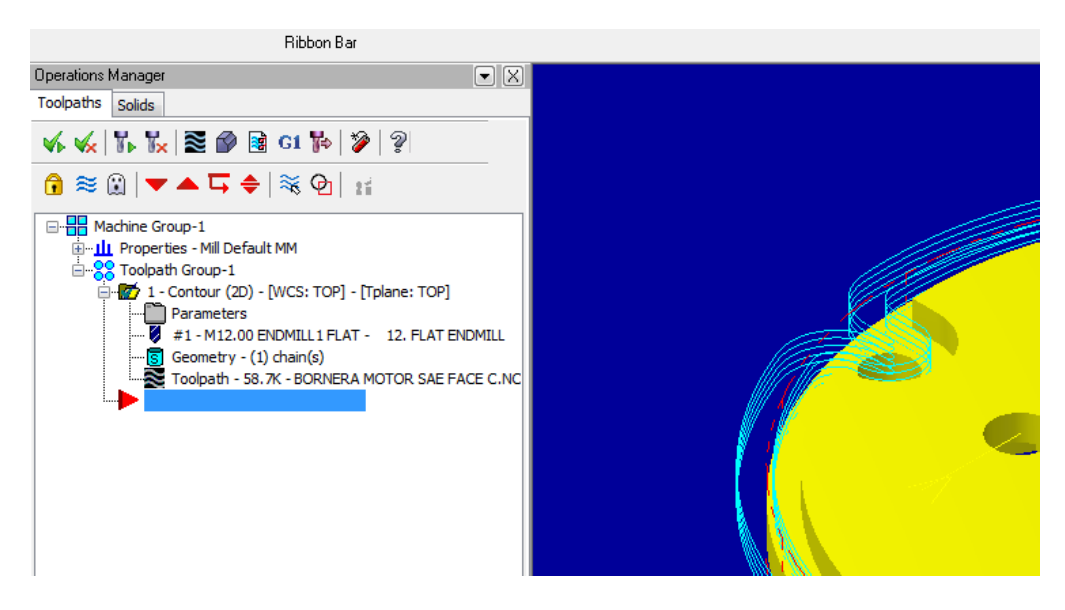

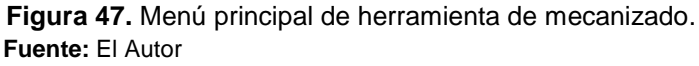

Para la configuración de las trayectorias de mecanizado se debe de tomar en cuenta: tipo de máquina, el tipo de mecanizado, el material y la forma de la pieza a mecanizar, el área para la configuración está dentro del menú de las principales operaciones, (ver **Figura 48**).

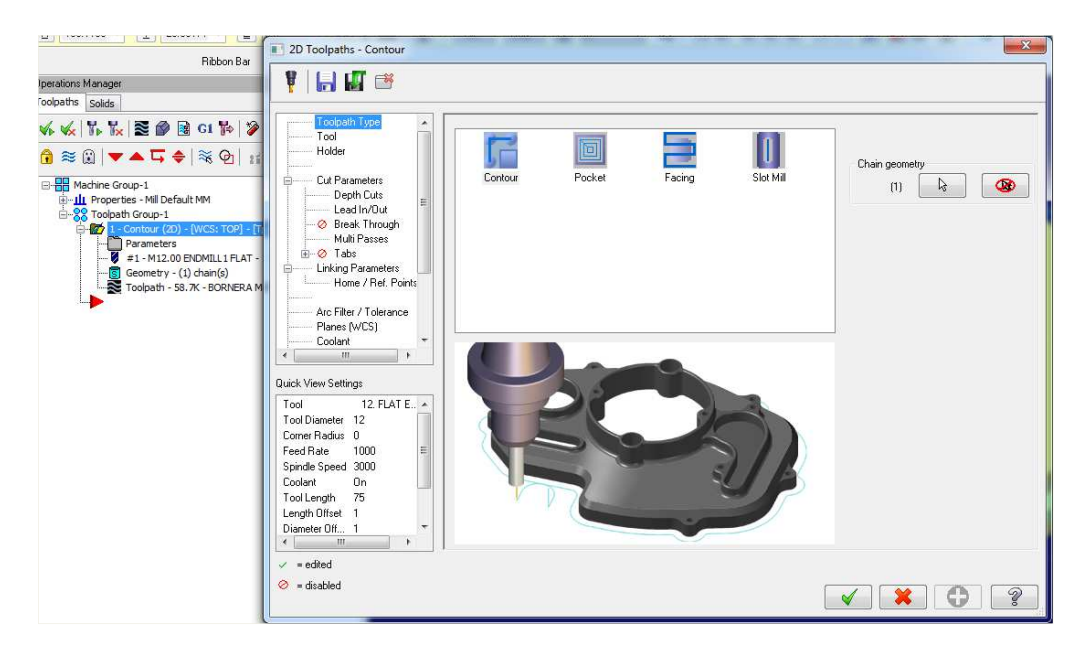

 **Figura 48.** Entorno de configuración para trayectorias de mecanizado.  **Fuente:** El Autor.

Al terminar el proceso de generación de las trayectorias de mecanizado se puede hacer la simulación del mismo con la ayuda de MasterCAM Simulator (ver **Figura 49**), con la finalidad de observar y corregir ciertos errores que pudiera presentarse durante el mecanizado, como también nos permite tener información detallada de las trayectoria, movimientos que realizara y tiempos del mecanizado entre otras.

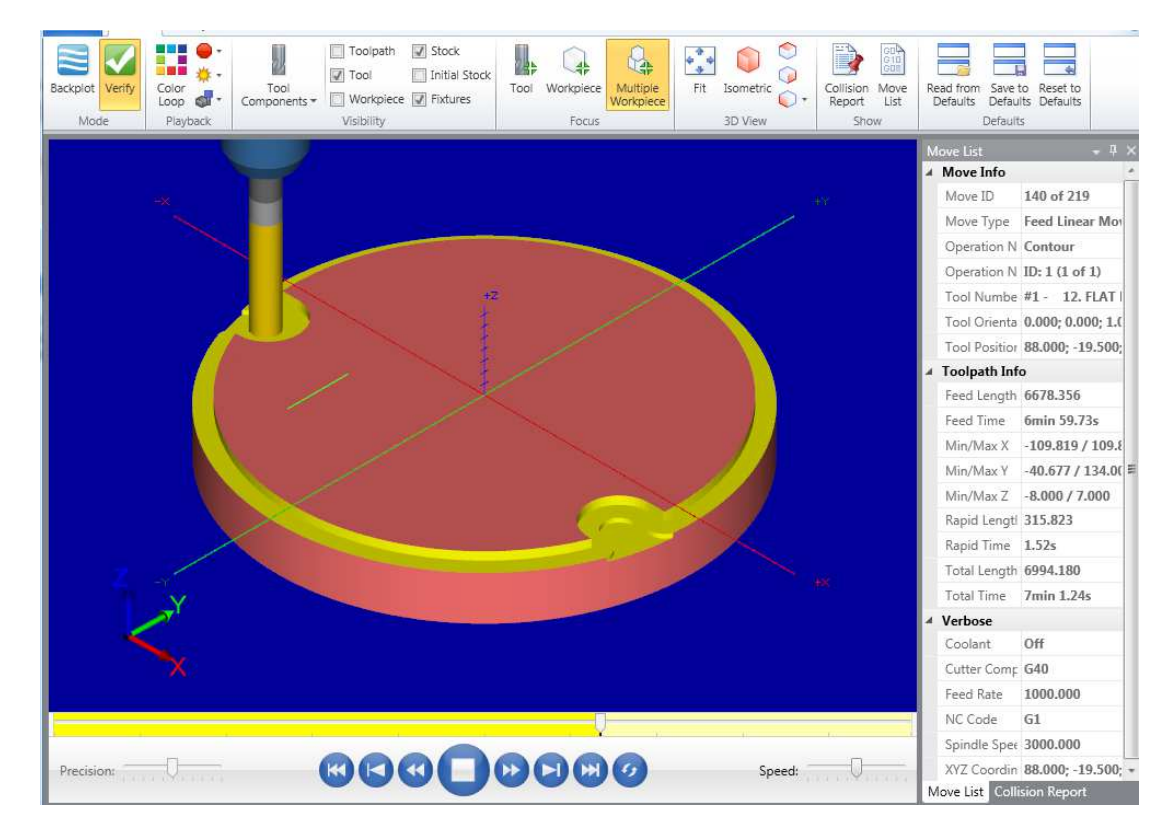

 **Figura 49.** Simulación de mecanizado con MasterCAM Simulator.  **Fuente:** El Autor

## **1.16.1.4. Post Proceso.**

Para obtener el código del control numérico apropiado para la máquina herramienta a utilizar se requiere el pos-proceso, que son archivos con extensión pts; el archivo intermedio (.NCI) es procesado línea a línea por el post proceso, el cual genera el archivo del control numérico correspondiente con extensión .NC (ver **Figura 50**). Este código es generado por la aplicación MasterCAM Code Expert.

| <b>FIN</b>               | $L$ d $t_{\rm HI}$<br><b>BORNERA MOTOR SAFT.</b>                                                                 |
|--------------------------|----------------------------------------------------------------------------------------------------|
| <b>Home</b>              | NC Tundlate<br>- Vidas                                                                                           |
| Triet Rock Numbers       | Send File<br>A Poet Book Skip                                                                                    |
|                          | A Tenove Sock Numbers A Tenove Book Skip<br>Sang.<br>Previews<br>Last<br>Pro/out-<br>Next<br><b>Lest</b><br>Next |
| <b>C. Remove Spaces:</b> | <b>C</b> Remove Comments<br>4 Acceive                                                                            |
|                          | <b>Tribing</b><br><b>G. Contemporarizers</b><br>Smith<br>Tizzin                                                  |
|                          | BORNERA MOTOR SAE FACE C.NC X                                                                                    |
| ı                        | х.                                                                                                    |
| ž                        | <b>ORRESTIONMERA POTOR SAE FACE (1)</b>                                                                          |
| з                        | (DATE=00-RM-YY - 13-R6-16 TIME+HM(PH - 22:07)                                                                    |
| 4                        | (MCX FILE - D:\ROLANDO\DESKTGF\INFORMACION FERSONAL\INFORMACION EN EAD\PLANGE _INVENTOR\\                        |
| 5                        | (NC FILE - DILROLANDOVDESKTOPIEGENERA NOTOR SAE FACE C.NC)                                                       |
| 6                        | CMATERIAL = ALUMINUM MM = 2024)                                                                                  |
| ×                        | ( 11   12. FLAT ENDULL   M1 )                                                                                    |
| п                        | N100 G21                                                                                                    |
| ۰                        | 1032 60 617 640 649 680 690                                                                                      |
| 10                       | <b>N104 T1 M6</b>                                                                                                |
| 11                       | N106 00 090 054 X-12, V134, AB, S3303 M3                                                                         |
| 12                       | NJ05 043 H1 27.                                                                                                  |
| 13                       | NIIO 26.                                                                                                    |
| 34                       | NII2 01 20, F159.1                                                                                               |
| 15                       | N214 V222, F1000.                                                                                                |
| 16                       | N116 63 XD. V118, 112, 30.                                                                                       |
| 17                       | NI18 02 X118, NO. 10, 1-110.                                                                                     |
| 38.                      | NI20 X109.819 V-4.702 I-110, 10.                                                                                 |
| 23                       | N122 X55.542 V-19.5 I-13.577 1.802                                                                               |
| 20                       | N124 61 XBS.                                                                                                    |
| 21                       | N126 03 XE7, Y-20.5 10, 1-1.                                                                                     |
| 22                       | N328 XES, V-11.5 Il. 30.                                                                                         |
| 23                       | N138 51 X89.195                                                                                                  |
| 24                       | N132 62 X103.195 V-35.5 10, 3-14.                                                                                |
| 25                       | N134 X102.283 V-48.677 1-14, 18.                                                                                 |
| 26                       | NIM X0, V-110, I-102.203 340.677                                                                                 |
| 37.                      | N138 X-102.203 V-40.677 10, 3110.                                                                                |
| 28                       | N140 X-103, 195 Y-35.5 T13.008 15,177                                                                            |
| 29                       | N142 X-89.145 Y-21.5 I14. 30.                                                                                    |
| 30<br>31                 | N144 G1 X-88.                                                                                                    |
| 32                       | N146 G3 X-S7, V-20.5 IO. 31.                                                                                     |
| 33.                      | N148 X-88, Y-19.5 1-1, 30,                                                                                       |
|                          | N150 G1 X-05.842                                                                                                 |
| 34<br>15                 | N152 02 X-109.019 Y-G.302 DB, 314,<br>N154 X-130, YO. [100,010 26.302                                            |
|                          | N156 X0, V110, I110, J0.                                                                                         |
|                          |                                                                                                    |
| 36                       |                                                                                                    |
| 37                       | N158 63 X12, V122, IO, 312,                                                                                      |
| 35<br>20 <sub>1</sub>    | N168 01 V134<br>N162 OF 75.                                                                                      |

**Figura 50.** Código G generado con MasterCAM Code Expert.  **Fuente:** El Autor.

 "El archivo generado por MasterCAM Code Expèrt contiene información de la trayectoria de mecanizado, y de la herramienta en un formato aún no entendible por el controlador de la máquina, pero el post procesador se encarga de interpretar el archivo .NCI y generar el correspondiente archivo de códigos G y M que la máquina antes especificada pueda leer o interpretar" (Romero, 2015, pág. 15).

# **1.16.2. Programación del control numérico ISO ESTÁNDAR (Código G).**

Un programa es una lista secuencia de instrucciones de maquinado que serán ejecutadas por la maquina CNC, a estas instrucciones se les conoce como códigos de CNC ,las cuales deben de contener toda la información requerida para lograr en maquinado de la pieza.

Todos los programas deben de tener un nombre o número de identificación, los programas están compuestos por bloques que pueden o no estar numerados; en cada bloque de programa se debe de mantener una estructura igual a la **Figura 51**.

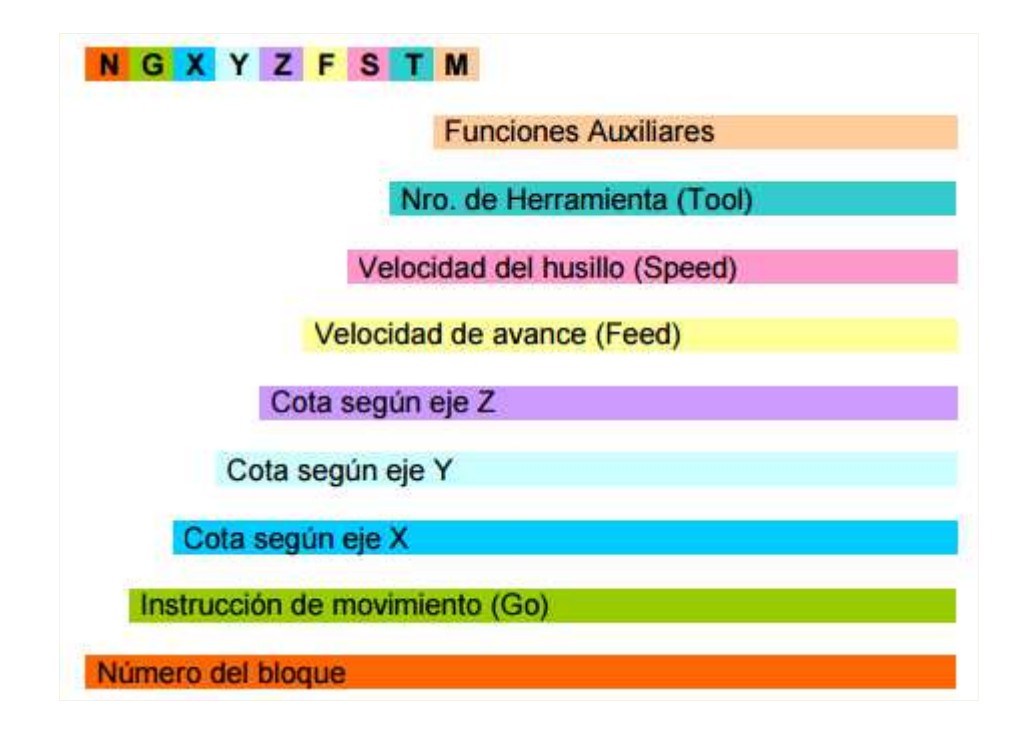

 **Figura 51.** Estructura de un bloque de instrucciones Código G.  **Fuente:** (Gulminelli, 2016)

Un ejemplo de un alinea de bloque: **N4 G71 G02 X, Y, Z F5.5 S4 T2 M08** donde:

- **N4…... =** es el número de bloque y no debe de ser mayor a 9999
- **G71…. =** instrucción del tipo de movimiento
- **X.. Y.. Z… =** cotas de posición del controlador
- **F25 ….. =** Velocidad de avance de los ejes
- **S400… =** Velocidad del husillo
- **T 2…… =** Numero de herramienta a utilizar
- **M08….. =** Funciones misceláneas

### **1.16.2.1. Bloques Condicionales.**

Los bloques condicionales son ejecutados o cancelados conforme se dé la orden en el programa en ejecución, ejemplo: para observar el mecanizado, para cambio de herramientas en mal estado, etc. La condición se activa agregando un punto luego del número de condición, la señal externa en un switch en el controlador, si éste está activado el programa se detendrá al encontrar el bloque condicional, si no está, seguirá ejecutándose normalmente el programa.

A continuación en la **Tabla 11** se muestran todas las funciones G para la programación de los bloques de instrucción.

| Sentencias       | <b>Estado</b>      | Aplicación                                      |
|------------------|--------------------|-------------------------------------------------|
| G00              | $\overline{D}$ - M | Posicionamiento rápido                          |
| G01              | M                  | Interpolación lineal                            |
| G02              | M                  | Interpolación circular en sentido horario       |
| G03              | M                  | Interpolación circular en sentido anti horario  |
| G04              |                    | Temporizador                                    |
| G05              | $D - M$            | Arista Matada                                   |
| G06              |                    | Interpolación circular con centros en absolutas |
| G07              | $D - M$            | Arista viva                                     |
| G08              |                    | Arco tangente a la trayectoria anterior         |
| G09              |                    | Interpolación circular definida por tres puntos |
| G10              | $D - M$            | Anulación imagen espejo                         |
| G11              | M                  | Imagen espejo en X                              |
| G12              | M                  | Imagen espejo en Y                              |
| G13              | M                  |                                                 |
| $\overline{G17}$ | $D - M$            | Imagen espejo en Z<br>Plano XY                  |
| G18              |                    |                                                 |
|                  | M                  | Plano XZ                                        |
| G19              | M                  | Plano YZ                                        |
| G20              |                    | Llamada a sub-rutina estándar                   |
| G21              |                    | Llamada a sub-rutina paramétrica                |
| $G2\overline{2}$ |                    | Definición de sub-rutina estándar               |
| G23              |                    | Definición de sub-rutina paramétrica            |
| G24              |                    | Final de definición de sub-rutina               |
| G25              |                    | Llamada incondicional                           |
| G26              |                    | Llamada condicional de igual a 0                |
| G27              |                    | Llamada condicional si distinto de 0            |
| G28              |                    | Llamada condicional si menor                    |
| G29              |                    | Llamada condicional si mayor o igual            |
| G30              |                    | Visualizar error definido por K                 |
| G31              |                    | Guardar origen de coordenadas                   |
| G32              | M                  | Recuperar origen de coordenadas                 |
| G33              |                    | Roscado                                         |
| G36              |                    | Redondeo controlado de aristas                  |
| G37              |                    | Entrada tangencial                              |
| G38              |                    | Salida Tangencial                               |
| G39              |                    | Achaflanado                                     |
| G40              | $D - M$            |                                                 |
| G41              | M                  | Compensación de radio a la izquierda            |
| G42              | M                  | Compensación de radio a la derecha              |
| G43              | M                  | Compensación de la longitud                     |
| G44              | M                  | Anulación de la compensación de longitud        |
| $\overline{G47}$ | M                  | Bloque de inicio                                |
| G48              | $D - M$            | Anulación de bloque de inicio                   |
| G49              | M                  | Avance programable - Feed                       |
| G50              | M                  | Carga de longitudes de herramientas             |
| G53              | M                  |                                                 |
| G54              | M                  | Traslado de origen                              |
|                  |                    | Traslado de origen                              |
| G55              | M                  | Traslado de origen                              |
| G56              | M                  | Traslado de origen                              |
| G57              | M                  | Traslado de origen                              |
| G58              | M                  | Traslado de origen                              |

**Tabla 11.** Códigos G para programación en CNC.

| G59                                                              | M       | Traslado de origen                                              |
|------------------------------------------------------------------|---------|-----------------------------------------------------------------|
| G70                                                              | M       | Programación en pulgadas                                        |
| G71                                                              | M       | Programación en milímetros                                      |
| G72                                                              | M       | Escalado definido por K                                         |
| G <sub>73</sub>                                                  | M       |                                                                 |
|                                                                  |         | Giro de sistema de coordenadas                                  |
| G74                                                              |         | Búsqueda de cero maquina                                        |
| G75                                                              |         | Trabajo con palpador                                            |
| <b>G75 N2</b>                                                    |         | Ciclos fijos del palpador                                       |
| G76                                                              |         | Creación de bloques                                             |
| G79                                                              | M       | Ciclo definido por el usuario                                   |
| G80                                                              | $D - M$ | Anulación de ciclos fijos                                       |
| G81                                                              | M       | Ciclo fijo de taladrado                                         |
| G82                                                              | M       | Ciclo fijo de taladrado con temporizador                        |
| G83                                                              | M       | Ciclo fijo de taladrado profundo                                |
| G84                                                              | M       | Ciclo fijo de roscado con macho                                 |
| G85                                                              | M       | Ciclo fijo de escariado                                         |
| G86                                                              | M       | Ciclo fijo de acabado con retroceso en G00                      |
| G87                                                              | M       | Ciclo fijo de cajera rectangular                                |
| G88                                                              | M       | Ciclo fijo de cajera circular                                   |
| G89                                                              | M       | Ciclo fijo de acabado con retroceso en G001                     |
| G90                                                              | $D - M$ | Programación en absolutas                                       |
| G91                                                              | M       | Programación en relativas                                       |
| G92                                                              |         | Preselección de cotas                                           |
| G93                                                              |         | Coordenadas polares                                             |
| G94                                                              | $D - M$ | Feed en mm/min                                                  |
| G95                                                              | M       | Feed en mm/rev                                                  |
| G96                                                              | $D - M$ | Feed constante                                                  |
| G97                                                              | $D - M$ | Feed de tipo constante                                          |
| G98                                                              | $D - M$ | Vuelta al plano de seguridad                                    |
| G99                                                              | $D - M$ | Vuelta al plano de referencia                                   |
|                                                                  |         | <b>Estado D (Por Defecto) = Estado que por defecto asume el</b> |
| controlador numérico cuando se inicial o después de M02, M30,    |         |                                                                 |
| <b>RESET o EMERGENCIA</b>                                        |         |                                                                 |
| Estado M (Modal) = Instrucción que una vez llamada, permanece    |         |                                                                 |
| activa hasta que sea reemplazado por otra instrucción o por M02, |         |                                                                 |
| M30, RESET o EMERGENCIA                                          |         |                                                                 |
|                                                                  |         |                                                                 |

 **Fuente**: (FANUC Series oI - MODEL C, 2004).

# **1.16.2.2. Funciones Auxiliares M.**

Las funciones M que están dentro de un programa realizan diferentes acciones en la máquina herramienta o durante la ejecución del programa, como por ejemplo, prender husillos, prender refrigerantes, terminara un programa, etc. Estas funciones no pueden ser programadas junto con otras funciones, obligatoriamente debe estar en bloques exclusivo y como máximo hasta siete funciones del mismo tipo en el bloque (FANUC Series oI - MODEL C, 2004).

Las funciones auxiliares más utilizadas se describen en la **Tabla 12**.

| <b>Función</b> | Aplicación                                  |
|----------------|---------------------------------------------|
| <b>M00</b>     | Parada de programa                          |
| <b>M01</b>     | Parada condicional del programa             |
| <b>M02</b>     | Final del programa                          |
| <b>M03</b>     | Arranque de husillo en sentido horario      |
| <b>M04</b>     | Arranque de husillo en sentido anti horario |
| <b>M05</b>     | Parada de husillo                           |
| <b>M06</b>     | Cambio de Herramienta                       |
| <b>M07</b>     | Encendido de refrigerante por aire          |
| <b>M08</b>     | Encendido de refrigerante liquido           |
| <b>M30</b>     | Final de programa y reseteo de variables    |

 **Tabla 12.** Funciones Auxiliares M.

 **Fuente:** (FANUC Series oI - MODEL C, 2004).
# **CAPÍTULO 2**

# **DISEÑO Y SIMULACIONES**

#### **2. Diseño del Sistema Mecatrónico del Prototipo de Medición 3D**

En el presente capítulo documenta la fase de diseño de los módulos del sistema mecánico y electrónico del prototipo de medición 3D (PM3D). Primeramente, se aborda a detalle el diseño del sistema mecánico, luego se documenta el diseño del sistema electrónico, después, se aborda el algoritmo correspondiente al firmware del microcontrolador, y por último se aborda el algoritmo del software de escritorio para la visualización de datos.

#### **2.1. Análisis geométrico de la Turbina Pelton**

Para el diseño del sistema mecánico del prototipo de medición del perfil 3D (PM3D) aplicado a los álabes de las Turbinas Pelton de la Central Hidroeléctrica Paute Molino (CHPM), primeramente, se realiza un levantamiento de las dimensiones generales del álabe, para luego proceder a definir las dimensiones básicas para el diseño del PM3D; las dimensiones del álabe son tomadas de los planos de construcción del fabricante (ver **Figura 52**), existentes en el archivo físico de la CHPM.

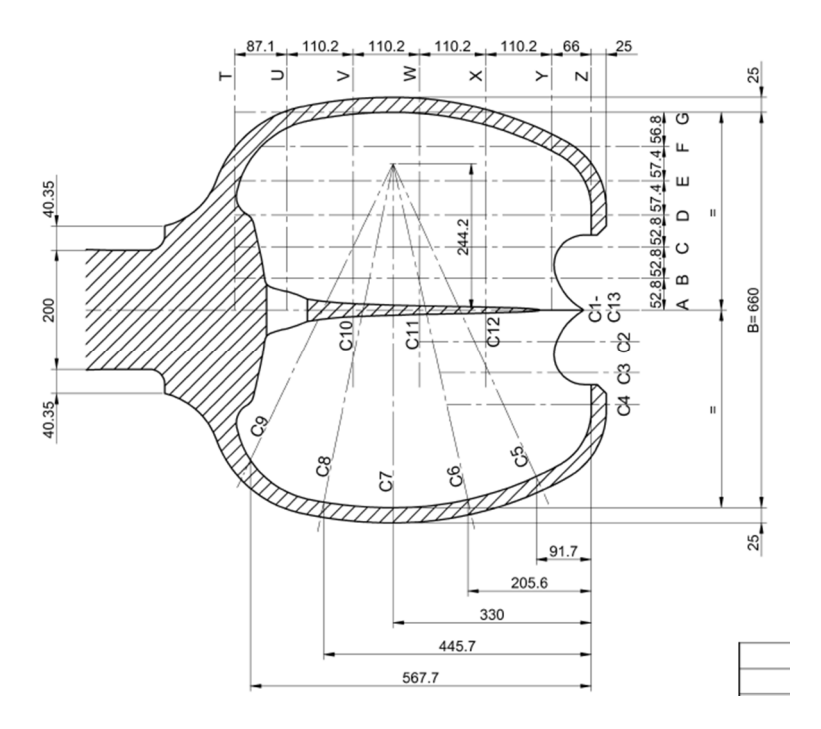

 **Figura 52.** Dimensiones generales del álabe de la turbina Pelton de la CHPM.  **Fuente:** Archivo Técnico Central Paute Molino

Posteriormente al realizar el levantamiento de medidas en sitio se verifica que existen zonas en donde no se puede hacer la medición del perfil 3D, debido a la geometría de la unión entre álabes contiguos (ver **Figura 53**), esto da como resultado un espacio reducido que impide que el PM3D realice la medición en éstas áreas, por tal motivo y debido a que esta área pertenece a las regiones de menor desgaste, se definió que dicha área no formará parte de la cobertura del PM3D.

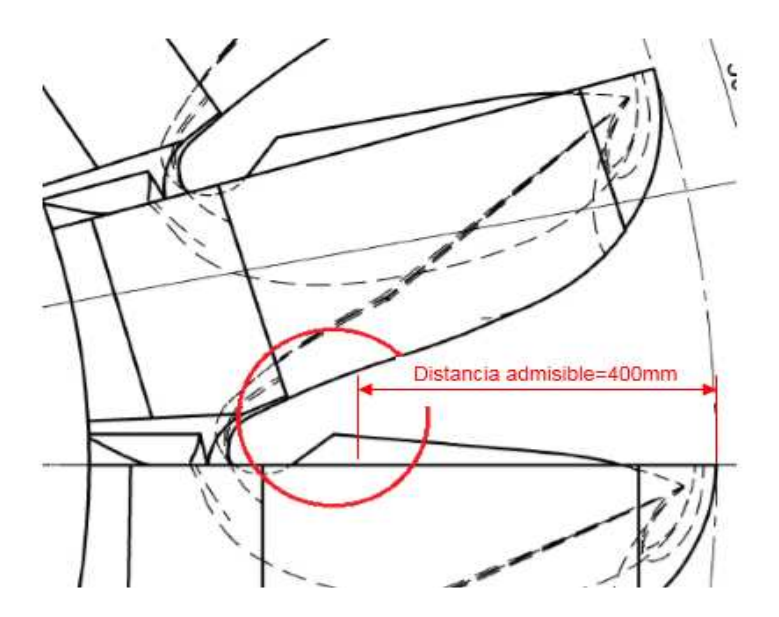

 **Figura 53.** Geometría de la unión entre álabes contiguos de la Turbina Pelton de la CHPM. **Fuente:** El Autor

Luego de analizar las dimensiones generales, se realiza un diseño preliminar del mecanismo (ver **Figura 54**), para representar: la ubicación y los recorridos que realizará el sensor ultrasónico, la ubicación de los motores paso a paso, la disposición del sistema electrónico y su respectivo case. Las longitudes que debe recorrer el sensor de medición del PM3D en el eje X y en el eje Y son 530 mm y 710 mm, respectivamente.

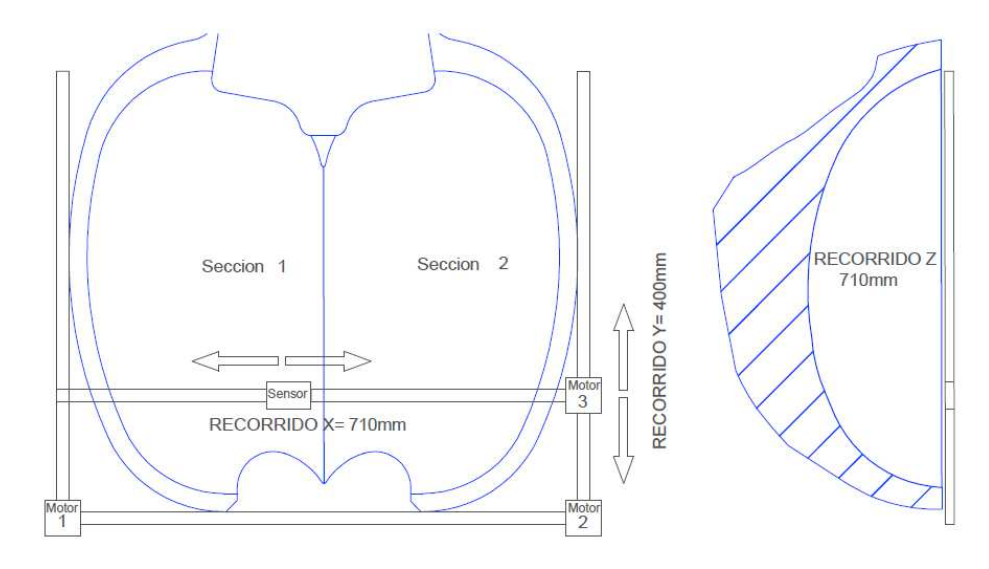

**Figura 54.** Diseño preliminar del PM3D, vista superior (izq.) y vista lateral (der.).  **Fuente:** El Autor

### **2.1.1. Denominación de los ejes de movimiento del mecanismo automatizado.**

Para la determinación de los desplazamientos del sensor en la estructura y su posición en la Turbina Pelton, se toma como referencia la misma denominación del sistema universal de coordenadas. En base a la vista superior del álabe, la denominación de movimientos del sensor dentro del área del álabe se define como eje X al recorrido a lo ancho del álabe de la turbina, el eje Y corresponde al recorrido a lo largo del álabe de la turbina, por último el eje Z corresponde a la profundidad del perfil hidráulico del álabe de la turbina (ver **Figura 55**).

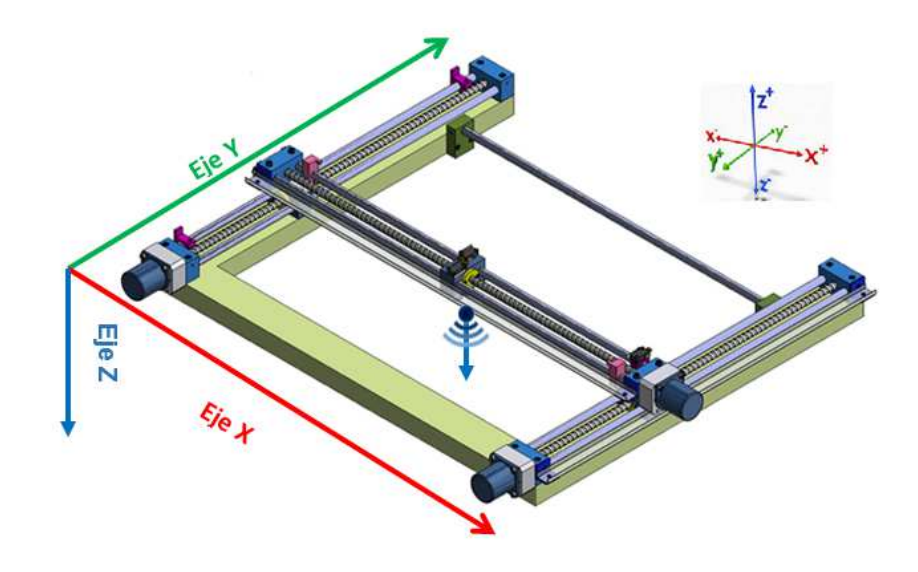

 **Figura 55.** Denominación de los ejes de los movimientos del PM3D.  **Fuente:** El Autor

#### **2.1.2. Uso de elementos normalizados y normas de diseño.**

Para la sujeción de componentes, construcción de piezas y ejes de movimiento del PM3D, se ha tomado como premisa que las dimensiones, formas, componentes y materiales sean estandarizadas en su gran mayoría, de tal manera que se optimicen los costos de construcción y se facilite la adquisición de materiales en el mercado, en la **Figura 56** se muestra una fotografía de los elementos estandarizados para la sujeción de componentes en el PM3D. De la misma manera para el diseño y generación de planos se hace uso de las siguientes normas de referencia: DIN (Instituto Alemán de Normalización), ISO (Sistema Internacional de Normalización) y UNE (Una Norma Española).

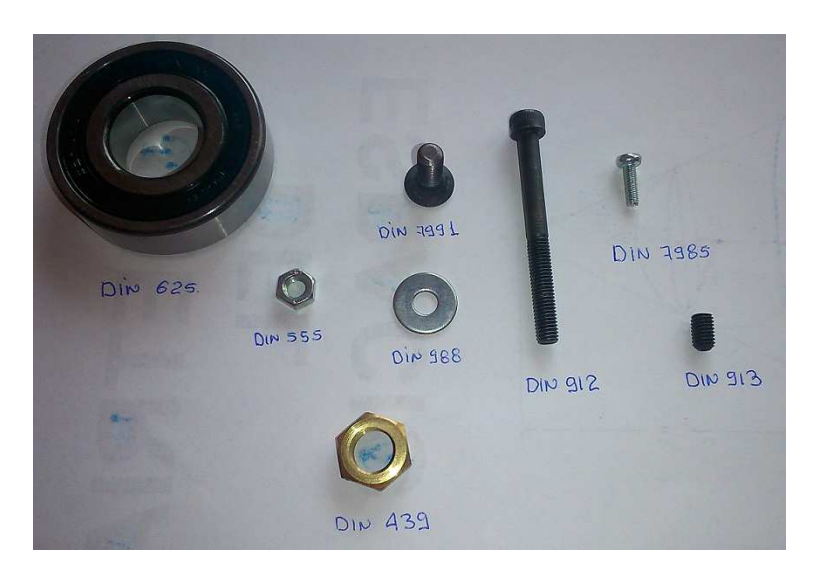

**Figura 56.** Elementos y componentes estándar para la sujeción  **Fuente:** El Autor

### **2.1.3. Trayectoria del sensor ultrasónico.**

La trayectoria del sensor ultrasónico inicia con un barrido en el eje X con intervalos de 10 mm, luego de terminado el barrido en el eje X (ancho del álabe) se procede a desplazar el eje Y (largo del álabe) una distancia similar de 10 mm, posterior a ello se inicia nuevamente el barrido en el eje X, este ciclo se repetirá hasta terminar con el barrido total a lo largo del álabe. Para cada posición de parada (i x 10mm, j x 10mm) se realiza la lectura del sensor para adquirir la profundidad del perfil hidráulico del álabe. El punto de inicio del recorrido es el extremo inferior izquierdo. La representación gráfica de la trayectoria del sensor ultrasónico consta en la **Figura 57**.

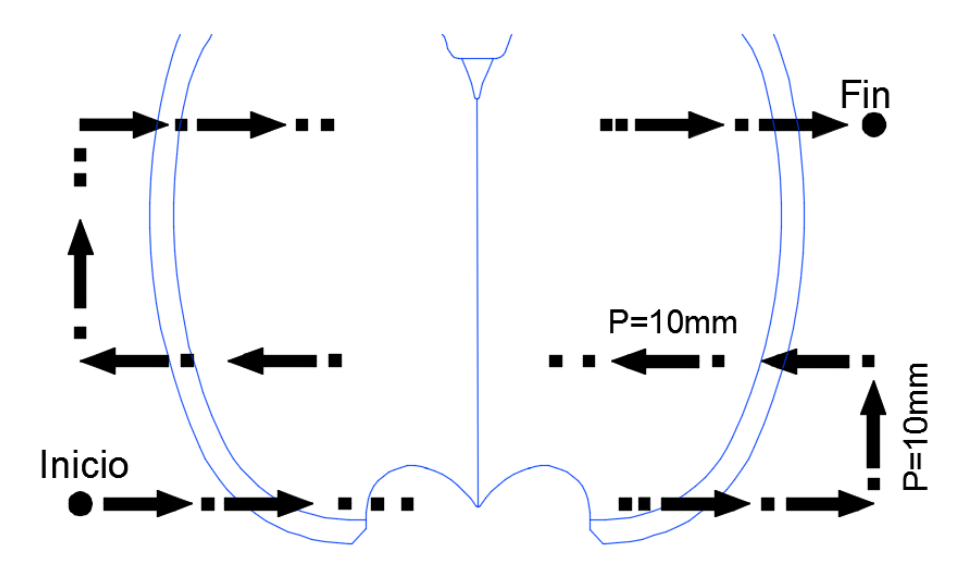

 **Figura 57**. Recorrido del sensor sobre el álabe  **Fuente:** El Autor

## **2.1.4. Formatos para edición de planos y procesos de trabajo.**

Para la edición de los planos de construcción y de los documentos de procesos de mecanizado se utiliza el formato predefinido por la empresa CELEC-Hidropaute, donde se encuentra especificada la información principal y suplementaria necesaria para la fácil identificación y comprensión de los procesos de trabajo. La **Figura 58** corresponde al formato para la edición de Procesos de trabajo, y, la **Figura 59** contiene el formato para la edición de planos de construcción.

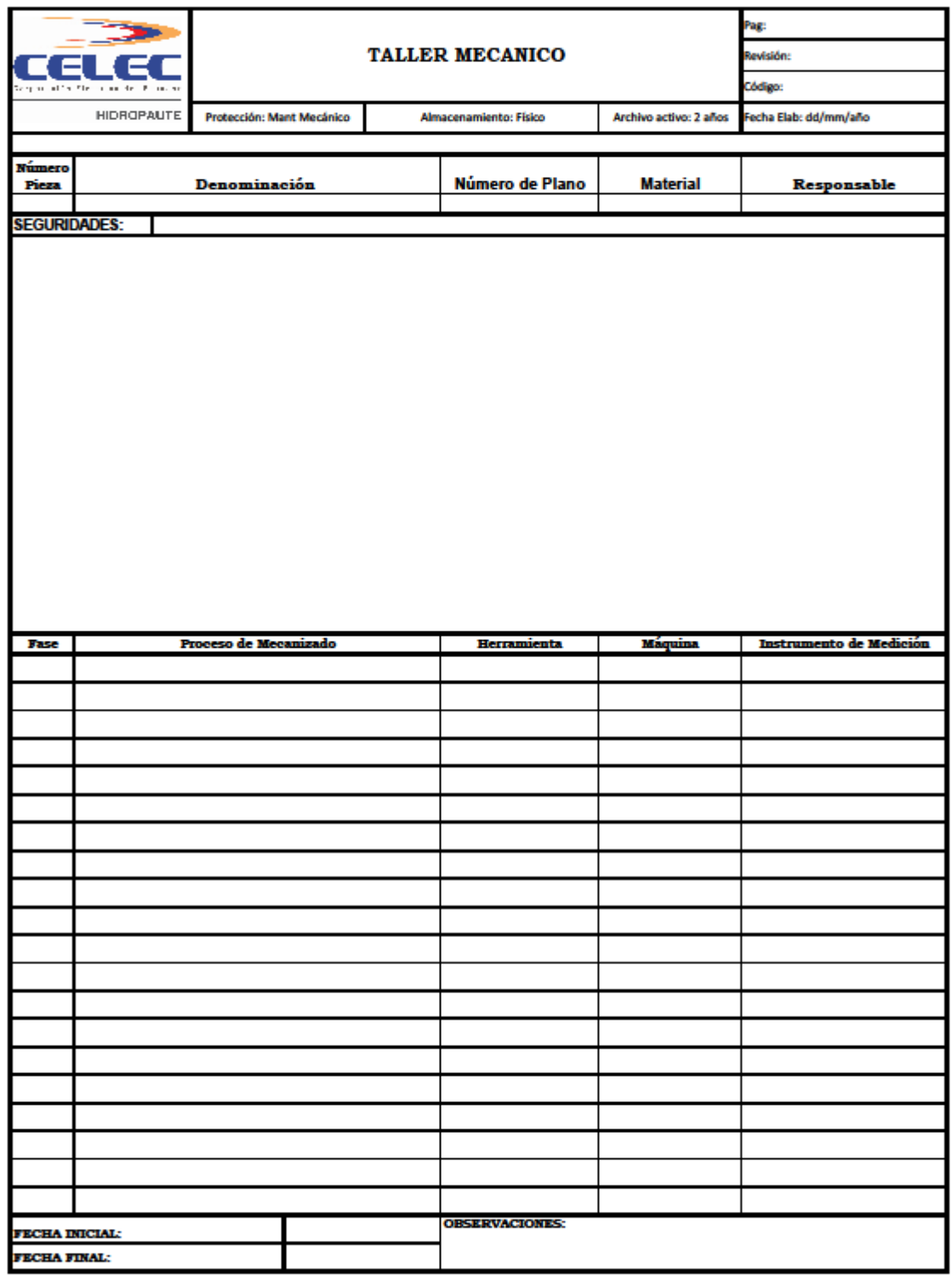

 **Figura 58.** Formato de edición de procesos de trabajo  **Fuente:** Archivo Técnico Central Paute Molino

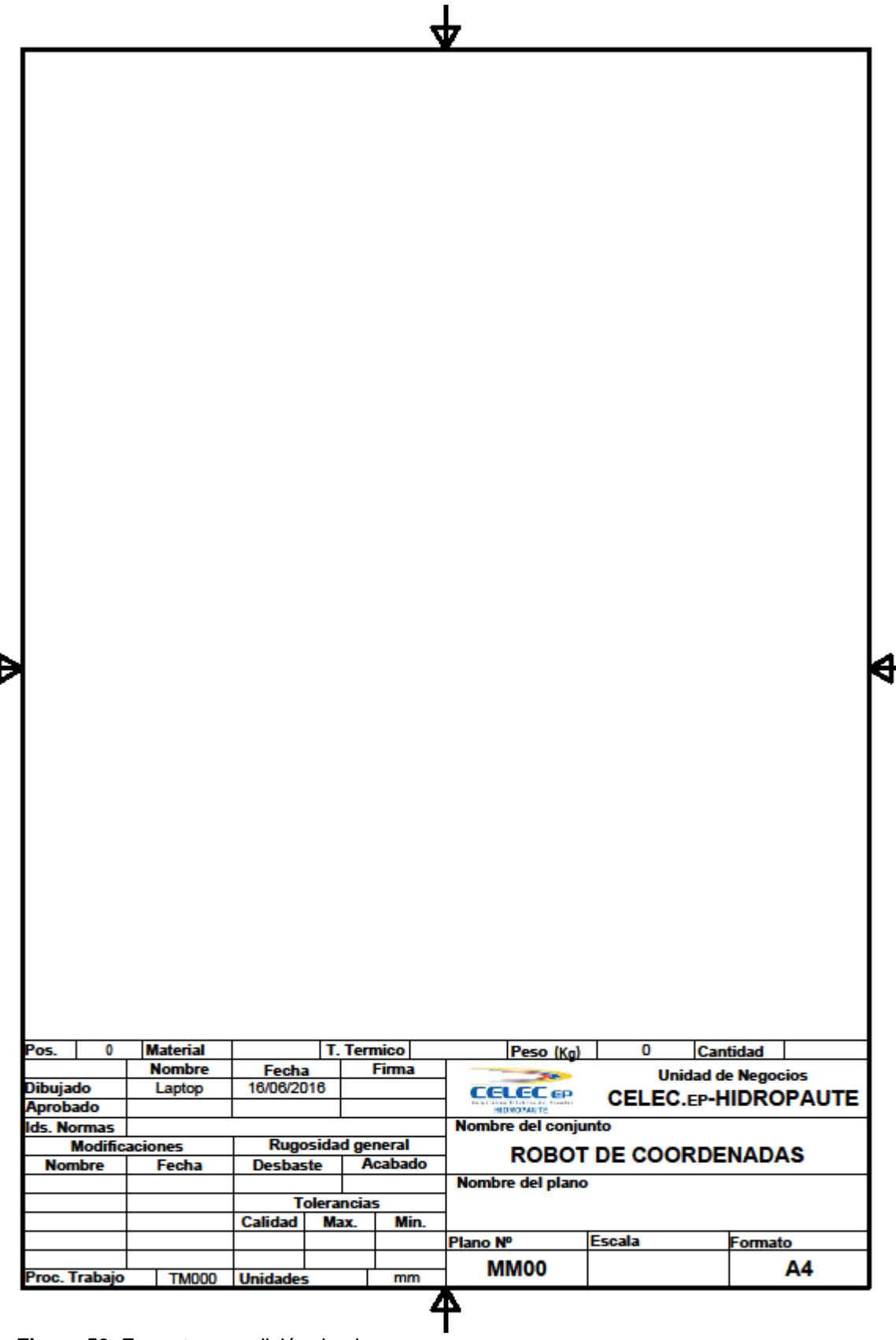

 **Figura 59.** Formato par edición de planos  **Fuente:** Archivo técnico Central Paute Molino.

 $\overline{\phantom{0}}$ 

# **2.2. Diseño del Sistema Mecánico**

Para la realización del diseño mecánico se utiliza Autodesk Inventor Profesional, el mismo que tiene las funciones de creación y edición de planos individuales y de proyectos complejos.

El diseño del sistema mecánico del PM3D tiene por objetivo plasmar en un sólido virtual el concepto y funcionamiento del prototipo, gracias a ello se puede simular e identificar a tiempo errores conceptuales y de diseño, reduciendo tiempos y costos de construcción.

A continuación se detalla el diseño y su función respectiva de cada uno de los elementos del sistema mecánico del PM3D, para mayores detalles geométricos del diseño referirse a los planos del ANEXO 1.

# **2.2.1. Base Principal.**

Es una estructura en forma de C de perfil rectangular de aluminio con la finalidad de que sea liviana para facilitar la manipulación, traslado y montaje en sitio (ver **Figura 60**). Este diseño luego se construye en base a la forma, dimensiones y detalles constructivos especificados en el Plano MM001 del ANEXO 1. El Proceso de trabajo para su construcción consta en el documento TM001 del ANEXO 2. La función que realiza es la sujeción de todos los componentes mecánicos y electrónicos del PM3D.

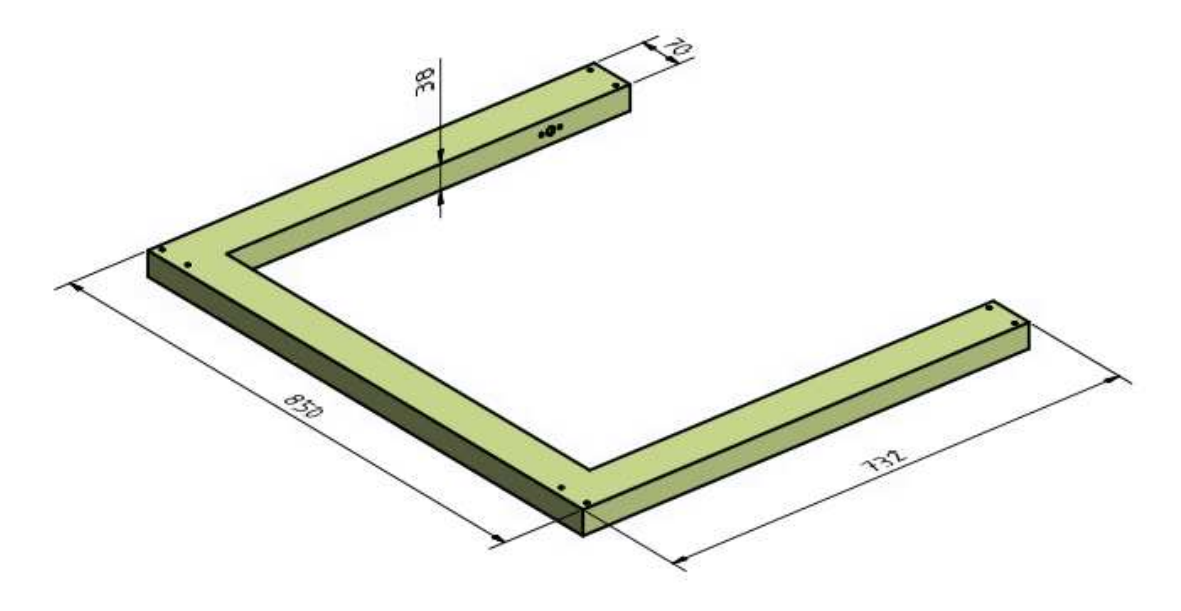

 **Figura 60.** Base Principal.  **Fuente:** El Autor.

#### **2.2.2. Soporte de Guía Inferior.**

El soporte de Guía Inferior (ver **Figura 61**), sirve para la fijación de las guías de desplazamiento del sensor (pos. 4-8) y el tornillo de movimiento (pos. 9-10), según el Plano del Conjunto 3D MM0020 del ANEXO 1. Estos soportes van colocados en el extremo inferior de la placa base (pos. 1) fijadas con pernos (pos. 25, 31, 32 y 33); para su construcción se utiliza material sintético resistente a la fricción, desgate y corrosión, denominado Nylon; la hoja de datos de este material se encuentra en el ANEXO 3. En el agujero ø26mm va alojado un rodamiento rígido de bolas (pos. 11) para facilitar el giro del tornillo. El Proceso de trabajo TM002 para la construcción de este sólido consta en el ANEXO 2.

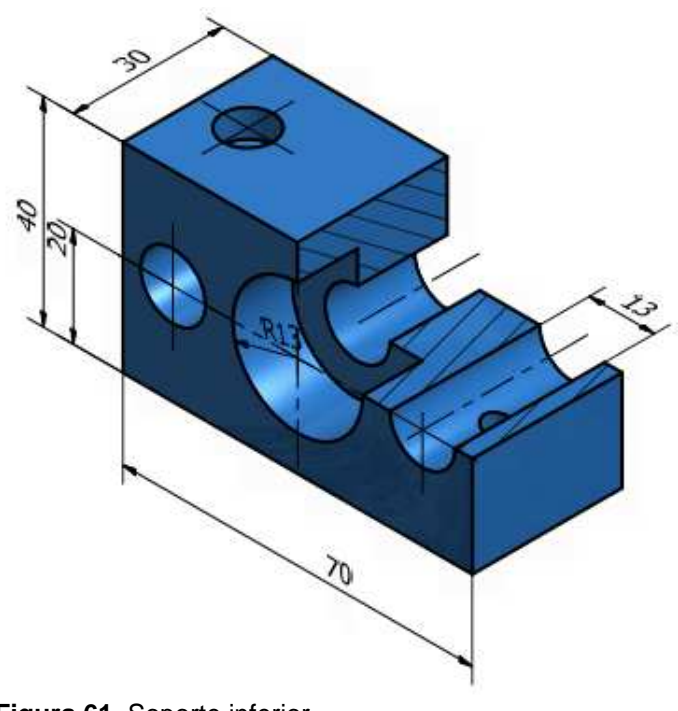

 **Figura 61.** Soporte inferior.  **Fuente:** El Autor

### **2.2.3. Soporte Guía Superior.**

El soporte de guía superior (ver **Figura 62**) tiene las dimensiones generales igual que el soporte de guía inferior, sin embargo, existen variaciones menores en los detalles. Entre los detalles consta una ranura en el agujero interior donde se aloja el rodamiento de bolas (pos. 11) para colocar un anillo (pos. 23) según el plano del conjunto 3D MM0020 ubicado en el ANEXO 1, este detalle tiene la función de evitar que el rodamiento se salga de su sitio, los agujeros roscados M3 son para la sujeción de los fines de carrera (pos. 41-42). El plano con las especificaciones dimensionales constan en el ANEXO 1 junto con su proceso de mecanizado TM003 en el ANEXO 3. Adicionalmente se recalca que el rodamiento rígido de bolas Nº 6000, por ser un componente estándar, se lo puede encontrar en cualquier catálogo de los fabricantes de estos elementos normalizados, por ejemplo: Catálogo de Rodamientos estándar FAG.

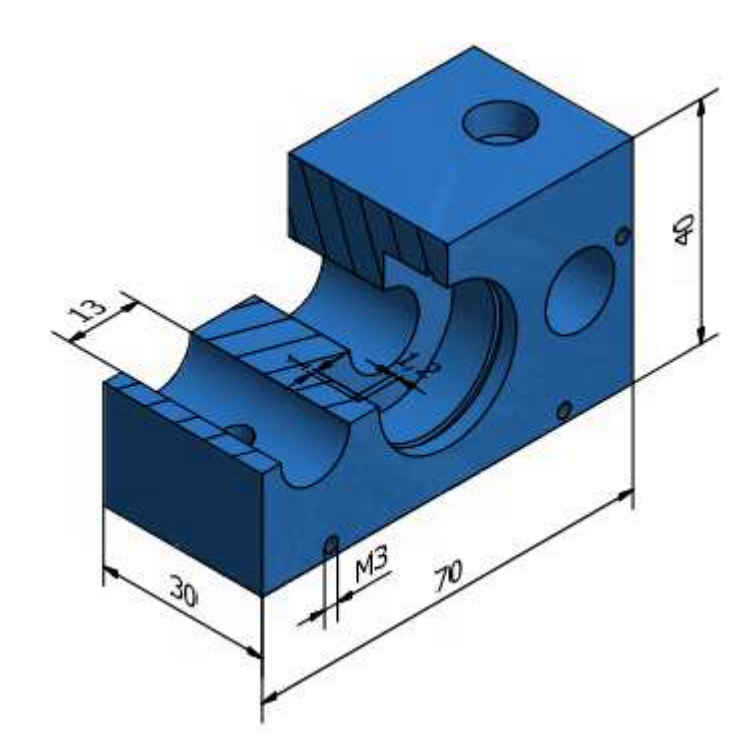

 **Figura 62.** Soporte Guía Superior. **Fuente:** El Autor

## **2.2.4. Soporte Guía de Husillos.**

Esta guía y soporte de husillo (pos. 6), según el plano del conjunto 3D MM0020 en el ANEXO 1, tienen las dimensiones generales igual que los anteriores soportes (ver **Figura 63**). Su principal función es fijar la tuerca introducida en el agujero (ø24mm) a través de pernos M3 (pos.28). Adicionalmente, tiene la función de deslizarse sobre las guías (pos. 8) y servir de soporte de fijación del tornillo del eje X (pos.10). Las dimensiones y tolerancias geométricas están en el plano MM005 del ANEXO 1 y el proceso de mecanizado TM005 consta en el ANEXO 2.

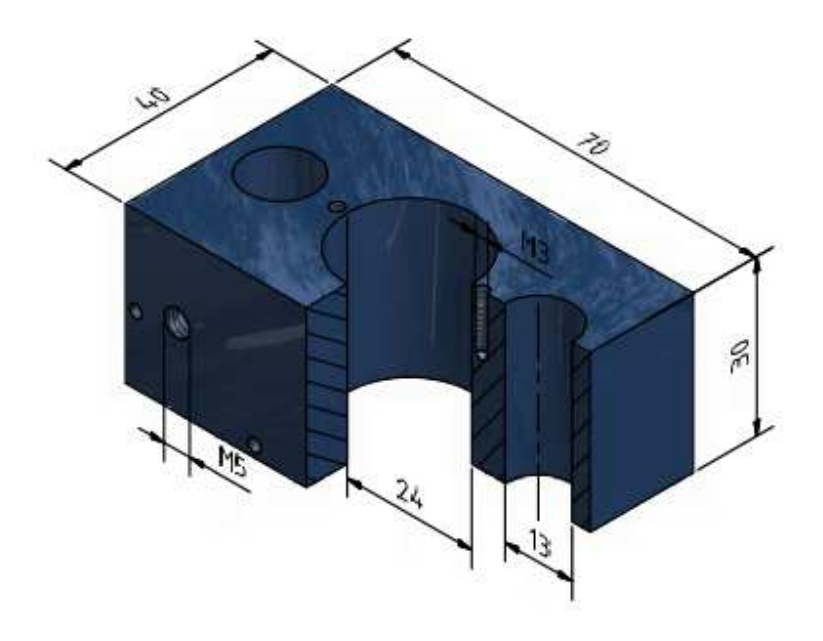

 **Figura 63.** Soporte Guía Husillo Principal.  **Fuente:** El Autor.

# **2.2.5. Guías de Desplazamiento de los ejes X – Y.**

Estas guías de acero inoxidable (ø13mm) sirven para el desplazamiento de los soportes que trasladan al sensor ultrasónico (pos. 19) tanto en el eje X como en el eje Y (ver **Figura 64**), según el plano del Conjunto 3D MM0020 del ANEXO 1. El desplazamiento es producido por el giro del tornillo (pos. 9-10), las guías (pos.4-8) tienen un acabado superficial N5 (rectificado) recomendado para este tipo de funciones. En un extremo de las guías posee un agujero roscado M5, que sirve para sujetar la base de los motores paso a paso (pos.14-15), estas guías son fijadas a los soportes por medio de los pernos (pos.3-25). La longitud y sus detalles constructivos están especificados en el plano MM004, MM008 del ANEXO 1, así también los procesos de mecanizado TM004, TM004 constan en el ANEXO 2.

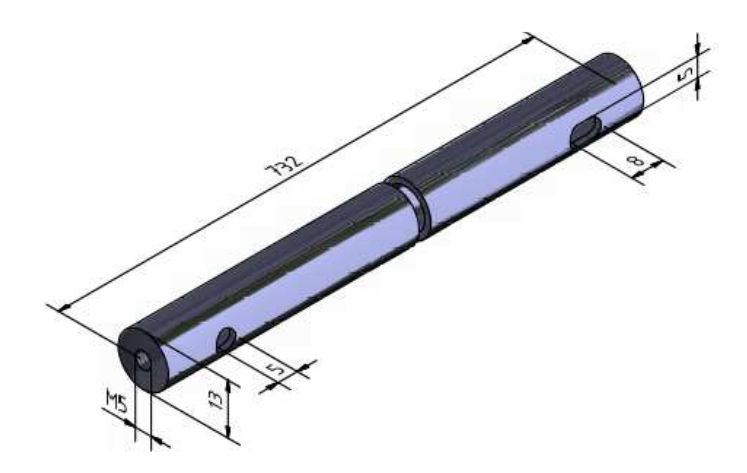

 **Figura 64.** Guías de desplazamiento de soportes.  **Fuente:** El Autor

#### **2.2.6. Tornillo Principal de Movimiento de Ejes X-Y.**

Para producir los movimientos lineales en los ejes X-Y del sensor ultrasónico, se utiliza un tornillo de eje roscado de forma trapecial con un paso de 10mm (ver **Figura 65**), este paso es definido experimentalmente en función de la velocidad de giro del motor y el tiempo necesario para realizar las mediciones. Un paso de una rosca es la distancia entre las crestas de dos filetes sucesivos, la distancia se la debe determinar paralela al eje (Bulmetal , 2015).

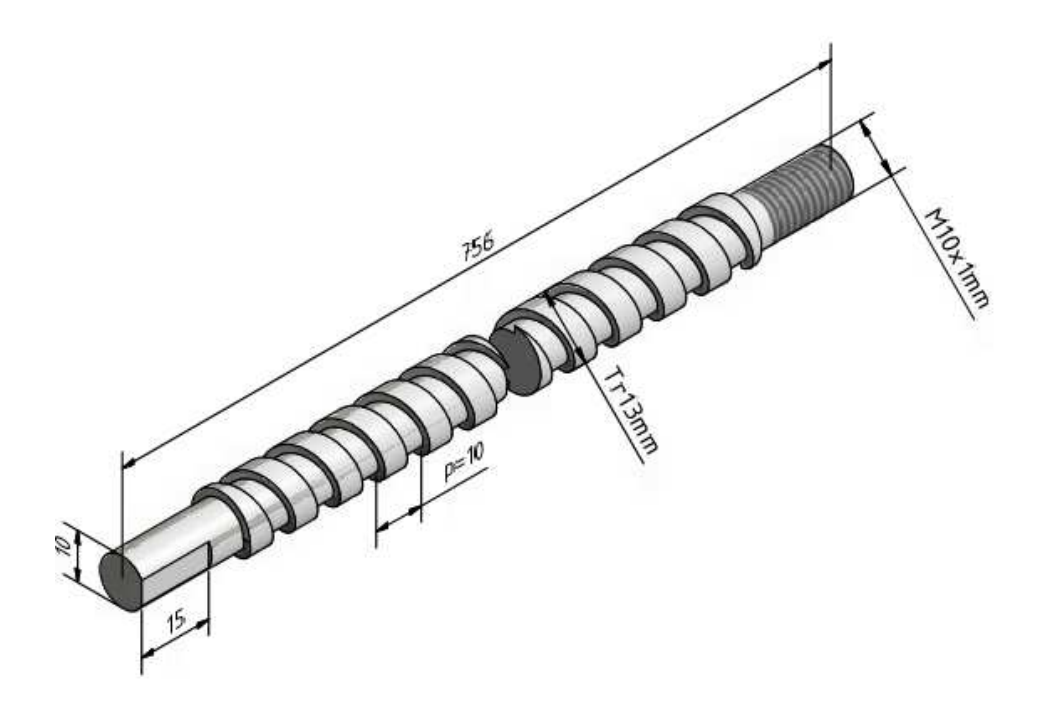

 **Figura 65.** Tornillo Principal de Movimiento de ejes XY  **Fuente:** El Autor

El movimiento lineal se produce en el instante que gira el tornillo (pos. 9,10), según el plano del Conjunto 3D del ANEXO 1 este giro es generado por el motor paso a paso (pos.15) sobre la tuerca husillo (pos. 6) que está fija al soporte (pos. 5) deslizándose sobre las guías (pos. 4-8). Para disminuir los esfuerzos de fricción producidos por el giro del tornillo sobre los soportes, se decidió montar rodamientos rígidos de bolas (pos.11) en los extremos. Los planos de construcción son MM009 y MM0010 del ANEXO 1, y el proceso de mecanizado es TM009 del ANEXO 2.

## **2.2.7. Tuerca Husillo.**

La tuerca husillo (pos. 6), que consta en el plano del Conjunto 3D del ANEXO 1, está diseñada con forma de un buje ø24mm, roscado en el interior (ver **Figura 66**), del mismo diámetro y paso del tornillo principal, esta tuerca está montada en el soporte de husillo (pos.

5) y está asegurada por los tornillos (pos. 28) para evitar que gire o se desplace de su posición original. El material de construcción es de Nylon por su alta resistencia al desgaste al momento de girar el tornillo, sus dimensiones constan en el plano MM006 del ANEXO 1, y el proceso de mecanizado es TM006 que consta en el ANEXO 2.

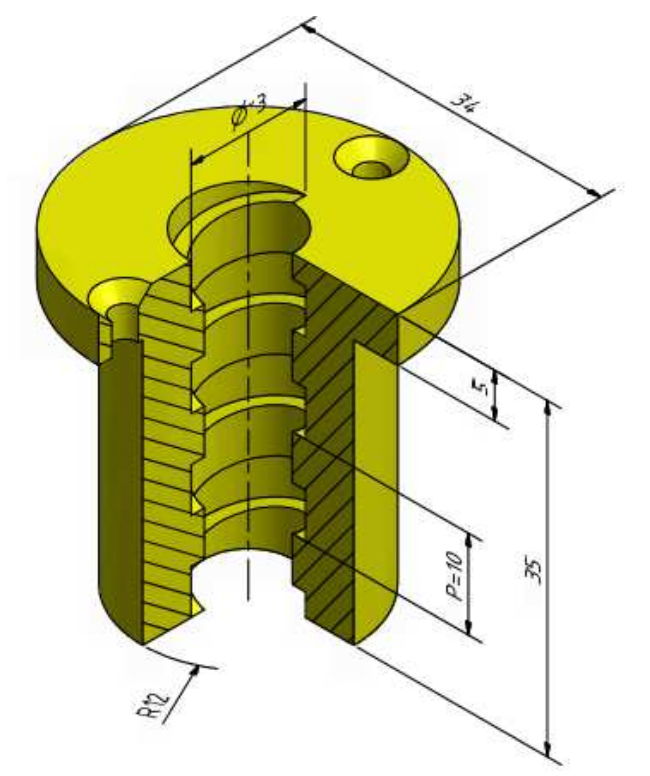

 **Figura 66.** Tuerca Husillo Tr13mm.  **Fuente:** El Autor

# **2.2.8. Base para fijar el Motor Paso a Paso.**

La forma y dimensiones de la base de fijación de los motores de paso constan en la **Figura 67**, estas dimensiones son congruentes con las del motor paso a paso (pos.15) y con la distancia requerida para montar los acoples (pos.12-13) entre el motor y el tornillo.

La presente base está montada entre los tubos guías (pos.4-8) y la base inferior (pos.2), está sujetada con los pernos (pos.26). Para conseguir la lineación entre el motor y el tornillo principal se utiliza el acople de ø20mm entre la base soporte y el motor. Los detalles constructivos y dimensiones están especificados en el plano MM0014 del ANEXO 1, el proceso de mecanizado TM0014 consta en el ANEXO 2.

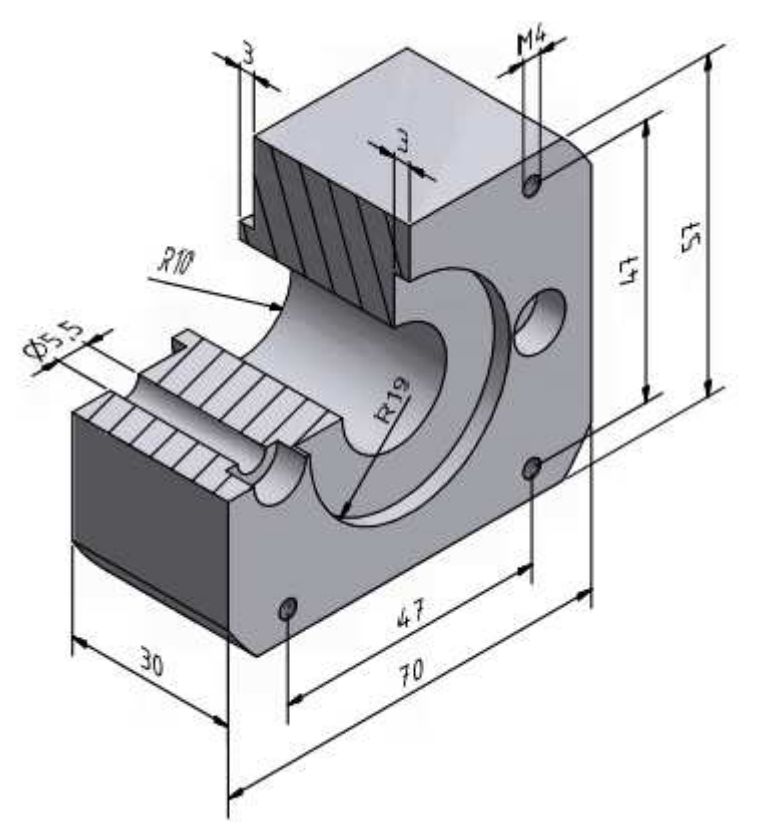

 **Figura 67.** Soporte de Motores de Paso.  **Fuente:** El Autor

## **2.2.9. Acoples de Transmisión de movimiento entre Motor y Tornillo.**

La transmisión del movimiento de giro entre el motor paso a paso (pos.15) y el tornillo (pos. 9-10) se logra a través de los acoples (pos.12-13) fijados con prisioneros (pos.39) con el objetivo de evitar el giro involuntario de los acoples sobre sobre los ejes. Ver Plano del Conjunto 3D MM0022 del ANEXO1. En la **Figura 68**, se muestra la disposición de los acoples entre el eje del tornillo y del motor con sus respectivos prisioneros.

El material para su construcción es de Bronce SAE 40, el cual posee alta resistencia a la fricción y desgaste según la hoja de datos del ANEXO 3. Los planos son MM0012, MM0013 del ANEXO 1 y sus procesos de mecanizado TM0012, TM0013 constan en el ANEXO 2.

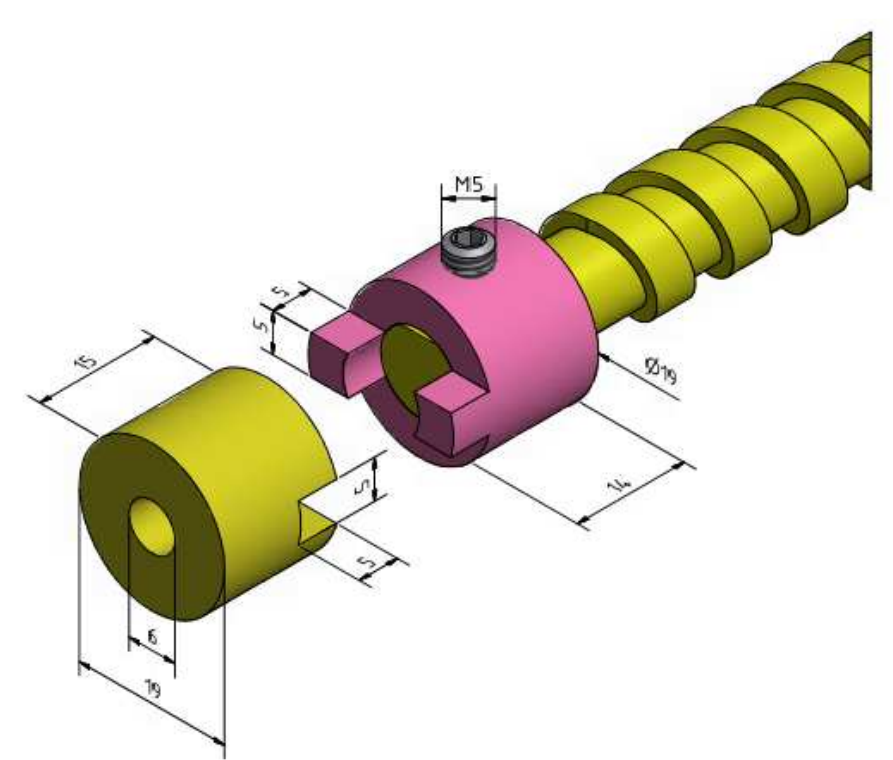

 **Figura 68.** Disposición de Acoples de trasmisión entre tornillo y motor.  **Fuente:** El Autor

## **2.2.10. Soportes para fijación del sensor ultrasónico.**

El montaje y sujeción del sensor ultrasónico (pos.19) en el carro de desplazamiento del eje X (pos.5) es a través de dos piezas de Nylon (pos.18) diseñado en base a las alturas de los pines de conexión eléctrica (ver **Figura 69**), de igual manera el resto de piezas se construye con Nylon por ser aislante ya que el sensor tiene componentes electrónicos.

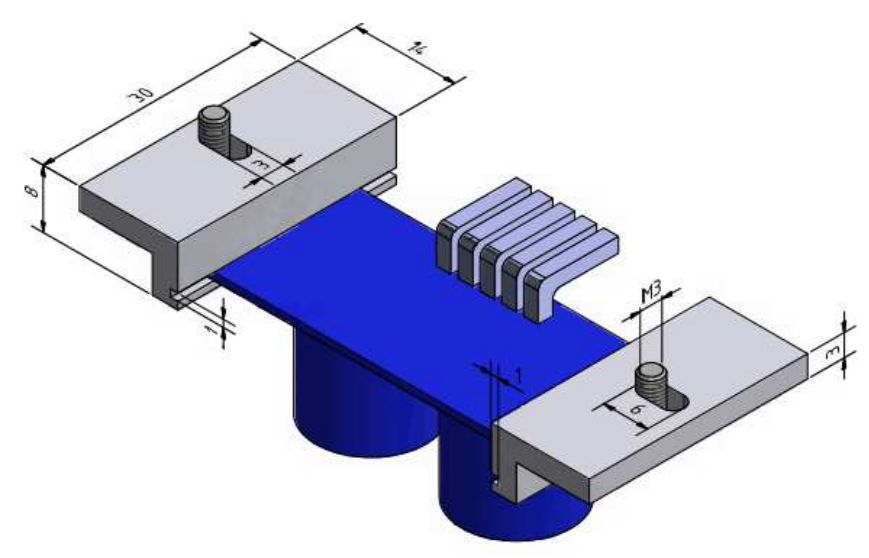

 **Figura 69.** Fijación del sensor con sus respectivos pernos y soportes.  **Fuente:** El Autor.

El sensor se introduce en las ranuras de los soportes que tiene el mismo espesor de la placa base del sensor, ver Plano MM001. Estas piezas poseen los agujeros ovalados para ajustar correctamente con los tornillos (pos.37) y evitar que se desplace de su posición inicial durante el funcionamiento del PM3D. En el ANEXO 2 está el procedimiento de trabajo para su construcción.

## **2.2.11. Topes para fin carrera.**

Los diferentes topes para advertir el final del recorrido (pos. 40-45-47-48) permiten el accionamiento de los conmutadores llamados fin de carrera (pos. 41), los cuales están colocados en las puntos extremos del mecanismo con el objetivo de accionar el paro de los motores a través de la leva (pos.42) al llegar hasta el punto final del recorrido (ver **Figura 70**).

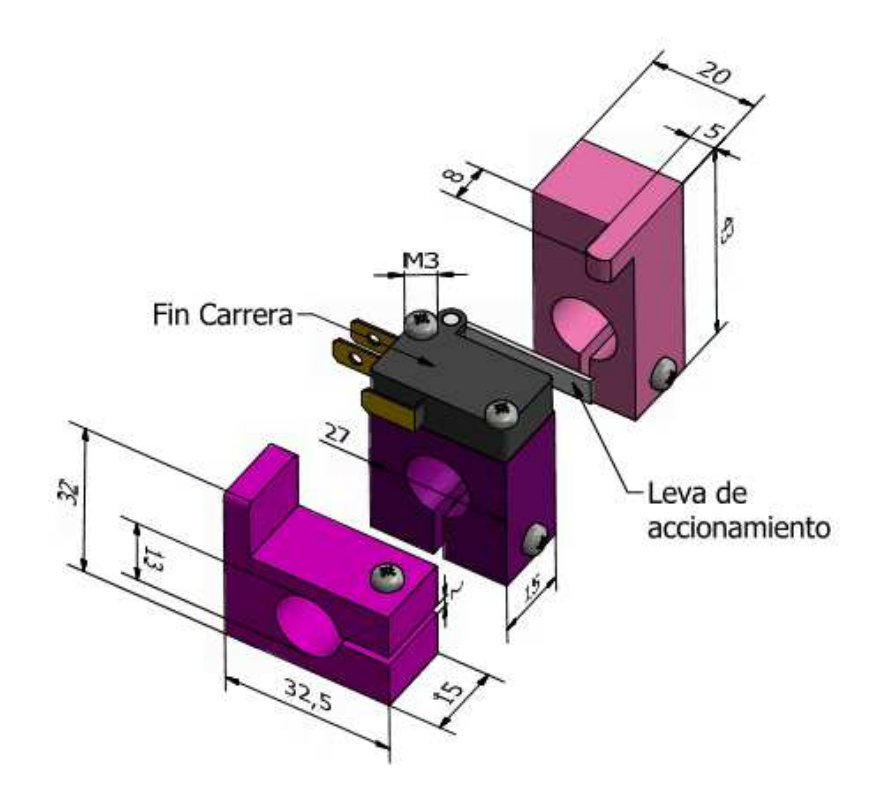

 **Figura 70.** Fines de carrera de parada de motores. **Fuente:** El Autor

Estos topes están colocados en las guías del mecanismo (pos.4-8) para fijar a la posición adecuada por medio de los pernos M3 (pos.45), de igual manera sus dimensiones y formas geométricas están especificados en los planos MM0017, MM0018 y MM0019 del ANEXO 1, sus respectivos procesos de mecanizado TM0017, TM0018, TM0019 se encuentran en el ANEXO 2.

#### **2.2.12. Montaje de los componentes del mecanismo automatizado.**

A continuación se hace una breve explicación del montaje de los componentes del mecanismo según el plano del conjunto 3D MM0020 (ver la **Figura 71**).

Primeramente, se realiza el montaje de los rodamientos rígidos de bolas (pos.11) en los seis soportes guías superiores e inferiores (pos.2-3). Luego se realiza el montaje de las tuercas husillo (pos.6) en los tres soportes guías (pos.5). Seguidamente se realiza el montaje los dos mecanismos de desplazamiento del eje X, para ello se monta los soportes guía de husillo (pos. 5) con las guías (pos.4), adicional a ello, también se montan los topes de fin de carrera (pos.47-48) en los tornillos principales (pos.9), luego se introduce el tornillo en la tuerca husillo (pos.5-6) para luego posicionar sobre las guías correspondientes e introducir los extremos del tornillo en los rodamientos (pos.11), posteriormente se fija el tornillo sobre la base principal (pos.1) con dos pernos (pos. 25) en cada uno de los cuatro soportes del carro de las guías de desplazamiento del eje Y. Para el montaje del carro del eje X se procede igual que el eje Y, se monta los topes de fin de carrera (pos.40), el soporte husillo, el tornillo principal (pos.11) y los topes de fin carrera (pos.40) sobre las guías (pos.8). Para la sujeción del carro trasportador del eje X sobre las guías del eje Y, se introduce los pernos (pos.31) desde la parte inferior de los soportes.

Luego de haber terminado el ensamble de las guías del eje Y junto con el carro transportador del eje X, se asegura los tornillos principales en un extremo con la ayuda de las tuercas (pos.24), luego el rodamiento se fija con un anillo de seguridad (pos.23), posteriormente se monta el acople macho (pos.12) en el eje del tornillo y se asegura con los prisioneros (pos.12) para evitar giros indeseados que entorpecen la trasmisión del movimiento del motor.

Para el montaje y fijación de las bases de los motores (pos.14) sobre los soportes inferiores (pos.2) de la guía del eje Y como del carro transportador del eje X, se utiliza los pernos (pos.26) que van introducidos en el extremo roscado de las guías (pos.4-8). Para continuar con el montaje del motor, previamente se fija el acople hembra (pos.13) sobre el eje del motor por medio de los prisioneros (pos.39), a continuación se fijan los motores (pos.15) con los pernos (pos.27).

Una vez realizado el montaje de la estructura posteriormente se realiza el montaje del sensor ultrasónico (pos.19) en la guía (pos.4) por medio de los soportes del sensor (pos.18) y de los pernos (pos.37). El montaje del fin de carrera (pos.41) sobre los topes (pos.45) se realiza con los pernos (pos.43-46), los topes de fin de carrera (pos.7-45-40-47) se los fija con la ayuda de los tornillos (pos.43). La placa de sujeción del carro del eje X (pos.7) se fija sobre el soporte de husillo (pos. 20) con los pernos (pos.34).

Para la instalación del sistema electrónico, para el control de los motores y la adquisición de la señal del sensor ultrasónico y de los fines de carrera, se coloca dos pequeñas canaletas (pos.21-22) en cada uno de los ejes para guiar los cables, estas canaletas están sujetadas por los soportes (pos.20) y asegurados con los pernos y tuercas (pos.30-35-36).

En el lado inferior derecho del plano del Conjunto 3D MM0020 se encuentra la lista de las partes y piezas del sistema mecánico del PM3D identificadas con sus respectivos nombres, cantidad y tipo de material.

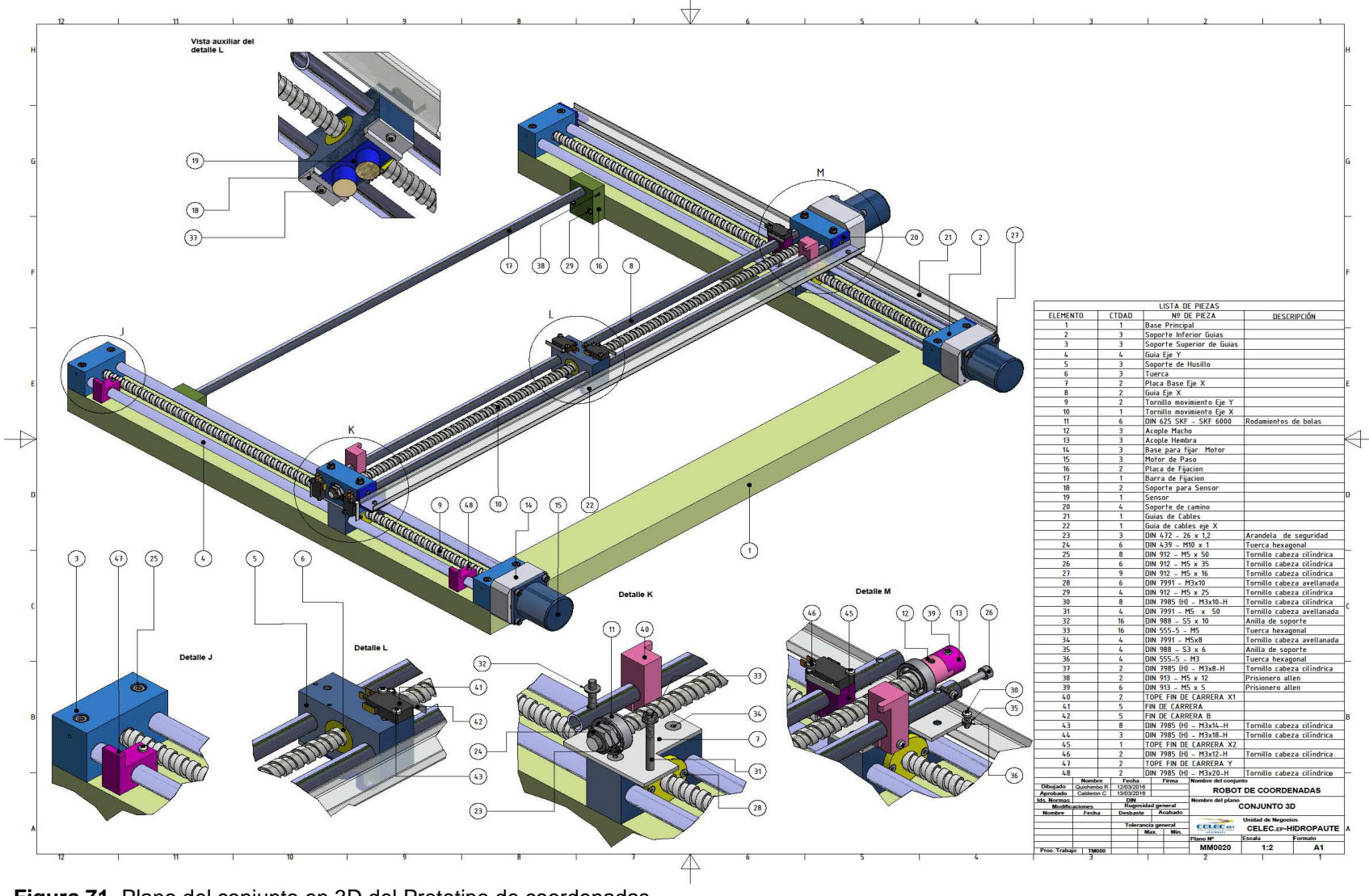

 **Figura 71.** Plano del conjunto en 3D del Prototipo de coordenadas.  **Fuente:** El Autor

# **2.3. Diseño del Sistema Electrónico**

El sistema electrónico del Prototipo de Medición del perfil 3D (PM3D), propuesto en el presente proyecto, está conformado por módulo de control, módulo de sensores y el módulo de almacenamiento de datos. Desde el punto de vista de la interconexión de Hardware, el sistema electrónico está formado por un Arduino MEGA, un Arduino Shield Ethernet R1, un Arduino Motor Shield R2 y una tarjeta electrónica de interconexión en la cual constan los circuitos integrados amplificadores de corriente y los conectores para la interconexión del sistema electrónico con las tarjetas Arduino, los motores paso a paso, el sensor ultrasónico, los sensores de final de carrera y la fuente de alimentación. La **Figura 72** muestra las tarjetas electrónicas que forman parte del sistema electrónico.

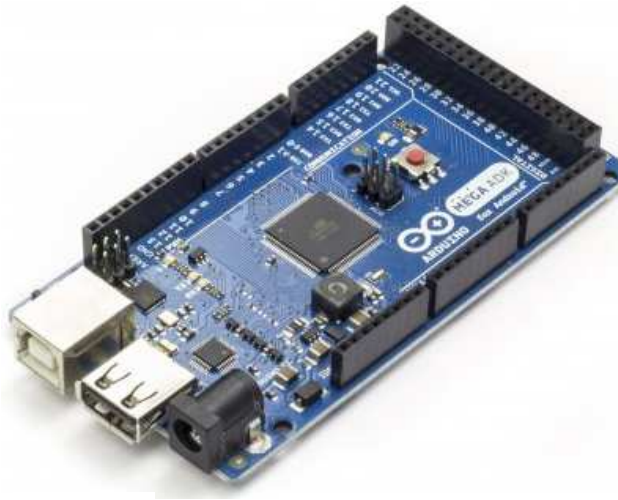

Figura a. **Figura b.** Figura b.

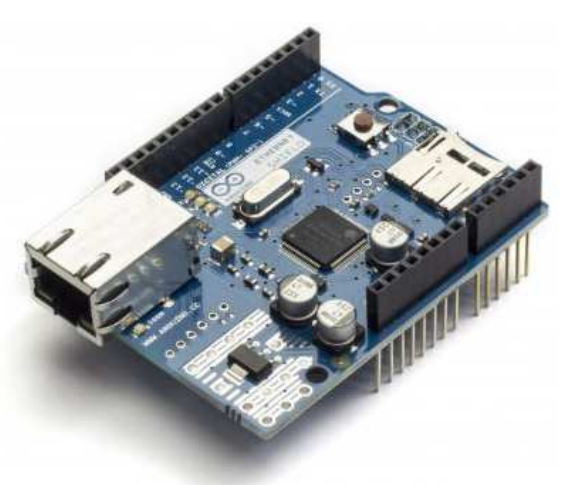

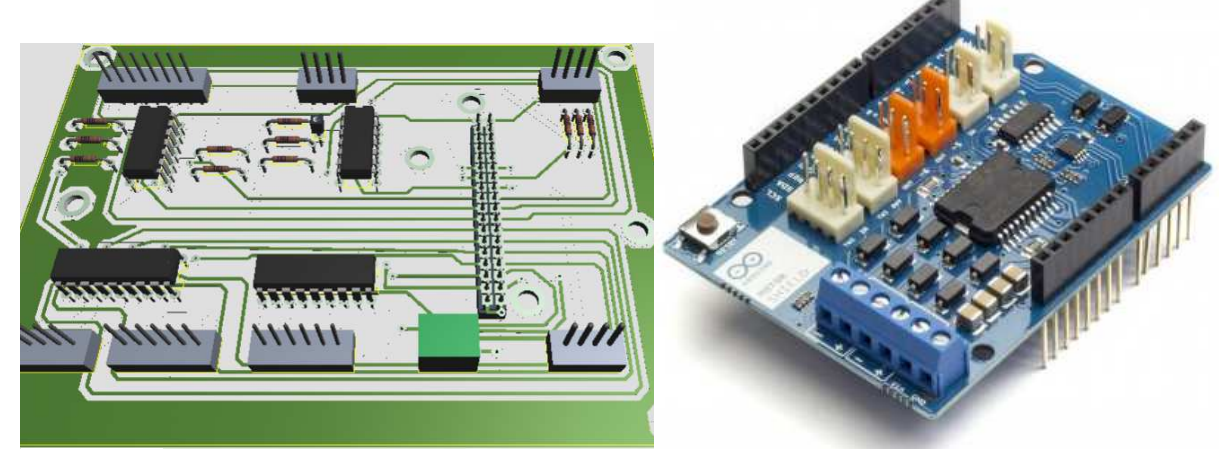

Figura c. Figura d.

**Figura 72.** Tarjetas Electrónica que componen el sistema electrónico: a) Arduino MEGA, b) Arduino Shield Ethernet R1, c) Arduino Motor Shield R2, y, d) Tarjeta electrónica de interconexión. **Fuente:** El Autor

El módulo de control aprovecha las prestaciones del Arduino MEGA y un circuito electrónico de amplificación de corriente. El módulo de actuadores mecánicos está formado por tres motores paso a paso que le permitirán al sensor desplazarse en las coordenadas  $X \in Y$ , para el accionamiento de los motores se utiliza las tarjetas de amplificación de corriente Arduino Motor Shield. El módulo de sensores está formado por un sensor de distancia ultrasónico. Por último, el módulo de almacenamiento basado en memorias microSD está formado por una tarjeta electrónica de expansión denominada Arduino Shield Ethernet.

La tarjeta electrónica de interconexión fue diseñada por los autores con el objetivo de facilitar el ensamblaje, mantenimiento e interconexión de los elementos electrónicos que componen el Prototipo de medición 3D (PM3D). La **Figura 73** muestra el diseño de las pistas de la tarjeta electrónica de interconexión.

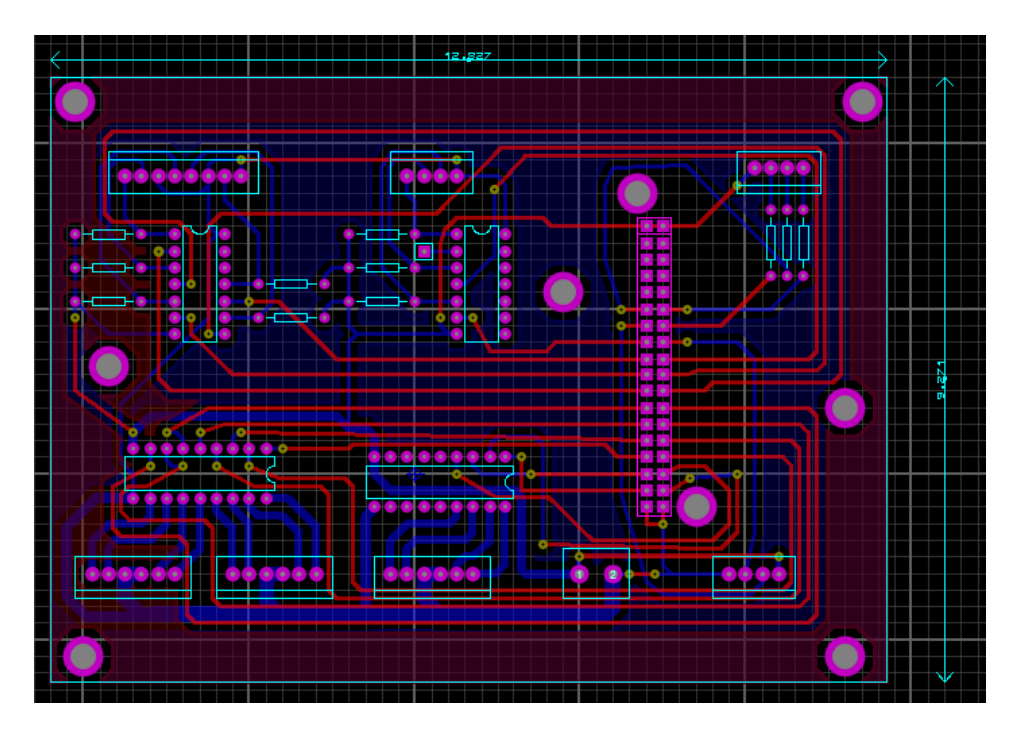

 **Figura 73.** Diseño de la placa de circuito impreso de la tarjeta electrónica de interconexión.  **Fuente:** El Autor.

#### **2.3.1. Diagramas de conexiones.**

El sistema electrónico necesario para el control del PM3D contiene algunos diagramas principales, los cuales son presentados a continuación:

Diagrama 1: Es el circuito de conexión de los pulsadores para el control de ejecución del programa residente en el Arduino MEGA 2560 (ver **Figura 74**). Un extremo de los pulsadores se encuentra conectado al pin positivo del voltaje de alimentación y el otro extremo está conectado a tierra por medio de un resistor de 330 Ohm. El punto de interconexión entre el resistor y el pulsador se dirige al dispositivo lógico inversor para luego enviar la señal al microcontrolador de la tarjeta Arduino MEGA.

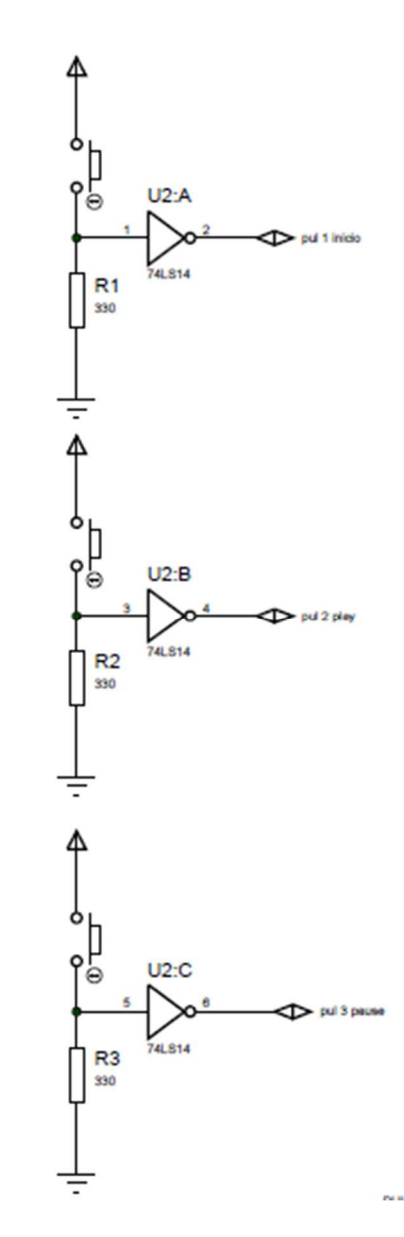

**Figura 74.** Diagramas de conexión de los pulsantes.  **Fuente:** El Autor.

Diagrama 2: Es el circuito de conexión de los conmutadores tipo final de carrera para el control de la puesta en marcha y parada de los motores de paso del prototipo de medición (ver **Figura 75**).

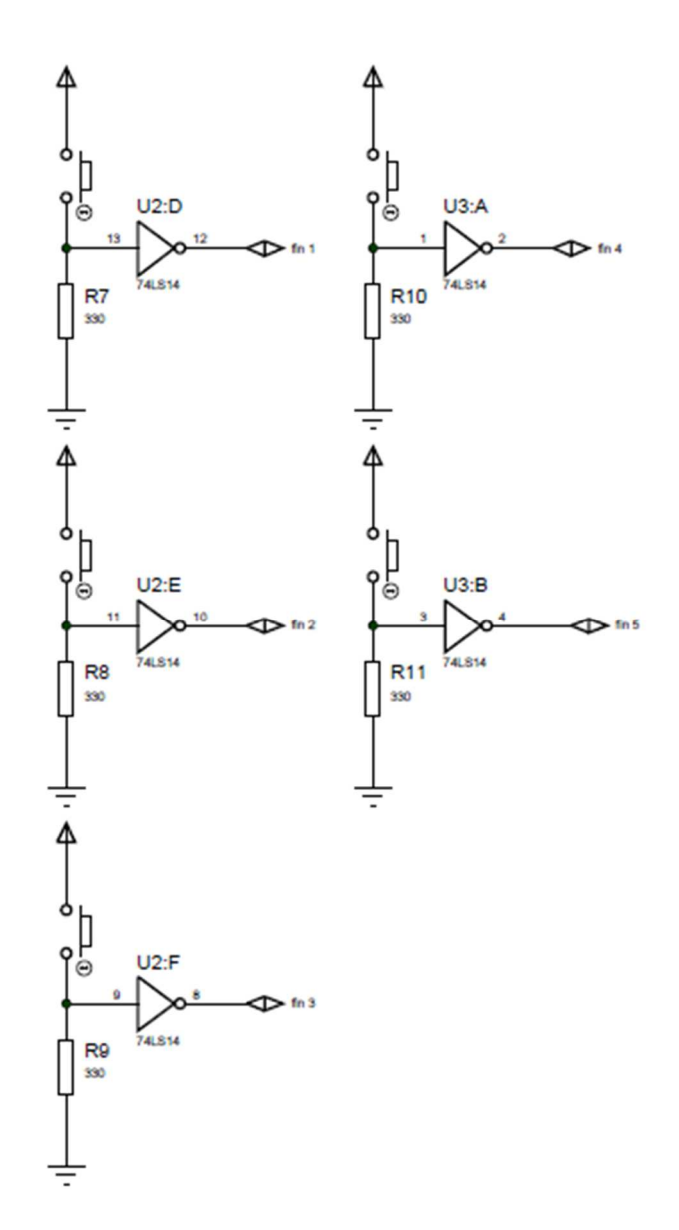

 **Figura 75.** Circuito de conexión de los Fin de carrera.  **Fuente:** El Autor

Diagrama 3: Es el circuito de conexión entre el circuito integrado del driver ULN2803A, el Arduino Motor Shield, el sensor ultrasónico y el microcontrolador de la tarjeta Arduino MEGA, la función principal del driver y del Motor Shield es la amplificación de la corriente para la energización de las bobinas de los tres motores paso a paso (ver **Figura 76**).

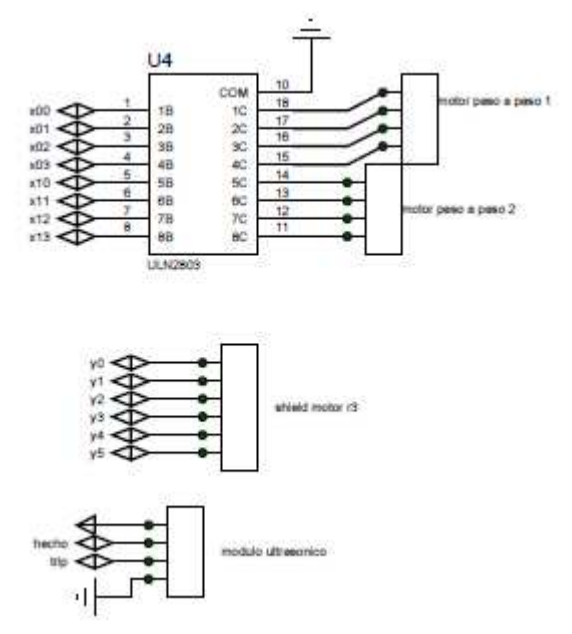

 **Figura 76.** Configuración del drive ULN2803A de motor de paso y sensor.  **Fuente:** El Autor

Diagrama 4: Es el circuito de conexión entre los LEDs indicadores del estado de ejecución de las rutinas de monitoreo de profundidad por parte del sensor ultrasónico (ver **Figura 77**).

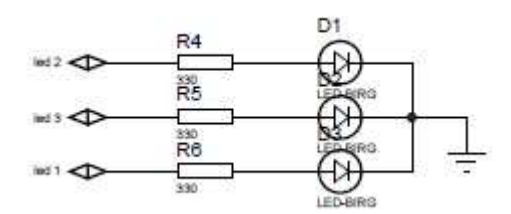

 **Figura 77.** Diagrama conexión de LEDs.  **Fuente:** El Autor.

Diagrama 5: Circuito de interconexión del microcontrolador ATmega 2560 de la placa Arduino MEGA con los dispositivos electrónicos de expansión y periféricos (ver **Figura 78**).

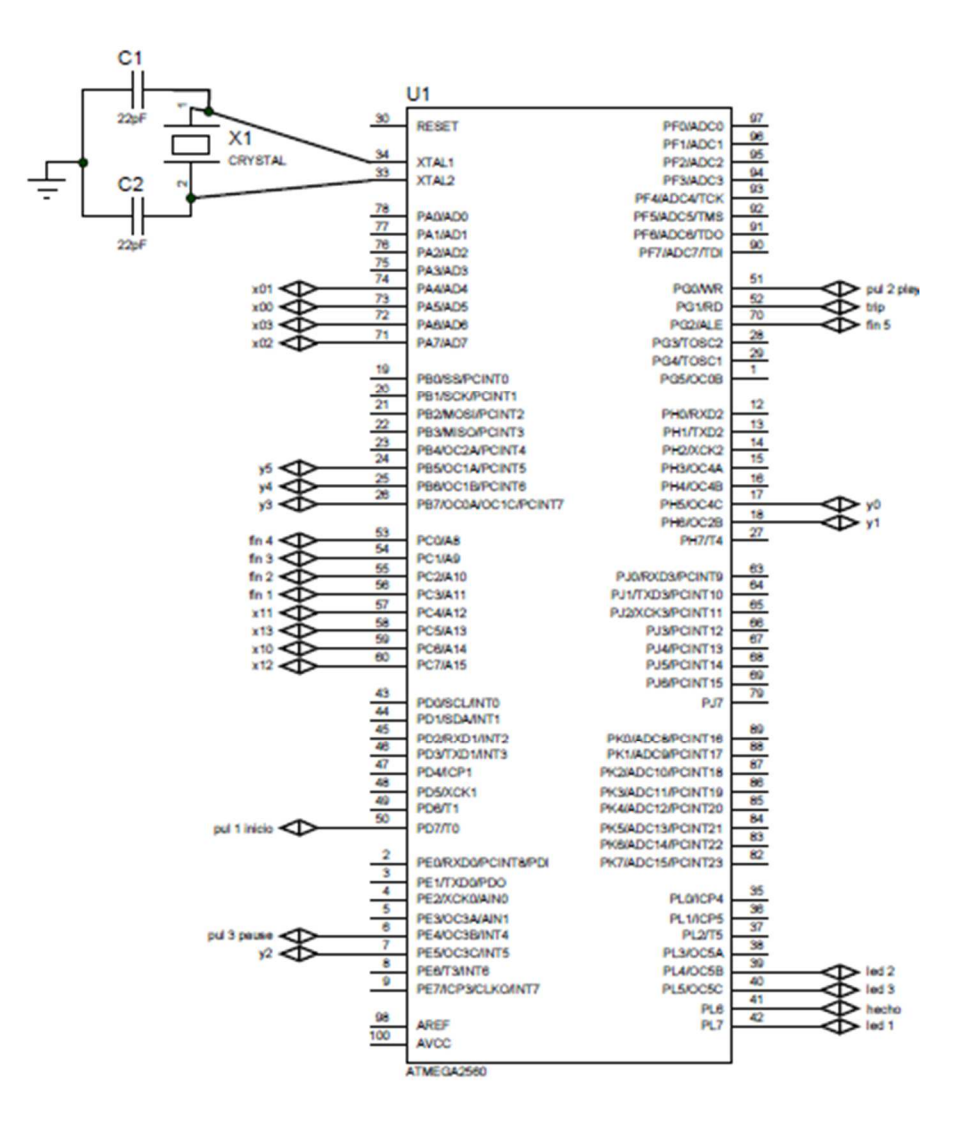

 **Figura 78.** Diagrama de Conexión de micro AT Mega 2560.  **Fuente:** El Autor.

#### **2.4. Diseño del Firmware para el microcontrolador ATmega 2560**

El firmware residente en el microcontrolador ATmega 2560 está compuesto por un conjunto de rutinas, en las siguientes secciones se documenta el flujograma (ver **Figura 79, 80, 81, 82, 83, 84**) de cada una de las rutinas y en el ANEXO IV se presenta el código fuente perteneciente a cada una de las rutinas desarrolladas. La plataforma de desarrollo del código fuente fue desarrollada en el Arduino IDE 1.6.9.

# **2.4.1. Rutina de control del motor 1 por medio del driver ULN2803.**

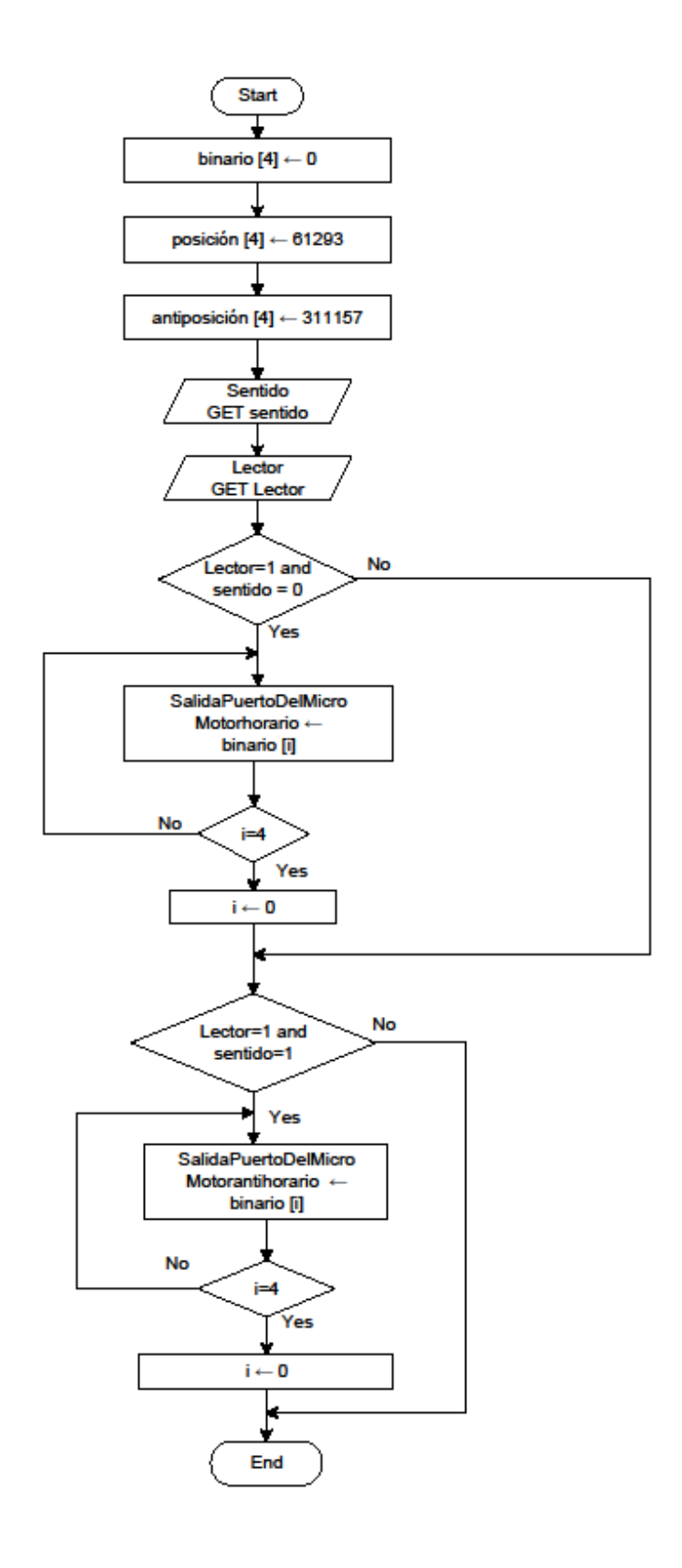

 **Figura 79.** Flujograma del control de motor 1.  **Fuente:** El Autor

# **2.4.2. Rutina de Control del motor 2 por medio del drive ULN2803.**

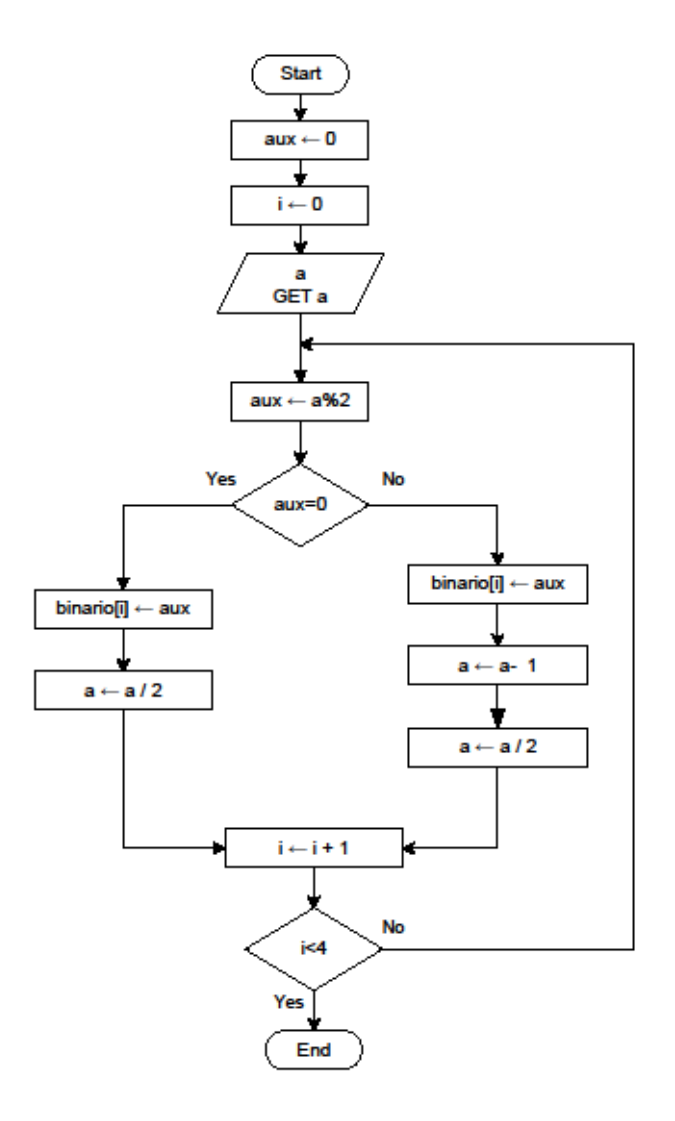

 **Figura 80.** Flujograma para el control del motor 2.  **Fuente:** El Autor.

# **2.4.3. Rutina de lectura de pulsantes y control de ejecución del programa.**

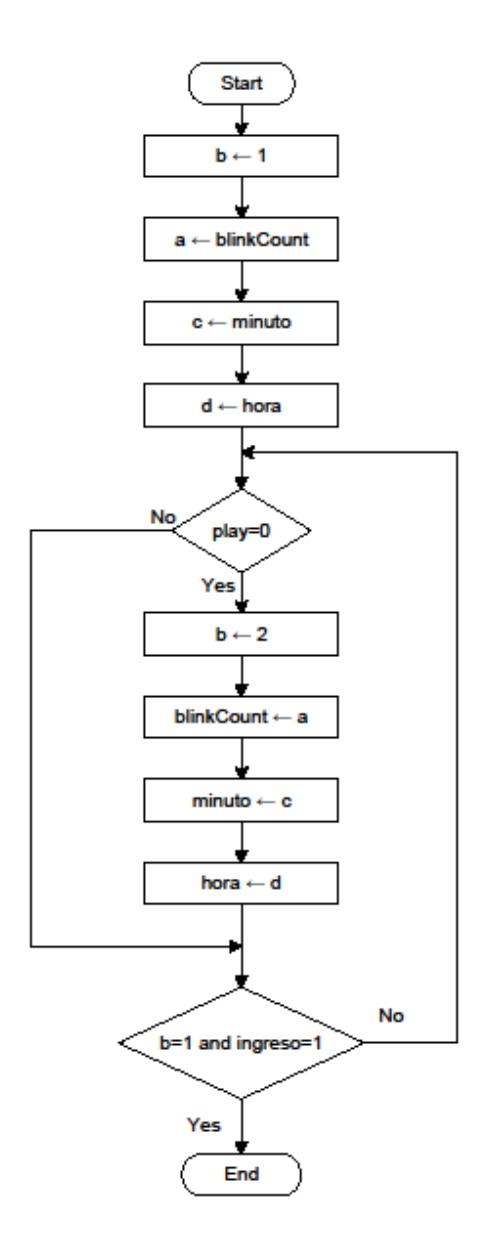

 **Figura 81.** Flujograma de lectura de pulsantes y control de ejecución de programa.  **Fuente:** El Autor.

# **2.4.4. Rutina de registro de información de un fichero de memoria MicroSD.**

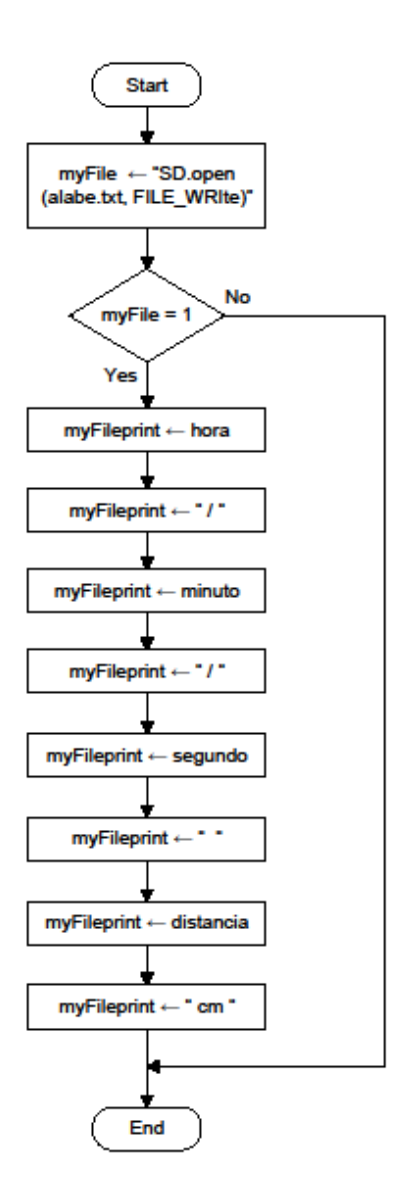

 **Figura 82.** Flujograma de registro de datos en la memoria MicroSD.  **Fuente:** El Autor

#### **2.4.5. Rutina de lectura del sensor ultrasónico.**

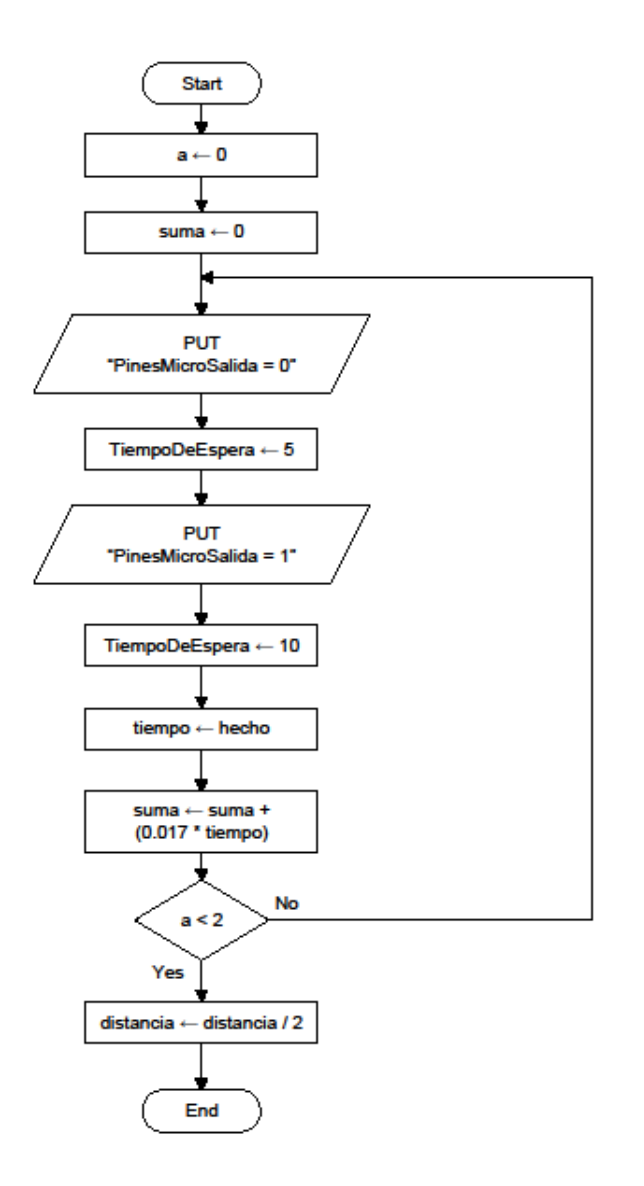

 **Figura 83.** Flujograma de lectura del sensor ultrasónico.  **Fuente:** El Autor.

# **2.4.6. Rutina de control del motor 3 por medio del Motor Shield.**

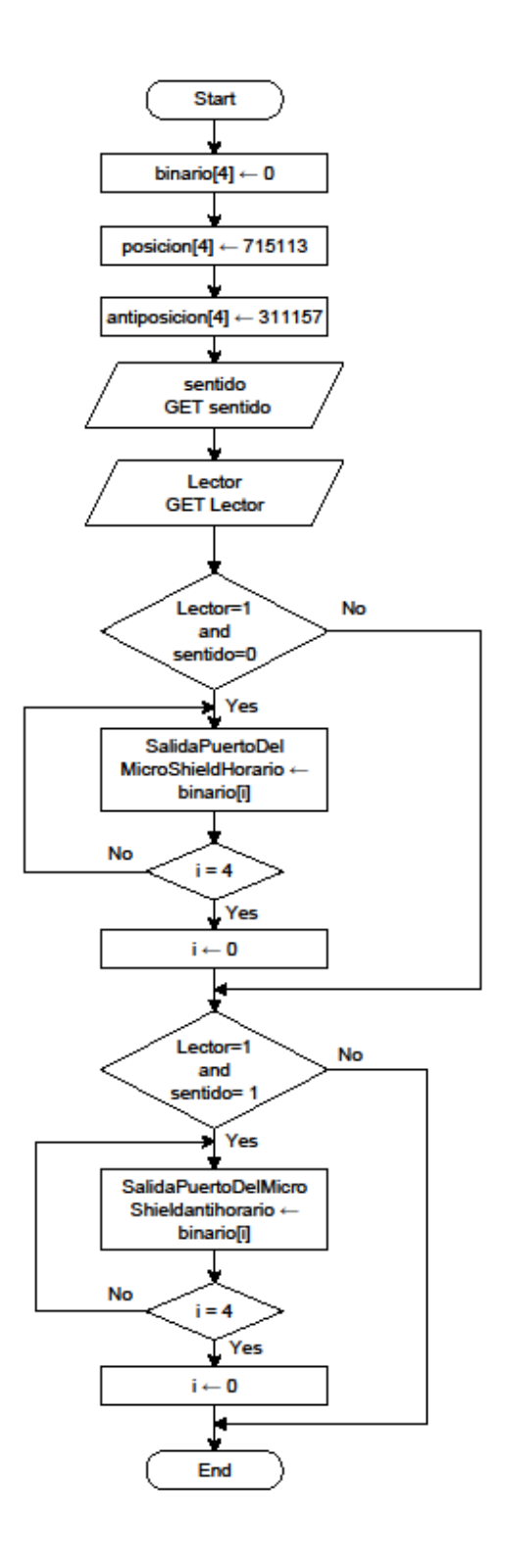

 **Figura 84.** Flujograma de control de motor 3.  **Fuente:** El Autor.

#### **2.5. Diseño del software para visualización de datos**

Los datos recolectados por el Prototipo de medición en 3D (PM3D) luego son descargados a una aplicación de escritorio con el objetivo de permitir la visualización y análisis gráfico de los datos de profundidad del álabe monitoreado (ver **Figura 85**).

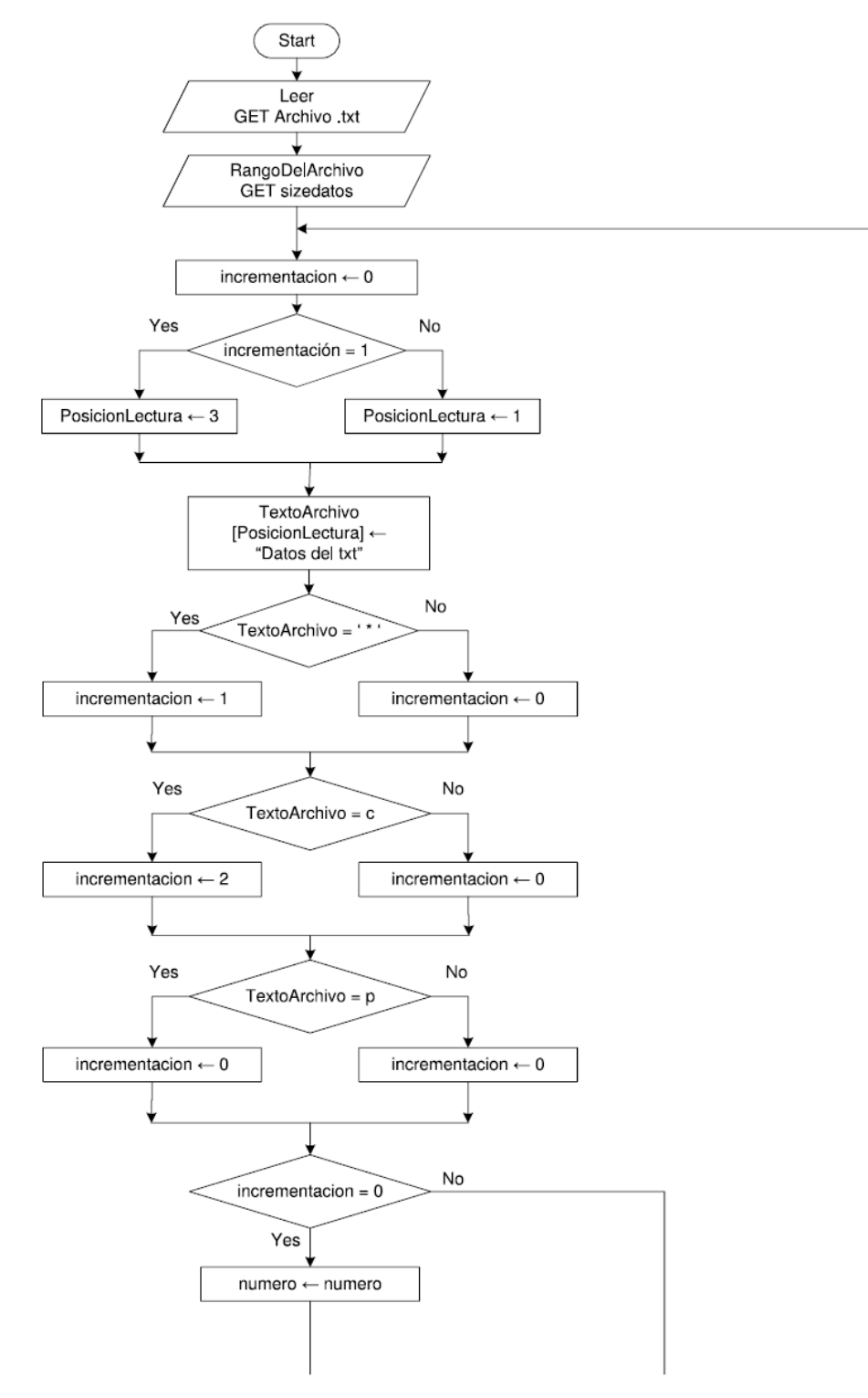

 **Figura 85a.** 

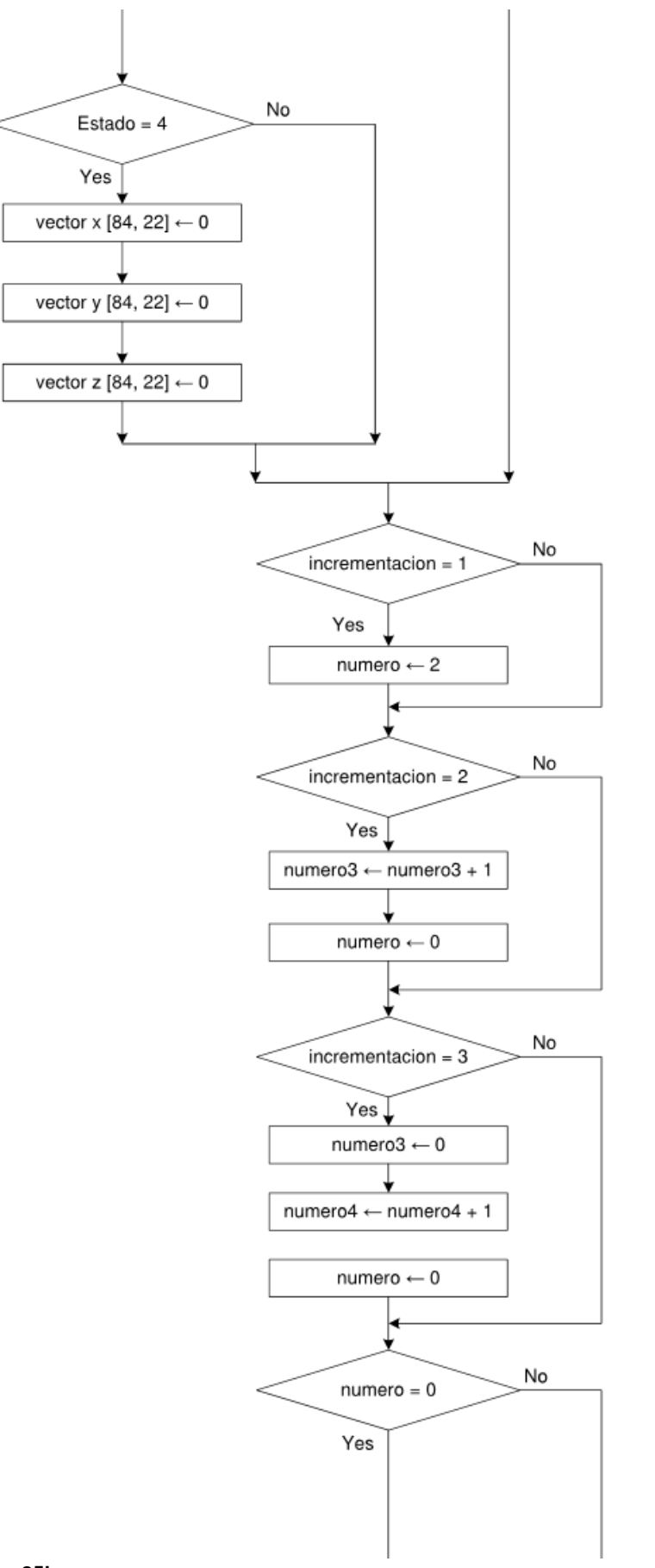

 **Figura 85b.** 

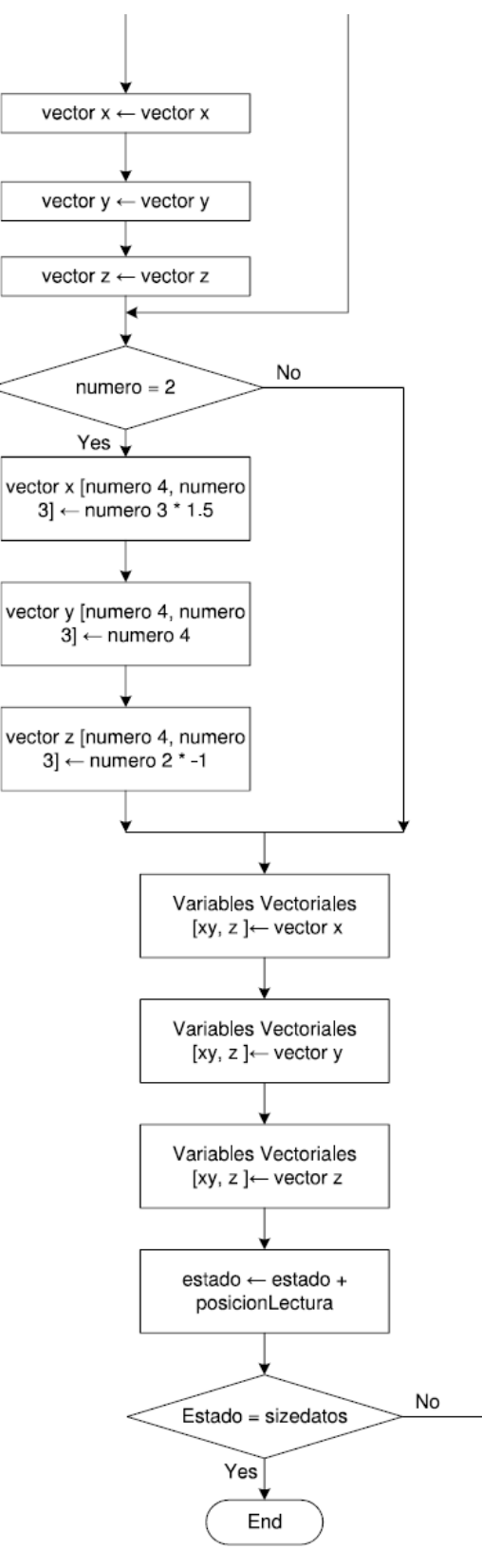

 **Figura 85c.** 

**Figura 85.** Flujograma del software de escritorio para visualización y análisis de datos: a), Inicio, b) continuación de flujograma, c) final del flujograma.  **Fuente:** El Autor

Para el diseño y desarrollo de la aplicación de escritorio se utiliza las prestaciones del lenguaje de programación LabVIEW. El panel de control está formado por dos elementos, en el primer elemento se especifica el path del archivo de datos creado por el PM3D, el segundo elemento muestra en un gráfico de tres dimensiones la información de profundidad recolectada por el prototipo, este gráfico posee herramientas como visualización de perspectivas en dos ejes, rotación en 360° y zoom gráfico. El panel frontal de la aplicación de visualización desarrollada en LabVIEW se muestra en la **Figura 86**.

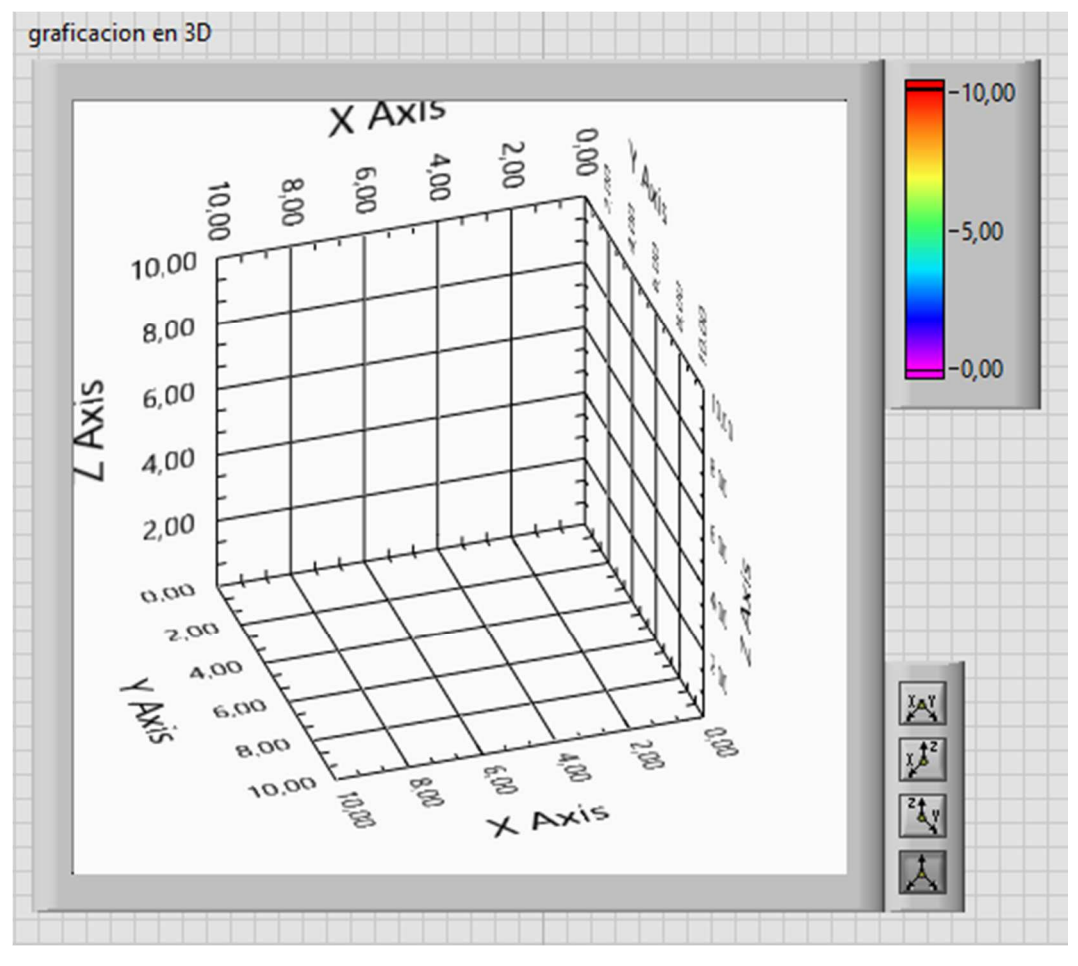

 **Figura 86.** Panel de Control de datos.  **Fuente:** El Autor.

El diagrama de bloques que contiene el código fuente de la aplicación de escritorio para la visualización de los datos de profundidad del álabe consta de un ciclo repetitivo que contiene las subrutinas siguientes: rutina de extracción los datos del archivo .txt, y, rutina de estructuración de las matrices para la creación del gráfico de profundidad del álabe en tres dimensiones. En la **Figura 87** se muestra el diagrama de bloques de las rutinas pertenecientes a la aplicación de escritorio.
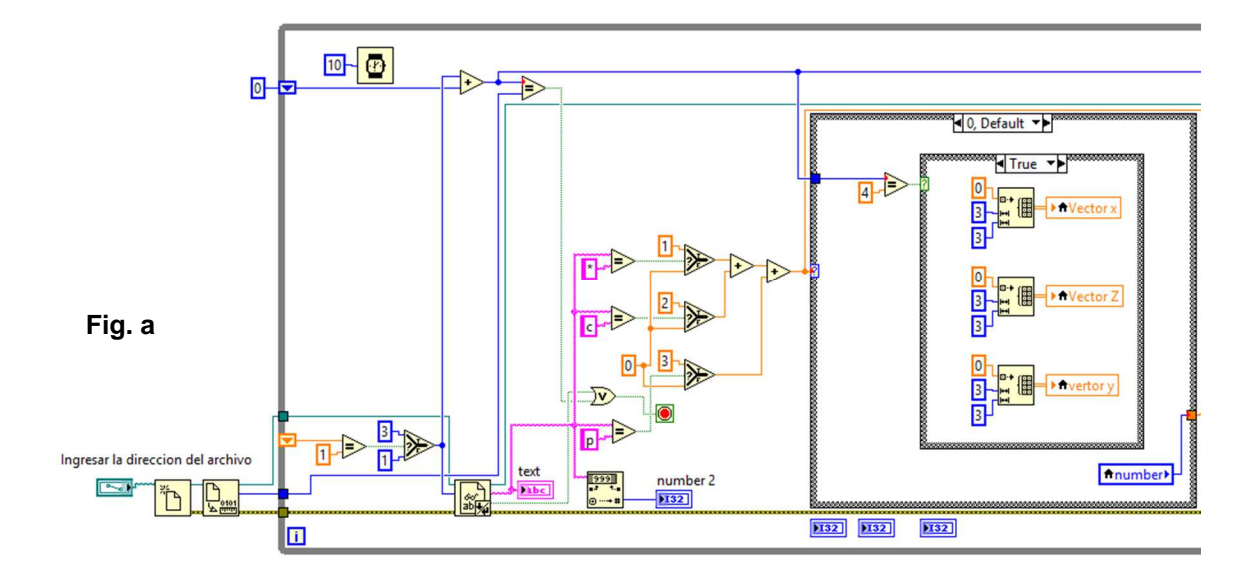

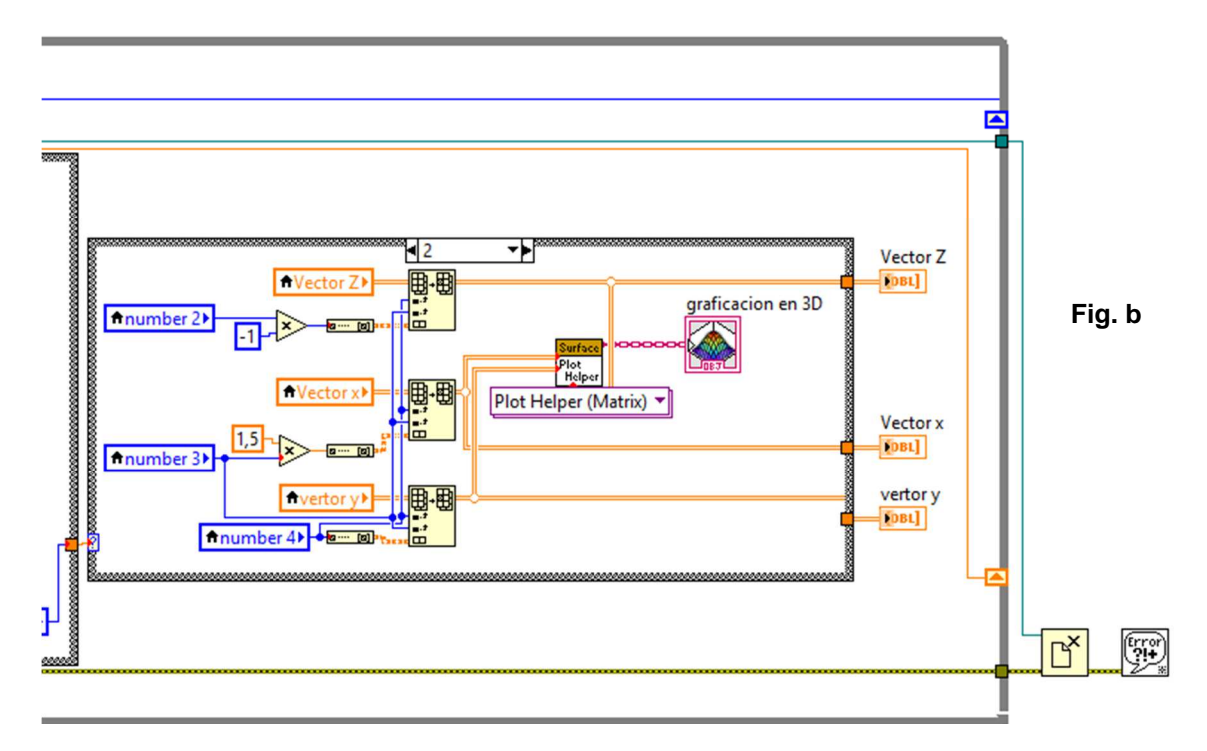

**Figura 87.** Diagrama de bloques para generar el código en LabVIEW: a) inicio de diagrama, b) final del diagrama de bloques.

 **Fuente:** El Autor.

**CAPÍTULO 3**

**IMPLEMENTACIÓN Y PRUEBAS** 

#### **3. Implementación del sistema mecánico**

#### **3.1. Procesos de trabajo**

El objetivo de realizar los procesos de trabajo de los principales componentes del mecanismo automatizado, es disponer de un procedimiento normalizado para la fabricación de las mismas de acuerdo a sus formas y dimensiones especificadas en los planos individuales del ANEXO I. Para la esquematización de estos procesos de trabajo se utiliza como referencia el formato establecido en CELEC/Hidropaute, en el cual se detalla la información necesaria para su construcción: etapas de mecanizado, herramientas de corte a utilizar, tipo de máquina herramienta a utilizar para el mecanizado, y los instrumentos de medición que se requieren para el control dimensional.

Adicional a la información principal que contiene el formato, también se encuentra información suplementaria para la fácil identificación de los procesos dentro de la empresa, entre esta información consta el número de proceso, código del proceso de trabajo, fecha de elaboración, responsable del proceso, fecha de elaboración área, entre otros. Los documentos de los procesos de trabajo de los componentes principales del prototipo de medición constan en el ANEXO II.

### **3.2. Máquinas herramientas utilizadas**

Para la construcción de todas las piezas del mecanismo del Prototipo de medición 3D (PM3D) se utiliza máquinas herramientas de corte de material por arranque de viruta como son, torno paralelo horizontal, fresadora universal, fresadora CNC, taladro de columna (ver **Figura 88**), y herramientas manuales e instrumentos tales como, machuelos para roscado, limas de mano, arco de sierra, instrumentos de medición, entre otros.

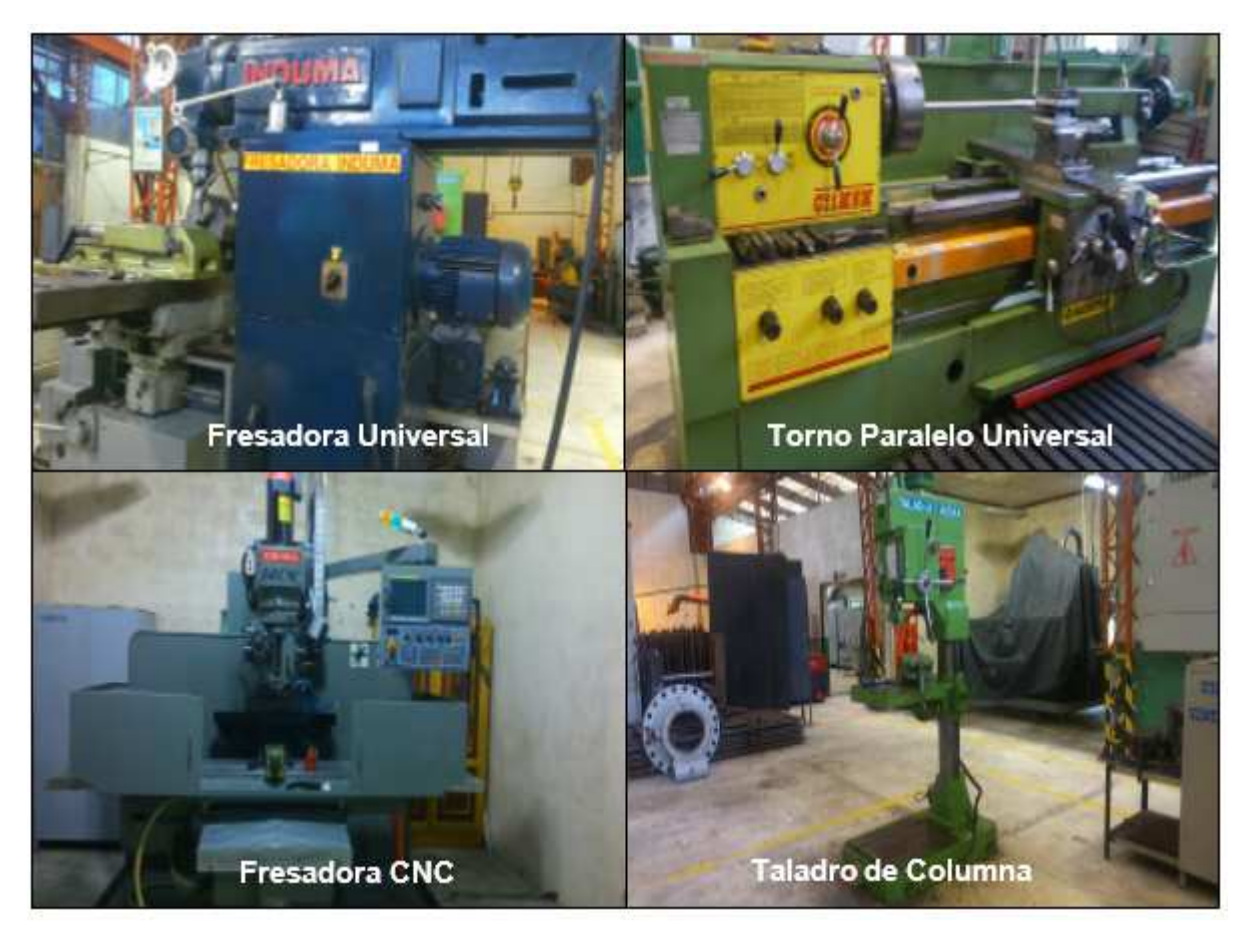

**Figura 88.** Maquinas Herramientas utilizadas para la construcción del mecanismo. **Fuente:** El Autor

Las operaciones fundamentales que se realizaron para la construcción de cada una de las piezas con el uso de las maquinas herramientas son:

- Cilindrado Exterior
- Cilindrado interior
- Taladrado
- Refrendado
- Fresado plano
- Fresado de forma.

### **3.3. Materiales utilizados para la construcción.**

Para seleccionar los tipos de materiales a utilizar para la construcción de las piezas del prototipo de medición, se toma en cuenta los siguientes factores:

- Propiedades Mecánicas.
- Costo del material

• Disponibilidad para la adquisición

Los materiales utilizados para la construcción del prototipo de medición se los cita en las siguientes secciones:

### **3.3.1. Polímero Nylon (Tecamid).**

Para la construcción de los soportes de las guías y la tuerca husillo se utiliza un polímero (plástico) conocido comercialmente como TECAMID que, en base a su hoja de datos y especificaciones (ver ANEXO III), tiene una alta resistencia al desgaste, bajo coeficiente de fricción y es liviano; factores importantes para el prototipo de medición ya que éste debe ser de bajo peso y de fácil trasportación.

## **3.3.2. Tubo de Acero Inoxidable 304.**

Para la construcción de las guías se utiliza tubo de Acero Inoxidable de calidad 304 (ø13mm, e= 1.2mm) con el objetivo de evitar la corrosión de la superficie por el continuo contacto con el agua, además su acabado superficial pulido es, indispensable para evitar el desgaste prematuro de los componentes que se deslizan sobre las guías.

### **3.3.3. Bronce SAE 40.**

Para la construcción de los acoples entre el motor paso a paso y el tornillo de movimiento de los ejes se utiliza bronce SAE 40, su hoja de características consta en el ANEXO III. Este material se seleccionó debido a que tiene una alta resistencia al desgaste en bajas velocidades y posee bajos niveles de ruido por contacto entre superficies.

### **3.3.4. Ejes de aluminio 1050 ø13mm.**

Los ejes de aluminio se utilizan para la construcción de los tornillos de movimiento del prototipo de medición, se utiliza este material debido a su bajo peso, facilidad de mecanizado, resistencia al desgaste y no corrosivo al entrar en contacto con el agua, la hoja de datos consta en el ANEXO III.

### **3.3.5. Nylon.**

El Nylon se utiliza para la construcción de las piezas en donde las características de desgaste, peso y coeficiente de aislamiento son importantes. Las piezas construidas con Nylon es aquel conjunto de partes y elementos de fijación del prototipo en donde se encajarán componentes electrónicos como motores paso a paso, conmutadores tipo fin de carrera, sensor ultrasónico y cables de conexiones. La hoja de datos consta en el ANEXO III.

## **3.4. Construcción de los elementos Mecánicos**

## **3.4.1. Construcción de base principal.**

Se inicia con la construcción de la base principal que servirá de soporte de todos los elementos del Prototipo de medición 3D (PM3D), esta base se construye de perfil rectangular de aluminio de 70x32mm (ver **Figura 89**).

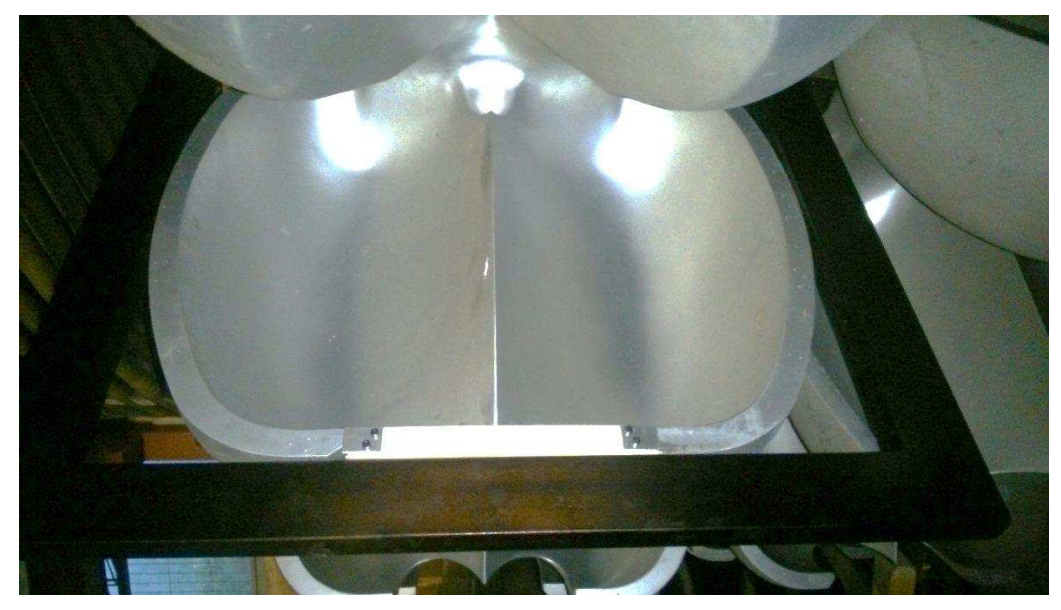

 **Figura 89**. Base Principal del PM3D.  **Fuente:** El Autor

## **3.4.2. Construcción de Soportes Guías: Superior, Inferior y husillo.**

Se realiza la construcción de nueve soportes de Nylon en la fresadora CNC (ver **Figura 90**). Cabe recalcar que los soportes de guía superior, inferior y el husillo poseen dimensiones generales iguales, sin embargo, los detalles específicos con respecto a la distribución y diámetros de los agujeros poseen diferente distribución ya que en algunos agujeros van ubicados los rodamientos y en otros las tuercas husillo.

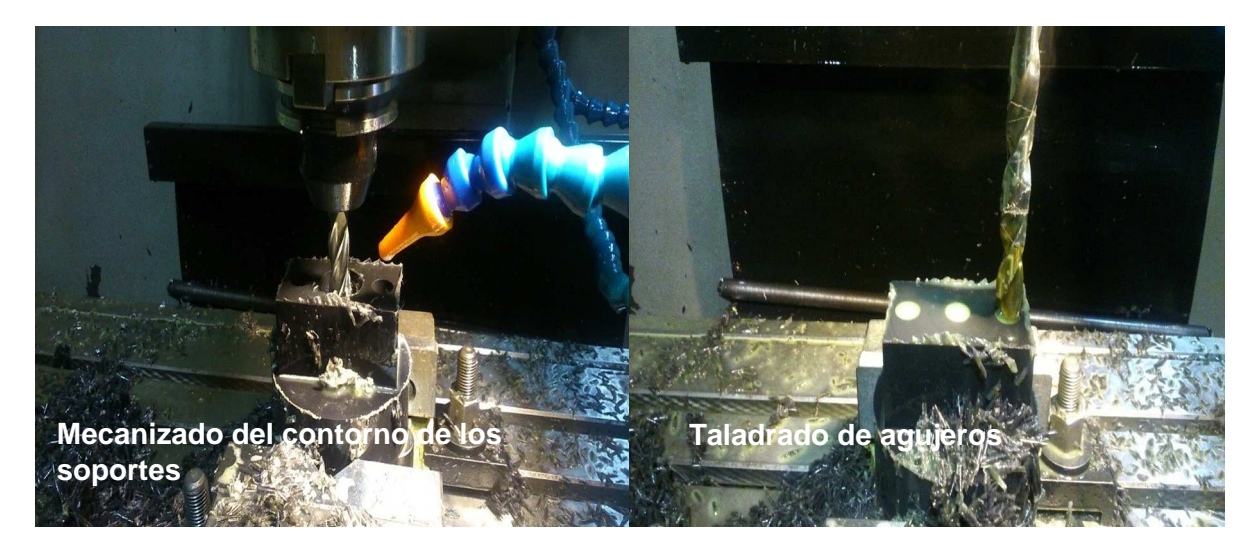

 **Figura 90.** Mecanizado de Soportes en fresadora CNC.  **Fuente:** El Autor

Para el mecanizado de las nueve piezas, primeramente, se realiza la programación de las trayectorias de mecanizado con la ayuda del programa MasterCAM y luego se procede a configurar la fresadora CNC para proceder con la construcción (ver **Figura 91**).

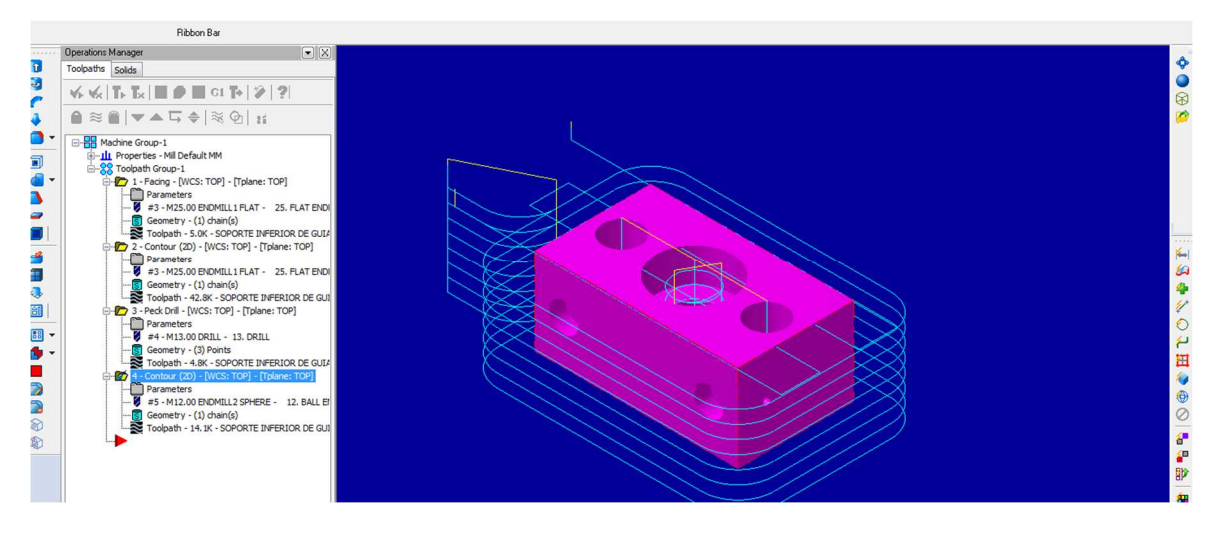

 **Figura 91.** Programación de trayectorias de mecanizado con MaterCAM.  **Fuente:** El Autor

### **3.4.3. Construcción de las Guías de ejes X e Y.**

Las guías de deslizamiento del sensor ultrasónico en los ejes X e Y se construyeron en base a una tubería redonda (ø13mm, e=1mm) de acero inoxidable 304 (Acerometal, 2014). Primeramente se corta cuatro tubos, dos de 735mm para el eje Y y dos de 850mm de longitud para el eje X, luego se refrenta en los extremos de cada tubo y posteriormente se corrigen los defectos del corte manual con el arco de sierra. Adicionalmente, se construye un eje (ø10mm) con una longitud de 15mm para introducir en el agujero interior del tubo y fijar con soldadura (ver **Figura 92**), con la finalidad de taladrar un agujero roscado M5 para la sujeción de las bases de los motores.

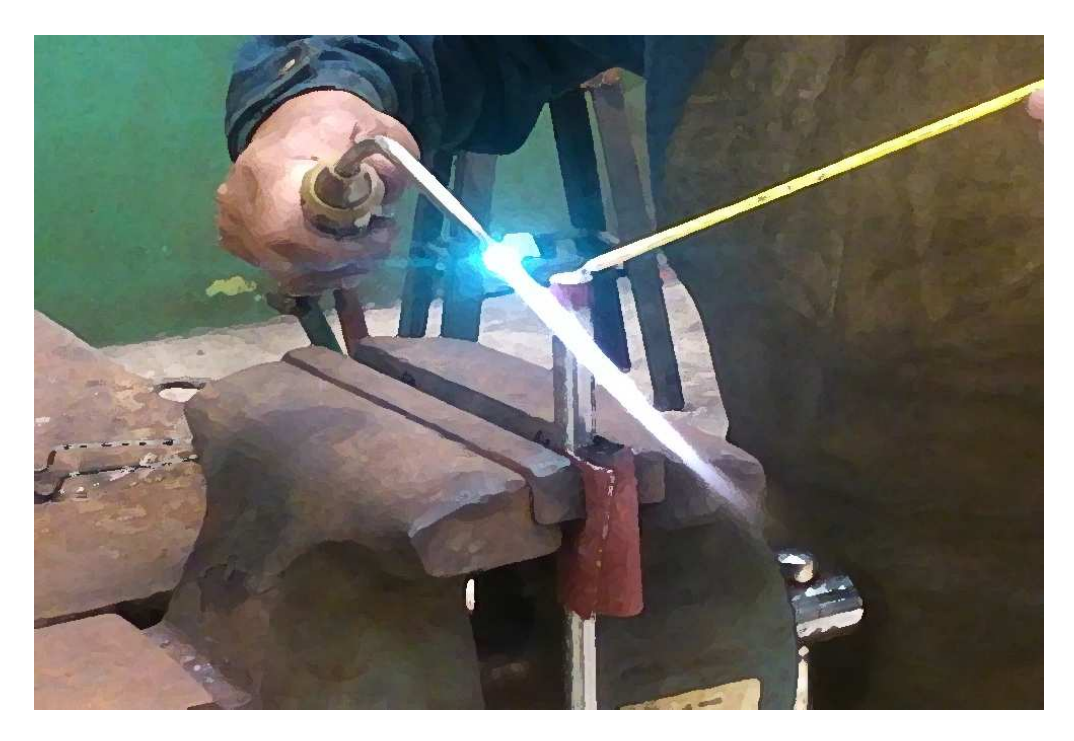

 **Figura 92.** Proceso de construcción de las guías de los ejes X e Y.  **Fuente:** El Autor

## **3.4.4. Construcción de los tornillos de rosca trapecial.**

Se construyeron los tornillos que realizan el movimiento de los ejes X e Y, a partir de la barra (ø13mm) de Aluminio 1050 (RAESA, 2016). Primeramente, se corta los 2 ejes, uno de 756mm y otro de 875mm de longitud, luego en cada uno de los extremos se cilindra a un diámetro de 10H7 (ver **Figura 93**) para poder encajar los rodamientos, luego en uno de los extremos se realiza un roscado M10x1 para colocar las tuercas de fijación entre el rodamiento y el eje, a continuación se realiza un fresado plano en la superficie donde se alojan los acoples para el asentamiento de los prisioneros; por último se mecaniza el tallado de la rosca de forma trapecial en toda la longitud de los ejes con la ayuda del torno universal.

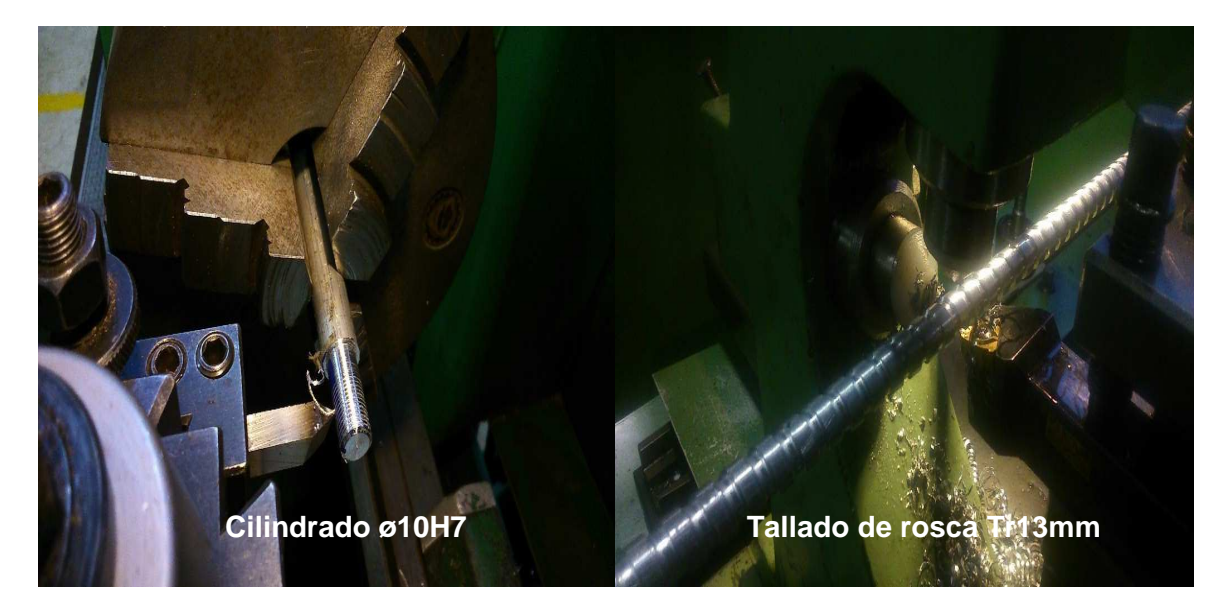

 **Fuente:** El Autor **Figura 93.** Cilindrado y roscado de tornillo en el torno universal.

### **3.4.5. Construcción de Acoples Hembra y Macho.**

La construcción de los acoples se realiza de bronce SAE 40. Primeramente, se mecaniza los diámetros exteriores, luego se realiza el taladrado de los agujeros interiores con las dimensiones del diámetro de eje del tornillo (ver **Figura 94**). Luego, se procede a realizar las operaciones de ranurado de los acoples hembra y macho en la fresadora, luego se finaliza con el taladrado y roscado de un agujero M5 para introducir los prisioneros de fijación entre el eje y el acople.

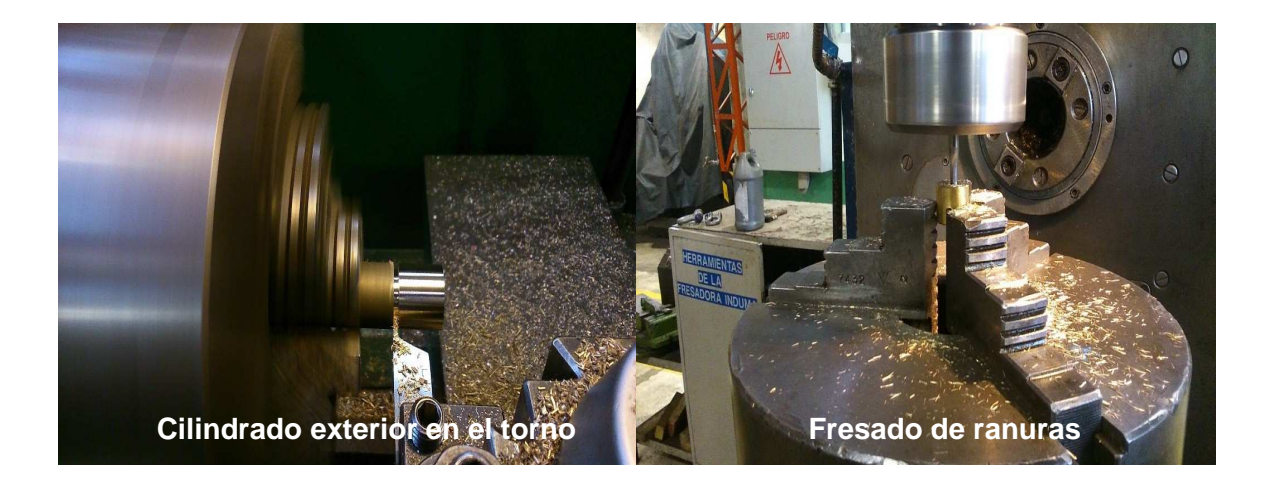

**Figura 94.** Mecanizado en torno y fresado de los acoples. **Fuente:** El Autor.

### **3.4.6. Construcción de tuerca husillo.**

La construcción de la tuerca husillo se realiza de Nylon. Primeramente se realiza el cilindrado de los diámetros interior y exterior de la tuerca husillo (ver **Figura 95**), luego se realiza el tallado interior de la rosca (ø13mm) con un paso de 10mm. Luego, se realiza el taladrado de los agujeros (ø3.5mm) en una de las superficies perpendiculares, los cuales sirven para la fijación del soporte y evitar el giro de la tuerca cuando el tornillo está en movimiento.

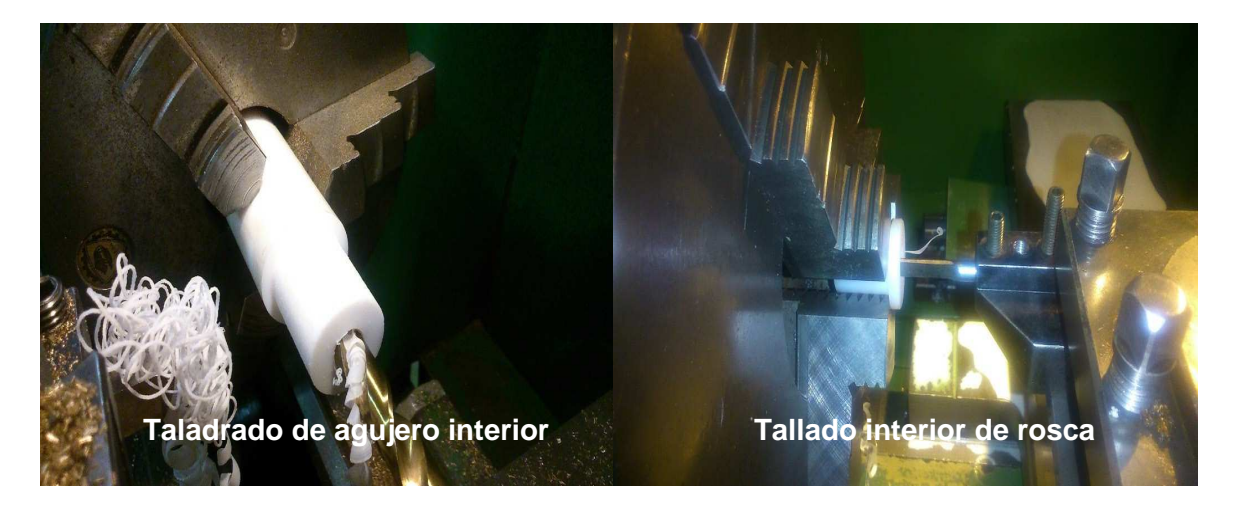

 **Fuente:** El Autor **Figura 95**. Cilindrado y roscado de tuerca husillo.

.

### **3.4.7. Construcción de los soportes para los motores paso a paso.**

La construcción de estos soportes se ejecuta a partir de una barra Nylon de ø3¼", primero se realiza las operaciones de cilindrado exterior e interior de los diámetros, luego se realiza el corte y refrenta de las superficies planas en el torno universal (ver **Figura 96**), a continuación se realiza el taladrado de los agujeros (ø5.5mm y ø3.2mm) y por último se realiza el roscado manual para los pernos M4, los cuales sirven para la fijación de los motores paso a paso.

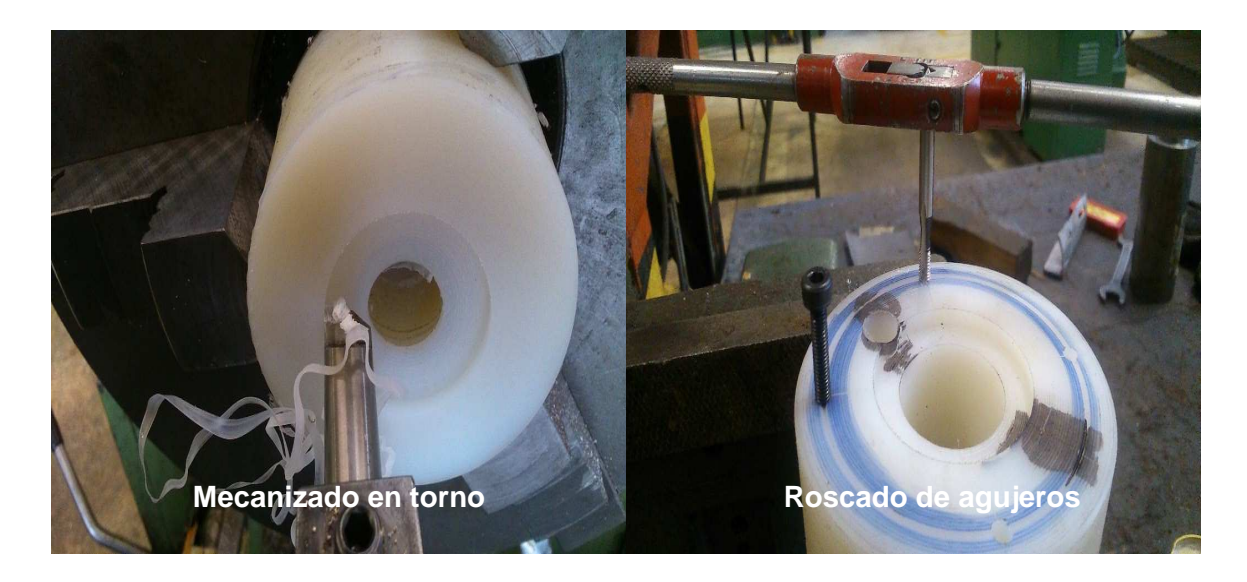

 **Figura 96.** Cilindrado interior y roscado manual de los soportes de motores paso a paso.  **Fuente:** El Autor

### **3.5. Implementación del sistema electrónico**

El sistema electrónico está formado por: el módulo de control, el módulo de sensores, el módulo de actuadores y el módulo de almacenamiento, este sistema electrónico se integra con el sistema mecánico del prototipo de medición 3D (PM3D).

Para la construcción de la tarjeta de control donde se colocan todos los componentes electrónicos como resistencias, circuitos integrados, amplificadores de corriente y ranuras para montaje de tarjetas Arduino Mega (ver **Figura 97**), se procede a enviar los archivos Gerber a una de las empresas que prestan el servicio de impresión de PCBs. Estos archivos Gerber contienen las especificaciones del diseño de las pistas del circuito impreso.

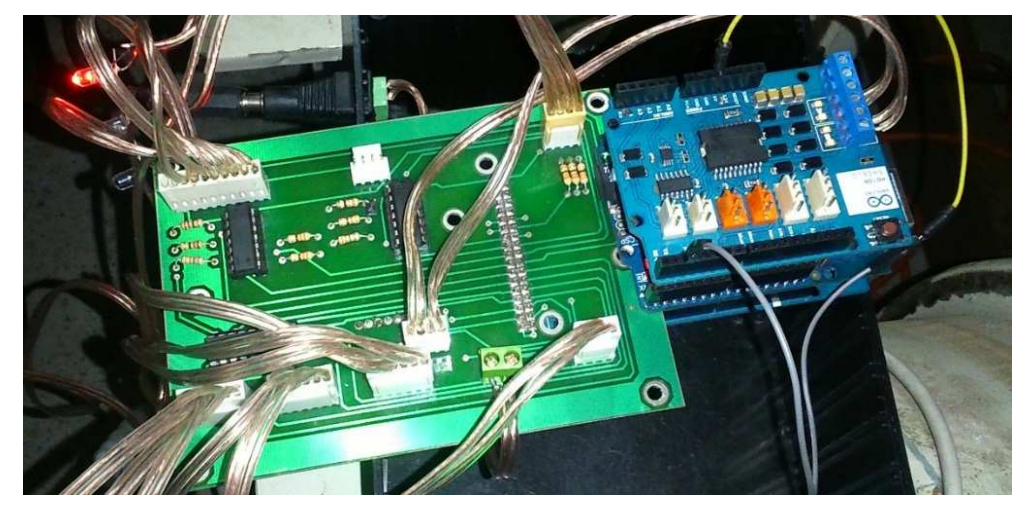

 **Figura 97.** Sistema electrónico construido y ensamblado como parte del PM3D. **Fuente:** El Autor

# **3.6. Pruebas del funcionamiento del prototipo de medición**

# **3.6.1. Pruebas en el Laboratorio de Electrónica y Robótica.**

Una vez que se ha construido el sistema mecánico y posteriormente se lo ha integrado con el sistema electrónico, se procede a realizar las pruebas de funcionamiento en los Laboratorio de Electrónica y Robótica de la UTPL (ver **Figura 98**). Estas pruebas se las realizó con la finalidad de encontrar errores mecánicos, electrónicos o de programación. Luego de las pruebas realizadas se comprobó el correcto avance de los ejes X e Y, se definieron los tiempos para la secuencia de las señales de control de los motores paso a paso, se comprobó la lectura del sensor de profundidad y por último se comprobó el correcto registro de datos en la memoria microSD.

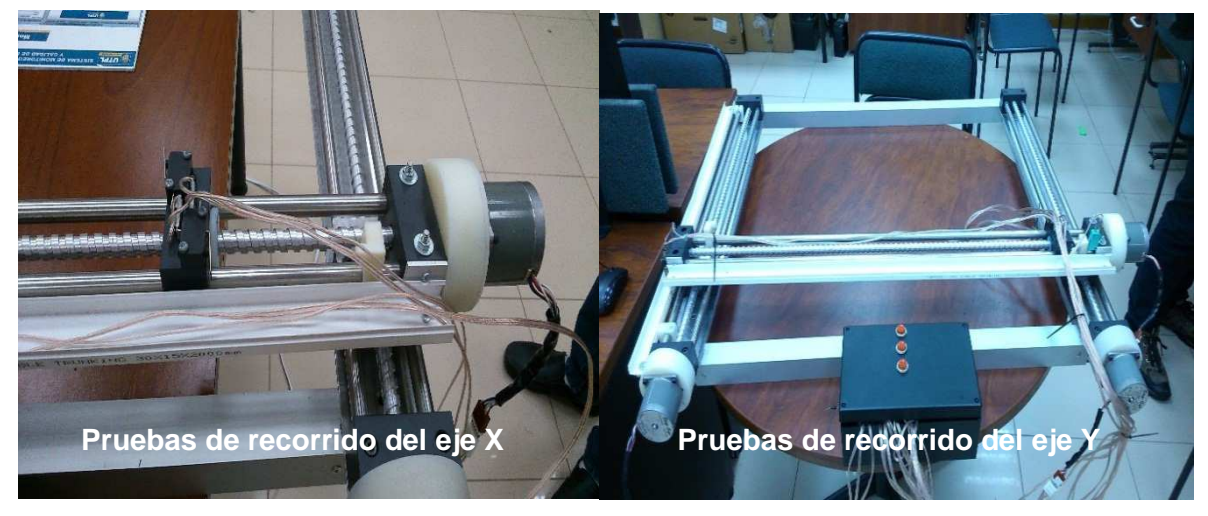

 **Figura 98.** Pruebas en el laboratorio del PM3D.  **Fuente:** El Autor

## **3.6.2. Pruebas en la Central Hidroeléctrica Paute-Molino.**

Para realizar el monitoreo del perfil hidráulico del álabe de la turbina Pelton de la Central Hidroeléctrica Paute Molino (CHPM), primeramente, se realiza un test de los módulos del prototipo de medición 3D (PM3D) con el objetivo de verificar su funcionamiento después del transporte del PM3D desde Loja hacia el emplazamiento de la CHPM. Una vez comprobado su funcionamiento se procede a montar el prototipo sobre el álabe de la turbina (ver **Figura 99**). Para fijar el PM3D a la Turbina Pelton se utiliza eslingas elásticas con el objetivo de evitar desplazamientos que conlleven al monitoreo erróneo del perfil hidráulico.

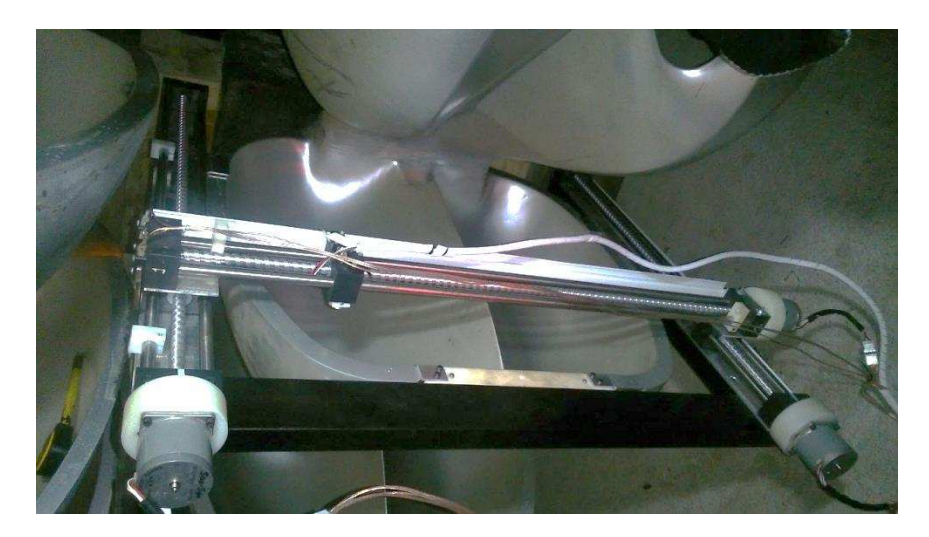

 **Figura 99.** Montaje del PM3D sobre el álabe de la turbina Pelton.  **Fuente:** El Autor

Luego se procedió al monitoreo del perfil hidráulico de uno de los 22 álabes de la Turbina Pelton de la CHPM. Este experimento se lo realizó el día sábado 18 de junio de 2016 a partir de las 7h00. Como resultados preliminares de este experimento, se menciona que los módulos de sensores, de actuadores, de control y de almacenamiento operaron dentro de lo esperado (ver **Figura 100**).

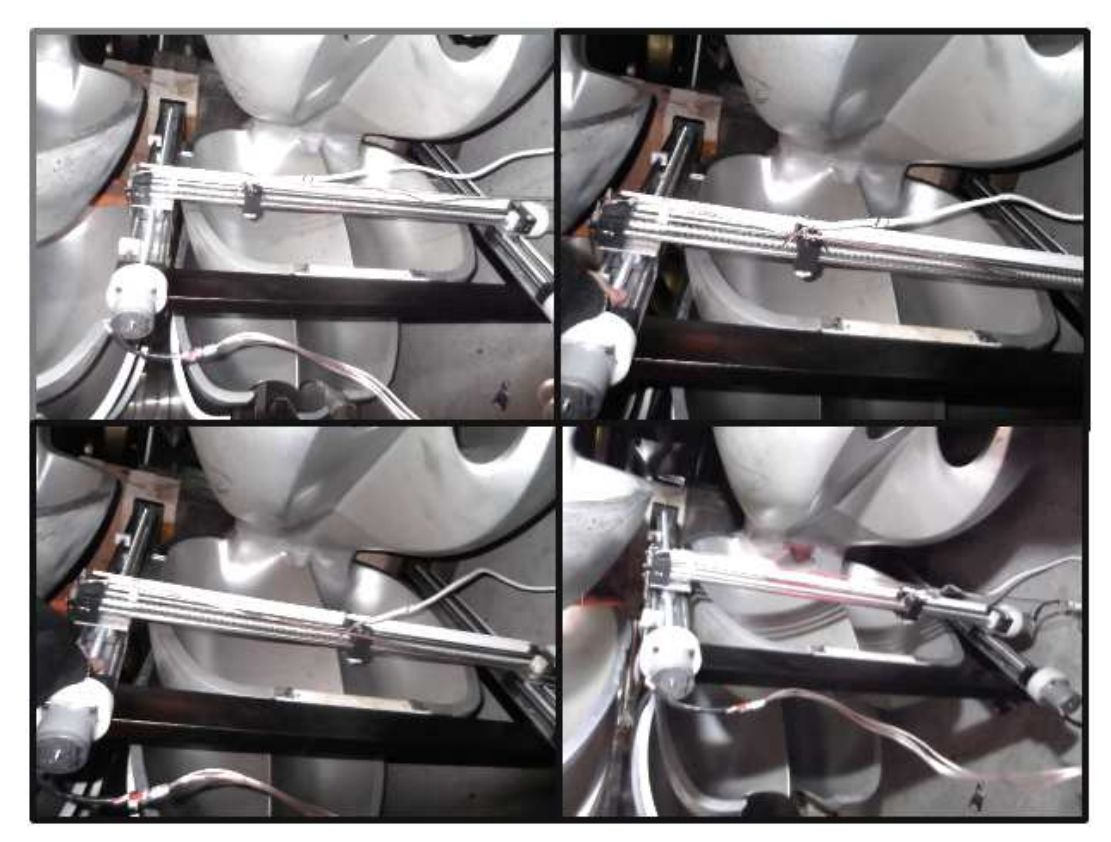

 **Figura 100.** Escaneado del perfil hidráulico del álabe de la turbina Pelton.  **Fuente:** El Autor

#### **3.6.3. Evaluación de desempeño del Sistema.**

Luego de realizado el experimento de medición por medio del PM3D se procede a descargar los datos adquiridos en un computador Laptop HP Pavilion dv7 en donde se encuentra la aplicación desarrollada en LabVIEW. Esta aplicación permite visualizar y almacenar la información gráfica de los datos adquiridos por el prototipo (ver **Figura 101**, **Figura 102** y **Figura 103**). Es evidente la utilidad de esta herramienta ya que el profesional que realiza el monitoreo dispone de toda la data en un solo objeto virtual, al cual se puede aplicar herramientas de visualización para enfocar su análisis en determinadas regiones de interés.

Luego de analizar la información registrada por el prototipo y al compararlas con un conjunto de mediciones basadas en una regla metálica flexible (rango 0-200mm, resolución 0.5mm), se comprobó diferencias de hasta 10mm de profundidad del sistema propuesto con respecto a las mediciones realizadas manualmente, esta diferencia conlleva a que el prototipo de medición tenga un error máximo de hasta 5% para un conjunto de 20 muestras, sin embargo es necesario recomendar que los errores sean determinados en base a instrumentos con su respectivos valores de incertidumbre.

En términos generales este instrumento de medición posee muy buen comportamiento para este tipo de aplicaciones de medición del desgaste del perfil hidráulico de los álabes, sin embargo cuando se requiere monitorear las grietas, se requiere de un sensor ultrasónico cuya resolución sea menor a 1mm. En tal sentido se recomienda incrementar las prestaciones del sensor ultrasónico para aplicaciones críticas.

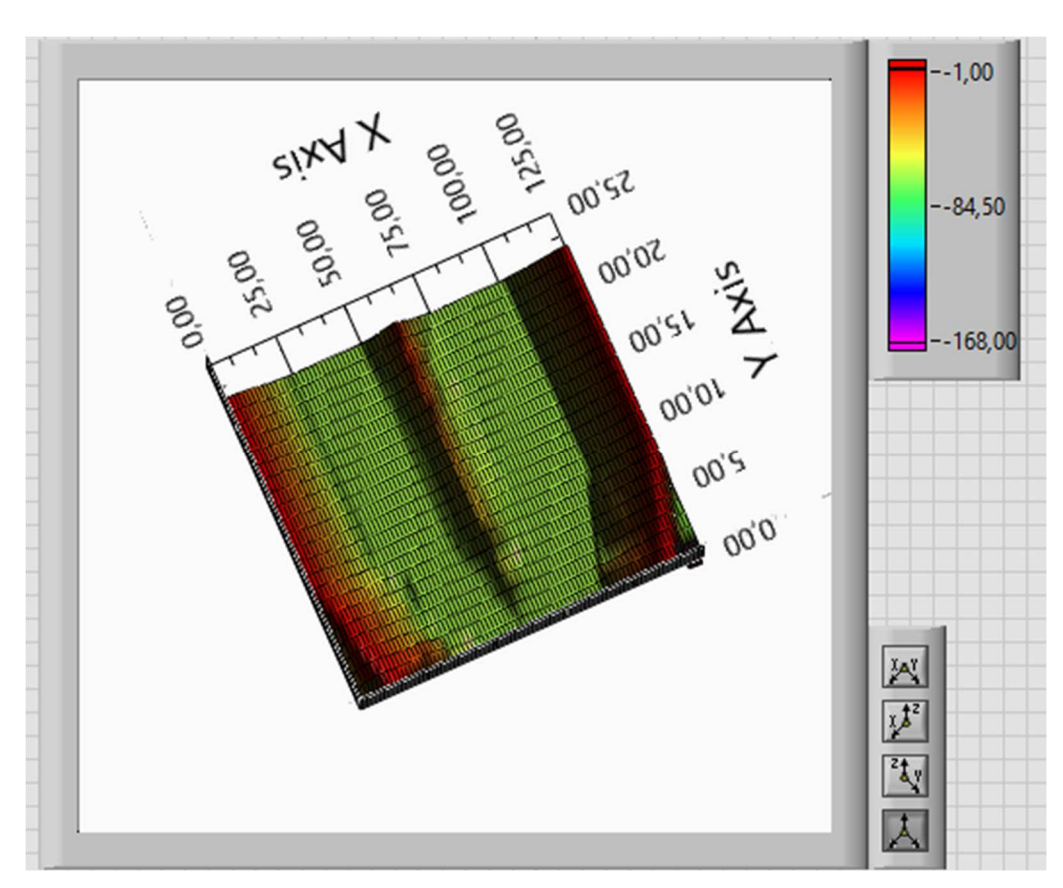

 **Figura 101.** Visualización en el plano XY de los datos capturados.  **Fuente:** El Autor

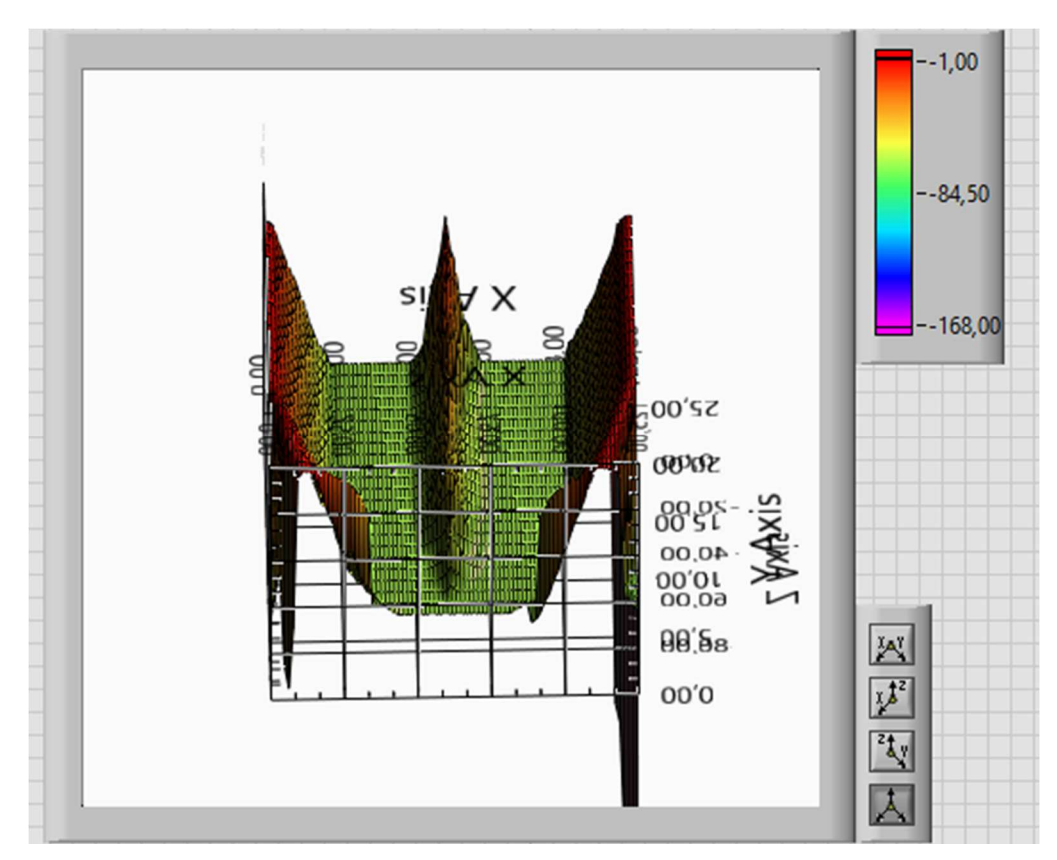

 **Figura 102.** Visualización en XYZ de los datos capturados.  **Fuente:** El Autor

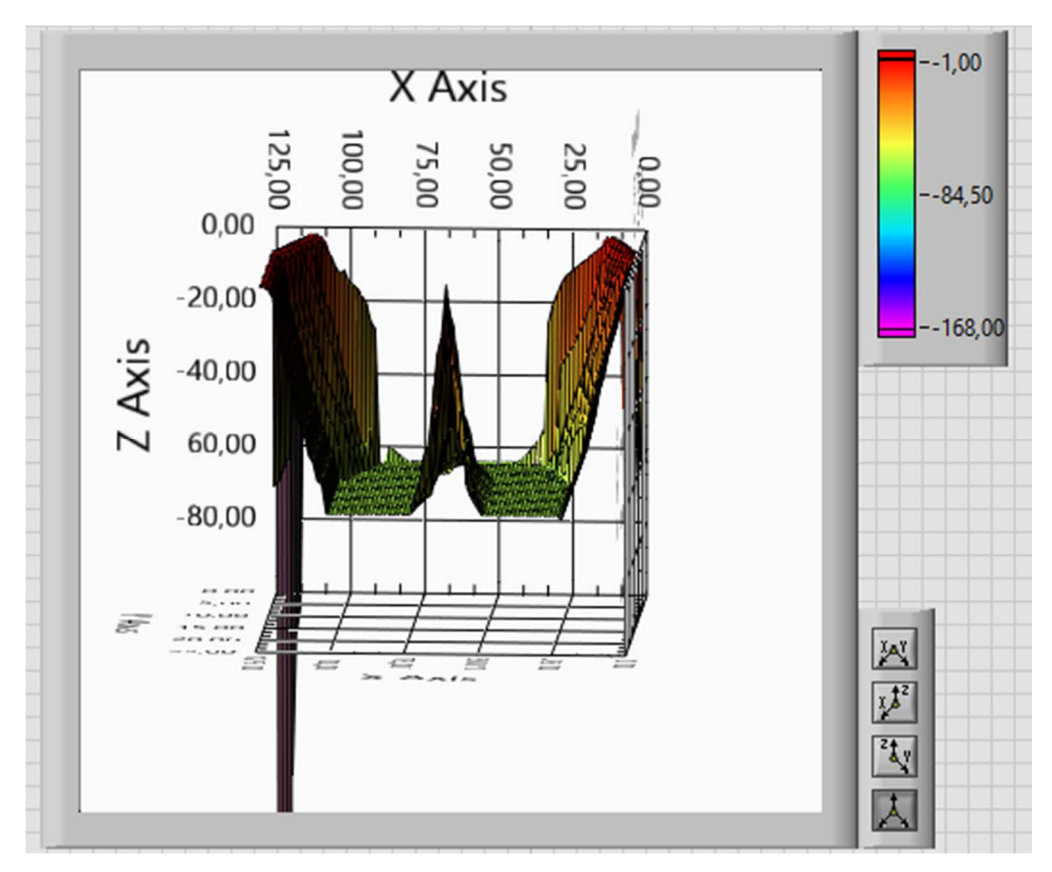

 **Figura 103.** Visualización en el plano XZ de datos capturados.  **Fuente:** El Autor

#### **3.6.3.1. Tiempo de barrido vertical.**

Es necesario conocer los tiempos que requiere el PM3D para el monitoreo del perfil hidráulico de un álabe de las turbinas de la CHPM. Para obtener el tiempo de barrido vertical nos valemos de una rutina basada en un temporizador de reloj del Arduino MEGA, esta rutina nos permiten conocer en qué tiempo es capturado cada uno de los datos y el intervalo de tiempo para el desplazamiento del eje X (barrido vertical). En base al registro de información del microcontrolador (ver **Figura 104**), se determinó que el tiempo que necesita el PM3D para monitorear un barrido completo del eje X es de 43.10 segundos.

| www<br>▊ |  |  |               |                             | Paleta 2: Bloc de no |       |  |
|----------|--|--|---------------|-----------------------------|----------------------|-------|--|
|          |  |  |               | Archivo Edición Formato Ver |                      | Ayuda |  |
|          |  |  | 0 / 0 / 35.40 | *029cm                      |                      |       |  |
|          |  |  | 0 / 0 / 35.90 | *024cm                      |                      |       |  |
|          |  |  | 0 / 0 / 36.50 | *020cm                      |                      |       |  |
|          |  |  | 0 / 0 / 37.00 | *015cm                      |                      |       |  |
|          |  |  |               | 0 / 0 / 37.50 *005cm        |                      |       |  |
|          |  |  | 0 / 0 / 38.00 | *003cm                      |                      |       |  |
|          |  |  | 0 / 0 / 38.50 | *002cm                      |                      |       |  |
|          |  |  | 0 / 0 / 39.00 | *002cm                      |                      |       |  |
|          |  |  | 0 / 0 / 39.50 | *002cm                      |                      |       |  |
|          |  |  | 0 / 0 / 40.00 | *003cm                      |                      |       |  |
|          |  |  | 0 / 0 / 40.50 | *104cm                      |                      |       |  |
|          |  |  | 0 / 0 / 41.00 | *112cm                      |                      |       |  |
|          |  |  | 0 / 0 / 41.50 | *162cm                      |                      |       |  |
|          |  |  | 0 / 0 / 42.10 | *163cm                      |                      |       |  |
|          |  |  | 0/0/42.60     | *167cm                      |                      |       |  |
|          |  |  | 0 / 0 / 43.10 | *168cm                      |                      |       |  |
|          |  |  |               |                             |                      |       |  |

 **Figura 104.** Tiempo que necesita el PM3D para monitorear un barrido completo del eje X. **Fuente:** El Autor

#### **3.6.3.2. Tiempo de medición del perfil de un álabe.**

Por limitantes en el tiempo de parada de la turbina Pelton de la CHPM en la que realizamos el experimento, no se completó el monitoreo del perfil hidráulico de un álabe. El experimento realizado cubrió un área correspondiente al 40% del álabe de la turbina, este monitoreo le tomó al PM3D un tiempo de 18.01 minutos, en base a ello y estimando que existe una relación lineal entre el tiempo de medición y el área monitoreada, se estima que el tiempo necesario para cubrir el 100% del área del álabe es de 45.02 minutos. Finalmente para realizar el monitoreo de los 22 álabes de la turbina Pelton se necesitaría un tiempo aproximado de 16.5 horas.

#### **3.6.3.3. Volumen de datos que almacena el PM3D.**

Para el experimento realizado el cual cubrió un área correspondiente al 40% del álabe de la turbina, la cantidad de datos capturados por el sensor ultrasónico y almacenados en la tarjeta micro-SD es de 84 filas por 15 columnas. Cada valor ocupa un espacio de 2 Bytes, por consiguiente cada conjunto de datos correspondiente al monitoreo de un álabe ocupa 6.3 kB, y por último el conjunto de datos correspondiente al monitoreo de los 22 álabes de la turbina ocupa 138.6 kB. El ANEXO V contiene la tabla de los datos resultantes del proceso de medición.

**CAPÍTULO 4**

**CONCLUSIONES Y RECOMENDACIONES** 

#### **CONCLUSIONES**

Se diseñó e implementó la arquitectura de un Prototipo de medición del perfil hidráulico en 3D (PM3D), que permite automatizar la medición del perfil de los álabes de las turbinas Pelton de la CHPM. El prototipo implementado obtiene dimensiones de la profundidad del perfil hidráulico en menor tiempo, con mayor resolución de magnitud y con errores bajos (inferiores a 10mm), además el prototipo permite registrar los datos del desgaste producido a lo largo del periodo de funcionamiento para sus respectivas comparaciones con los valores de fábrica.

Se determinó que el prototipo implementado (PM3D) posee un error máximo de 5%, este error se lo obtuvo al comparar la información registrada por el prototipo con un conjunto de 20 mediciones tomadas manualmente por medio de una regla metálica flexible (rango 0- 200mm, resolución 0.5mm), en la comparación de datos se comprobó diferencias de hasta 10mm de profundidad con respecto a las mediciones realizadas manualmente, sin embargo es necesario recomendar que los errores sean determinados en base a instrumentos con su respectivos valores de incertidumbre.

Se determinó que el periodo de duración para el monitoreo automático del perfil hidráulico de cada álabe es de aproximadamente 45.02 minutos; en base a ello, se estima que para realizar el monitoreo de los 22 álabes de la turbina Pelton se necesitaría un tiempo aproximado de 16.5 horas, este tiempo de duración es menor que el periodo de tiempo (4 horas) para la verificación manual de cada álabe por medio de las plantillas metálicas de la CHPM.

En lo que respecta al volumen de datos necesarios en la unidad de almacenamiento del prototipo PM3D, se determinó que cada conjunto de datos correspondiente al monitoreo de un álabe ocupa 6.3 kB y el conjunto de datos correspondiente al monitoreo de los 22 álabes de la turbina ocupa 138.6 kB.

La interfaz de usuario del módulo de software desarrollado en LabVIEW permite visualizar en un gráfico de tres dimensiones la información de profundidad recolectada por el prototipo, este gráfico posee herramientas como visualización de perspectivas en dos ejes, rotación en 360° y zoom gráfico, lo cual facilita la identificación de fallas.

La arquitectura del prototipo desarrollado y evaluado está conformado por los siguientes módulos: módulo de control, módulo de actuadores mecánicos, módulo de sensores, módulo de almacenamiento, y, módulo de software. El módulo de control aprovecha las prestaciones del Arduino MEGA y un circuito electrónico de amplificación de corriente. El módulo de actuadores mecánicos está formado por tres motores paso a paso que le permitirán al sensor desplazarse en las coordenadas  $X e Y$ . El módulo de sensores está formado por un sensor de distancia ultrasónico que mide la profundidad del perfil del álabe conforme va recorriendo su área con la ayuda del sistema mecánico. Por último, el módulo de almacenamiento de datos está formado por una tarjeta electrónica de expansión denominada Arduino Shield Ethernet. El módulo de software que permite la visualización y el análisis gráfico de los datos adquiridos está desarrollado en el lenguaje de programación LabVIEW.

#### **RECOMENDACIONES**

Se recomienda cambiar el modelo de sensor ultrasónico por uno que posea mayor resolución (menor a 1mm), con el objetivo de incrementar las prestaciones y consolidar la utilidad del prototipo propuesto, por ejemplo con las resoluciones recomendadas el prototipo podrá monitorear las grietas existentes en la superficie del álabe, las cuales son comunes debido al desgaste o cavitación.

Se recomienda mejorar el sistema de fijación del prototipo con el álabe, con el objetivo de reducir al mínimo las vibraciones generadas por los motores durante el funcionamiento del mecanismo, al ejecutar esta sugerencia se evitará que las vibraciones afecten las mediciones obtenidas por el sensor ultrasónico.

Se recomienda el desarrollo de un software de análisis y comparación de datos para poder procesar y caracterizar los datos adquiridos por el PM3D para luego comprarlos con datos de fábrica, esto aportaría a incrementar el acierto con respecto a la toma de decisiones.

### **BIBLIOGRAFÍA**

A. Garcia, K. N. (23 de 03 de 2015). Panama Hitek. Obtenido de http://panamahitek.com/uso-basico-de-labview/ AccuDIY.com. (2011). AccuDIY.com. Obtenido de http://www.accudiy.com/download/HC-

SR04\_Manual.pdf

Acerometal. (2014). www.acerometal.com. Obtenido de

http://www.acerometal.com/#!productos/c5np

Alexandre, F. (27 de Diciembre de 2013). http://huborarduino.com/. Obtenido de http://huborarduino.com/simulacion/curso-simulacion/1-entorno.html

Arduino. (2015). Arduino. Obtenido de

https://www.arduino.cc/en/Main/ArduinoEthernetShield

Arduino. (2015). ARDUINO. Obtenido de https://www.arduino.cc/en/Main/ArduinoBoardUno#

Autodesk.Inc. (2016). http://www.autodesk.com/. Obtenido de

http://www.autodesk.com/company

Bulmetal . (2015). www.bulmetal.com.ar. Obtenido de http://www.bulmetal.com.ar/pdf/BULMETAL-GUIA-ELEMENTOS-ROSCADOS.pdf

Carletti, E. (2015). http://robots-argentina.com.ar. Obtenido de http://robotsargentina.com.ar/Sensores\_general.htm

Domínguez, U. J. (2012). Maquinas Hidraulicas. Alicante: Editorial Club Universitario. doi:978-84-15613-00-8

FANUC Series oI - MODEL C. (2004). Operator´s Manual. jAPAN: Fanuc LTD. doi:B-64115EN/01

Franco, A. F. (10 de Septiembre de 2014). Pelton Wheel. Obtenido de http://peltonwheel.blogspot.com/

- Gulminelli, A. (06 de 2016). http://www.gulmi.com.ar. Obtenido de http://www.gulmi.com.ar/iso.pdf
- Halvorsen, H. P. (07 de 03 de 2014). Introduction to LabVIEW. (T. U. College, Ed.) Obtenido de http://home.hit.no/~hansha/documents/labview/training/Introduction%20to%20LabVIE W/Introduction%20to%20LabVIEW.pdf
- Hidroart S.p.A. (1990). Manual de Instrucciones (Vol. 2). (H. S.p.A, Ed.) Quito, Pichincha, Ecuador: Inecel.
- IES Los Viveros. (01 de 01 de 2016). http://www.ieslosviveros.es. Obtenido de http://www.ieslosviveros.es/alumnos/asig8/carpeta714/IntroducciA\_n\_Proteus\_.pdf
- Leija, V. M. (2012). www.nsoluciones.com.mx. Obtenido de http://www.academica.mx/sites/default/files/adjuntos/35347/Manual%20de%20Autod esk%20Inventor%202013.pdf
- Ligero, J. A. (13 de 03 de 2008). http://bibing.us.es. Obtenido de http://bibing.us.es/proyectos/abreproy/4483/fichero/Portada.pdf
- Londoño, G. A., Pérez Londoño, S. M., & Orozco Guitierrez, Á. Á. (2002). Curso Básico de LabVIEW 6i. Pereira: Pereira. doi:958-8065-33-X
- MasterCAM. (04 de 06 de 2016). http://www.cimco.com.mx. Obtenido de http://www.cimco.com.mx/6\_Soporte/04.Mastercam\_Preguntas\_Complemento-2.html
- Muñoz, M. A. (20 de Diciembre de 2010). http://mumoaldigitales1.blogspot.com/. Obtenido de http://mumoaldigitales1.blogspot.com/
- Nilsson, S. (17 de 10 de 2012). http://twenergy.com/. Obtenido de http://twenergy.com/a/como-se-genera-la-electricidad-666
- Ososrio, J. F. (2008). Energia Hidroelectrica (primera ed.). Zaragoza: Prensas Universitarias de Zaragoza. doi:Z-3449/2008
- RAESA. (2016). http://www.perfilesenaluminio.com/. Obtenido de http://www.perfilesenaluminio.com//es/58172/Datos-tecnicos/Aleacionesextrusion.htm
- Robot, T. (01 de 01 de 2015). Todo Robot / la web de Android . Obtenido de Todorobot.com.ar: http://www.todorobot.com.ar/tutorial-sobre-motores-paso-a-pasostepper-motors/#comment-1859
- Rojas, J. A. (17 de Octubre de 2011). http://mikroe.es/. Obtenido de http://mikroe.es/wpcontent/uploads/2014/01/Entra-al-mundo-del-Arduino.pdf
- Rojas, P. A. (Septiembre de 2008). http://www.tecnica1lomas.com.ar/. Obtenido de http://www.tecnica1lomas.com.ar/tutoriales/manual-proteus.pdf
- Romero, V. (09 de 08 de 2015). http://myslide.es. Obtenido de http://myslide.es/documents/586-manual-de-mastercam-espanhol.html
- Supulveda, C. (2012). Servomotoes. Metal Actual, 35.
- Viloria, J. R. (2012). Energías Renovables. España: Paraninfo, S.A. doi:978-84-283-3312-2
- Vizcaíno, J. R., & Pelegri Sebastiá, J. (2011). LabVIEW Entorno Gráfico de Programación. Barcelona: Ediciones Técnicas Marcombo, S.A. doi:978-84-267-1697-5

**ANEXOS**

**ANEXO I**

**PLANOS DE CONSTRUCCIÓN DEL SISTEMA MECÁNICO**

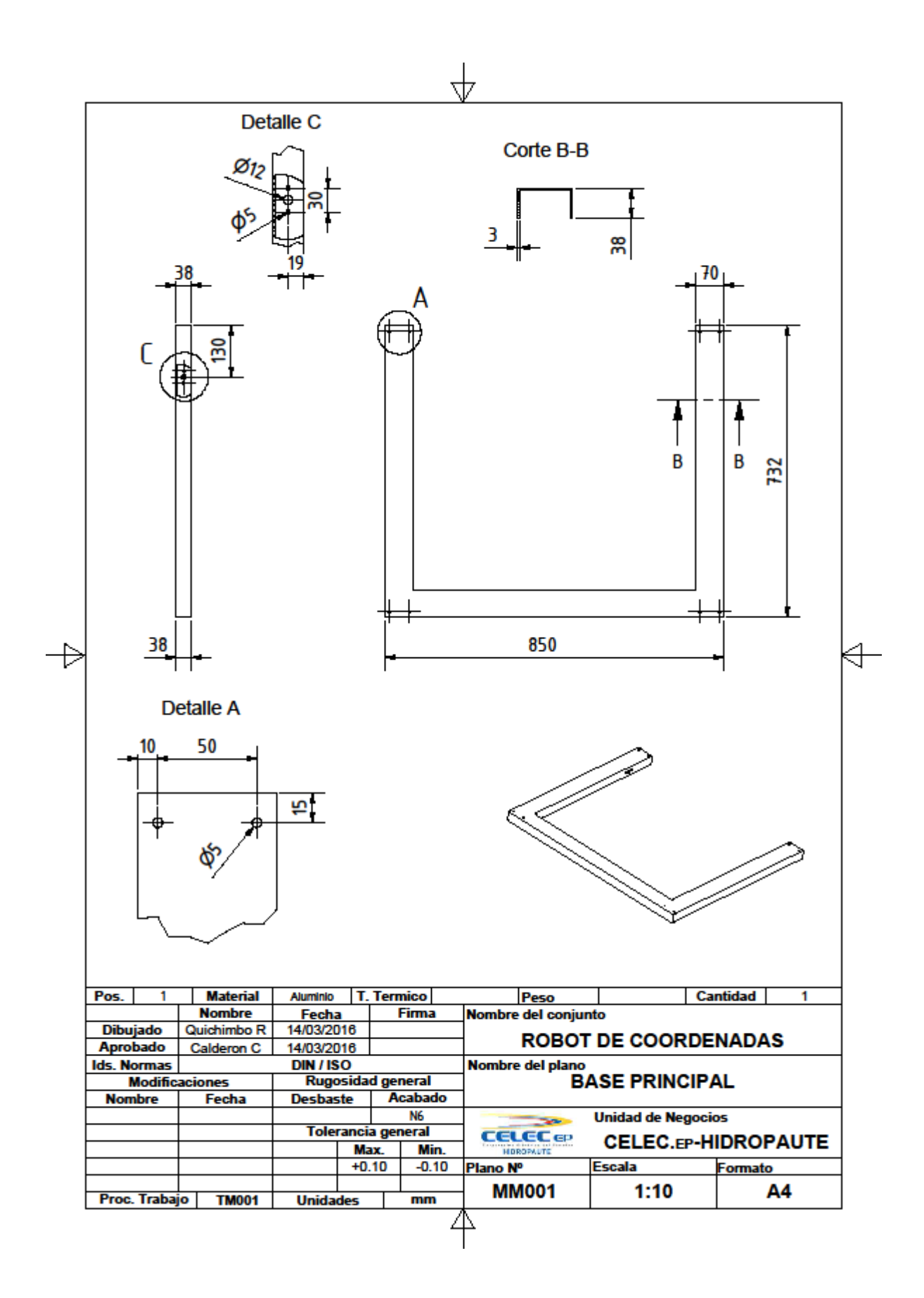

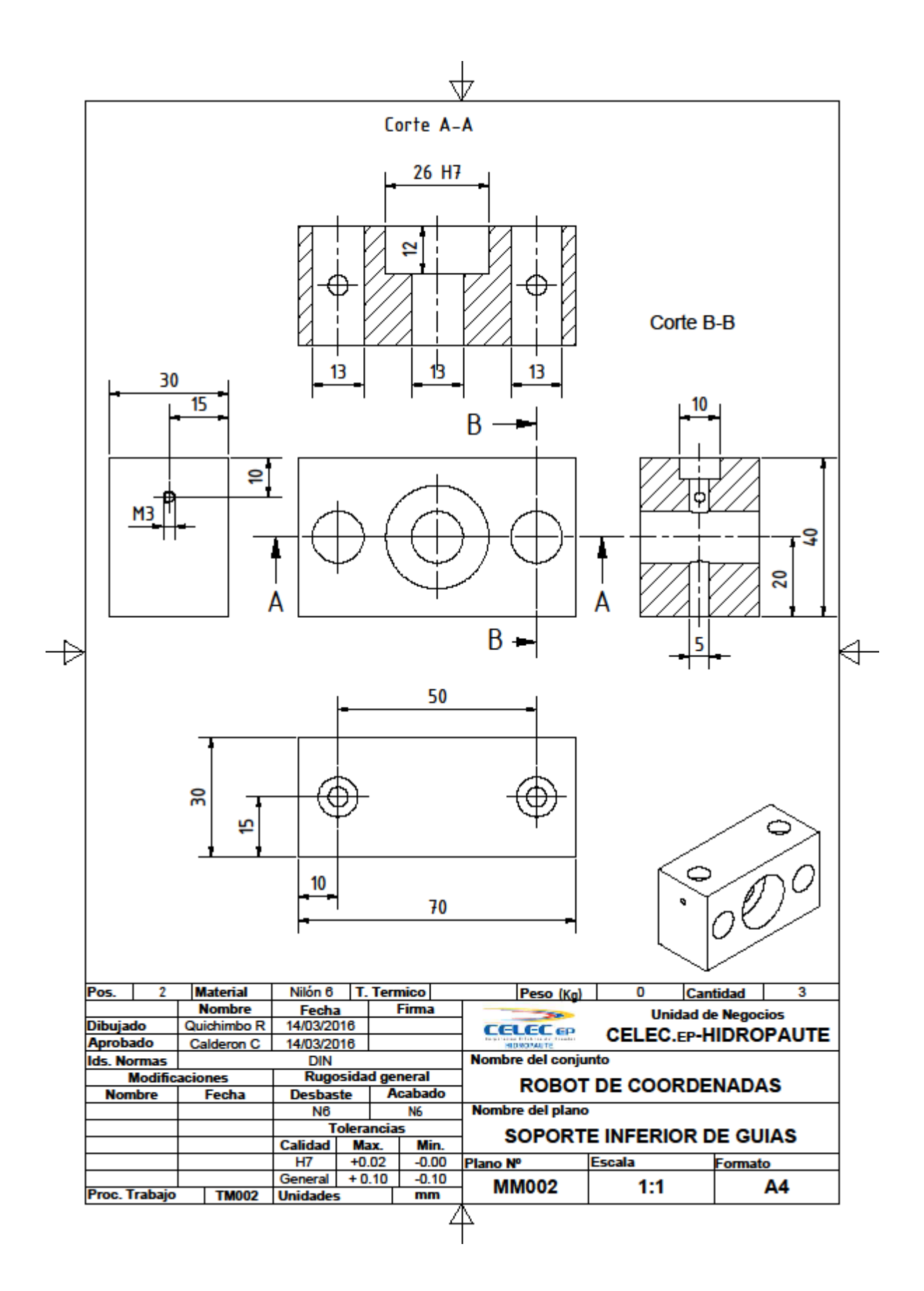

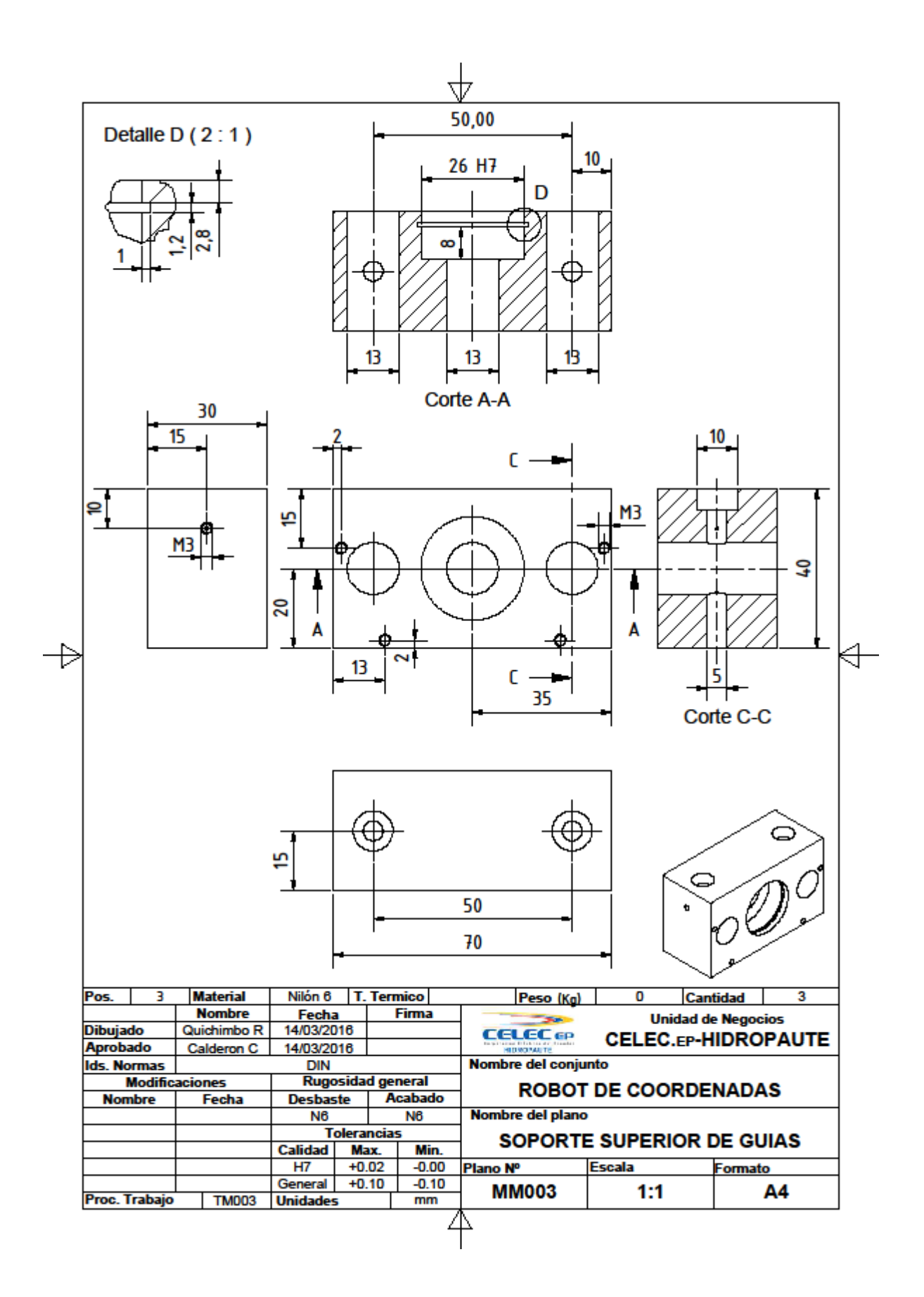

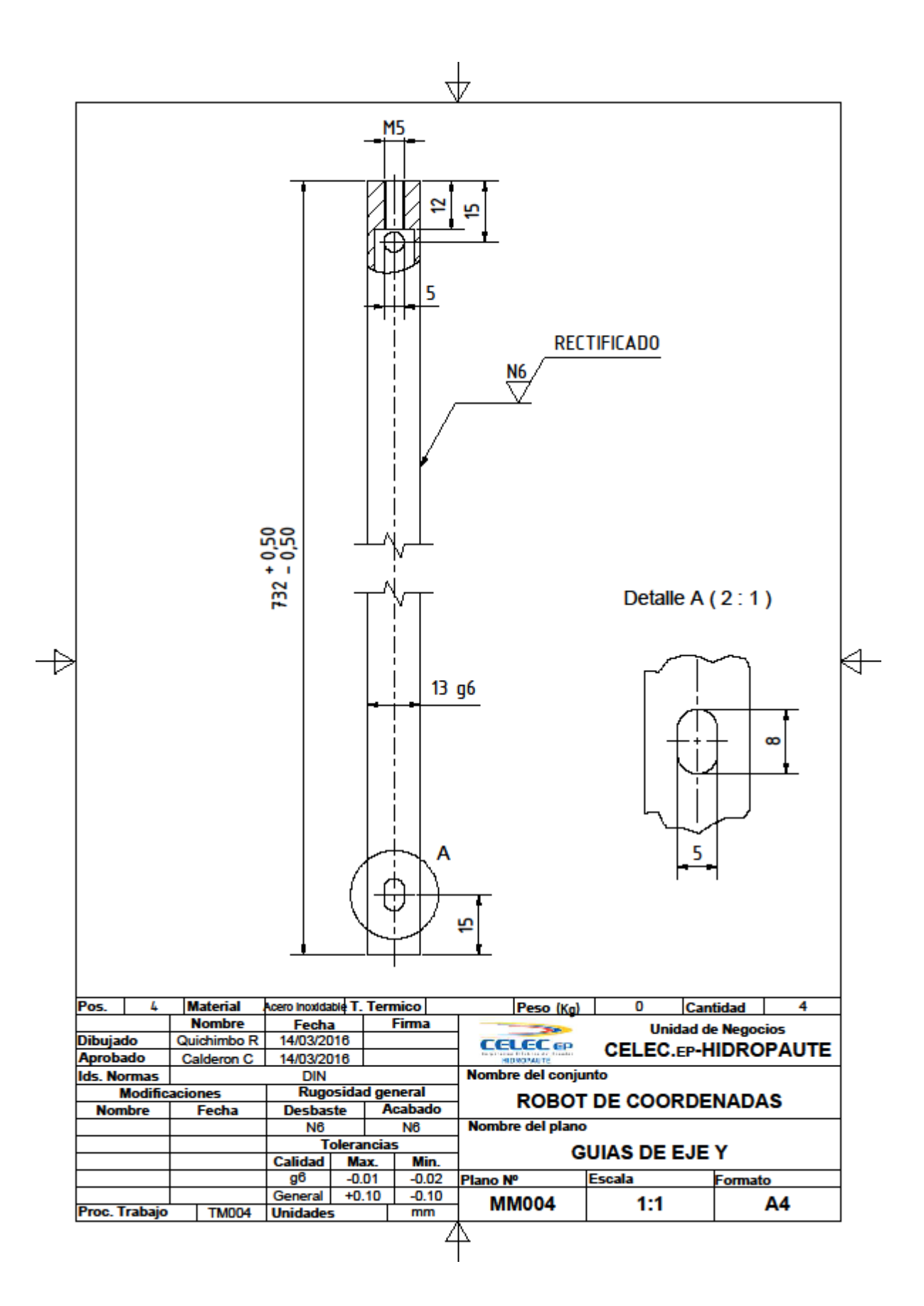

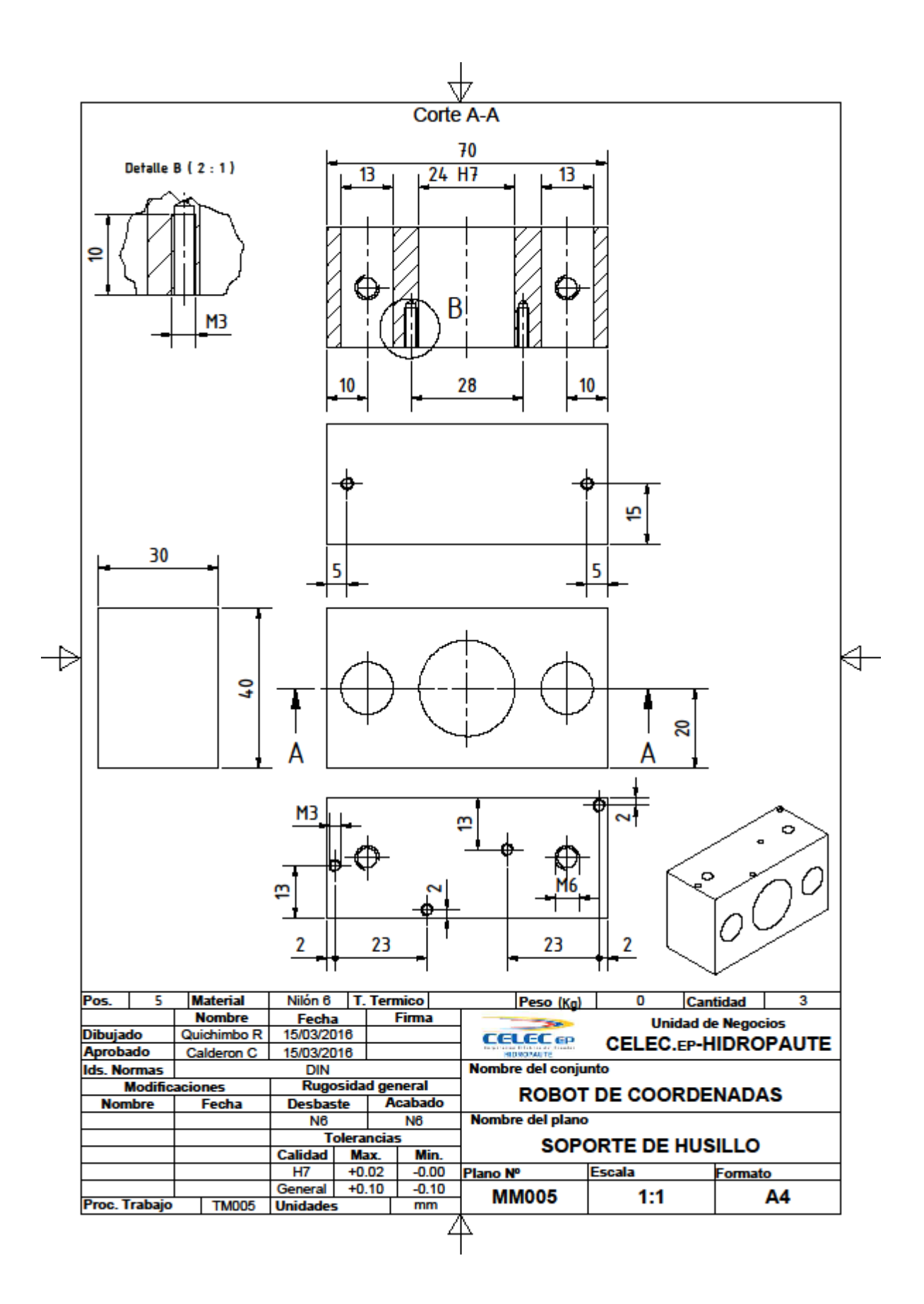

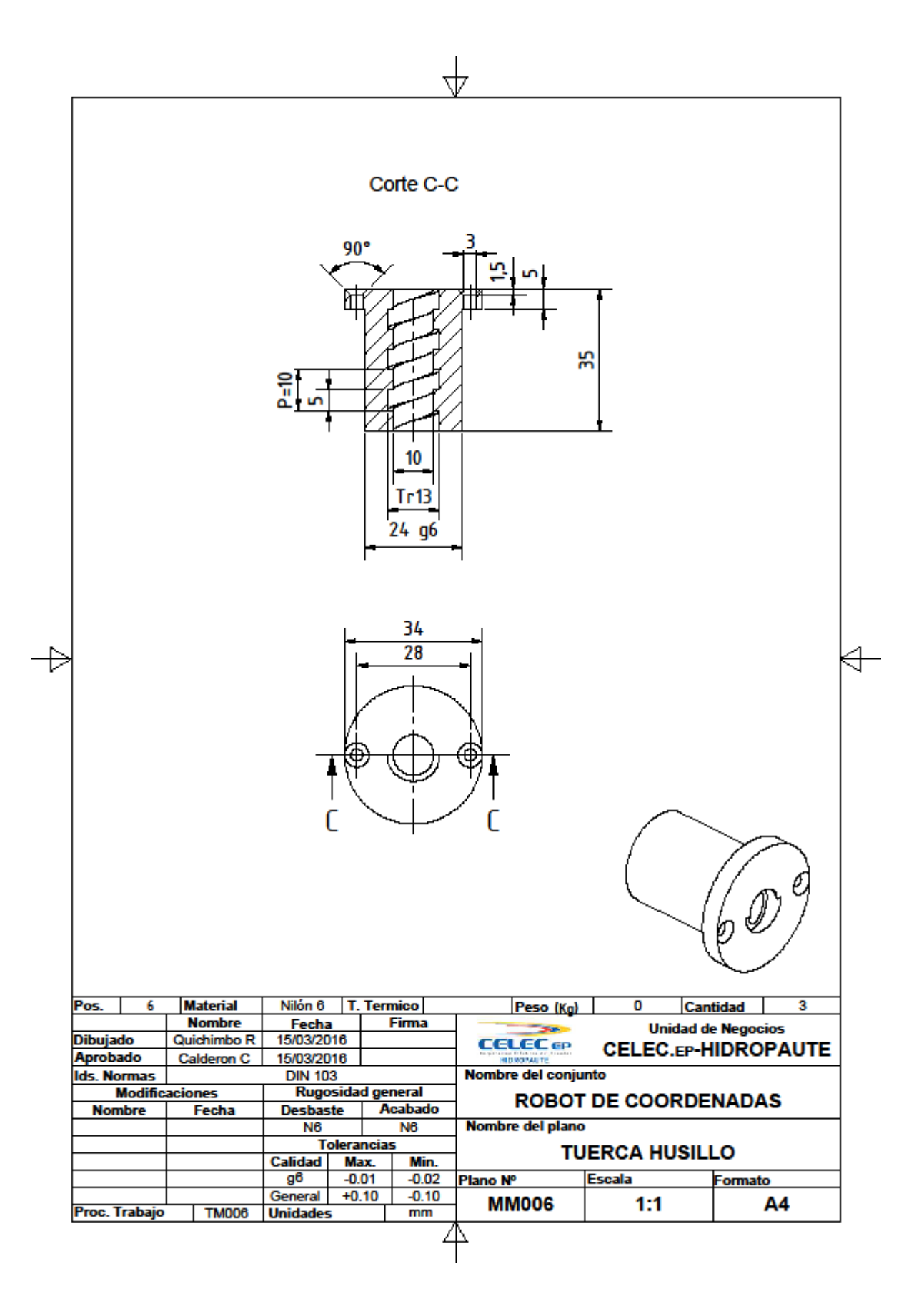

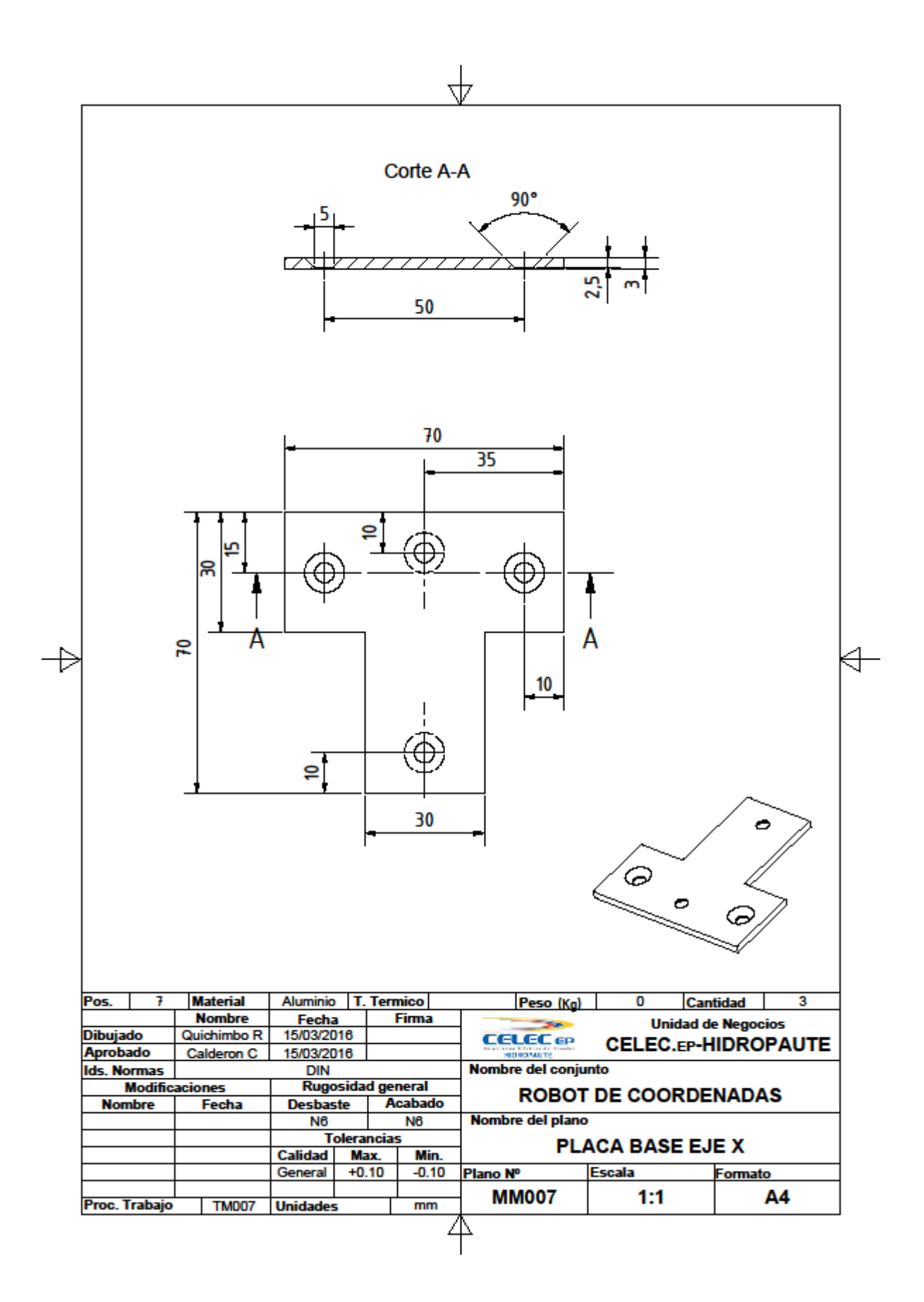

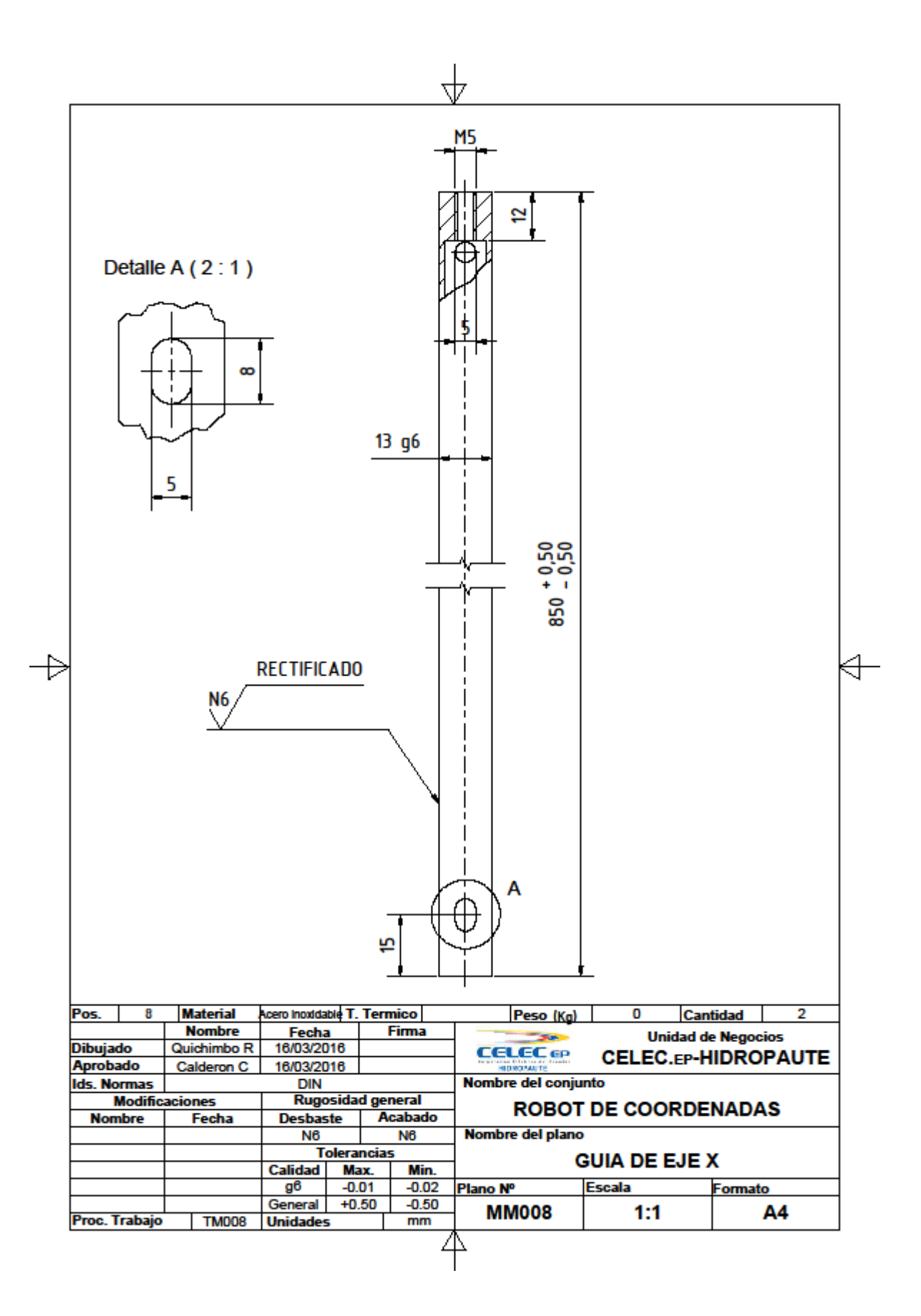

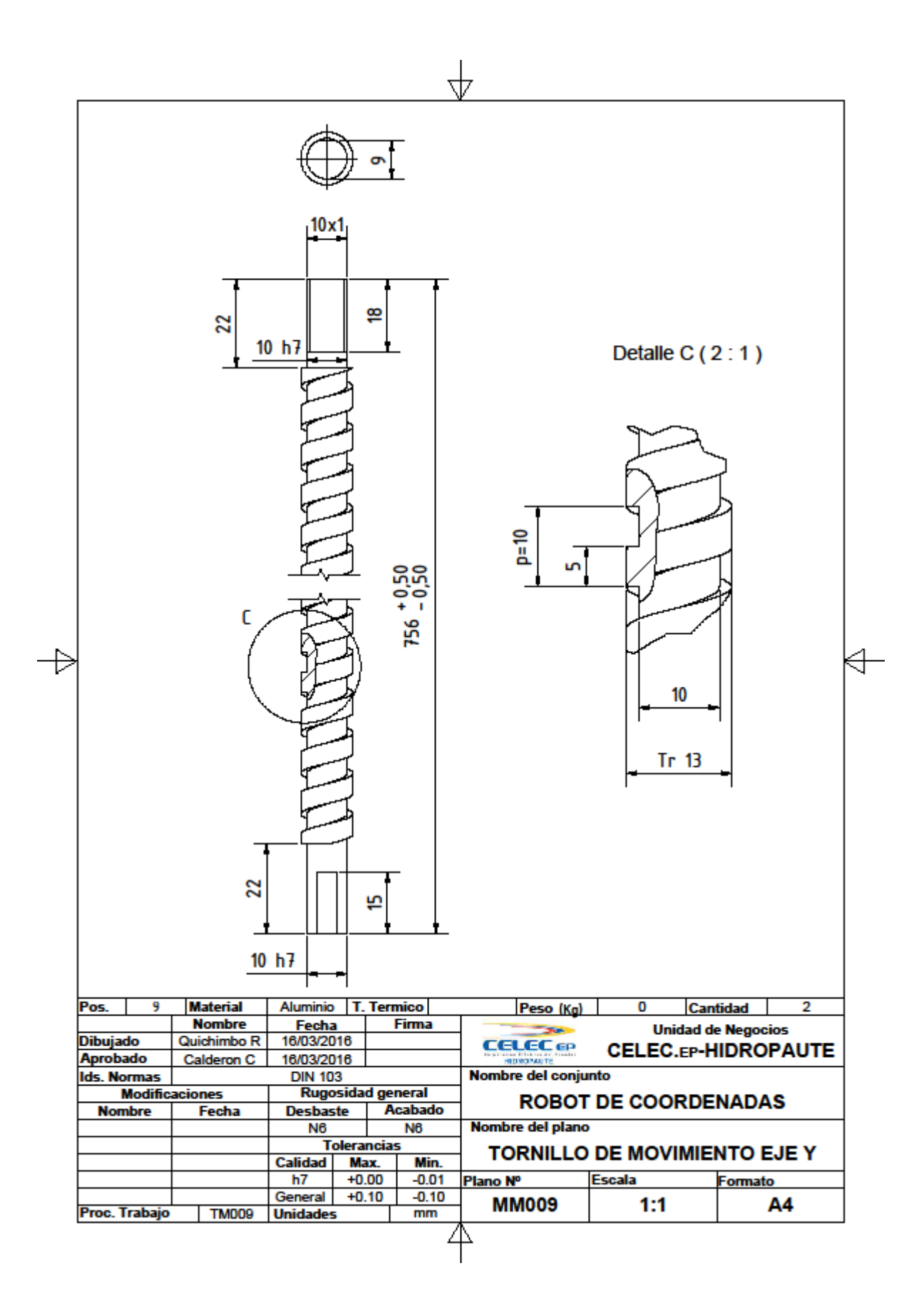

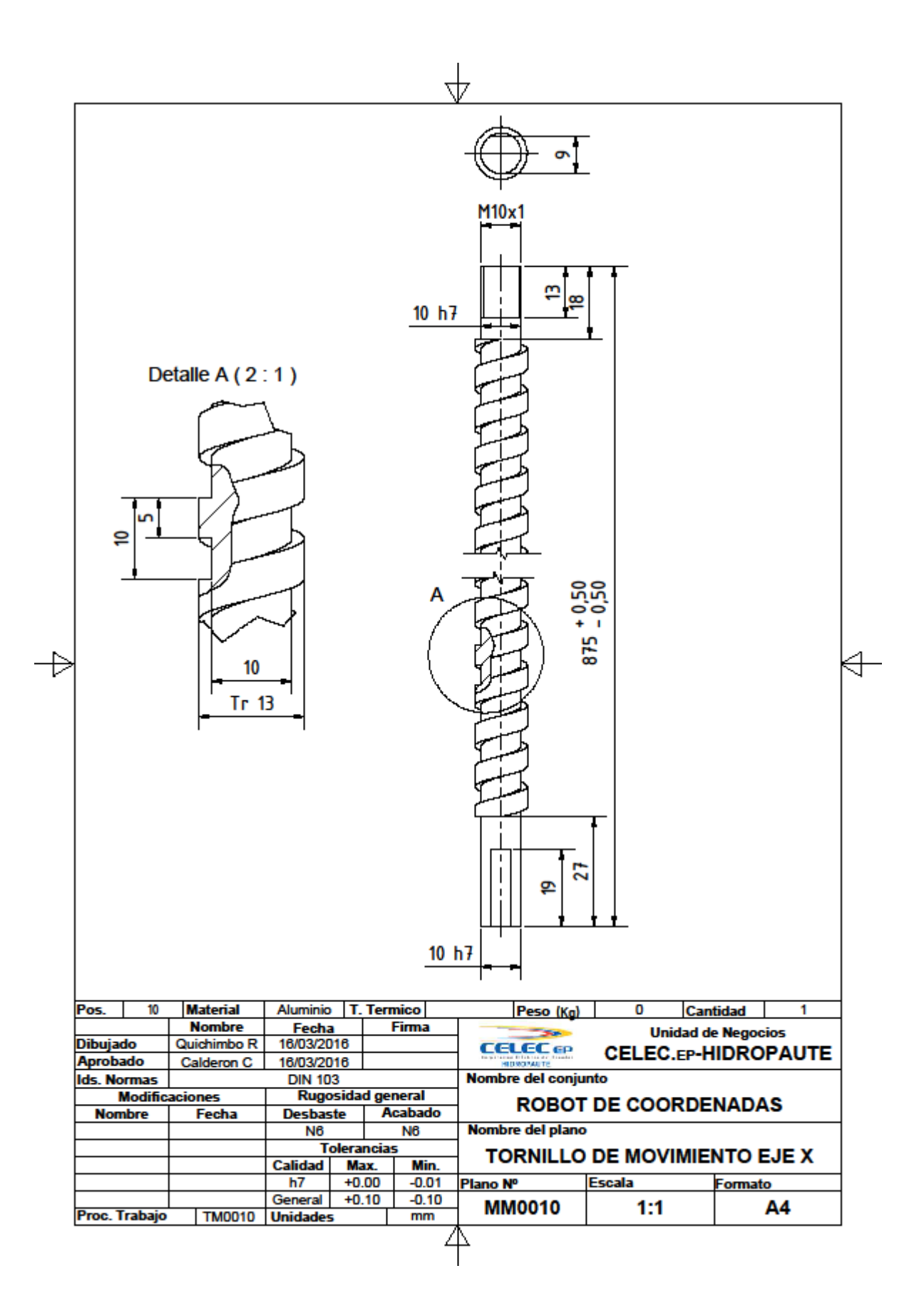
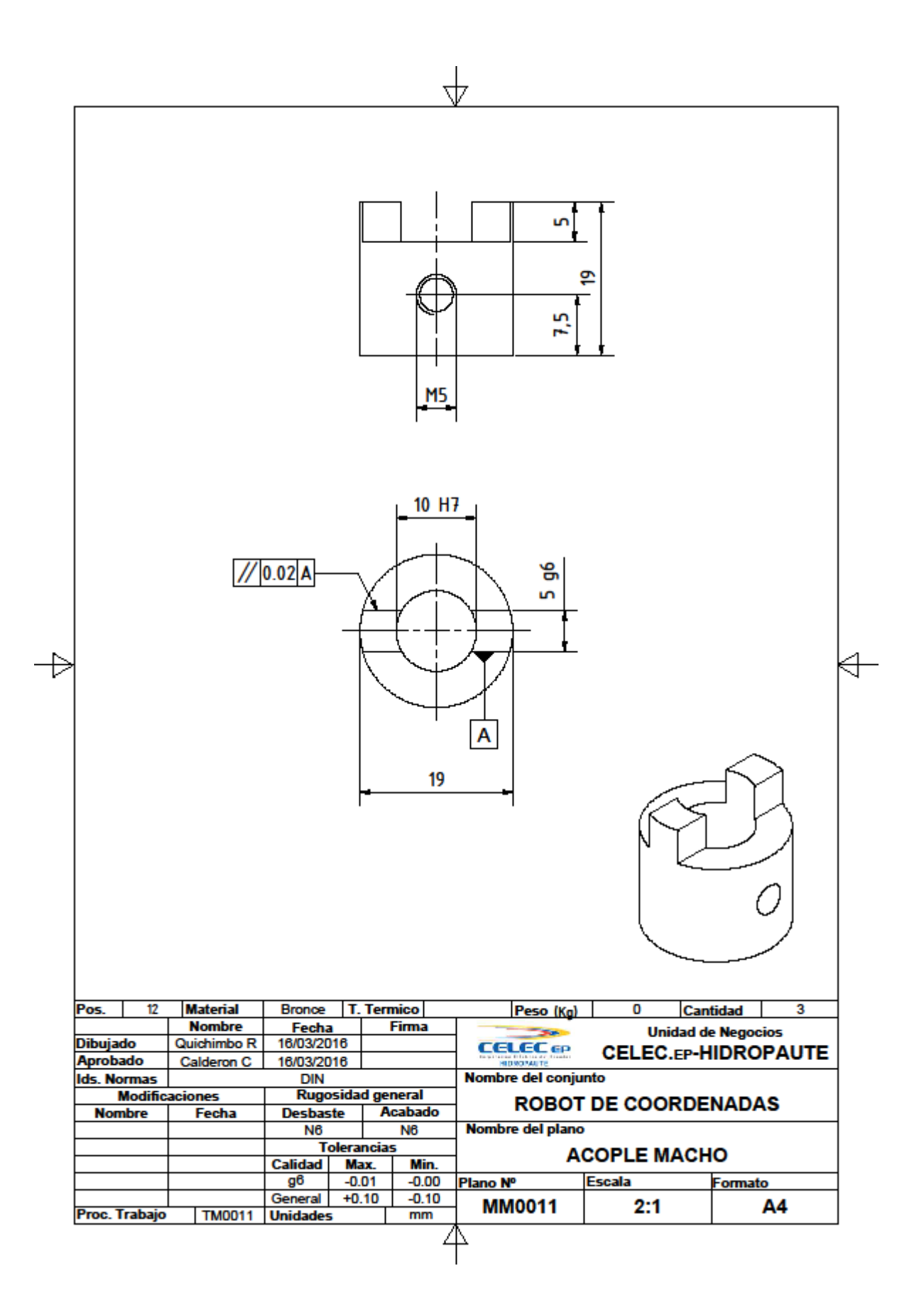

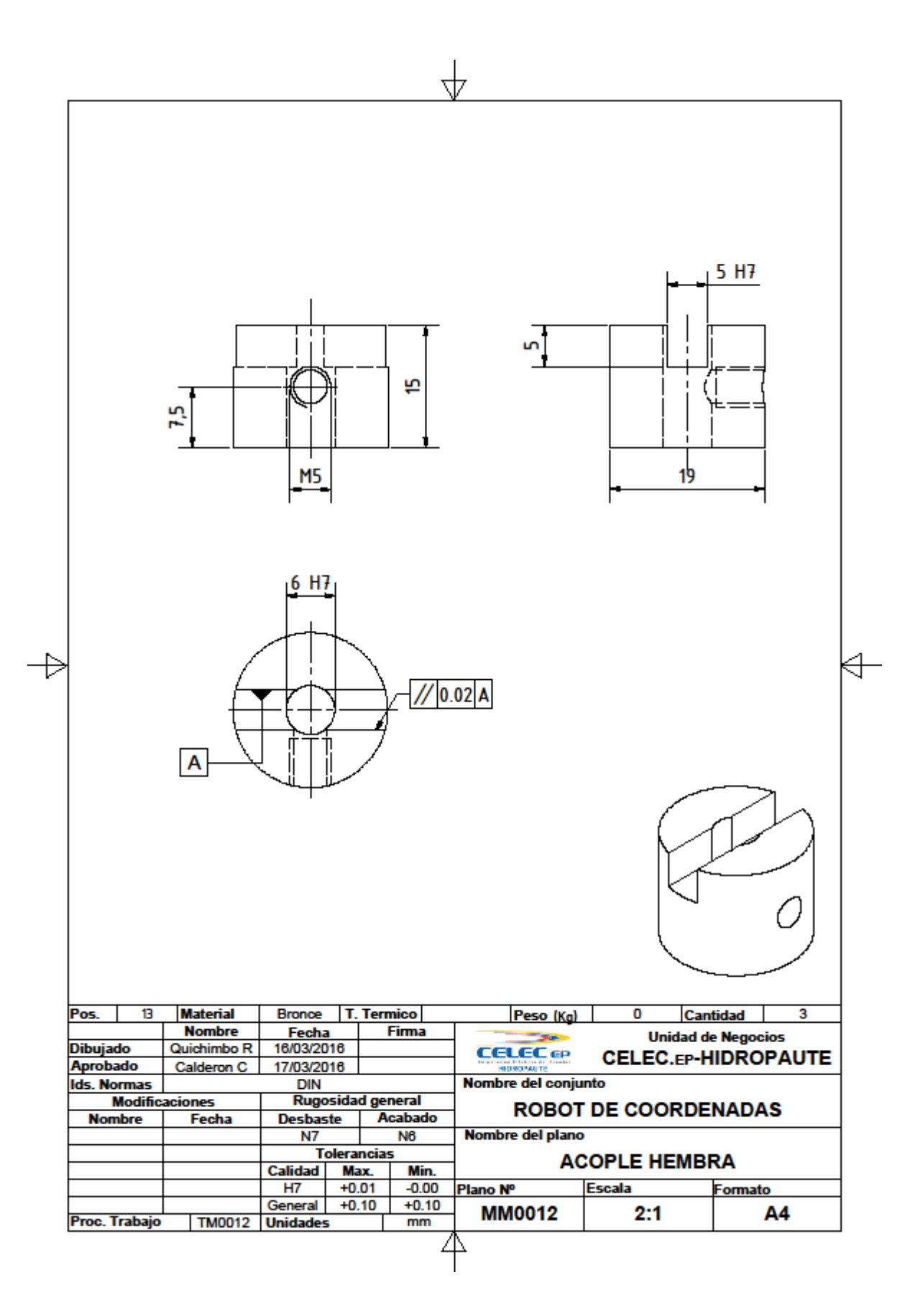

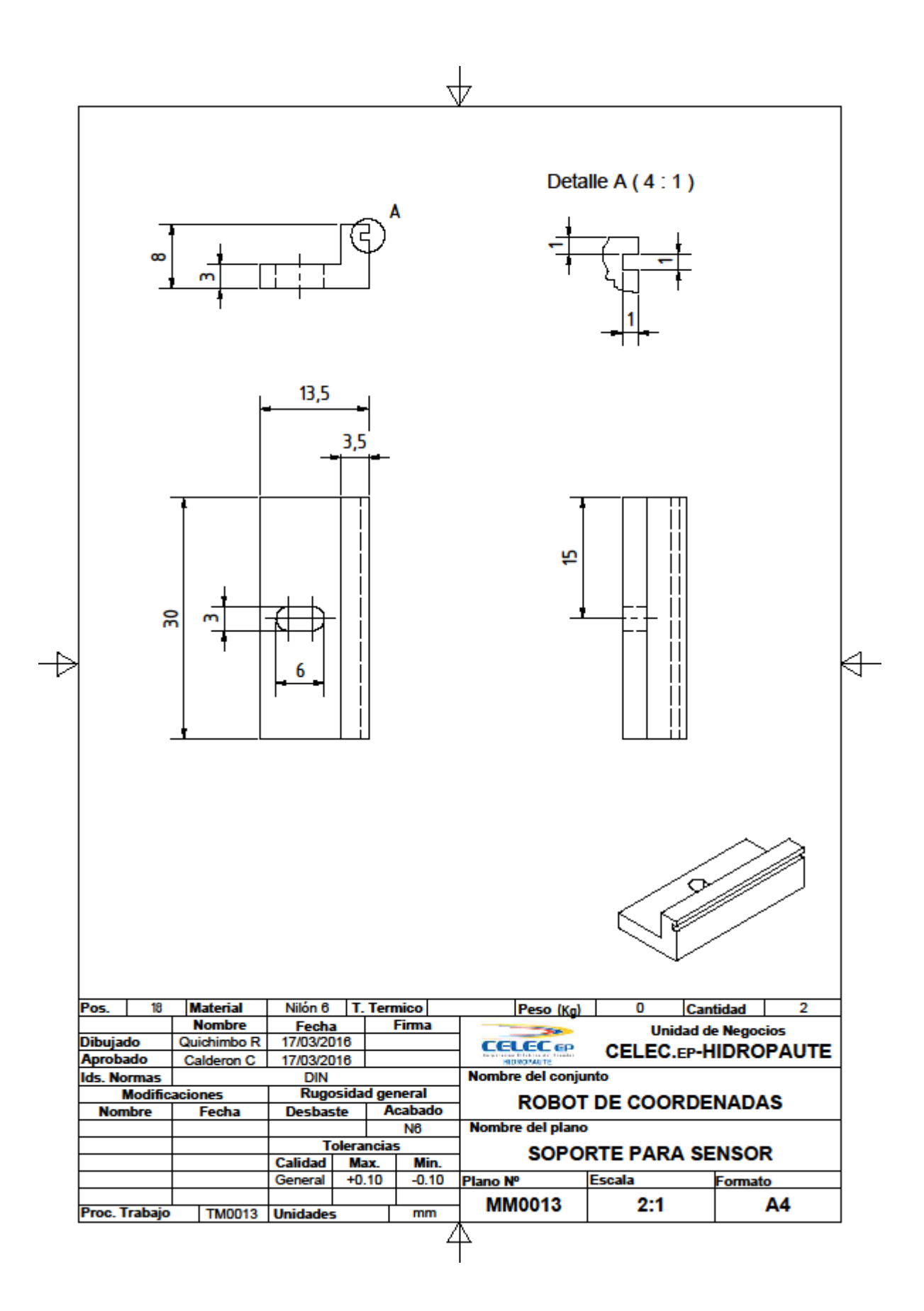

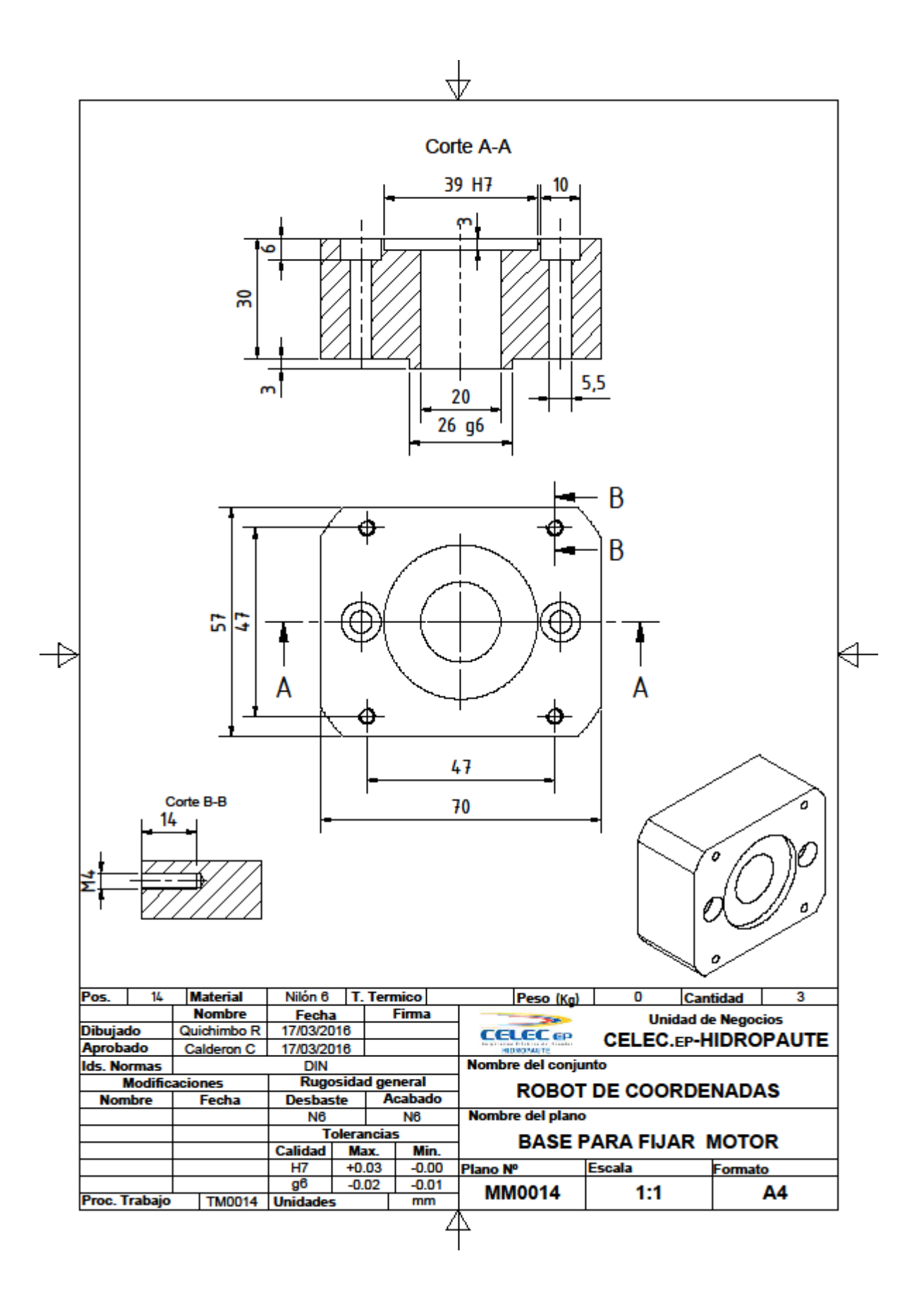

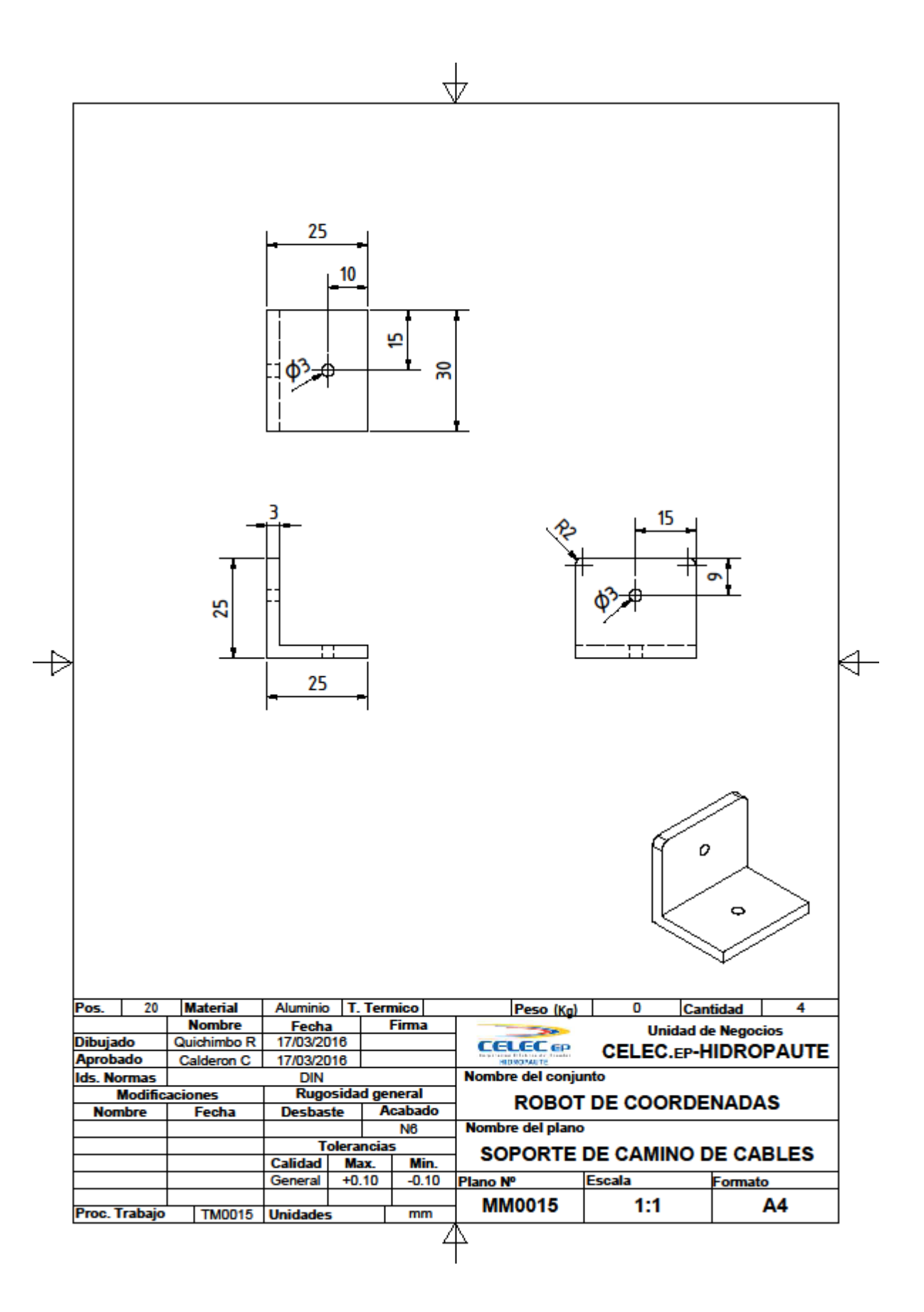

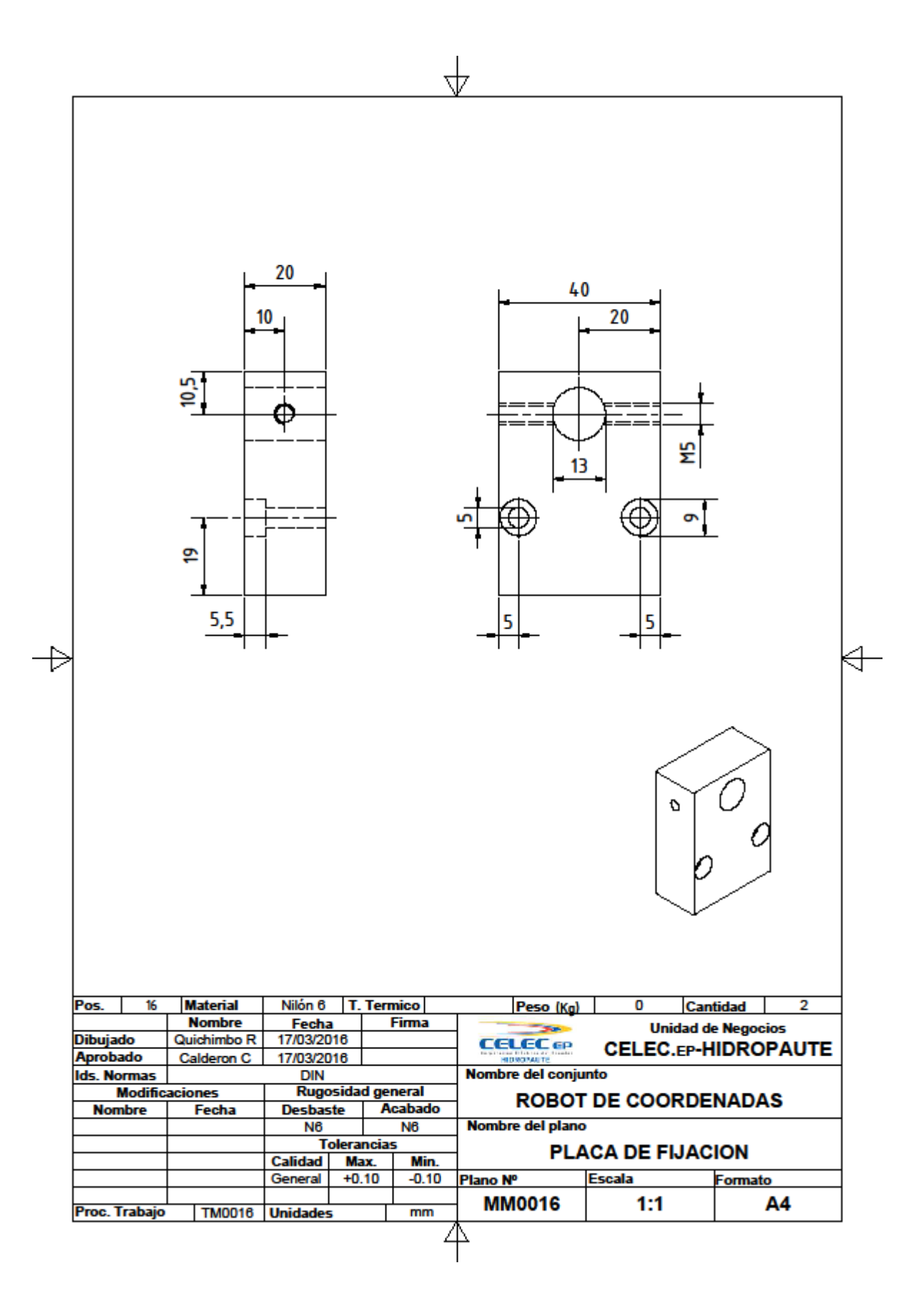

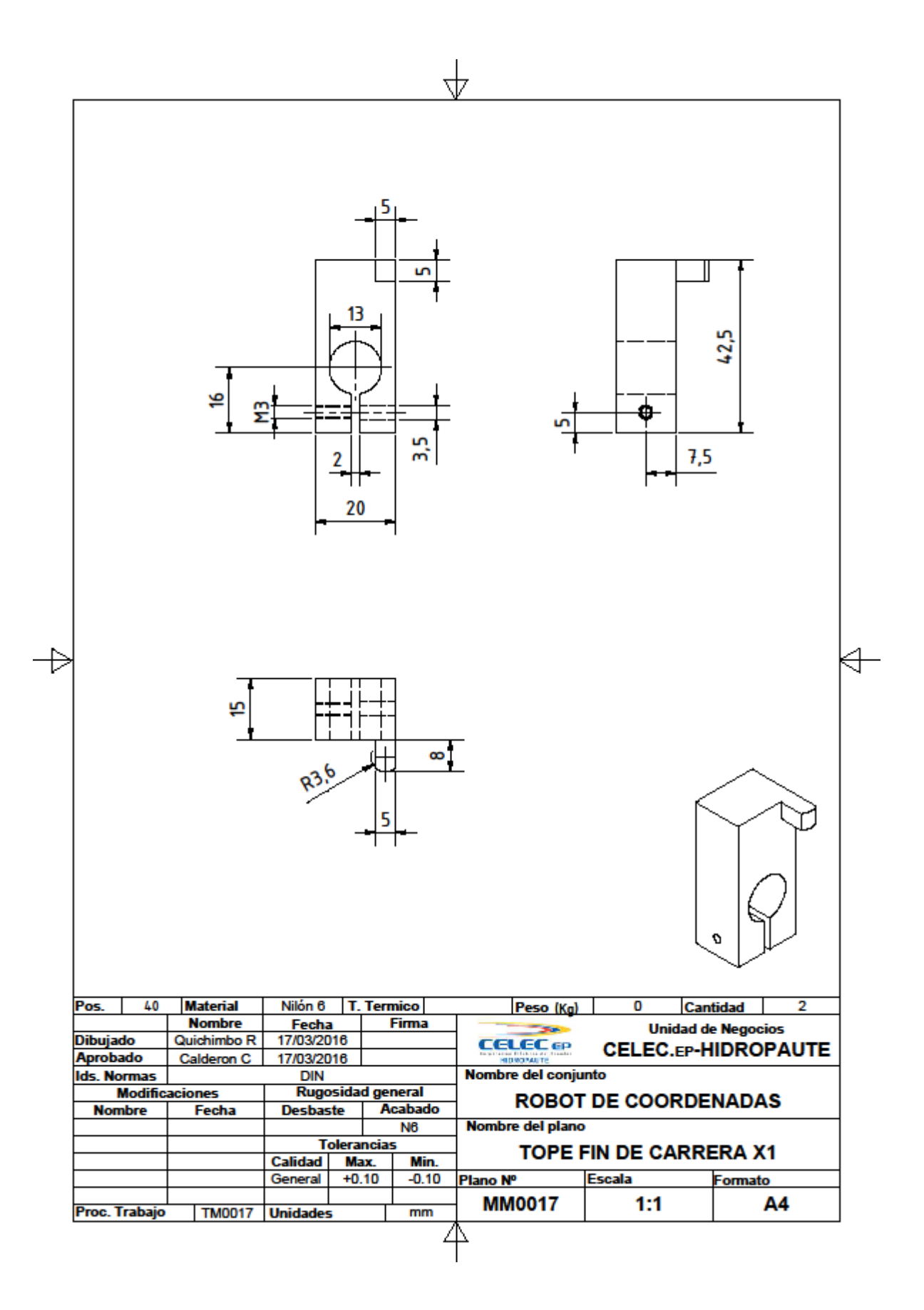

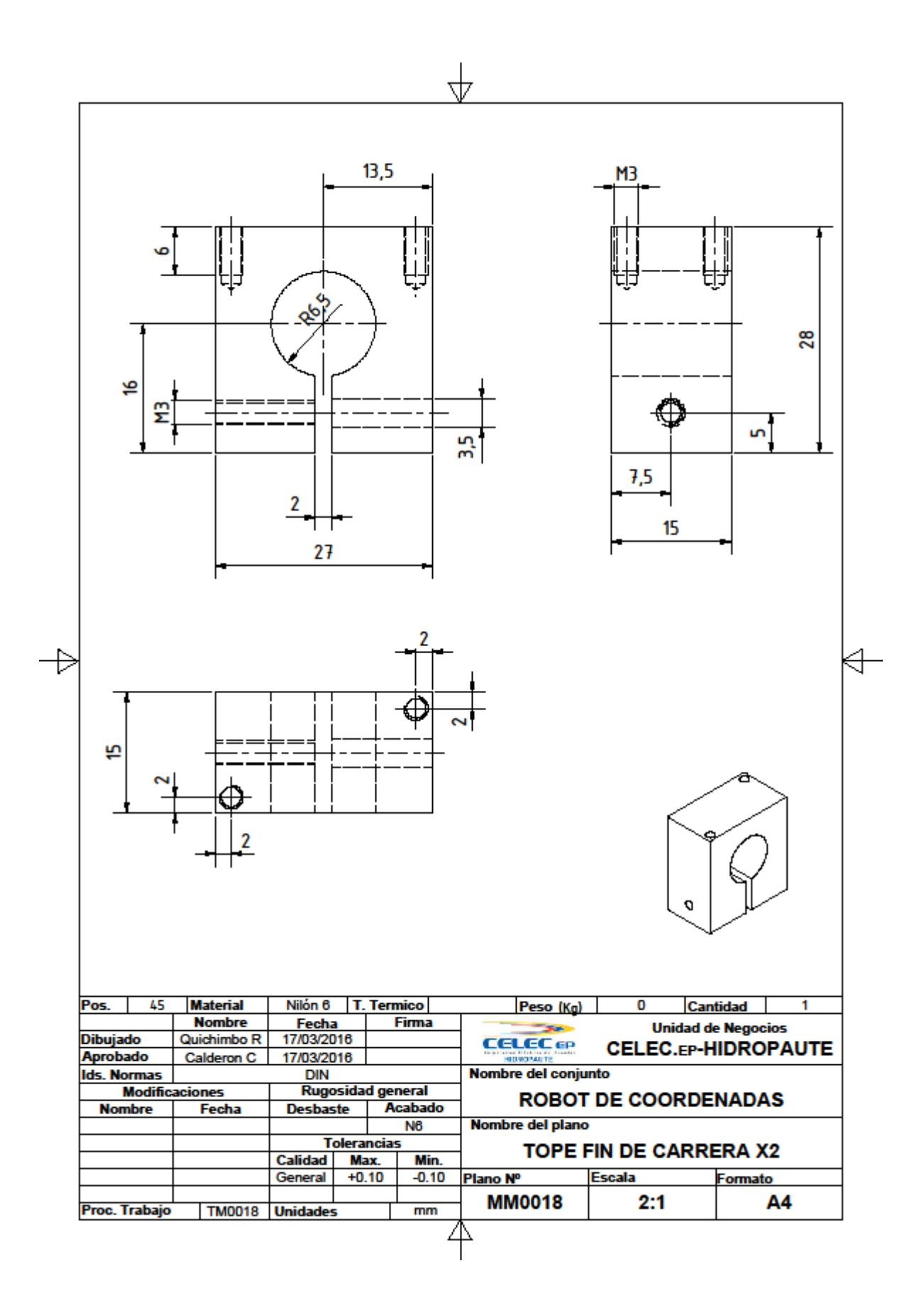

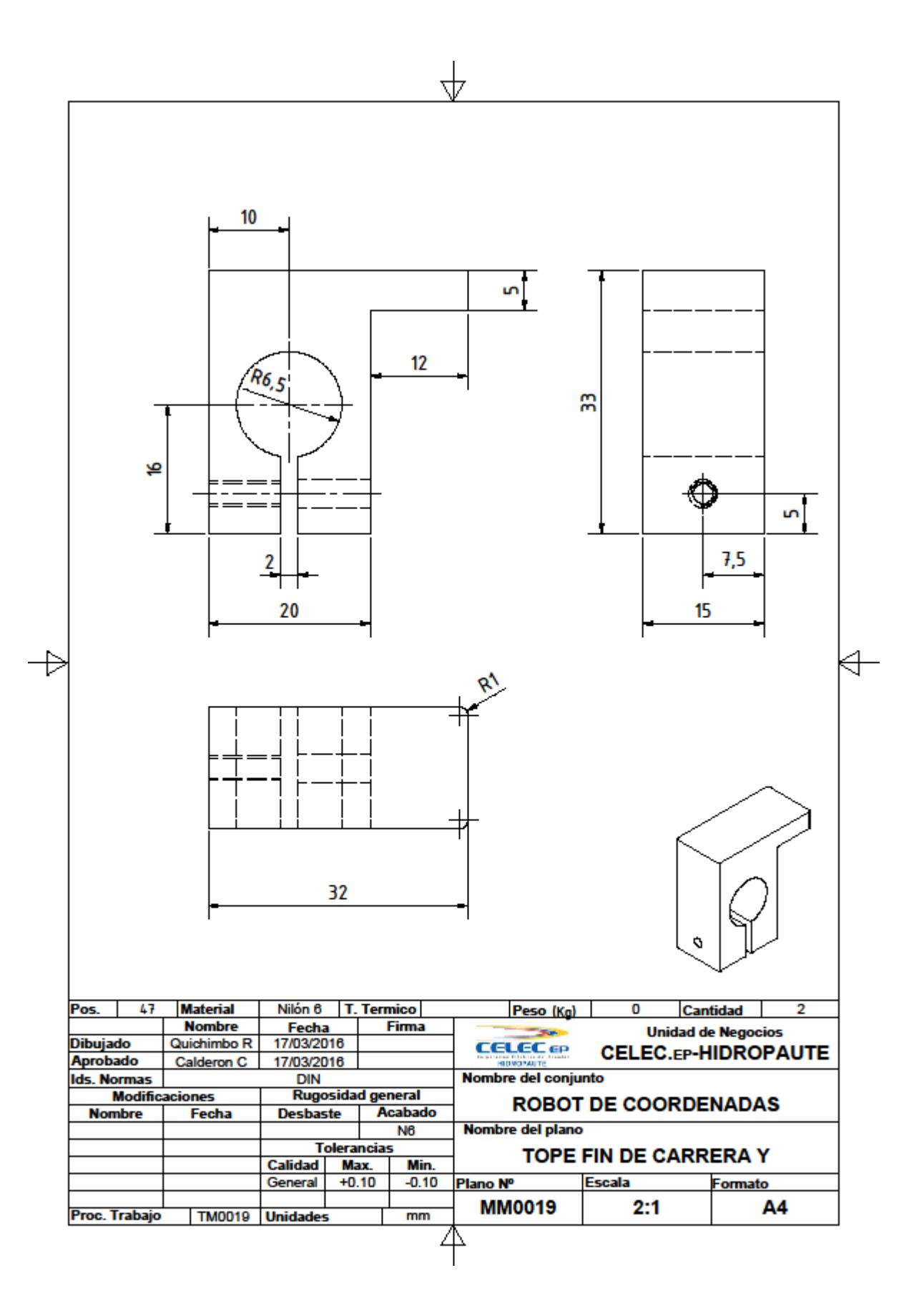

**ANEXO II**

## **PROCESOS DE TRABAJO**

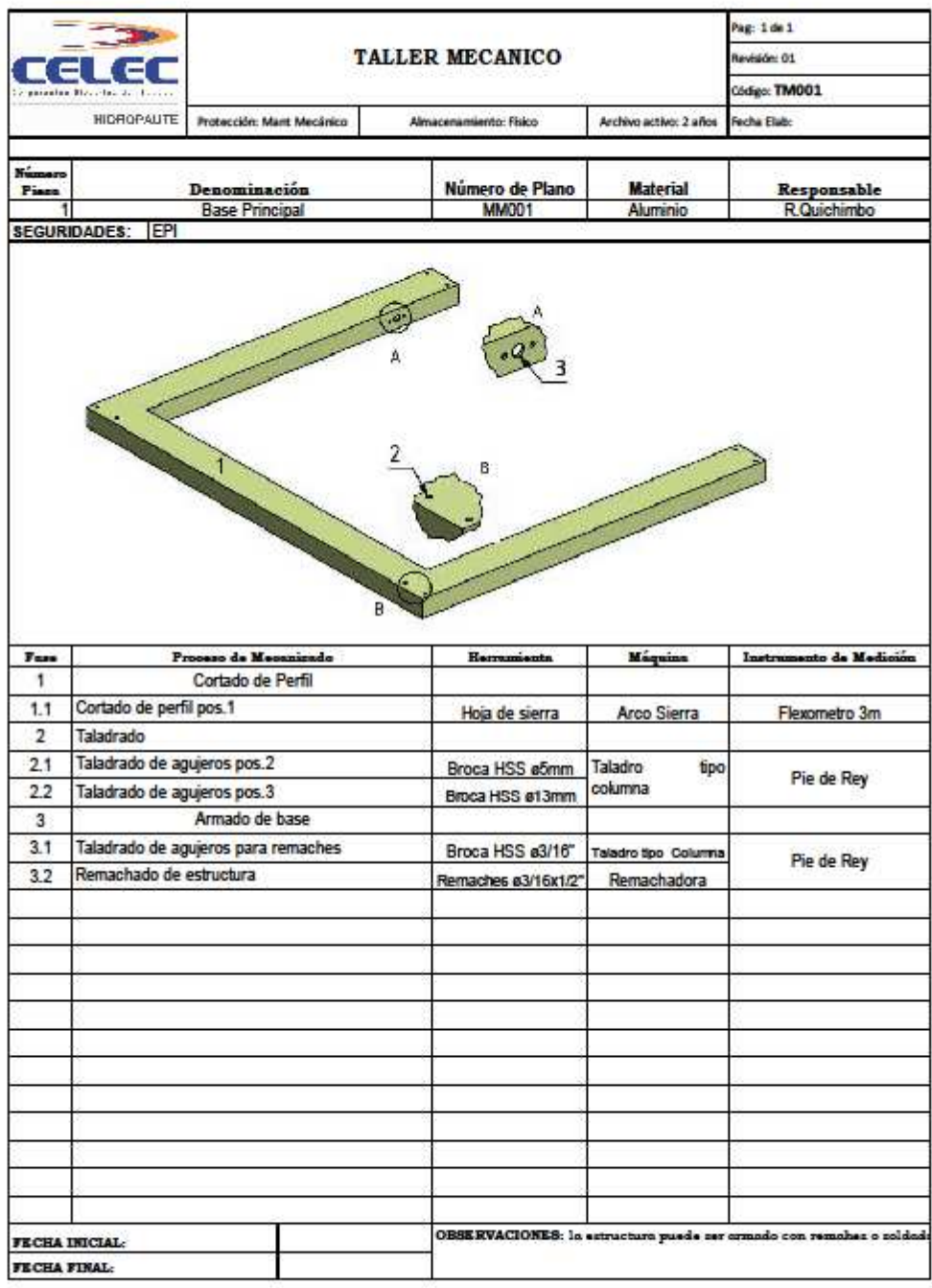

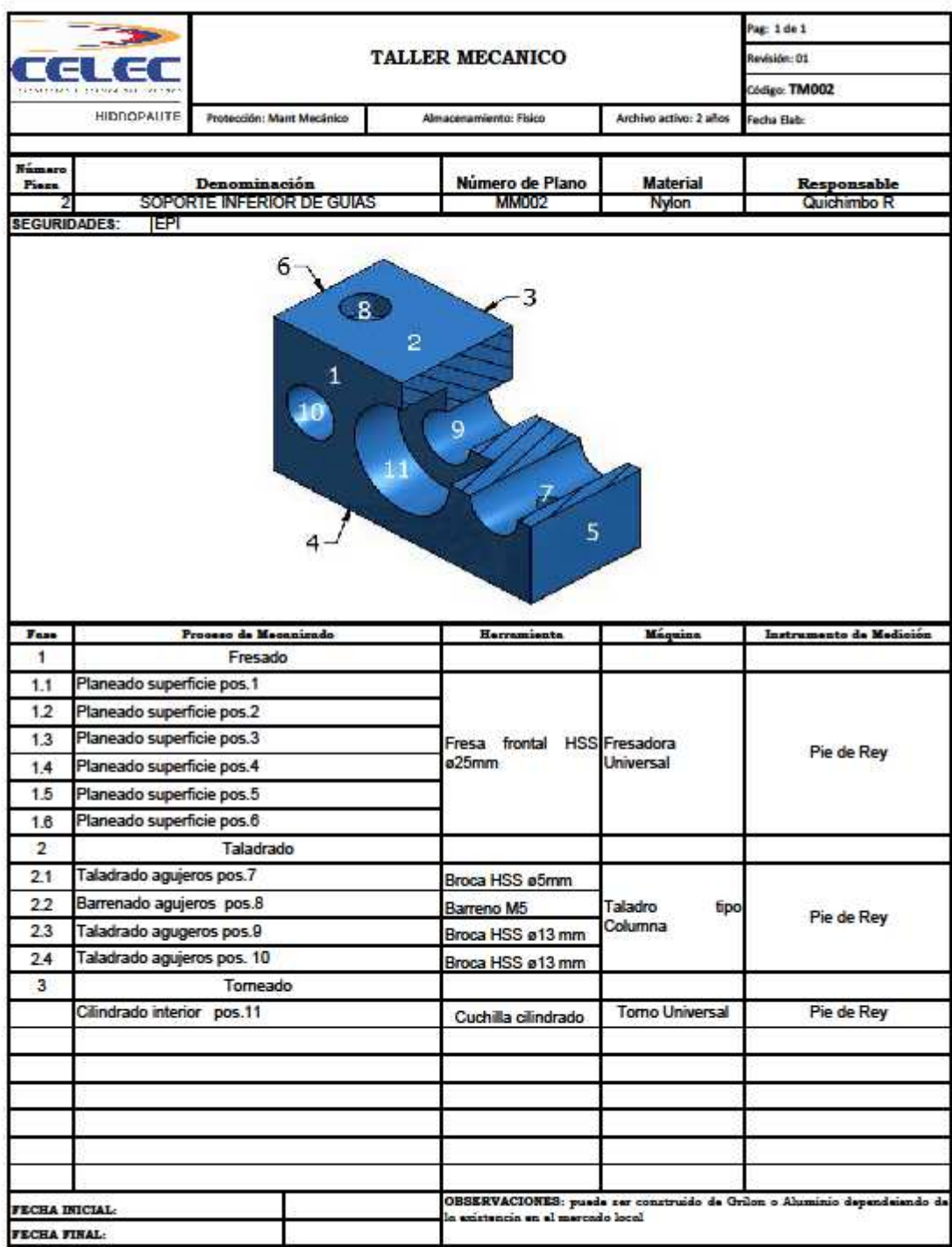

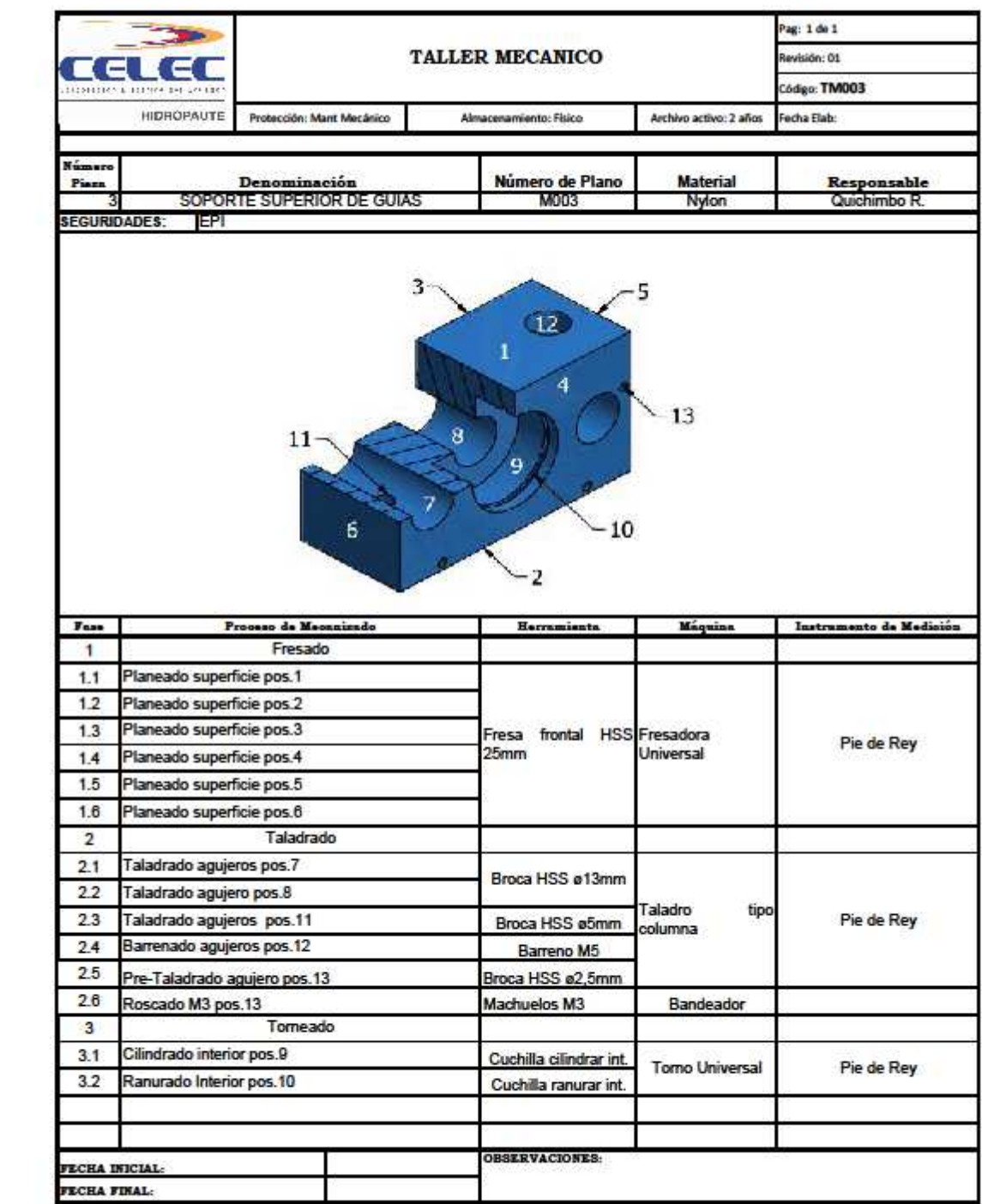

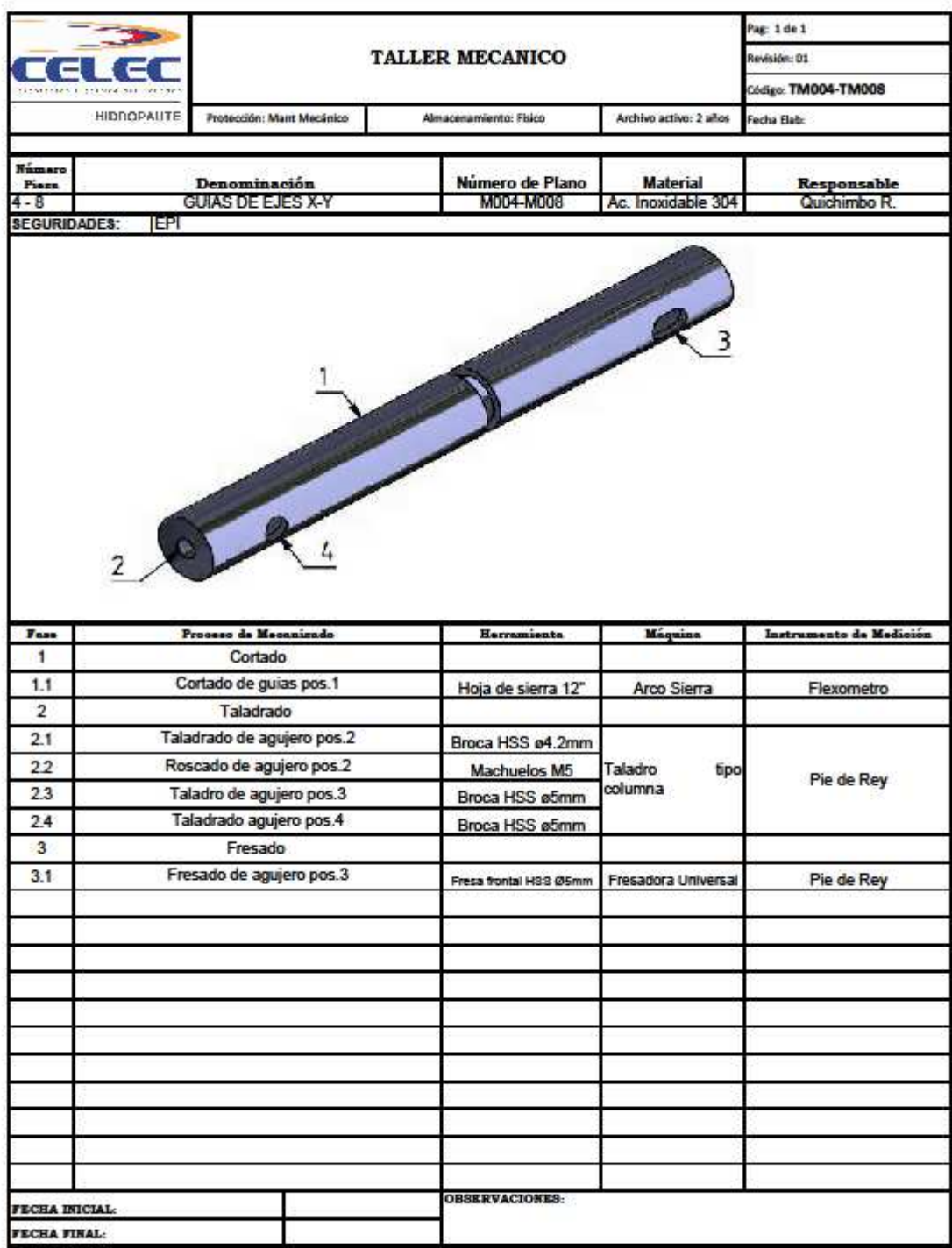

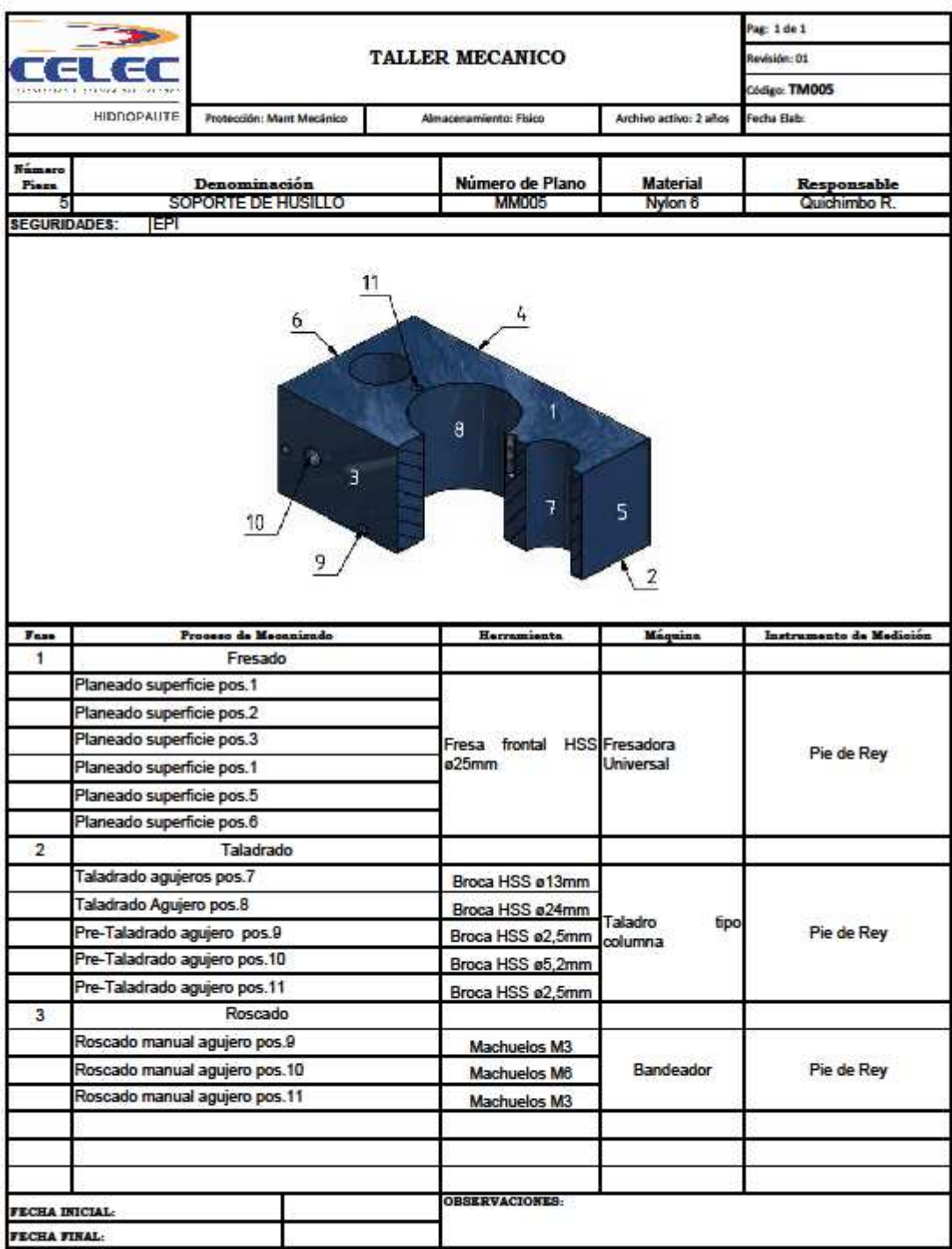

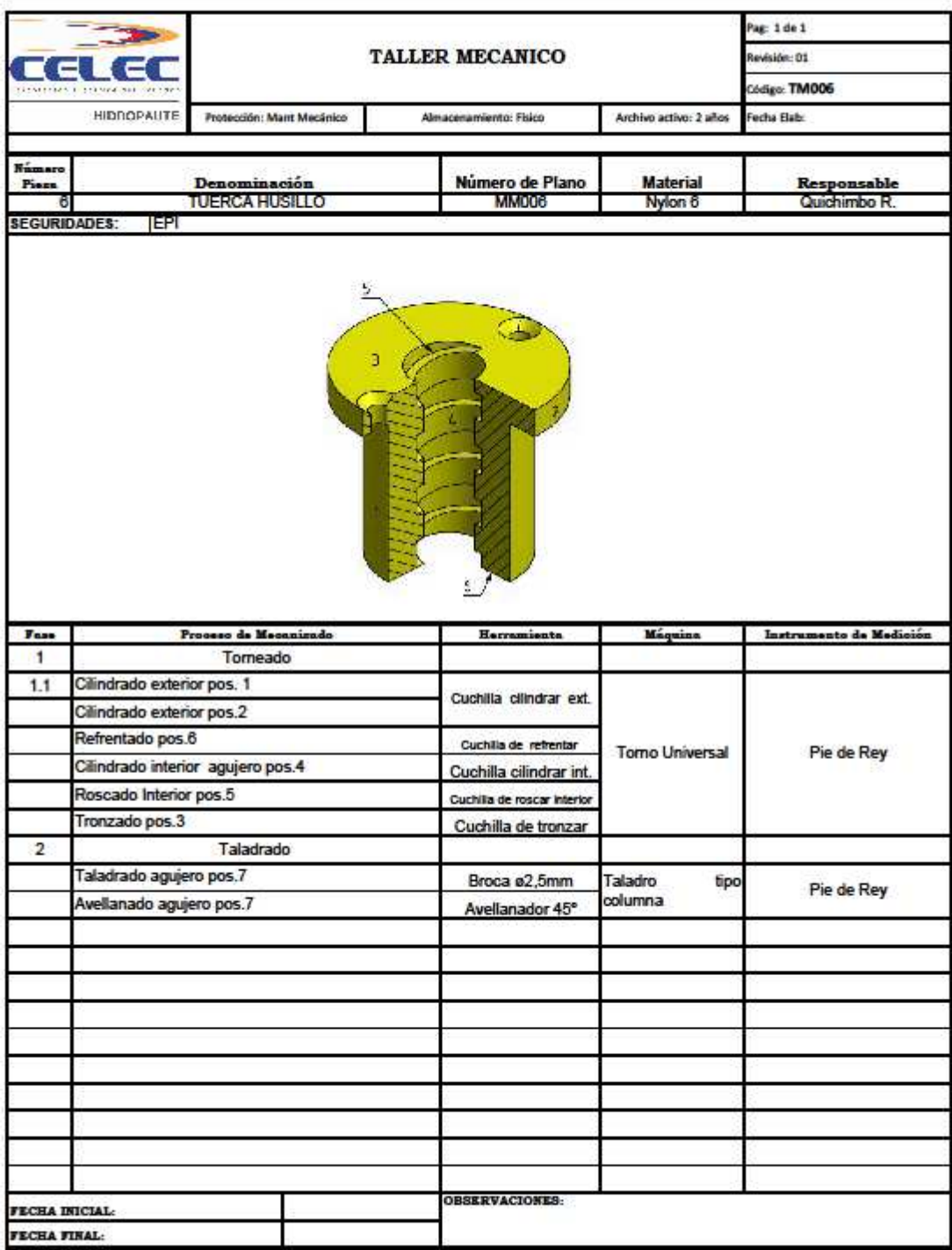

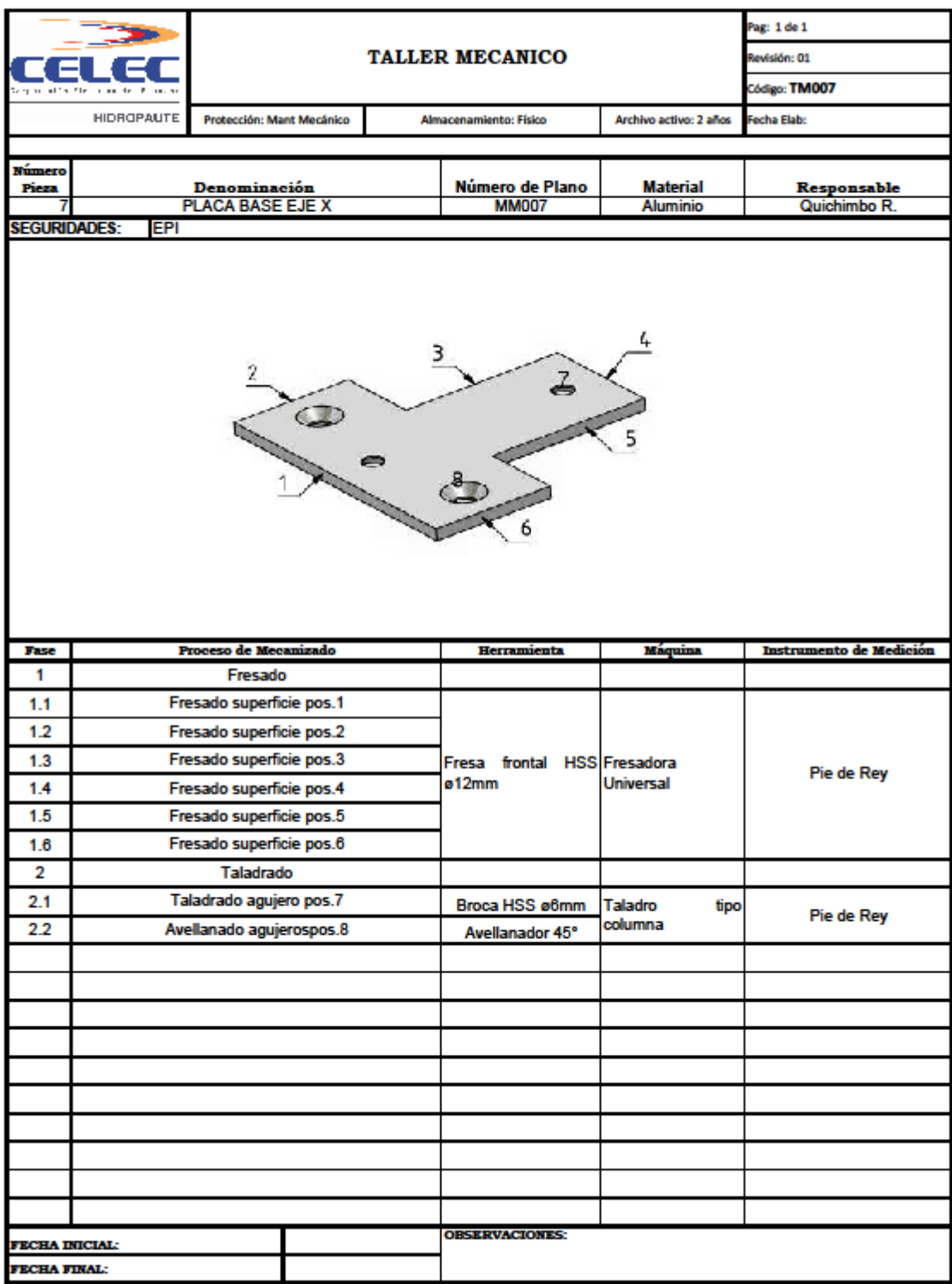

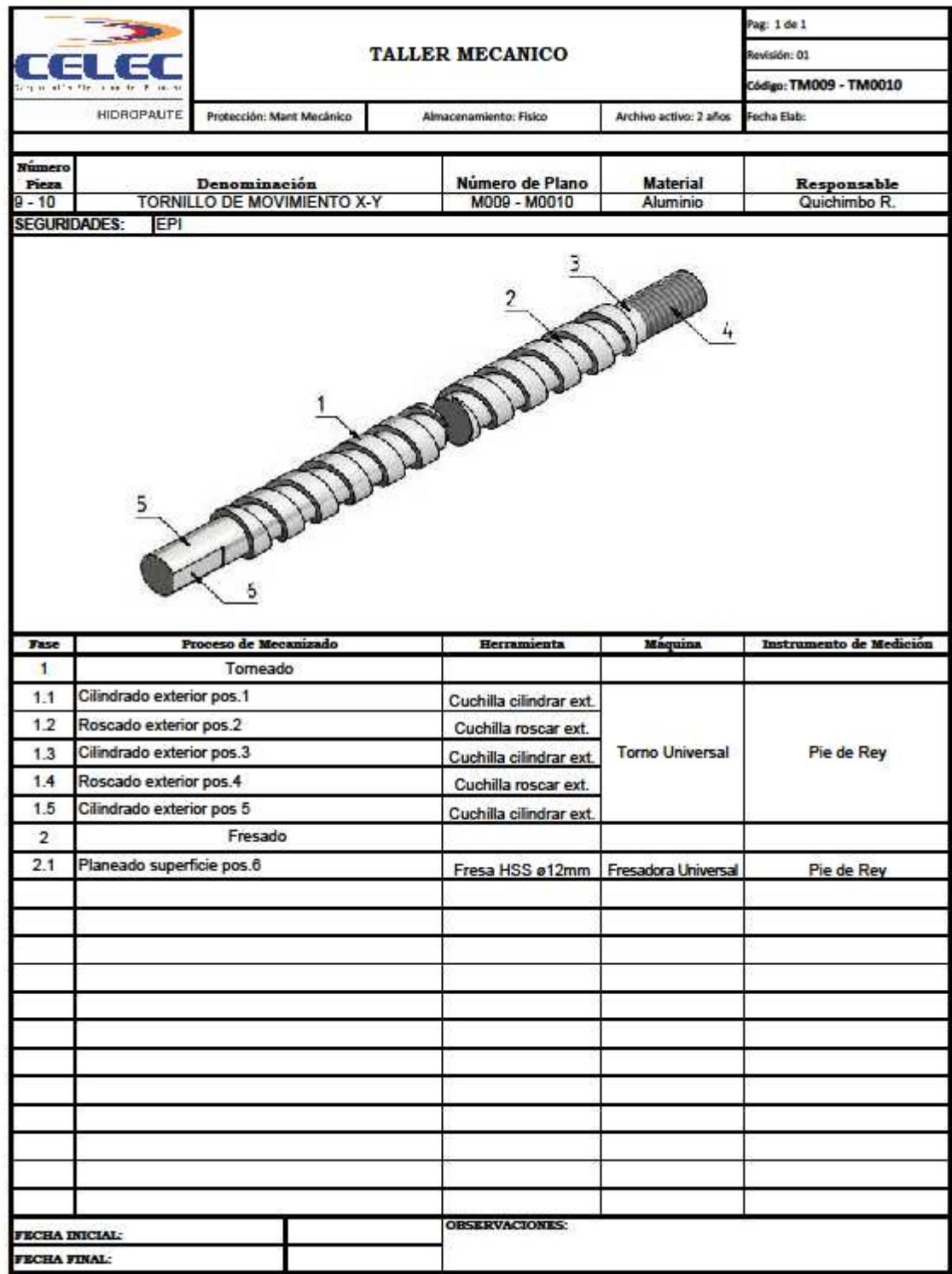

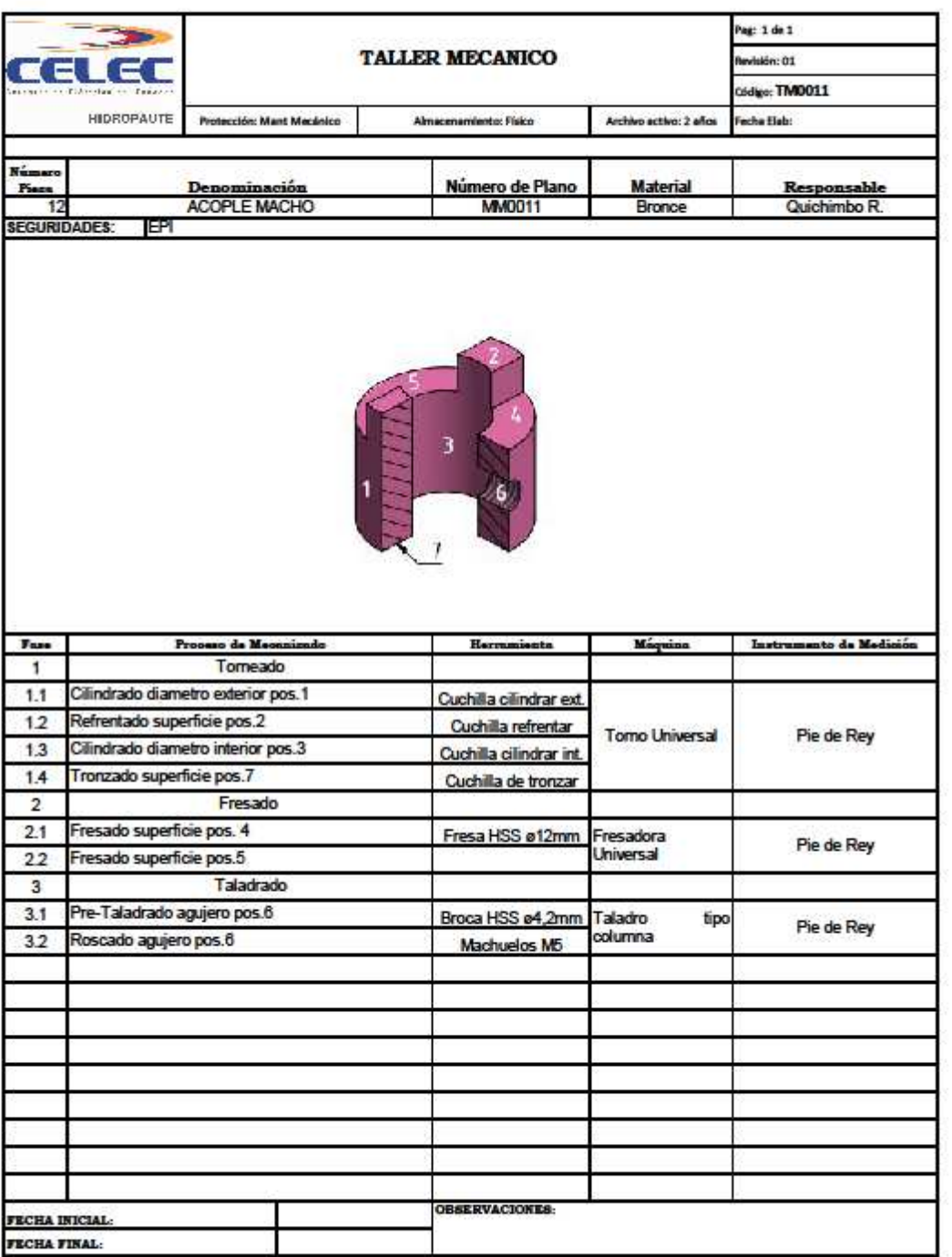

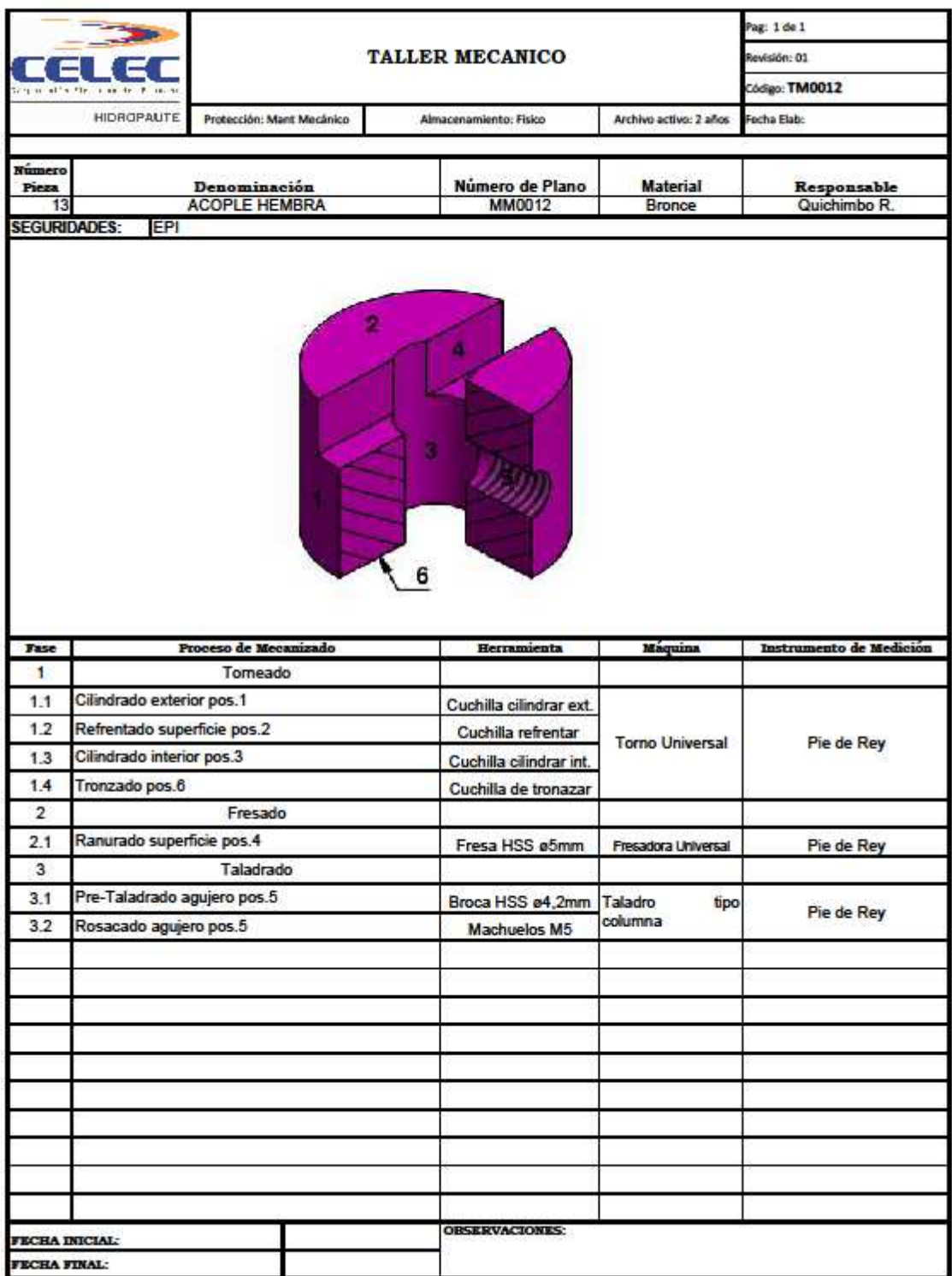

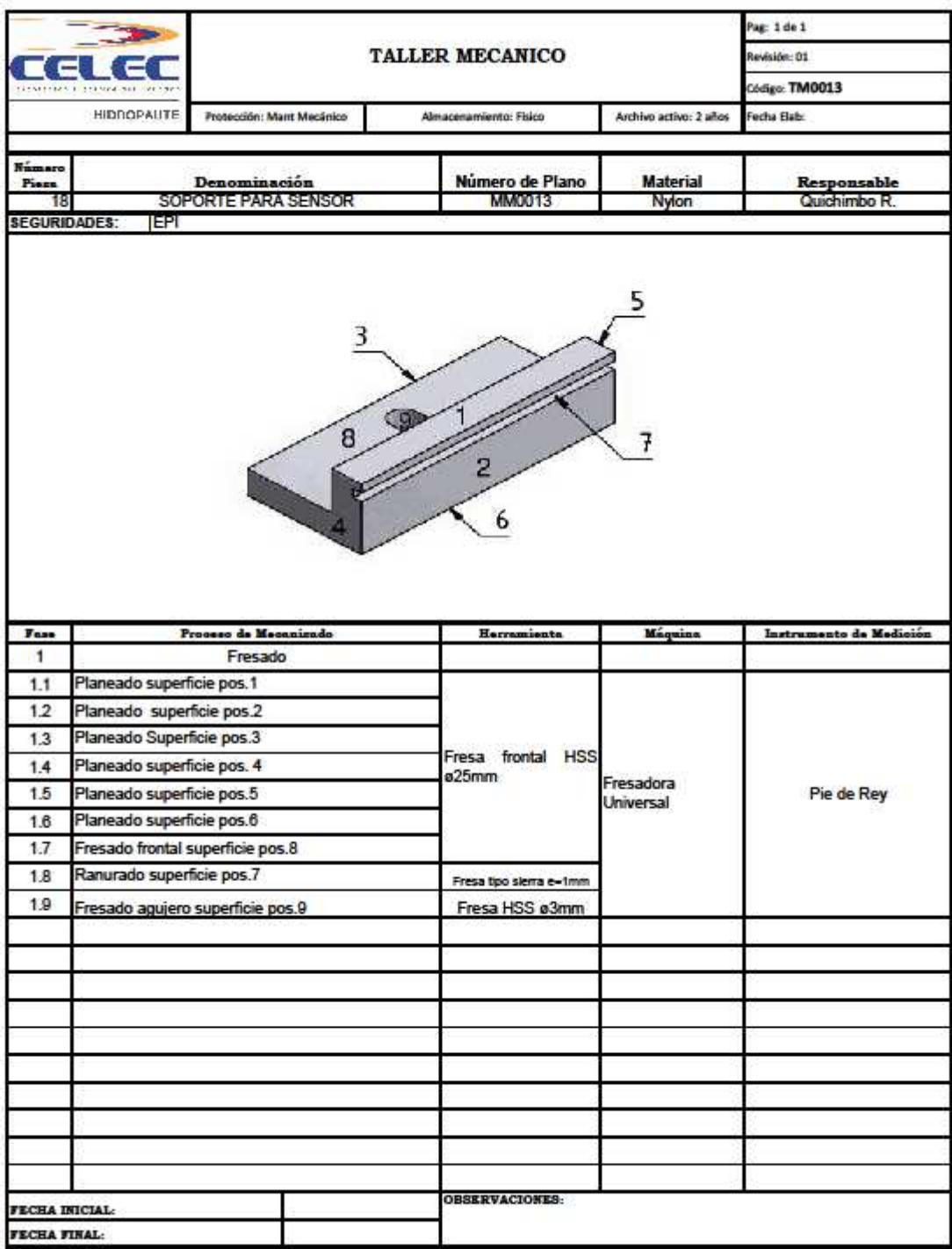

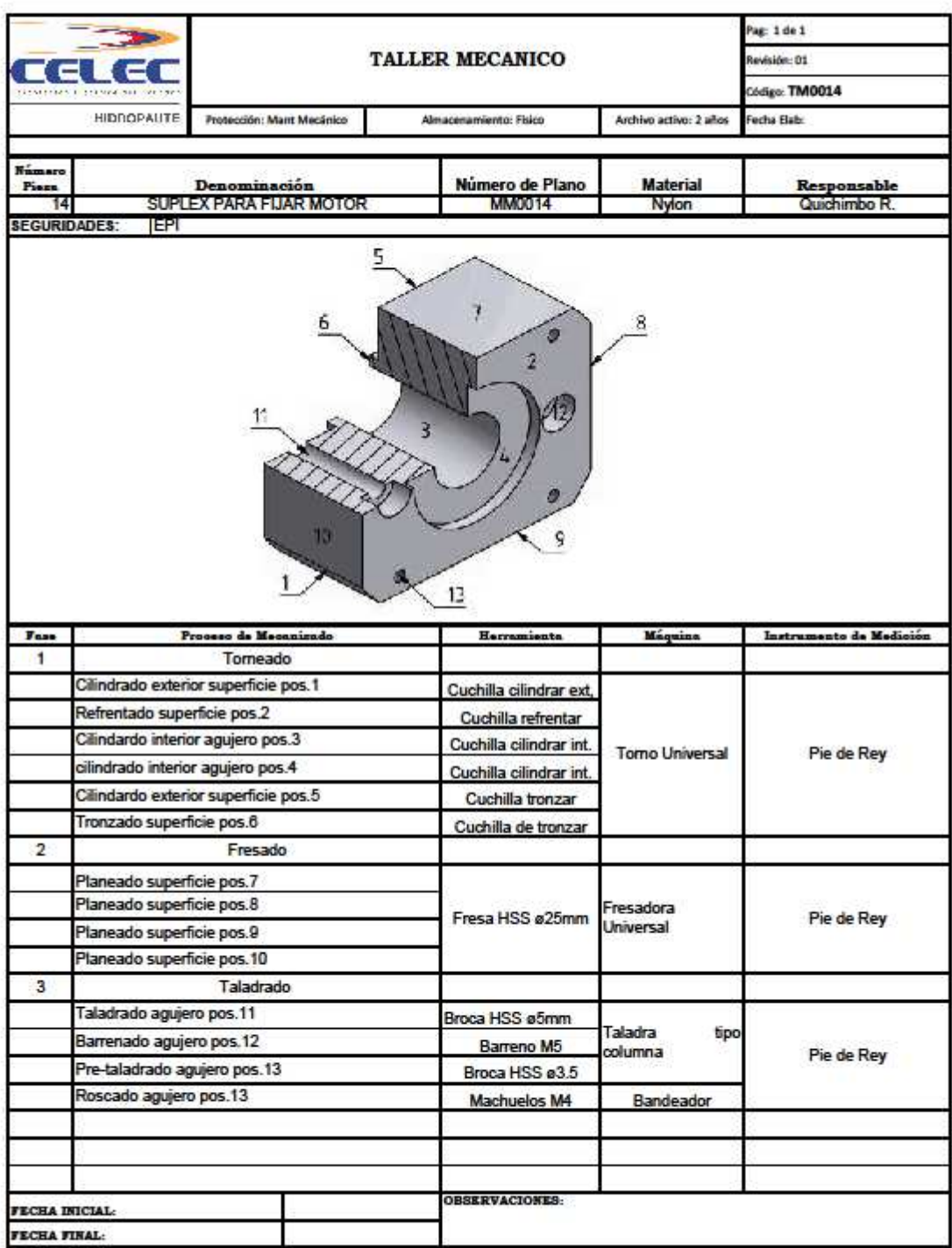

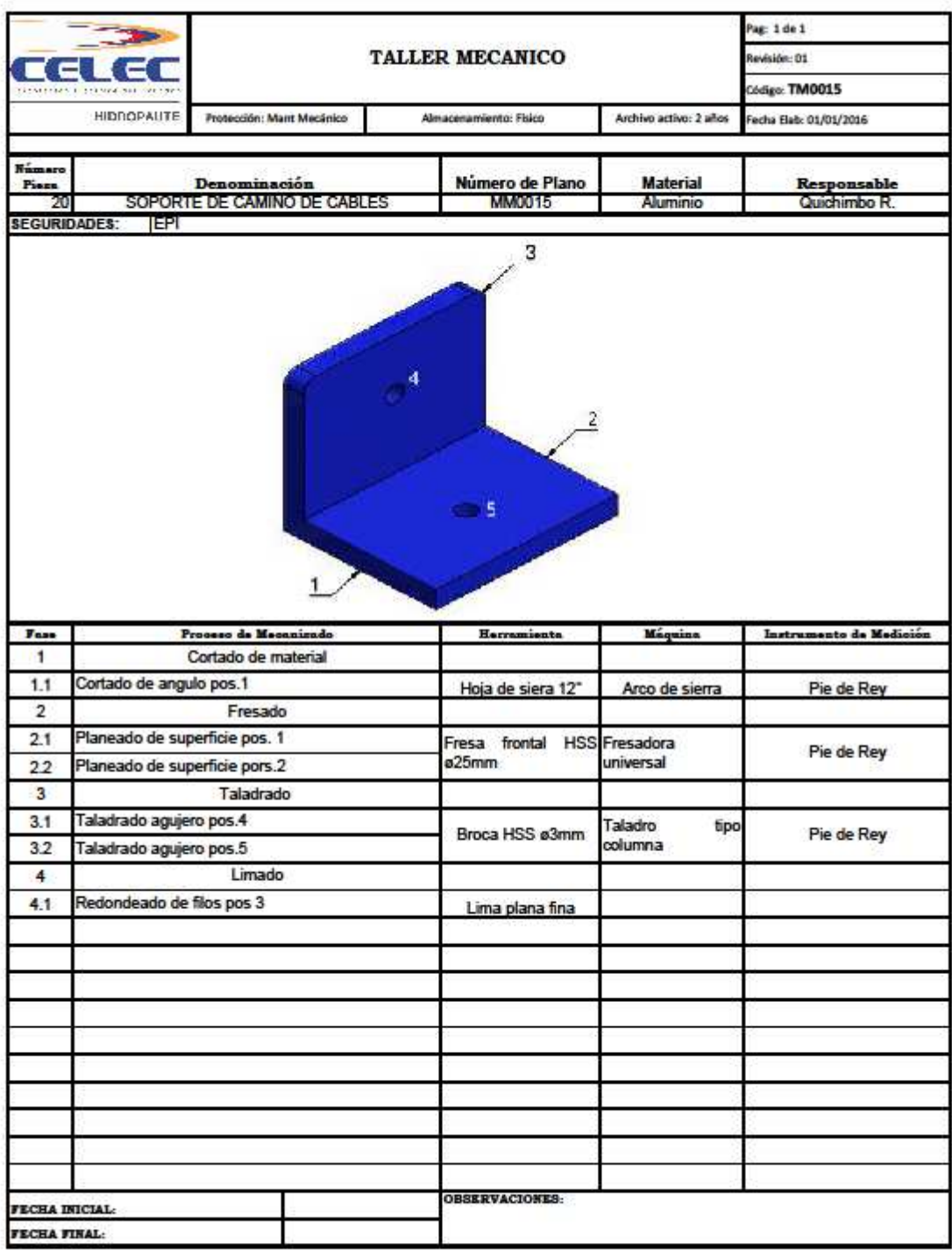

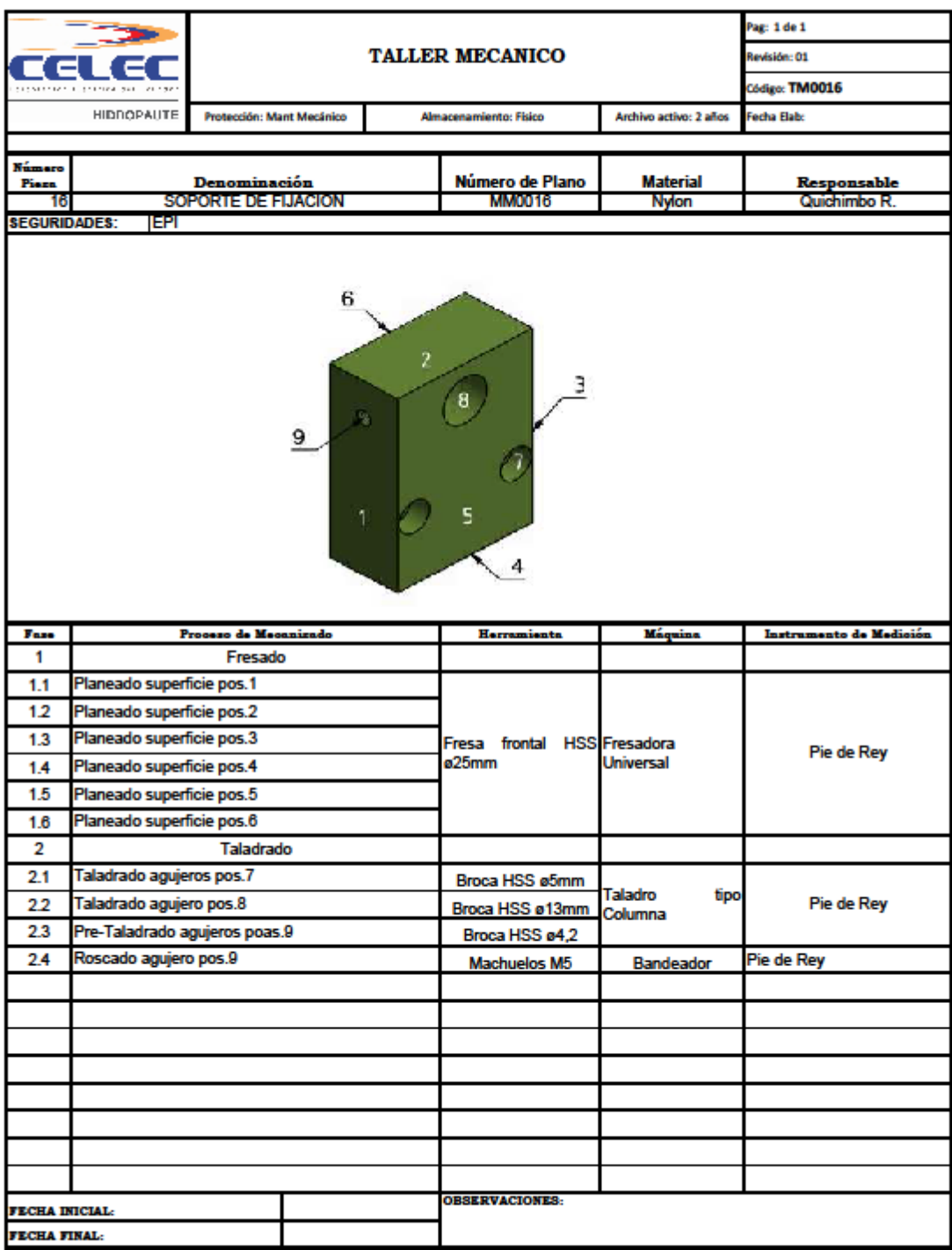

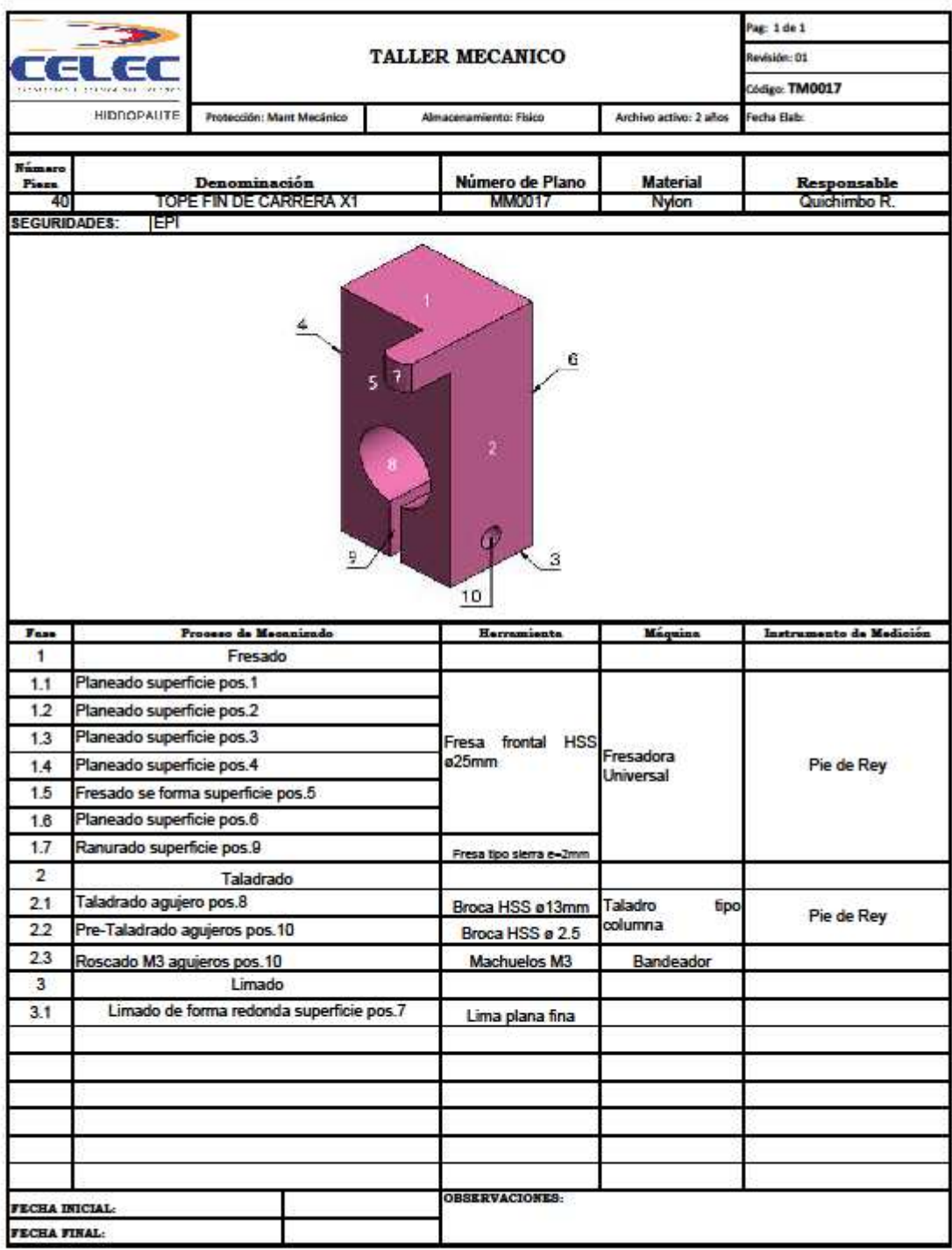

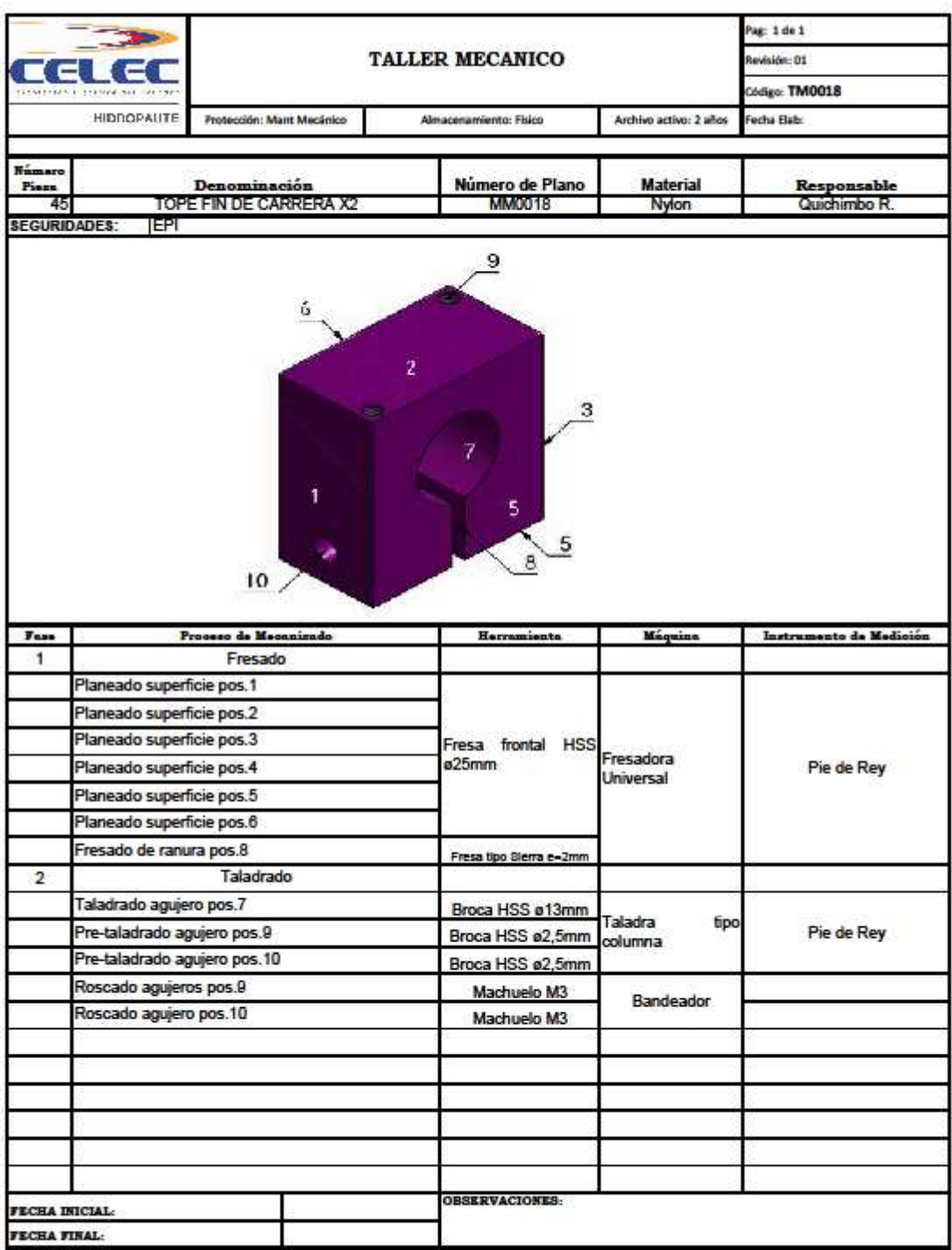

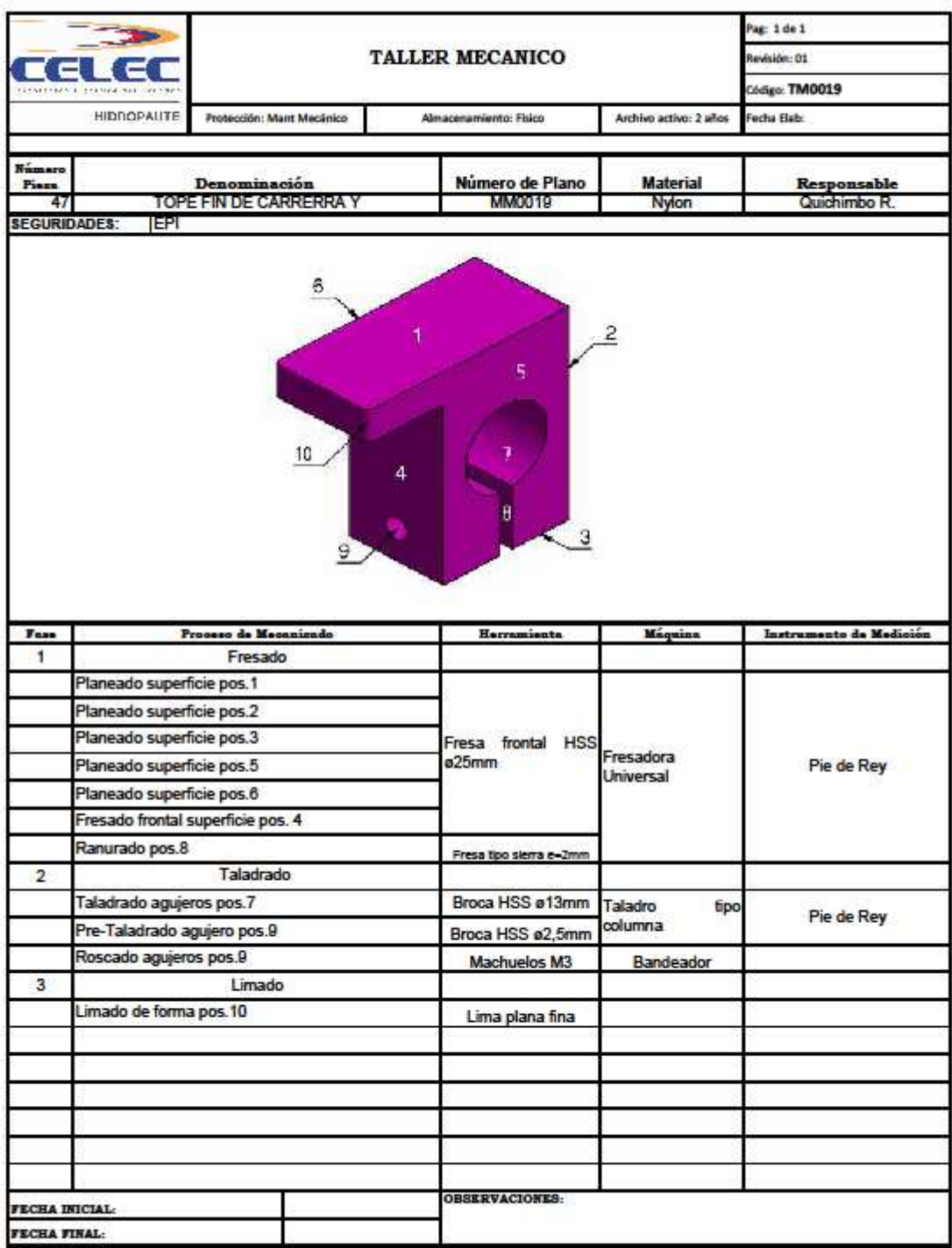

**ANEXO III**

**DATA SHEETS** 

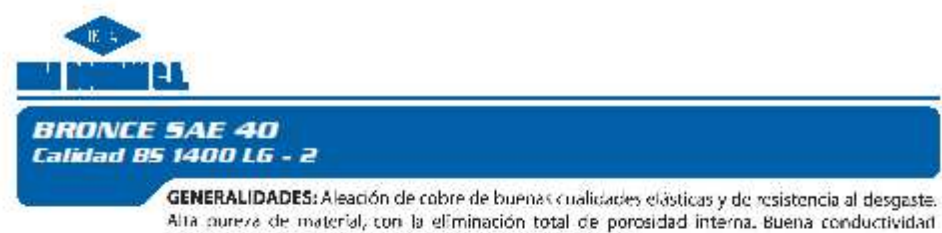

térmica, resistencia a la corrosión y facilidad de maquinado.

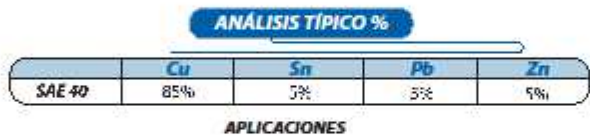

Donde hay aplicación de cargas ligeras y velocidades de baja a media, con sistemas de lubricación normal.<br>Respaldos de cojinetes, arandelas de empuje de transmisiones automáticas automotrices, cojinetes múltiples.<br>manguito

AS EN STOCK:

Dureza de suministro: Minimo 70H3.

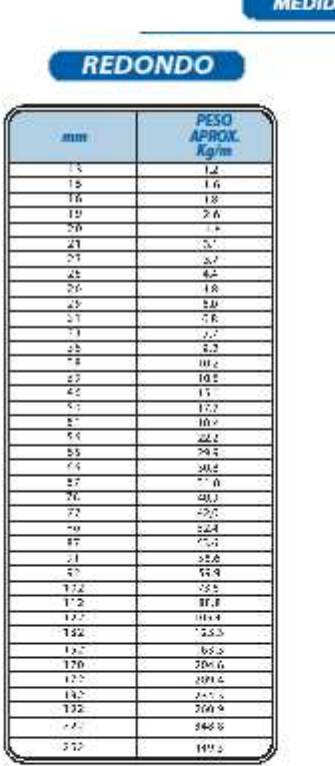

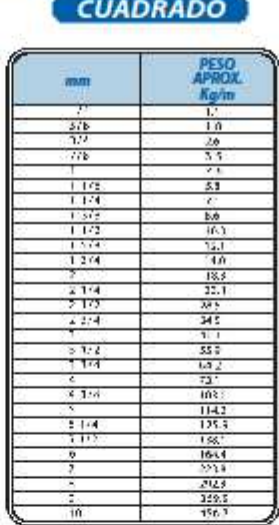

ħ

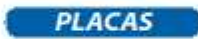

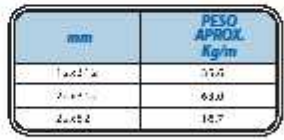

56

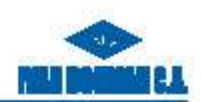

### **PLÁSTICOS DE INGENIERÍA**

IBCA pone a su disposición Nylon y Tellún, en so ingreso al mundo de Plásticos de Ingeniería, que servirá para mejorar nuestro programa de productos.

#### **NYLONS**

Es uno de los polímeros más comunes en su usu. Se denominan técnicamente poliamidas, por los grupos amida en su cadena principal. Todas las poliamidas absorben agua con el tiempo, por lo que se requiere tener cuidado en las medidas finales de las piezas y dejar las tolerancias adecuadas.

La velocidad lineal de deslizamiento sin lubricación no debe ser más de 2 m/s. Existen poliamidas que pueden estar mezcladas con grafito, aceite, bisulfuro de mulihdenn, etc. que pueden mejorar el resultado al deslizamiento.

Nylon 6A o Poliamida 6, es el más conocido de los plasticos de ingeniería. Tiene las siguientes características:

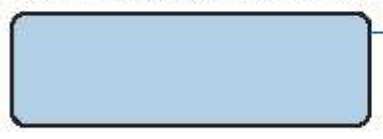

Sus nombres comerciales más comunes son: Grilon, Nylon, Ertalon, Sustamid, etc.

č

#### TEFLÓN:

Producto blanco que es capaz de reunir características como: Temperatura de utilización de hasta 260 °C, soporta casi todos los productos químicos, bajo coeficiente de noamiento. Se debe cuidar de su haja resistencia a la compresión.

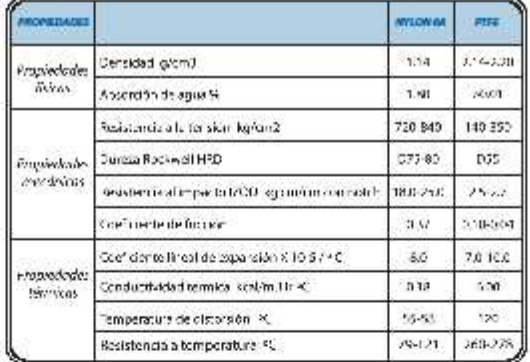

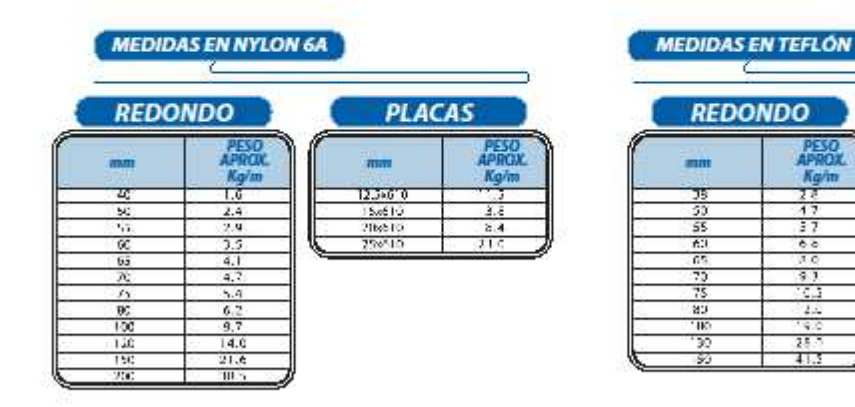

61

## Engineering 185'F - 300°F | Nylon

# TECAMID 66 GF30 - 30% Glass reinforced

TECAMID® 6/6 GF30 is a 30% glass-fiber reinforced nylon 6/6 material whose important proportios include nigh tensile and flexural strength, stiffness, excellent heat deflection temperature, and superior abrasion and wear resistance. While all TECAMID® materials have high mechanical strength and superior resistance to wear and proamic chemicals. TECAMID® 6/6 GF30 has more than double the strength and stiffness of unreinforced nylons and a boat deflection temperature which approaches its melting point.

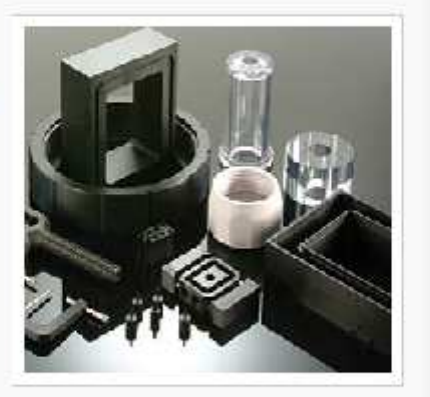

- · Superior organic chemical resistance TECAMID® nylons are resistant to most crganic solvents
- · High heat deflection temperature At CC ps: TECAM D® 6/6 GF3C has a HDT of 490®F. Even at 204 psi, the HDT is in excess of 480®F.
- · Excellent wear resistance TECAMID® 6/6 GF30 has a wear rate approaching that of internally lubricated bearing materials. Additionally, the reinforcing glass fibers give this extruded hylon excellent strasion and cutres stance.
- · Very good fatigue endurance TECAMIDO 6.6 GF30 has been successfully used in gears at high stress levels for many years.
- · Superior creep resistance

TECAMIDE UG GF30 has an excellent balance of properties which make it an ideal material for metal replacement in applications such as outomotive parts, industrial valves, railway tie insulators, and other industry uses whose design requirements include high strength, toughness, and weight reduction.

see properties on page 2

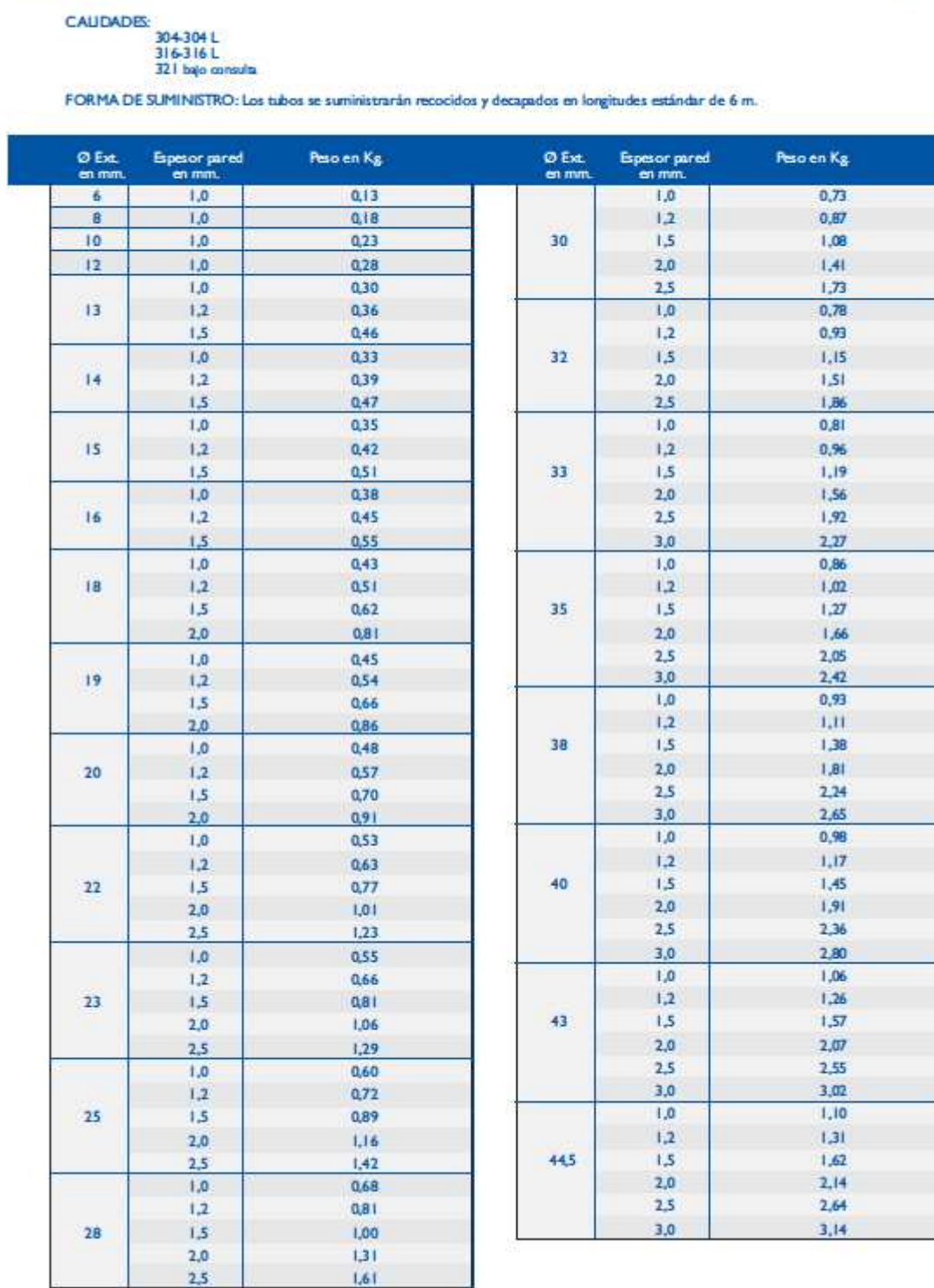

# Tubos de acero inoxidable con soldadura

Tubos de acero inoxidable con soldadura

Tubos y Accesorios Inoxidables

# **ANEXO IV**

# **CÓDIGO FUENTE ARDUINO**

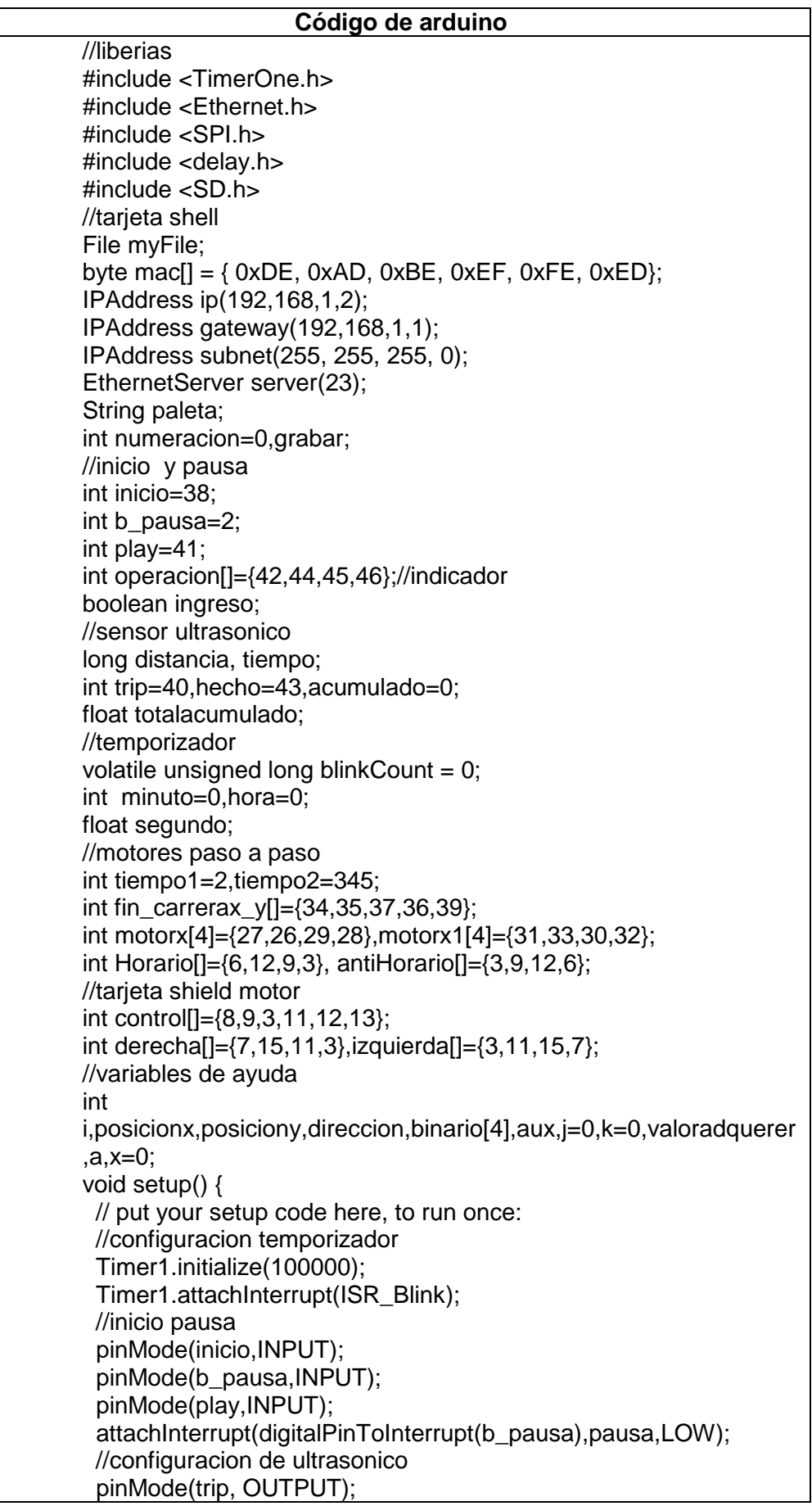

```
 pinMode(hecho, INPUT); 
  //configuracion motor y fin carrera 
 for(i = 0;i < 4;i++)
  { 
    pinMode(motorx[i],OUTPUT); 
   pinMode(motorx1[i],OUTPUT); 
   pinMode(fin_carrerax_y[i],INPUT); 
   pinMode(operacion[i],OUTPUT); 
  } 
 for(i=0; i<6; i++) { 
  pinMode(control[i],OUTPUT);
  } 
  pinMode(fin_carrerax_y[4],INPUT); 
   //configuracion de la tarjeta shell 
  SPI.begin(); 
  Ethernet.begin(mac, ip, gateway, subnet); 
  server.begin(); 
 Serial.begin(9600);
  pinMode(10, OUTPUT); 
  while (!Serial) { 
\ddot{\phantom{1}} } 
   EthernetClient client = server.available();
    Serial.println("grabar"); 
   client.print("Initializing SD card..."); 
   client.print("initialization done."); 
   client.print("Writing to test.txt..."); 
   grabar=1; 
   if (!SD.begin(4)) { 
   client.print("initialization failed!"); 
   Serial.println("initialization failed!"); 
   grabar=0; 
   return; 
  } 
} 
void loop() { 
  ingreso=((digitalRead(fin_carrerax_y[0])==0)&& 
(digitalRead(fin_carrerax_y[4])==0)&&(digitalRead(inicio)== 0) 
&&(grabar==1)); 
  if(ingreso==HIGH) 
  { 
    digitalWrite(operacion[0],HIGH); 
    adqurirdatos();//sensor ultrasonico 
     motorx_cero(); 
    for(i=0; i < 6; i++)
     { 
      digitalWrite(control[i],LOW); 
 } 
    blinkCount=0:
     minuto=0; 
    hora=0; 
   myFile = SD.open( "paleta.txt", FILE_WRITE); 
   paleta="Paleta ";
```

```
 paleta=paleta+numeracion; 
   if(myFile) 
   { 
     myFile.println(paleta); 
   } 
   do 
   { 
     do//motor paso paso en y en horario 
\{ if(digitalRead(fin_carrerax_y[1])==HIGH){ 
      direccion=1; 
      adqurirdatos();//sensor ultrasonico 
      tarjetaSD();//micro SD 
     for(a=0; a<196; a++) { 
       valoradquerer=digitalRead(fin_carrerax_y[2]);//lectura al 
primer sensor al y 
       trajeta_shell(direccion, valoradquerer); 
      } 
      } 
}while((valoradquerer==HIGH)&&(digitalRead(fin_carrerax_y[1])==
HIGH)); 
     //configuracion del cambio de giro 
     k=k-4; 
     k=abs(k); 
     if (myFile) //salto de posicion 
       { 
        myFile.println("p"); 
       } 
    k=0:
     direccion=1; 
     for(a=0;a<378;a++) 
     { 
     valoradquerer=digitalRead(fin_carrerax_y[1]);
      posicion_motor0(direccion, valoradquerer); 
     } 
     motorx_cero(); 
     do//motor paso paso en y en anti-horario 
     { 
     if(digitalRead(fin_carrerax_y[1])==HIGH){
       direccion=0; 
        adqurirdatos();//sensor ultrasonico 
       tarjetaSD();//micro SD 
      for(a=0; a<196; a++) { 
        valoradquerer=digitalRead(fin_carrerax_y[3]);
         trajeta_shell(direccion, valoradquerer); 
       } 
      } 
}while((valoradquerer==HIGH)&&(digitalRead(fin_carrerax_y[1])==
HIGH)); 
     if (myFile) //salto de posición en la SD
```
```
 { 
        myFile.println("p"); 
       } 
     //configuracion del cambio de giro 
    k=0;
     direccion=1; 
     for(a=0;a<378;a++)//272 
     { 
      valoradquerer=digitalRead(fin_carrerax_y[1]); 
      posicion_motor0(direccion, valoradquerer); 
     } 
     motorx_cero(); 
   }while(valoradquerer==HIGH); 
   myFile.close();//cerara la micro SD 
   delay(250); 
   numeracion++; 
   digitalWrite(operacion[0],LOW); 
   } 
   else 
   { 
    motorx_cero(); 
   if(digitalRead(fin_carrerax_y[4])==HIGH) 
\{ conversor(antiHorario[j]); 
    for(i=0; i < 4; i++) { 
      digitalWrite(motorx[i],binario[i]); 
      } 
    } 
    if(digitalRead(fin_carrerax_y[0])==HIGH) 
    { 
      conversor(antiHorario[j]); 
     for(i=0; i < 4; i++) { 
       digitalWrite(motorx1[i],binario[i]);
       digitalWrite(motorx[i],binario[i]);
      } 
    } 
    if(digitalRead(fin_carrerax_y[3])==HIGH) 
    { 
    conversor(izquierda[i]);
    for(i=0;i < 4; i++)
     { 
      digitalWrite(control[i+2],binario[i]); 
      } 
    } 
    if((digitalRead(fin_carrerax_y[0])==HIGH)|| 
(digitalRead(fin_carrerax_y[4])==HIGH)||(digitalRead(fin_carrerax_
y[3]==HIGH))
\{ j++; 
      digitalWrite(operacion[2],LOW); 
    }else 
\{
```

```
 digitalWrite(operacion[2],HIGH); 
    } 
   if(j>=4) { 
     j=0;
    } 
   } 
   delay(10); 
   motorx_cero(); 
  //final del codigo 
} 
void posicion_motor0(int sentido, int lector) 
{ 
  if((sentido==LOW) && (lector==HIGH)) 
  { 
    conversor(antiHorario[j]); 
  for(i=0; i < 4; i++) { 
     digitalWrite(motorx[i],binario[i]); 
     digitalWrite(motorx1[i],binario[i]); 
   } 
  } 
  if((sentido==HIGH) && (lector==HIGH)) 
  { 
    conversor(Horario[j]); 
  for(i=0; i < 4; i++) { 
     digitalWrite(motorx[i],binario[i]); 
     digitalWrite(motorx1[i],binario[i]); 
   } 
  } 
  delayMicroseconds(tiempo2); 
  delay(tiempo1); 
  j++; 
 if(i==5) { 
  j=0:
   if((sentido==HIGH) && (lector==HIGH)) 
   { 
     conversor(Horario[j]); 
    for(i=0;i < 4; i++)
     { 
       digitalWrite(motorx[i],binario[i]); 
      digitalWrite(motorx1[i],binario[i]); 
     } 
   } 
   if((sentido==LOW) && (lector==HIGH)) 
   { 
     conversor(antiHorario[j]); 
    for(i=0;i < 4; i++)
     { 
       digitalWrite(motorx[i],binario[i]); 
      digitalWrite(motorx1[i],binario[i]); 
 }
```

```
 } 
  } 
} 
void trajeta_shell(int sentido, int lector) 
{ 
  digitalWrite(control[0],LOW); 
  digitalWrite(control[1],LOW); 
  if((sentido==HIGH) && (lector==HIGH)) 
  { 
    conversor(derecha[k]); 
  for(i=2;i < 6; i++)
   { 
     digitalWrite(control[i],binario[i-2]); 
   } 
  } 
  if((sentido==LOW) && (lector==HIGH)) 
  { 
    conversor(izquierda[k]); 
  for(i=2;i < 6; i++)
   { 
     digitalWrite(control[i],binario[i-2]); 
   } 
  } 
 k++;if(k==5) { 
   k=0:
    if((sentido==HIGH) && (lector==HIGH)) 
   { 
     conversor(derecha[k]); 
    for(i=2;i < 6; i++)
     { 
      digitalWrite(control[i],binario[i-2]);
     } 
   } 
    if((sentido==LOW) && (lector==HIGH)) 
   { 
     conversor(izquierda[k]); 
    for(i=2; i < 6; i++)
     { 
      digitalWrite(control[i],binario[i-2]);
     } 
   } 
  } 
  delay(tiempo1); 
  delayMicroseconds(tiempo2+2); 
} 
void conversor( int a) 
{ 
 for(i=0;i < 4;i++)
  { 
   aux=a%2; 
  if(aux==0)
```

```
 { 
     binario[i]=aux; 
     a=a/2; 
   }else 
    { 
     binario[i]=aux; 
     a=a-1; 
     a=a/2; 
   } 
  } 
} 
void ISR_Blink() 
   { 
      blinkCount++; 
      segundo=blinkCount*.1; 
      if(segundo>=60) 
      { 
       minuto++; 
       blinkCount=0; 
      } 
      if(minuto>=60) 
      { 
       hora++; 
       minuto=0; 
 } 
      if(hora==24) 
      { 
       hora=0; 
      } 
   } 
//funcion del boton de pausa 
void pausa(){ 
int b=1; 
long a,c,d; 
  a=blinkCount; 
  c=minuto; 
  d=hora; 
  while((b==1)&&(ingreso==HIGH)) 
  { 
   digitalWrite(operacion[1],HIGH); 
   if(digitalRead(play)==LOW) 
   { 
   b=2;
    blinkCount=a; 
    minuto=c; 
    hora=d; 
   } 
  } 
 digitalWrite(operacion[1],LOW); 
} 
void tarjetaSD (){ 
  String espacio; 
  if((distancia>=10)&&(distancia<100)) 
 {
```

```
 espacio="0"; 
         } 
          if(distancia<10) 
          { 
           espacio="00"; 
          } 
          if(distancia>100) 
          { 
           espacio=""; 
         } 
          if (myFile) 
          { 
           myFile.print(hora); 
           myFile.print(" / "); 
           myFile.print(minuto); 
           myFile.print(" / "); 
           myFile.print(segundo); 
         myFile.print(" *"); 
         myFile.print(espacio+distancia); 
           myFile.println("cm "); 
          } 
        } 
        void adqurirdatos(){ 
         int a=0;
          double sumar=0; 
         for(a=0; a < 2; a++) { 
           digitalWrite(trip,LOW); 
           delayMicroseconds(5); 
           digitalWrite(trip, HIGH); 
           delayMicroseconds(10); 
           tiempo=pulseIn(hecho, HIGH); 
          sumar = sumar + int(0.017*tiempo);
          } 
          distancia=int(sumar/2) ; 
        } 
        void motorx_cero() 
        { 
         for(i=0; i < 4; i++) { 
              digitalWrite(motorx[i],LOW); 
              digitalWrite(motorx1[i],LOW); 
             } 
}
```